# afrafr CISCO.

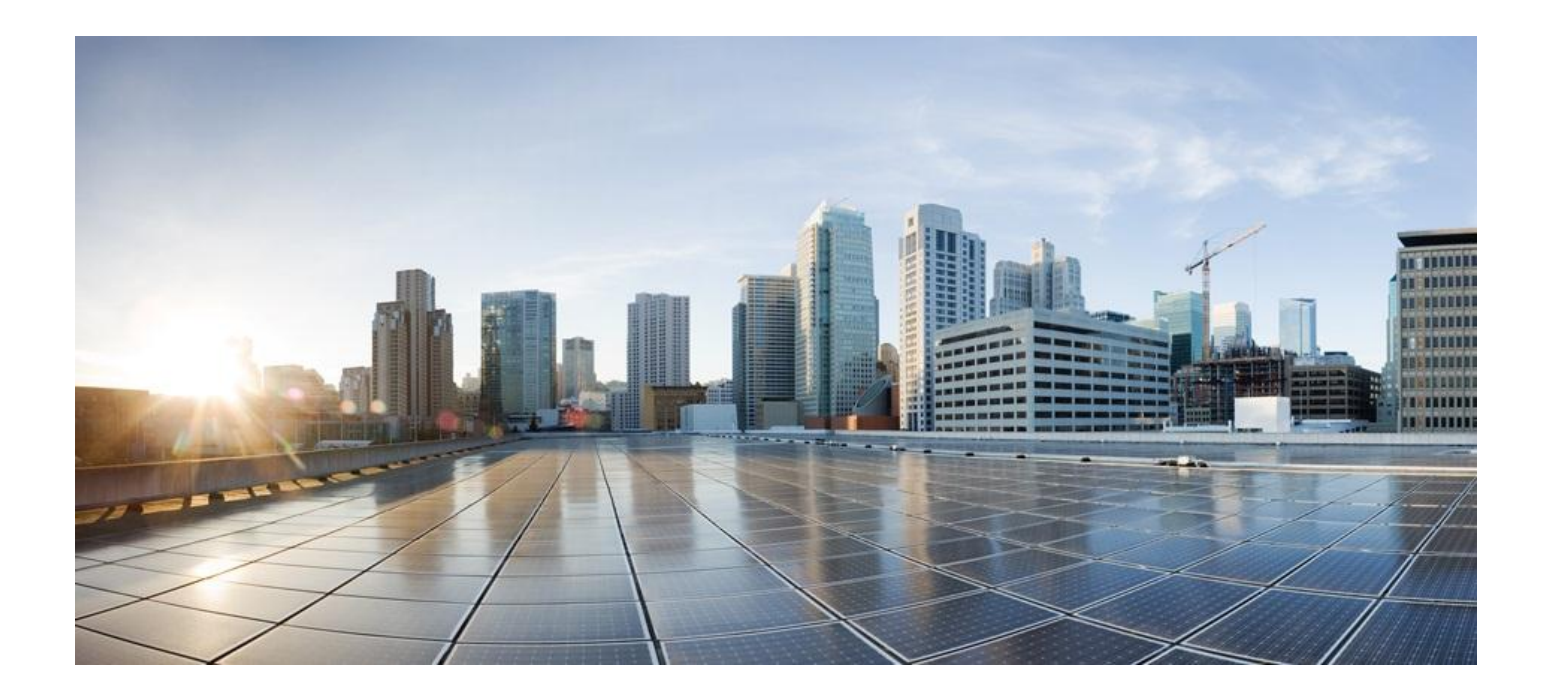

# **Cisco ASR 5x00 Mobility Management Entity Administration Guide**

**Version 15.0**

**Last Updated June 13, 2014**

#### **Americas Headquarters**

Cisco Systems, Inc. 170 West Tasman Drive San Jose, CA 95134-1706 USA [http://www.cisco.com](http://www.cisco.com/) Tel: 408 526-4000 800 553-NETS (6387) Fax: 408 527-0883

THE SPECIFICATIONS AND INFORMATION REGARDING THE PRODUCTS IN THIS MANUAL ARE SUBJECT TO CHANGE WITHOUT NOTICE. ALL STATEMENTS, INFORMATION, AND RECOMMENDATIONS IN THIS MANUAL ARE BELIEVED TO BE ACCURATE BUT ARE PRESENTED WITHOUT WARRANTY OF ANY KIND, EXPRESS OR IMPLIED. USERS MUST TAKE FULL RESPONSIBILITY FOR THEIR APPLICATION OF ANY PRODUCTS.

THE SOFTWARE LICENSE AND LIMITED WARRANTY FOR THE ACCOMPANYING PRODUCT ARE SET FORTH IN THE INFORMATION PACKET THAT SHIPPED WITH THE PRODUCT AND ARE INCORPORATED HEREIN BY THIS REFERENCE. IF YOU ARE UNABLE TO LOCATE THE SOFTWARE LICENSE OR LIMITED WARRANTY, CONTACT YOUR CISCO REPRESENTATIVE FOR A COPY.

The Cisco implementation of TCP header compression is an adaptation of a program developed by the University of California, Berkeley (UCB) as part of UCB's public domain version of the UNIX operating system. All rights reserved. Copyright © 1981, Regents of the University of California.

NOTWITHSTANDING ANY OTHER WARRANTY HEREIN, ALL DOCUMENT FILES AND SOFTWARE OF THESE SUPPLIERS ARE PROVIDED "AS IS" WITH ALL FAULTS. CISCO AND THE ABOVE-NAMED SUPPLIERS DISCLAIM ALL WARRANTIES, EXPRESSED OR IMPLIED, INCLUDING, WITHOUT LIMITATION, THOSE OF MERCHANTABILITY, FITNESS FOR A PARTICULAR PURPOSE AND NONINFRINGEMENT OR ARISING FROM A COURSE OF DEALING, USAGE, OR TRADE PRACTICE.

IN NO EVENT SHALL CISCO OR ITS SUPPLIERS BE LIABLE FOR ANY INDIRECT, SPECIAL, CONSEQUENTIAL, OR INCIDENTAL DAMAGES, INCLUDING, WITHOUT LIMITATION, LOST PROFITS OR LOSS OR DAMAGE TO DATA ARISING OUT OF THE USE OR INABILITY TO USE THIS MANUAL, EVEN IF CISCO OR ITS SUPPLIERS HAVE BEEN ADVISED OF THE POSSIBILITY OF SUCH DAMAGES.

Cisco and the Cisco Logo are trademarks of Cisco Systems, Inc. and/or its affiliates in the U.S. and other countries. A listing of Cisco's trademarks can be found at www.cisco.com/go/trademarks. Third party trademarks mentioned are the property of their respective owners. The use of the word partner does not imply a partnership relationship between Cisco and any other company.

Any Internet Protocol (IP) addresses and phone numbers used in this document are not intended to be actual addresses and phone numbers. Any examples, command display output, network topology diagrams, and other figures included in the document are shown for illustrative purposes only. Any use of actual IP addresses or phone numbers in illustrative content is unintentional and coincidental.

Cisco ASR 5x00 Mobility Management Entity Administration Guide

© 2014 Cisco Systems, Inc. All rights reserved.

# **CONTENTS**

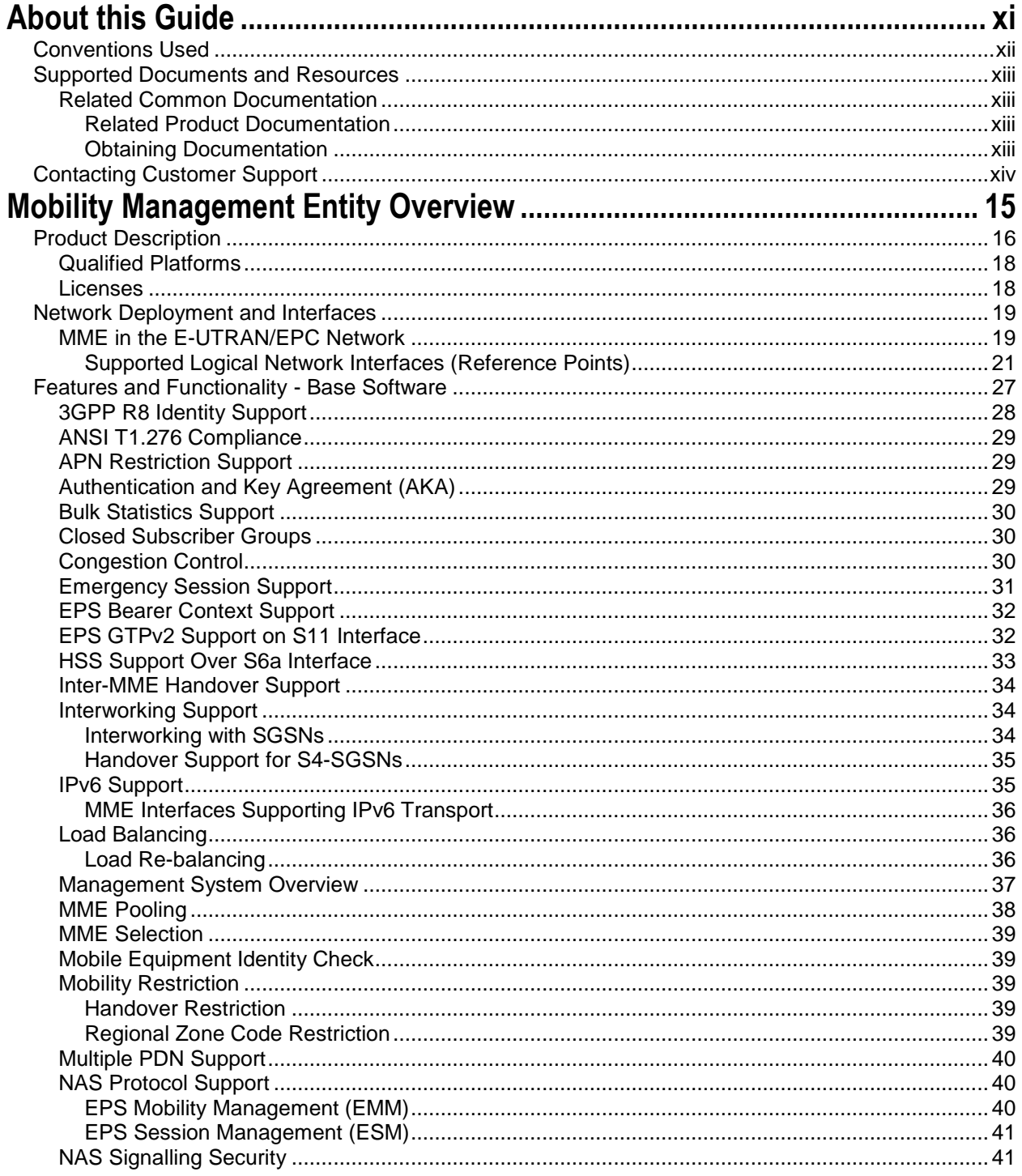

Cisco ASR 5x00 Mobility Management Entity Administration Guide

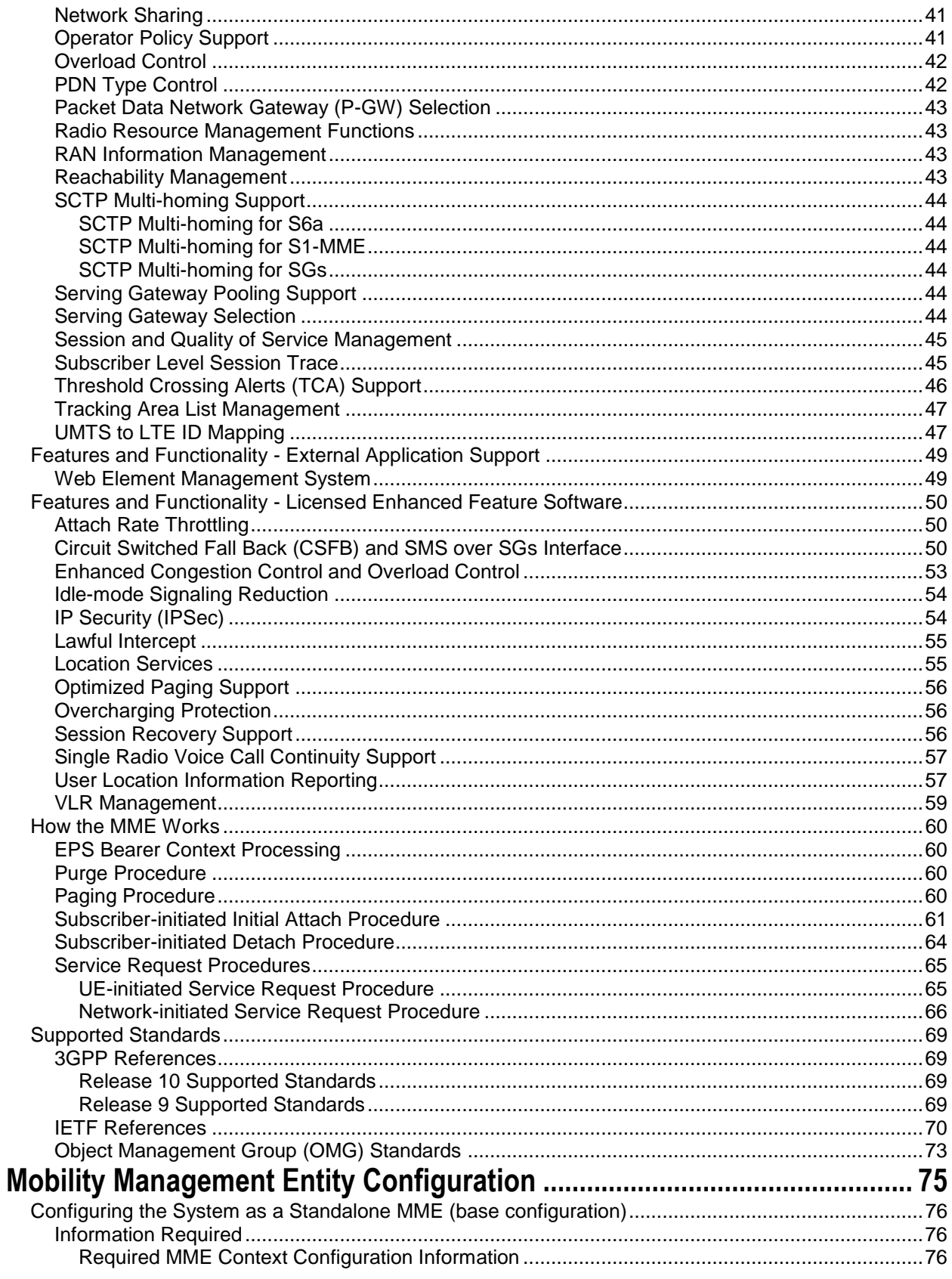

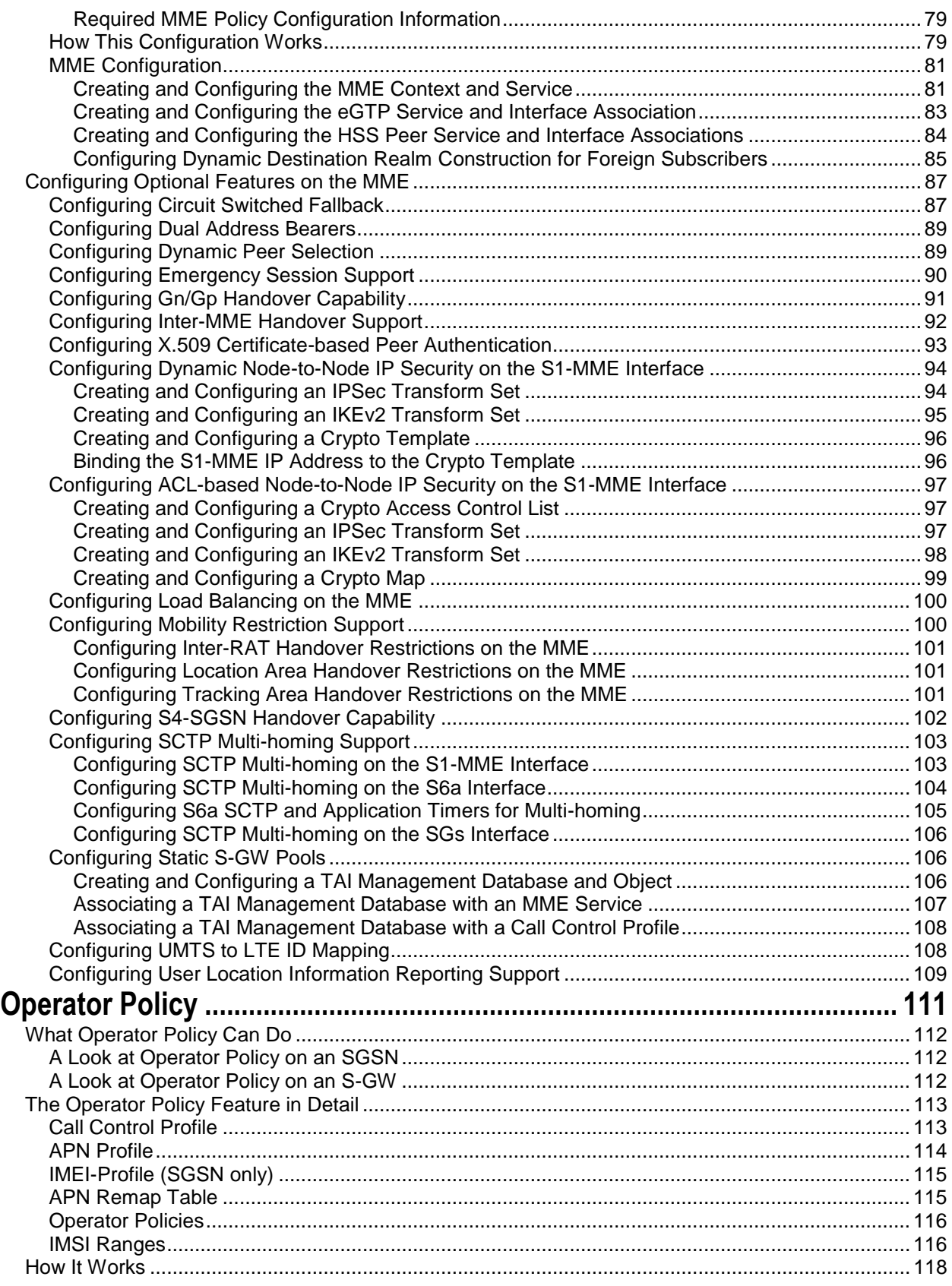

**Cisco ASR 5x00 Mobility Management Entity Administration Guide ▄**

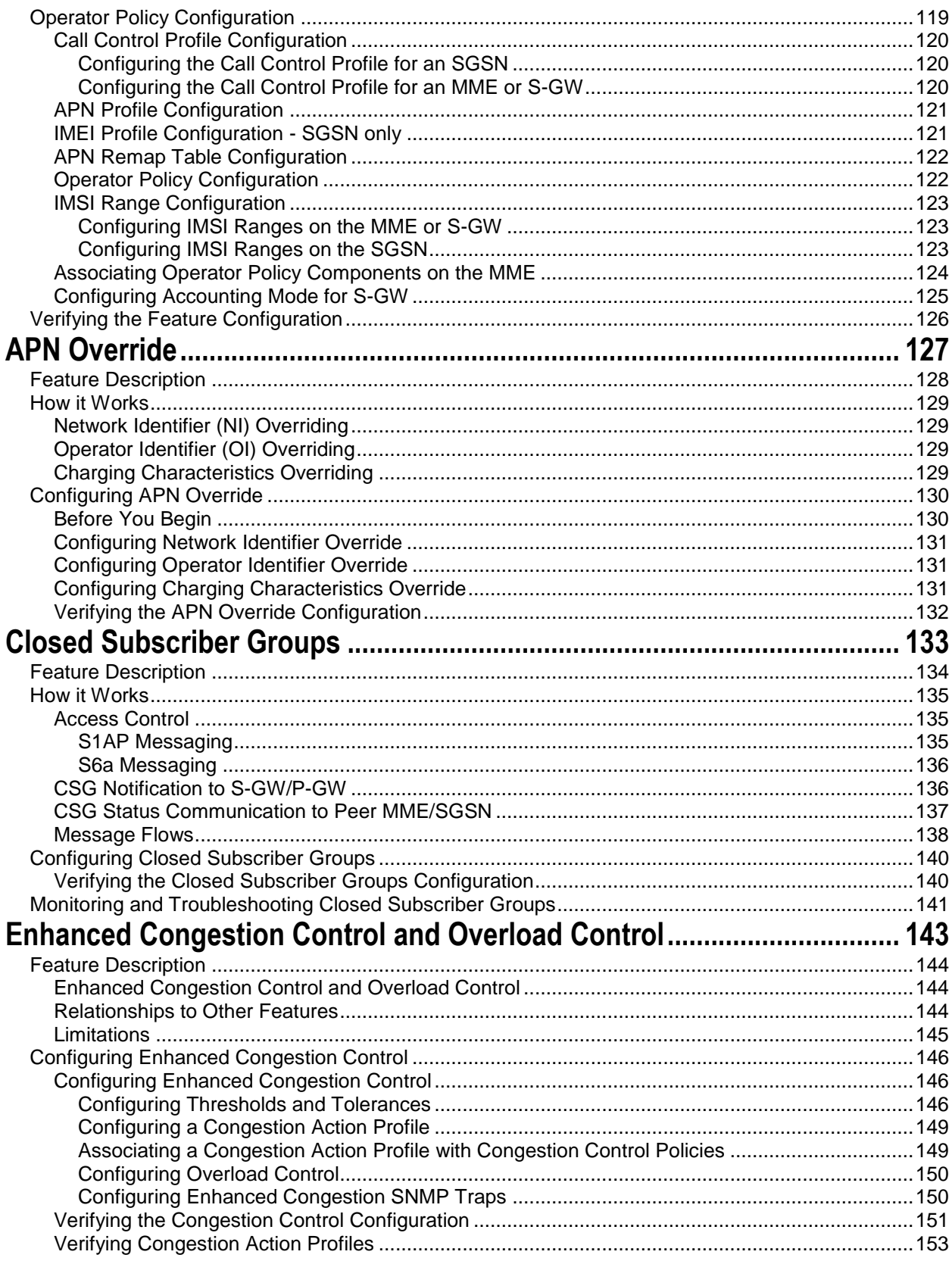

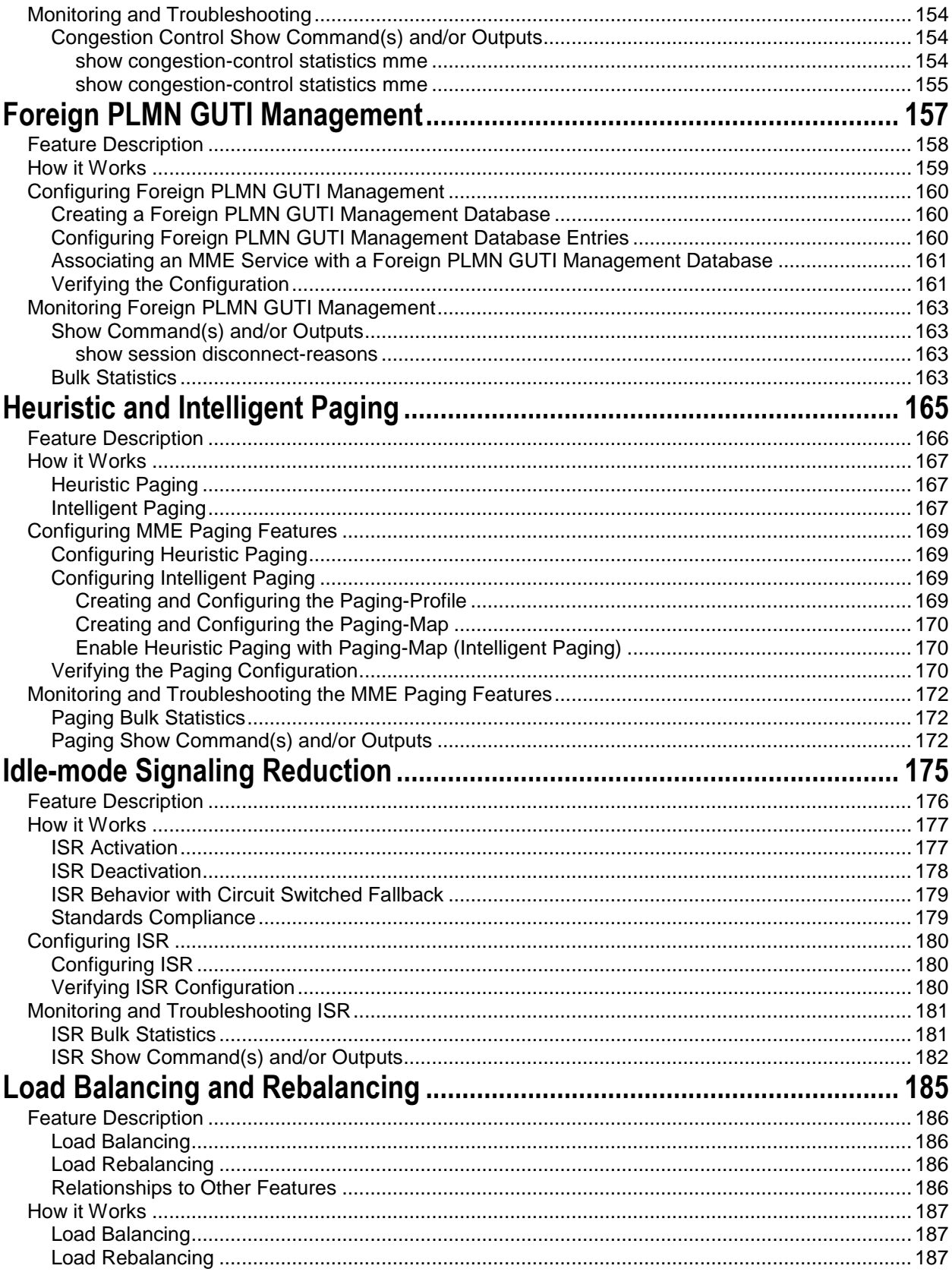

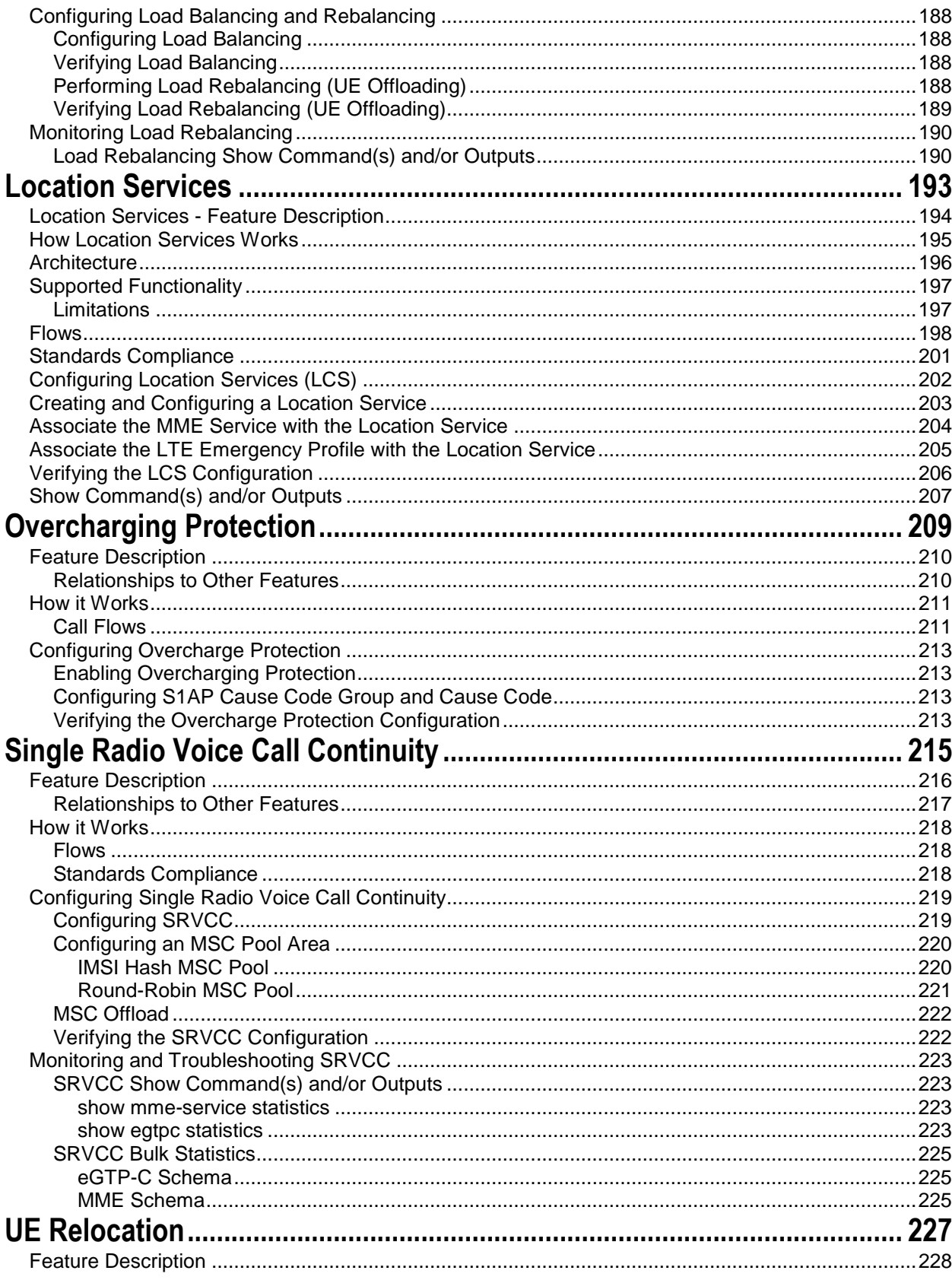

■ Cisco ASR 5x00 Mobility Management Entity Administration Guide

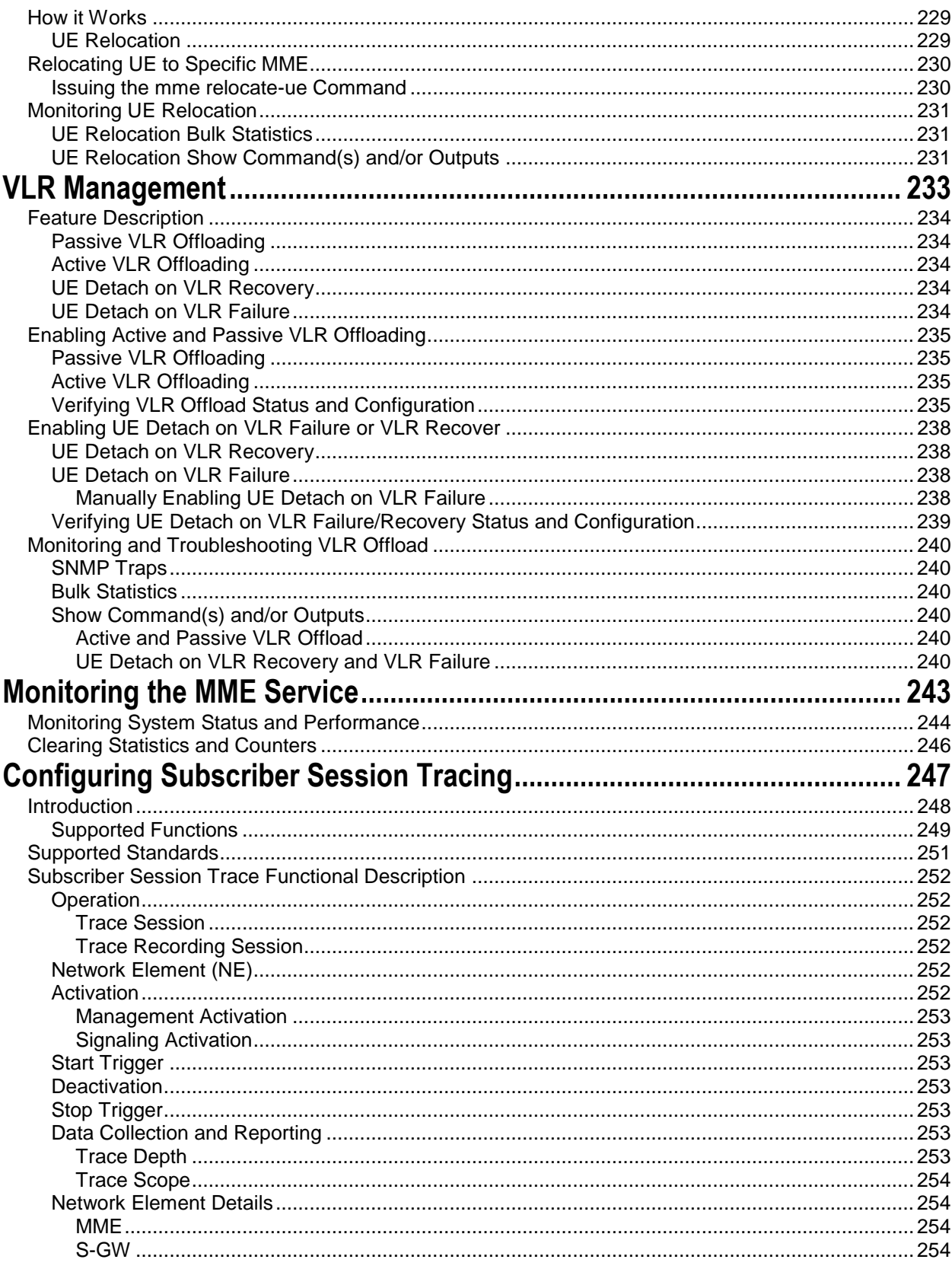

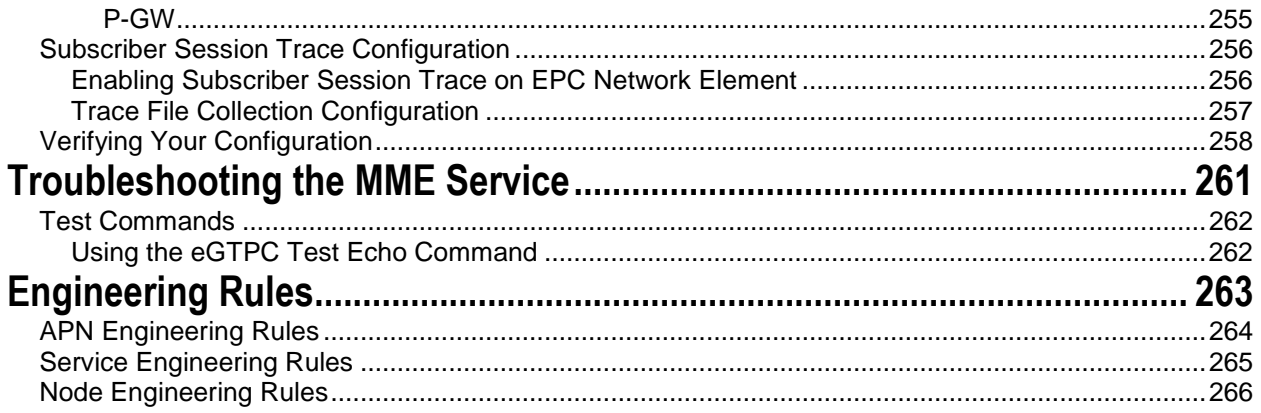

# <span id="page-10-0"></span>**About this Guide**

This preface describes the *Cisco ASR 5x00 Mobility Management Entity Administration Guide*, how it is organized and its document conventions.

# <span id="page-11-0"></span>**Conventions Used**

The following tables describe the conventions used throughout this documentation.

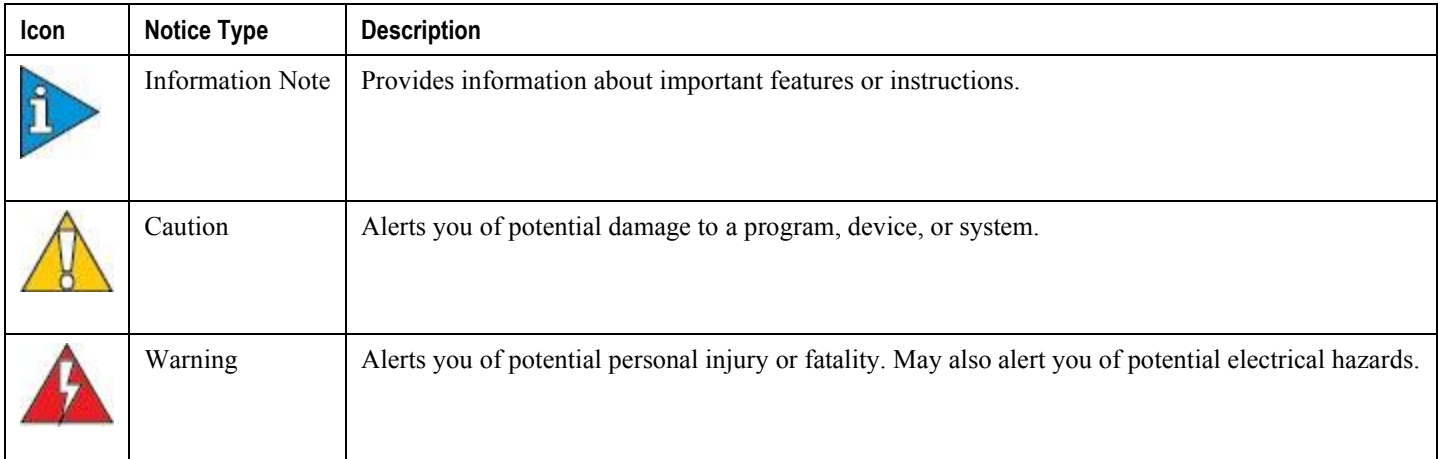

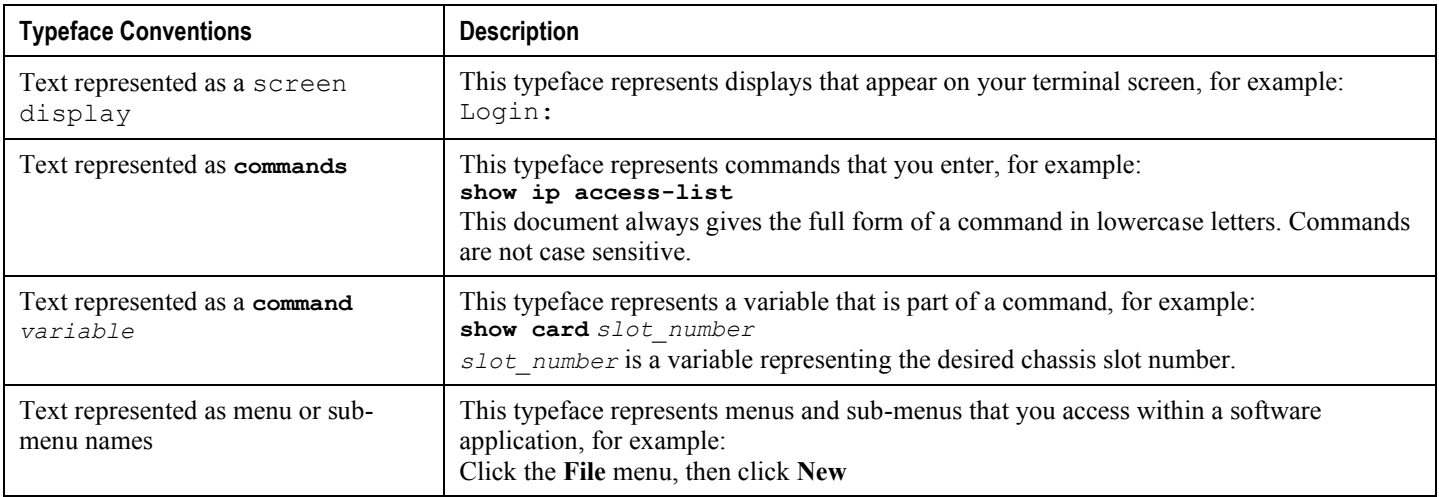

# <span id="page-12-0"></span>**Supported Documents and Resources**

## **Related Common Documentation**

The most up-to-date information for this product is available in the product Release Notes provided with each product release.

The following common documents are available:

- *Hardware Installation Guide* (hardware dependent)
- *System Administration Guide* (hardware dependent)
- *Cisco ASR 5x00 Command Line Interface Reference*
- *Cisco ASR 5x00 Statistics and Counters Reference*
- *Cisco ASR 5x00 Release Change Reference*
- *Cisco ASR 5x00 Thresholding Configuration Guide*
- *Cisco ASR 5x00 SNMP MIB Reference*
- *Web Element Manager Installation and Administration Guide*
- *Cisco ASR 5x00 AAA Interface Administration and Reference*
- *Cisco ASR 5x00 GTPP Interface Administration and Reference*
- *Cisco StarOS IP Security (IPSec) Reference*

#### **Related Product Documentation**

The following product documents are also available and work in conjunction with the MME:

- *Cisco ASR 5x00 Packet Data Network Gateway Administration Guide*
- *Cisco ASR 5x00 Serving Gateway Administration Guide*
- *Cisco ASR 5x00 System Architecture Evolution Gateway Administration Guide*
- *Cisco ASR 5x00 Serving GPRS Support Node Administration Guide*
- *Cisco ASR 5000 Session Control Manager Administration Guide*
- *Cisco ASR 5x00 Gateway GPRS Support Node Administration Guide*
- *Cisco ASR 5x00 HRPD Serving Gateway Administration Guide*
- *Cisco ASR 5x00 System Architecture Evolution Gateway Administration Guide*

### **Obtaining Documentation**

The most current Cisco documentation is available on the following website:

http://www.cisco.com/cisco/web/psa/default.html

Use the following path selections to access the MME documentation:

Products > Wireless > Mobile Internet> Network Functions > Cisco MME Mobility Management Entity

**Cisco ASR 5x00 Mobility Management Entity Administration Guide ▄**

# <span id="page-13-0"></span>**Contacting Customer Support**

Use the information in this section to contact customer support.

Refer to the support area of http://www.cisco.com for up-to-date product documentation or to submit a service request. A valid username and password are required to access this site. Please contact your Cisco sales or service representative for additional information.

# <span id="page-14-0"></span>**Chapter 1 Mobility Management Entity Overview**

Cisco Mobility Management Entity (MME) is critical to the network function of the 4G mobile core network, known as the evolved packet core (EPC). The MME resides in the EPC control plane and manages session states, authentication, paging, mobility with 3GPP, 2G and 3G nodes, roaming, and other bearer management functions.

This overview provides general information about the MME including:

- [Product Description](#page-15-1)
- [Network Deployment and Interfaces](#page-18-1)
- [Features and Functionality -](#page-26-1) Base Software
- Features and Functionality [External Application Support](#page-48-1)
- Features and Functionality [Licensed Enhanced Feature Software](#page-49-1)
- [How the MME Works](#page-59-1)
- [Supported Standards](#page-68-1)

# <span id="page-15-1"></span><span id="page-15-0"></span>**Product Description**

This section describes the MME network function and its position in the LTE network.

The MME is the key control-node for the LTE access network. It works in conjunction with the evolved NodeB (eNodeB), Serving Gateway (S-GW) within the Evolved Packet Core (EPC), or LTE/SAE core network to perform the following functions:

- Involved in the bearer activation/deactivation process and is also responsible for choosing the S-GW and for a UE at the initial attach and at the time of intra-LTE handover involving Core Network (CN) node relocation.
- Provides P-GW selection for subscriber to connect to PDN.
- Provides idle mode UE tracking and paging procedure, including retransmissions.
- Chooses the appropriate S-GW for a UE.
- Responsible for authenticating the user (by interacting with the HSS).
- Works as termination point for Non-Access Stratum (NAS) signaling.
- Responsible for generation and allocation of temporary identities to UEs.
- Checks the authorization of the UE to camp on the service provider's Public Land Mobile Network (PLMN) and enforces UE roaming restrictions.
- The MME is the termination point in the network for ciphering/integrity protection for NAS signaling and handles the security key management.
- Communicates with MMEs in same PLMN or on different PLMNs. The S10 interface is used for MME relocation and MME-to-MME information transfer or handoff.

Besides the above mentioned functions, the lawful interception of signaling is also supported by the MME.

The MME also provides the control plane function for mobility between LTE and 2G/3G access networks with the S3 interface terminating at the MME from the SGSN. In addition, the MME interfaces with SGSN for interconnecting to the legacy network.

The MME also terminates the S6a interface towards the home HSS for roaming UEs.

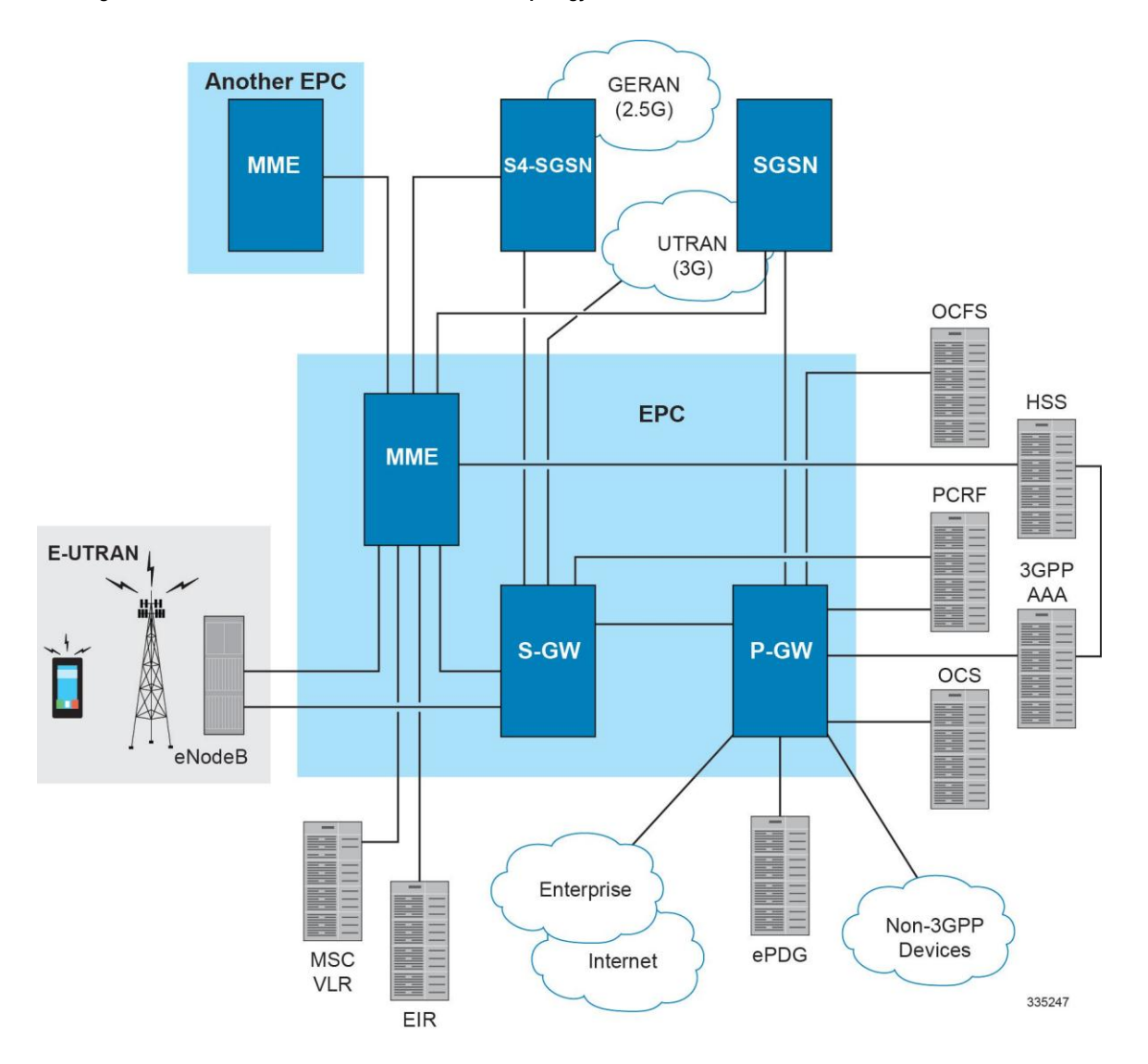

#### **Figure 1. MME in the E-UTRAN/EPC Network Topology**

In accordance with 3GPP standard, the MME provides following functions and procedures in the LTE/SAE network:

- Non Access Stratum (NAS) signalling
- NAS signalling security
- Inter CN node signalling for mobility between 3GPP access networks (terminating S3)
- UE Reachability in ECM-IDLE state (including control and execution of paging retransmission)
- Tracking Area list management
- PDN GW and Serving GW selection
- MME selection for handover with MME change
- SGSN selection for handover to 2G or 3G 3GPP access networks
- Roaming (S6a towards home HSS)
- Authentication
- <span id="page-17-0"></span>• Bearer management functions including dedicated bearer establishment
- Lawful Interception of signalling traffic
- UE Reachability procedures
- Interfaces with MSC for Voice paging
- Interfaces with SGSN for interconnecting to legacy network

## **Qualified Platforms**

MME is a StarOS application that runs on Cisco ASR 5x00 platforms. For additional platform information, refer to the appropriate *System Administration Guide* and/or contact your Cisco account representative.

### **Licenses**

The MME is a licensed Cisco product. Separate session and feature licenses may be required. Contact your Cisco account representative for detailed information on specific licensing requirements. For information on installing and verifying licenses, refer to the *Managing License Keys* section of the *Software Management Operations* chapter in the *System Administration Guide*.

# <span id="page-18-1"></span><span id="page-18-0"></span>**Network Deployment and Interfaces**

This section describes the supported interfaces and deployment scenario of MME in LTE/SAE network. The following information is provided in this section:

- [MME in the E-UTRAN/EPC Network](#page-18-2)
- [Supported Logical Network Interfaces \(Reference Points\)](#page-20-1)

# <span id="page-18-2"></span>**MME in the E-UTRAN/EPC Network**

The following figure displays the specific network interfaces supported by the MME. Refer to [Supported Logical](#page-20-1)  [Network Interfaces \(Reference Points\)](#page-20-1) for detailed information about each interface.

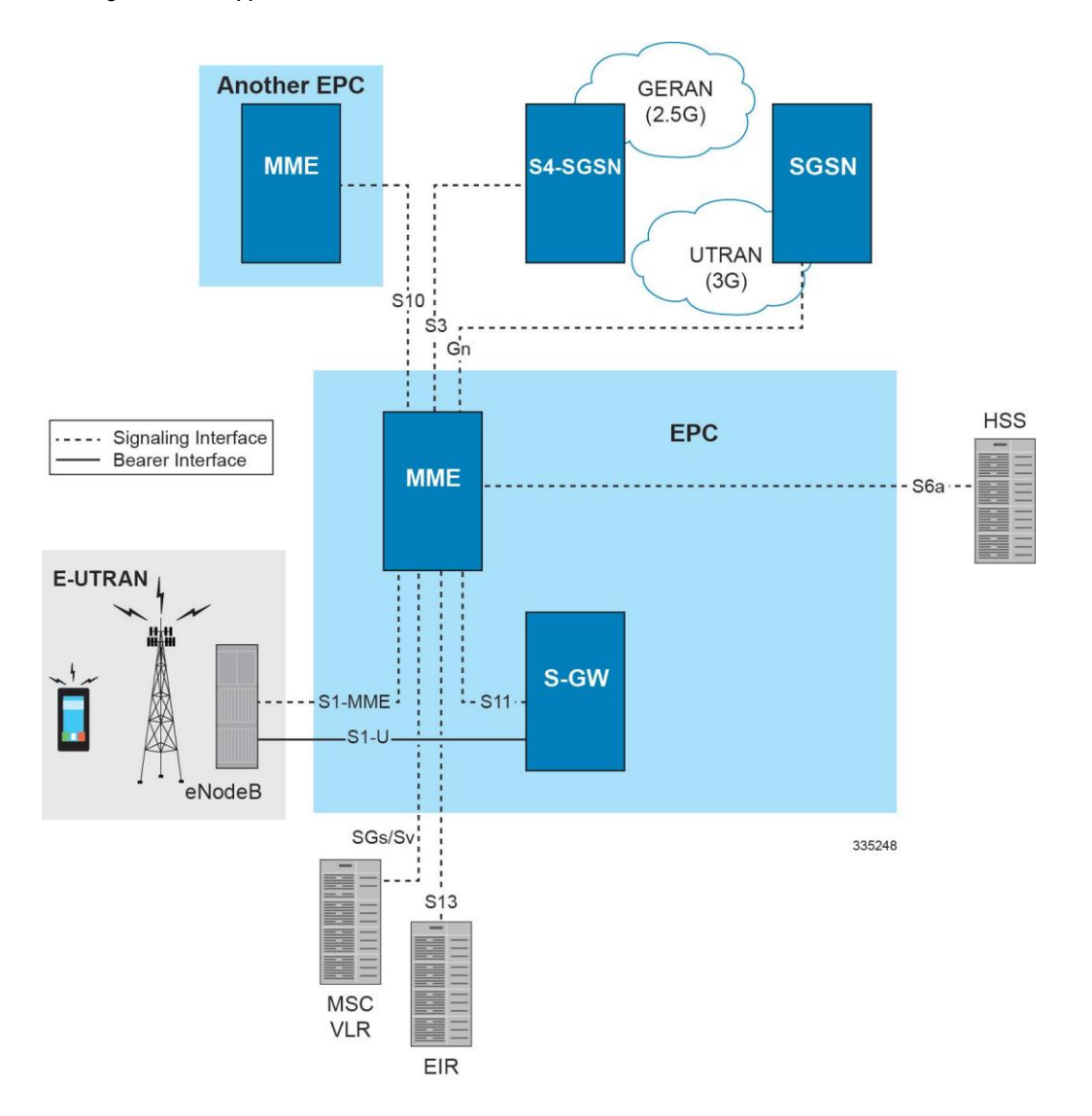

#### **Figure 2. Supported MME Interfaces in the E-UTRAN/EPC Network**

The following figure displays a sample network deployment of an MME, including all of the interface connections with other 3GPP Evolved-UTRAN/Evolved Packet Core network devices.

#### **Figure 3. E-UTRAN/EPC Network Scenario**

<span id="page-20-0"></span>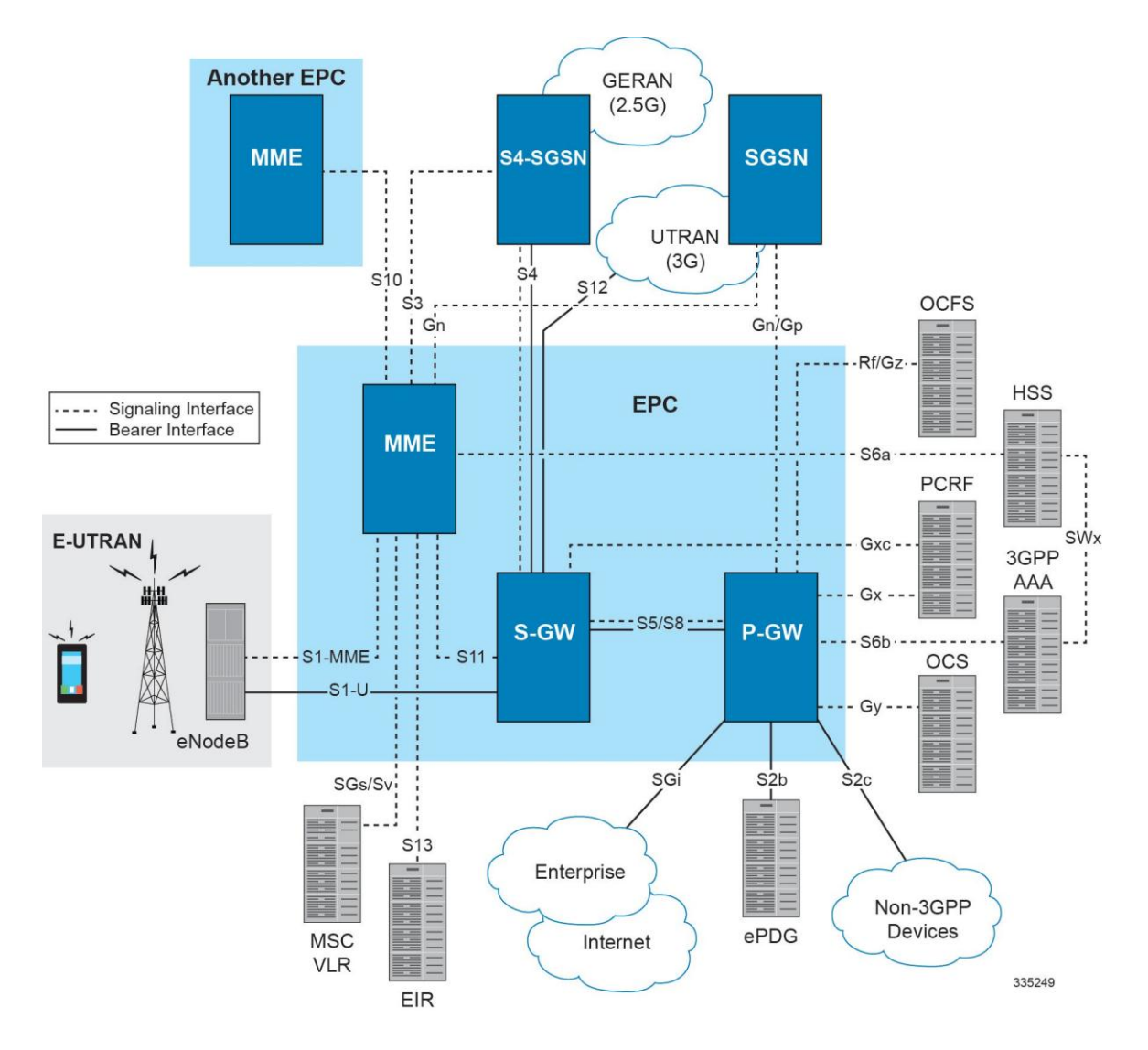

### <span id="page-20-1"></span>**Supported Logical Network Interfaces (Reference Points)**

The MME supports the following logical network interfaces/reference points:

### **S1-MME Interface**

This interface is the reference point for the control plane protocol between eNodeB and MME. S1-MME uses the S1 Application Protocol (S1-AP) over the Stream Control Transmission Protocol (SCTP) as the transport layer protocol for guaranteed delivery of signaling messages between MME and eNodeB (S1).

This is the interface used by the MME to communicate with eNodeBs on the same LTE Public Land Mobile Network (PLMN). This interface serves as path for establishing and maintaining subscriber UE contexts.

The S1-MME interface supports IPv4, IPv6, IPSec, and multi-homing.

One or more S1-MME interfaces can be configured per system context.

**Cisco ASR 5x00 Mobility Management Entity Administration Guide ▄**

#### **Supported protocols**:

- Application Layer: S1 Application Protocol (S1-AP)
- Transport Layer: SCTP
- Network Layer: IPv4, IPv6
- Data Link Layer: ARP
- Physical Layer: Ethernet

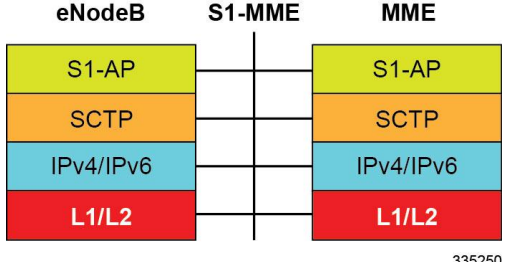

### **S3 Interface**

This is the interface used by the MME to communicate with S4-SGSNs on the same Public PLMN for interworking between GPRS/UMTS and LTE network access technologies. This interface serves as the signalling path for establishing and maintaining subscriber UE contexts.

The MME communicates with SGSNs on the PLMN using the GPRS Tunnelling Protocol (GTP). The signalling or control aspect of this protocol is referred to as the GTP Control Plane (GTPC) while the encapsulated user data traffic is referred to as the GTP User Plane (GTPU).

One or more S3 interfaces can be configured per system context.

#### **Supported protocols**:

- Transport Layer: UDP, TCP
- Tunneling: IPv4 or IPv6 GTPv2-C (signaling channel)
- Signalling Layer: UDP
- Network Layer: IPv4, IPv6
- Data Link Layer: ARP
- Physical Layer: Ethernet

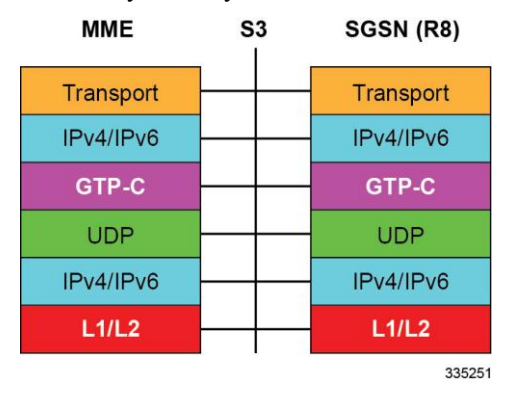

**▄ Cisco ASR 5x00 Mobility Management Entity Administration Guide**

### **S6a Interface**

This is the interface used by the MME to communicate with the Home Subscriber Server (HSS). The HSS is responsible for transfer of subscription and authentication data for authenticating/authorizing user access and UE context authentication. The MME communicates with the HSSs on the PLMN using Diameter protocol.

One or more S6a interfaces can be configured per system context.

#### **Supported protocols**:

- Transport Layer: SCTP or TCP
- Network Layer: IPv4, IPv6
- Data Link Layer: ARP
- Physical Layer: Ethernet

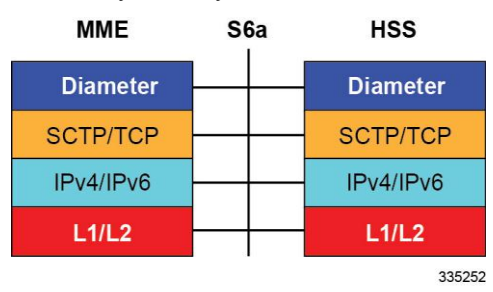

### **S10 Interface**

This is the interface used by the MME to communicate with an MME in the same PLMN or on different PLMNs. This interface is also used for MME relocation and MME-to-MME information transfer or handoff. This interface uses the GTPv2 protocol.

One or more S10 interfaces can be configured per system context.

#### **Supported protocols**:

- Transport Layer: UDP, TCP
- Tunneling: IPv4 or IPv6 GTPv2-C (signaling channel)
- Network Layer: IPv4, IPv6
- Data Link Layer: ARP
- Physical Layer: Ethernet

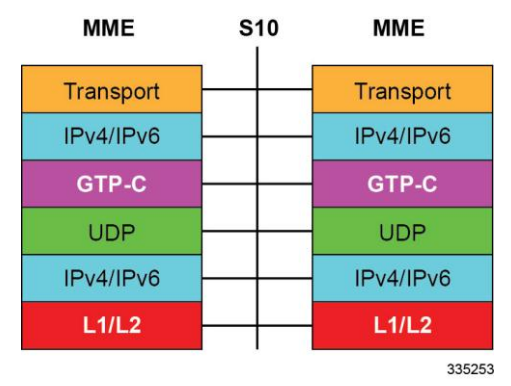

### **S11 Interface**

This interface provides communication between the MME and Serving Gateways (S-GW) for information transfer. This interface uses the GTPv2 protocol.

One or more S11 interfaces can be configured per system context.

#### **Supported protocols**:

- Transport Layer: UDP, TCP
- Tunneling: IPv4 or IPv6 GTPv2-C (signaling channel)
- Network Layer: IPv4, IPv6
- Data Link Layer: ARP
- Physical Layer: Ethernet

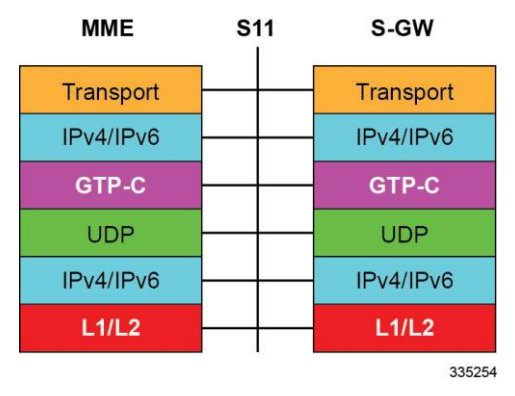

### **S13 Interface**

This interface provides communication between MME and Equipment Identity Register (EIR).

One or more S13 interfaces can be configured per system context.

#### **Supported protocols**:

- Transport Layer: SCTP or TCP
- Network Layer: IPv4, IPv6
- Data Link Layer: ARP
- Physical Layer: Ethernet

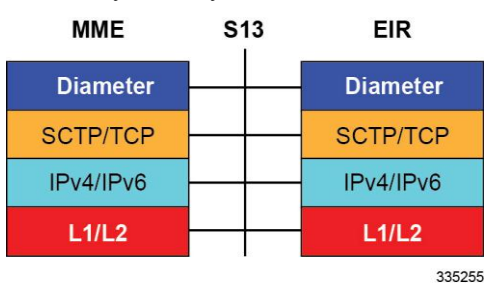

### **SGs Interface**

The SGs interface connects the databases in the VLR and the MME to support circuit switch fallback scenarios.

**▄ Cisco ASR 5x00 Mobility Management Entity Administration Guide**

#### **Supported protocols**:

- Transport Layer: UDP, TCP
- Tunneling: IPv4 or IPv6 GTP-C (signaling channel)
- Network Layer: IPv4, IPv6
- Data Link Layer: ARP
- Physical Layer: Ethernet

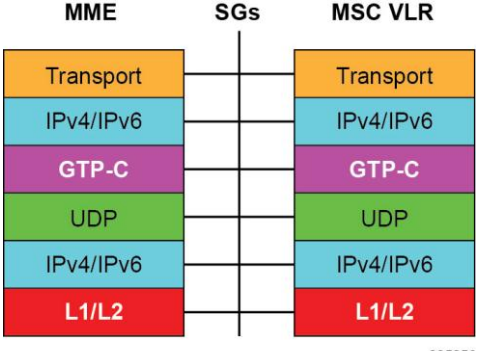

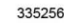

### **Sv Interface**

This interface connects the MME to a Mobile Switching Center to support the exchange of messages during a handover procedure for the Single Radio Voice Call Continuity (SRVCC) feature.

#### **Supported protocols**:

- Transport Layer: UDP, TCP
- Tunneling: IPv4 or IPv6 GTP-C (signaling channel)
- Network Layer: IPv4, IPv6
- Data Link Layer: ARP
- Physical Layer: Ethernet

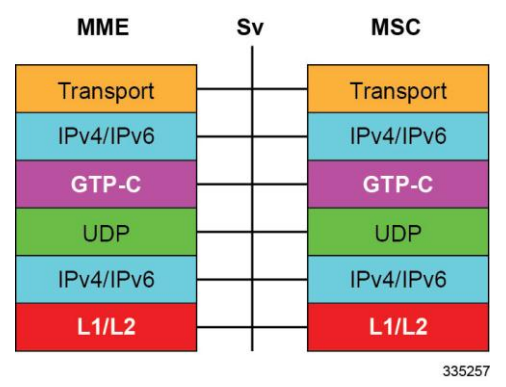

### **Gn Interface**

Gn interfaces facilitate user mobility between 2G/3G 3GPP networks. The Gn interface is used for intra-PLMN handovers. The MME supports pre-Release-8 Gn interfaces to allow inter-operation between EPS networks and 2G/3G 3GPP networks.

**Cisco ASR 5x00 Mobility Management Entity Administration Guide ▄**

Roaming and inter access mobility between 2G and/or 3G SGSNs and an MME/S-GW are enabled by:

- Gn functionality, as specified between two SGSNs, which is provided by the MME, and
- Gp functionality, as specified between SGSN and GGSN, that is provided by the P-GW.

#### **Supported protocols**:

- Transport Layer: UDP, TCP
- Tunneling: IPv4 or IPv6 GTP-C (signaling channel)
- Network Layer: IPv4, IPv6
- Data Link Layer: ARP
- Physical Layer: Ethernet

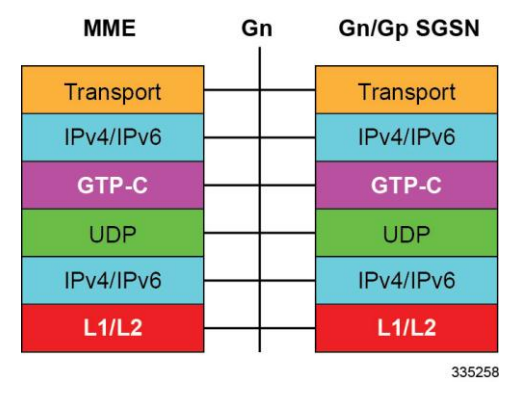

### **SLg Interface**

This interface is used by the MME to communicate with the Gateway Mobile Location Center (GMLC). This diameterbased interface is used for LoCation Services (LCS), which enables the system to determine and report location (geographical position) information for connected UEs in support of a variety of location services.

#### **Supported protocols**:

- Transport Layer: SCTP or TCP
- Network Layer: IPv4, IPv6
- Data Link Layer: ARP
- Physical Layer: Ethernet

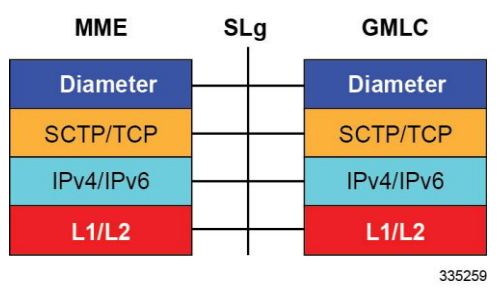

n *Important:* MME Software also supports additional interfaces. For more information on additional interfaces, refer to the *Features and Functionality - Licensed Enhanced Feature Software* section.

**▄ Cisco ASR 5x00 Mobility Management Entity Administration Guide**

# <span id="page-26-1"></span><span id="page-26-0"></span>**Features and Functionality - Base Software**

This section describes the features and functions supported by default in the base software on the MME service and do not require any additional licenses.

*Important:* To configure the basic service and functionality on the system for MME service, refer configuration examples provide in *MME Administration Guide*.

This section describes following features:

- [3GPP R8 Identity Support](#page-27-1)
- [ANSI T1.276 Compliance](#page-28-1)
- **[APN Restriction Support](#page-28-2)**
- [Authentication and Key Agreement \(AKA\)](#page-28-3)
- [Bulk Statistics Support](#page-29-1)
- [Closed Subscriber Groups](#page-29-2)
- [Congestion Control](#page-29-3)
- [Emergency Session Support](#page-30-1)
- [EPS Bearer Context Support](#page-31-1)
- [EPS GTPv2 Support on S11 Interface](#page-31-2)
- [HSS Support Over S6a Interface](#page-32-1)
- [Inter-MME Handover Support](#page-33-1)
- [Interworking Support](#page-33-2)
- [IPv6 Support](#page-34-1)
- [Load Balancing](#page-35-1)
- [Management System Overview](#page-36-1)
- [MME Pooling](#page-37-1)
- [MME Selection](#page-38-1)
- [Mobile Equipment Identity Check](#page-38-2)
- [Mobility Restriction](#page-38-3)
- [Multiple PDN Support](#page-39-1)
- [NAS Protocol Support](#page-39-2)
- [NAS Signalling Security](#page-40-1)
- [Network Sharing](#page-40-2)
- [Operator Policy Support](#page-40-3)
- [Overload Control](#page-41-1)
- <span id="page-27-0"></span>• [Packet Data Network Gateway \(P-GW\) Selection](#page-42-1)
- [Radio Resource Management Functions](#page-42-2)
- [RAN Information Management](#page-42-3)
- [Reachability Management](#page-42-4)
- [SCTP Multi-homing Support](#page-43-1)
- [Serving Gateway Pooling Support](#page-43-2)
- [Serving Gateway Selection](#page-43-3)
- [Subscriber Level Session Trace](#page-44-1)
- [Threshold Crossing Alerts \(TCA\) Support](#page-45-1)
- [Tracking Area List Management](#page-46-1)
- [UMTS to LTE ID Mapping](#page-46-2)

### <span id="page-27-1"></span>**3GPP R8 Identity Support**

Provides the identity allocation of following type:

- EPS Bearer Identity
- Globally Unique Temporary UE Identity (GUTI)
- Tracking Area Identity (TAI)
- MME S1-AP UE Identity (MME S1-AP UE ID)
- **EPS Bearer Identity**: An EPS bearer identity uniquely identifies EPS bearers within a user session for attachment to the E-UTRAN access and EPC core networks. The EPS Bearer Identity is allocated by the MME. There is a one to one mapping between EPS Radio Bearers via the E-UTRAN radio access network and EPS Bearers via the S1-MME interface between the eNodeB and MME. There is also a one-to-one mapping between EPS Radio Bearer Identity via the S1 and X2 interfaces and the EPS Bearer Identity assigned by the MME.
- **Globally Unique Temporary UE Identity (GUTI)**: The MME allocates a Globally Unique Temporary Identity (GUTI) to the UE. A GUTI has; 1) unique identity for MME which allocated the GUTI; and 2) the unique identity of the UE within the MME that allocated the GUTI.

Within the MME, the mobile is identified by the M-TMSI.

The Globally Unique MME Identifier (GUMMEI) is constructed from MCC, MNC and MME Identifier (MMEI). In turn the MMEI is constructed from an MME Group ID (MMEGI) and an MME Code (MMEC).

The GUTI is constructed from the GUMMEI and the M-TMSI.

For paging, the mobile is paged with the S-TMSI. The S-TMSI is constructed from the MMEC and the M-TMSI.

The operator needs to ensure that the MMEC is unique within the MME pool area and, if overlapping pool areas are in use, unique within the area of overlapping MME pools.

The GUTI is used to support subscriber identity confidentiality, and, in the shortened S-TMSI form, to enable more efficient radio signaling procedures (e.g. paging and Service Request).

 **Tracking Area Identity (TAI)**: Provides the function to assign the TAI list to the mobile access device to limit the frequency of Tracking Area Updates in the network. The TAI is the identity used to identify the tracking area or group of cells in which the idle mode access terminal will be paged when a remote host attempts to

<span id="page-28-0"></span>reach that user. The TAI consists of the Mobile Country Code (MCC), Mobile Network Code (MNC) and Tracking Area Code (TAC).

 **MME S1-AP UE Identity (MME S1-AP UE ID)**: This is the temporary identity used to identify a UE on the S1-MME reference point within the MME. It is unique within the MME per S1-MME reference point instance.

# <span id="page-28-1"></span>**ANSI T1.276 Compliance**

ANSI T1.276 specifies security measures for Network Elements (NE). In particular it specifies guidelines for password strength, storage, and maintenance security measures.

ANSI T1.276 specifies several measures for password security. These measures include:

- Password strength guidelines
- Password storage guidelines for network elements
- Password maintenance, e.g. periodic forced password changes

These measures are applicable to the system and the Web Element Manager since both require password authentication. A subset of these guidelines where applicable to each platform will be implemented. A known subset of guidelines, such as certificate authentication, are not applicable to either product. Furthermore, the platforms support a variety of authentication methods such as RADIUS and SSH which are dependent on external elements. ANSI T1.276 compliance in such cases will be the domain of the external element. ANSI T1.276 guidelines will only be implemented for locally configured operators.

## <span id="page-28-2"></span>**APN Restriction Support**

The APN-Restriction value may be configured for each APN in the P-GW and transferred to the MME. It is used to determine, on a per-MS basis, whether it is allowed to establish EPS bearers to other APNs.

The APN-Restriction value is defined in clause 15.4 of 3GPP TS 23.060. APN-Restriction affects multiple procedures, such as Initial Attach, TAU, PDN connectivity, and inter-MME handovers. The MME saves the APN-Restriction value received in create session response for an APN and uses the maximum of the values from the currently active PDNs in the next create session request. If a PDN is disconnected, then the maximum APN-Restriction is adjusted accordingly.

# <span id="page-28-3"></span>**Authentication and Key Agreement (AKA)**

The MME provides EPS Authentication and Key Agreement mechanism for user authentication procedure over the E-UTRAN. The Authentication and Key Agreement (AKA) mechanism performs authentication and session key distribution in networks. AKA is a challenge- response based mechanism that uses symmetric cryptography. AKA is typically run in a Services Identity Module.

AKA is the procedure that take between the user and network to authenticate themselves towards each other and to provide other security features such as integrity and confidentiality protection.

In a logical order this follows the following procedure:

- **1.** Authentication: Performs authentication by identifying the user to the network and identifying the network to the user.
- **2.** Key agreement: Performs key agreement by generating the cipher key and generating the integrity key.
- **3.** Protection: When the AKA procedure is performed, it protects the integrity of messages, the confidentiality of the signalling data, and the confidentiality of the user data.

**Cisco ASR 5x00 Mobility Management Entity Administration Guide ▄**

## <span id="page-29-1"></span><span id="page-29-0"></span>**Bulk Statistics Support**

The system's support for bulk statistics allows operators to choose to view not only statistics that are of importance to them, but also to configure the format in which it is presented. This simplifies the post-processing of statistical data since it can be formatted to be parsed by external, back-end processors.

When used in conjunction with the Web Element Manager, the data can be parsed, archived, and graphed.

The system can be configured to collect bulk statistics (performance data) and send them to a collection server (called a receiver). Bulk statistics are statistics that are collected in a group. The individual statistics are grouped by schema. Following is a partial list of supported schemas:

- **System**: Provides system-level statistics
- **Card**: Provides card-level statistics
- **Port**: Provides port-level statistics
- **MME**: Provides MME service statistics
- **GTPC**: Provides GPRS Tunneling Protocol Control message statistics

The system supports the configuration of up to 4 sets (primary/secondary) of receivers. Each set can be configured with to collect specific sets of statistics from the various schemas. Statistics can be pulled manually from the chassis or sent at configured intervals. The bulk statistics are stored on the receiver(s) in files.

The format of the bulk statistic data files can be configured by the user. Users can specify the format of the file name, file headers, and/or footers to include information such as the date, chassis host name, chassis uptime, the IP address of the system generating the statistics (available for only for headers and footers), and/or the time that the file was generated.

When the Web Element Manager is used as the receiver, it is capable of further processing the statistics data through XML parsing, archiving, and graphing.

The Bulk Statistics Server component of the Web Element Manager parses collected statistics and stores the information in the PostgreSQL database. If XML file generation and transfer is required, this element generates the XML output and can send it to a Northbound NMS or an alternate bulk statistics server for further processing.

Additionally, if archiving of the collected statistics is desired, the Bulk Statistics server writes the files to an alternative directory on the server. A specific directory can be configured by the administrative user or the default directory can be used. Regardless, the directory can be on a local file system or on an NFS-mounted file system on the Web Element Manager server.

### <span id="page-29-2"></span>**Closed Subscriber Groups**

Closed Subscriber Group identifies a group of subscribers who are permitted to access one or more CSG cells of the PLMN as a member of the CSG for a Home eNodeB.

Refer to the *Closed Subscriber Groups* chapter in the *MME Administration Guide* for more information.

## <span id="page-29-3"></span>**Congestion Control**

The congestion control feature allows you to set policies and thresholds and specify how the system reacts when faced with a heavy load condition.

Congestion control monitors the system for conditions that could potentially degrade performance when the system is under heavy load. Typically, these conditions are temporary (for example, high CPU or memory utilization) and are

<span id="page-30-0"></span>quickly resolved. However, continuous or large numbers of these conditions within a specific time interval may have an impact the system's ability to service subscriber sessions. Congestion control helps identify such conditions and invokes policies for addressing the situation.

Congestion control operation is based on configuring the following:

 **Congestion Condition Thresholds:** Thresholds dictate the conditions for which congestion control is enabled and establishes limits for defining the state of the system (congested or clear). These thresholds function in a way similar to operation thresholds that are configured for the system as described in the Thresholding Configuration Guide. The primary difference is that when congestion thresholds are reached, a service congestion policy and an SNMP trap, starCongestion, are generated.

A threshold tolerance dictates the percentage under the configured threshold that must be reached in order for the condition to be cleared. An SNMP trap, starCongestionClear, is then triggered.

The following system resources can be monitored:

- System CPU usage
- System service CPU usage (Demux-Card CPU usage)
- System Memory usage
- License usage
- Maximum Session per service
- **Service Congestion Policies**: Congestion policies are configurable for each service. These policies dictate how services respond when the system detects that a congestion condition threshold has been crossed.

Congestion control can be used in conjunction with the load balancing feature provided on the MME. For more information on MME load balancing, refer to the [Load Balancing](#page-35-1) section in this chapter.

For more information or to configure Overload Control using the basic Congestion Control functionality, refer to the *Congestion Control* chapter in the *Cisco ASR 5x00 Series System Administration Guide*.

For more information about the **Enhanced** Congestion Control functionality (a licensed feature), refer to the *Enhanced Congestion Control and Overload Control* chapter in this guide.

## <span id="page-30-1"></span>**Emergency Session Support**

The MME supports the creation of emergency bearer services which, in turn, support IMS emergency sessions. Emergency bearer services are provided to normally attached UEs and to UEs that are in a limited service state (depending on local service regulations, policies, and restrictions).

The standard (refer to 3GPP TS 23.401) has identified four behaviors that are supported:

- Valid UEs only
- Authenticated UEs only
- IMSI required, authentication optional
- All UEs

To request emergency services, the UE has the following two options:

 UEs that are in a limited service state (due to attach reject from the network, or since no SIM is present), initiate an ATTACH indicating that the ATTACH is for receiving emergency bearer services. After a successful attach, the services that the network provides the UE is solely in the context of Emergency Bearer Services.

<span id="page-31-0"></span> UEs that camp normally on a cell initiates a normal ATTACH if it requires emergency services. Normal attached UEs initiated a UE Requested PDN Connectivity procedure to request Emergency Bearer Services.

# <span id="page-31-1"></span>**EPS Bearer Context Support**

Provides support for subscriber default and dedicated Evolved Packet System (EPS) bearer contexts in accordance with the following standards:

- **3GPP TS 36.412 V8.6.0 (2009-12)**: 3rd Generation Partnership Project; Technical Specification Group Radio Access Network; Evolved Universal Terrestrial Access Network (E-UTRAN); S1 signaling transport (Release 8)
- **3GPP TS 36.413 V8.8.0 (2009-12)**: 3rd Generation Partnership Project; Technical Specification Group Radio Access Network; Evolved Universal Terrestrial Radio Access Network (E-UTRAN); S1 Application Protocol (S1AP) (Release 8)
- IETF RFC 4960, Stream Control Transmission Protocol, December 2007

EPS bearer context processing is based on the APN that the subscriber is attempting to access. Templates for all of the possible APNs that subscribers will be accessing must be configured within the system. Up to 1024 APNs can be configured on the system.

Each APN template consists of parameters pertaining to how UE contexts are processed such as the following:

- PDN Type: IPv4, IPv6, or IPv4v6
- EPS Bearer Context timers
- Quality of Service

A total of 11 EPS bearer per subscriber are supported. These could be all dedicated, or 1 default and 10 dedicated or any combination of default and dedicated context. Note that there must be at least one default EPS Bearer context in order for dedicated context to come up.

## <span id="page-31-2"></span>**EPS GTPv2 Support on S11 Interface**

Support for the EPS GTPv2 on S11 interface in accordance with the following standards:

 **3GPP TS 29.274 V8.4.0 (2009-12)**: 3rd Generation Partnership Project; Technical Specification Group Core Network and Terminals; 3GPP Evolved Packet System (EPS); Evolved General Packet Radio Service (GPRS) Tunnelling Protocol for Control plane (GTPv2-C); Stage 3 (Release 8)

The system supports the use of GTPv2 for EPS signalling context processing.

When the GTPv2 protocol is used, accounting messages are sent to the charging gateways (CGs) over the Ga interface. The Ga interface and GTPv2 functionality are typically configured within the system's source context. As specified by the standards, a CDR is not generated when a session starts. CDRs are generated according to the interim triggers configured using the charging characteristics configured for the MME, and a CDR is generated when the session ends. For interim accounting, STOP/START pairs are sent based on configured triggers.

GTP version 2 is always used. However, if version 2 is not supported by the CGF, the system reverts to using GTP version 1. All subsequent CDRs are always fully-qualified partial CDRs. All CDR fields are R4.

Whether or not the MME accepts charging characteristics from the SGSN can be configured on a per-APN basis based on whether the subscriber is visiting, roaming or, home.

<span id="page-32-0"></span>By default, the MME always accepts the charging characteristics from the SGSN. They must always be provided by the SGSN for GTPv1 requests for primary EPS Bearer contexts. If they are not provided for secondary EPS Bearer contexts, the MME re-uses those from the primary.

If the system is configured to reject the charging characteristics from the SGSN, the MME can be configured with its own that can be applied based on the subscriber type (visiting, roaming, or home) at the APN level. MME charging characteristics consist of a profile index and behavior settings. The profile indexes specify the criteria for closing accounting records based specific criteria.

*Important:* For more information on GTPv2 configuration, refer to the *Creating and Configuring the eGTP Service and Interface Association* section in the *Mobility Management Entity Configuration* chapter of the *MME Service Administration Guide*.

# <span id="page-32-1"></span>**HSS Support Over S6a Interface**

Provides a mechanism for performing Diameter-based authorization, authentication, and accounting (AAA) for subscriber bearer contexts based on the following standards:

- **3GPP TS 23.401 V8.1.0 (2008-03)**: 3rd Generation Partnership Project; Technical Specification Group Services and System Aspects; General Packet Radio Service (GPRS) enhancements for Evolved Universal Terrestrial Radio Access Network (E-UTRAN) access (Release 8)
- **3GPP TS 29.272 V8.1.1 (2009-01)**: 3rd Generation Partnership Project; Technical Specification Group Core Network and Terminals; Evolved Packet System (EPS); Mobility Management Entity (MME) and Serving GPRS Support Node (SGSN) related interfaces based on Diameter protocol (Release 8)
- **3GPP TS 33.401 V8.2.1 (2008-12)**: 3rd Generation Partnership Project; Technical Specification Group Services and System Aspects; 3GPP System Architecture Evolution (SAE): Security Architecture; (Release 8)
- RFC 3588, Diameter Base Protocol, December 2003

The S6a protocol is used to provide AAA functionality for subscriber EPS Bearer contexts through Home Subscriber Server (HSS).

During the initial attachment procedures the MME sends to the USIM on AT via the HSS the random challenge (RAND) and an authentication token AUTN for network authentication from the selected authentication vector. At receipt of this message, the USIM verifies that the authentication token can be accepted and if so, produces a response. The AT and HSS in turn compute the Cipher Key (CK) and Integrity Key (IK) that are bound to Serving Network ID. During the attachment procedure the MME requests a permanent user identity via the S1-MME NAS signaling interface to eNodeB and inserts the IMSI, Serving Network ID (MCC, MNC) and Serving Network ID it receives in an Authentication Data Request to the HSS. The HSS returns the Authentication Response with authentication vectors to MME. The MME uses the authentication vectors to compute the cipher keys for securing the NAS signaling traffic.

At EAP success, the MME also retrieves the subscription profile from the HSS which includes QoS information and other attributes such as default APN name and S-GW/P-GW fully qualified domain names.

Among the AAA parameters that can be configured are:

- Authentication of the subscriber with HSS
- Subscriber location update/location cancel
- Update subscriber profile from the HSS
- Priority to dictate the order in which the servers are used allowing for multiple servers to be configured in a single context

<span id="page-33-0"></span> Routing Algorithm to dictate the method for selecting among configured servers. The specified algorithm dictates how the system distributes AAA messages across the configured HSS servers for new sessions. Once a session is established and an HSS server has been selected, all subsequent AAA messages for the session will be delivered to the same server.

## <span id="page-33-1"></span>**Inter-MME Handover Support**

The S10 interface facilitates user mobility between two MMEs providing for the transfer of the UE context from one to the other. It is a GTPv2 control plane interface that supports the following handover types and features:

- E-UTRAN-to-UTRAN (MME-to-MME) handover through:
	- Tracking Area Update based inter-MME relocation
	- Attach at an eNodeB connected to a different MME
	- S1 handover based inter-MME relocation
- The MME supports handing over multiple bearers and multiple PDNs over to another MME
- Trace functionality, monitor protocol, and monitor subscriber
- DNS client configuration
- IPv4 and IPv6: for peer MME selection, the preference is given to IPv6 addresses. IPv4 addresses are ignored if IPv6 addresses are present.

## <span id="page-33-2"></span>**Interworking Support**

This section describes various interworking and handover scenarios supported by the MME. The following interworking types are provided:

- [Interworking with SGSNs](#page-33-3)
- [Handover Support for S4 SGSNs](#page-34-2)

### <span id="page-33-3"></span>**Interworking with SGSNs**

This feature enables an integrated EPC core network to anchor calls from multi-mode access terminals and supports seamless mobility on call hand-offs between an LTE or GERAN/UTRAN access network. This provides a valuable function to enable LTE operators to generate incremental revenue from inbound roaming agreements with 2G/3G roaming partners.

In order to support inter-RAT hand-offs for dual-mode access terminals between LTE and 2G/3G networks with 3GPP Pre-Release 8 SGSN's, the MME will support combined hard handover and SRNS relocation procedures via the GTPv1 Gn/Gp reference interface. In preparation for the handover, the MME sends a Forward Relocation Request to the SGSN and includes subscriber identity and context information including IMSI, Mobility Management context and PDP context. The PDP context includes the GGSN address for the user plane and the uplink Tunnel Endpoint ID. These addresses are equivalent to the PDN GW address. The MME maps the EPS bearer parameters to the PDP contexts.

After sending the forward relocation signaling to the target SGSN, the MME deletes the EPS bearer resources by sending a Delete Bearer Request to the S-GW with a Cause code that instructs the S-GW not to initiate delete procedures toward the P-GW.

When a mobile subscriber roams from an EUTRAN to GERAN/UTRAN access network it must also send a Routing Area Update (RAU) to register its location with the target network. The target SGSN sends a Context Request to the

**▄ Cisco ASR 5x00 Mobility Management Entity Administration Guide**

<span id="page-34-0"></span>MME with P-TMSI to get the Mobility Management contexts and PDP contexts for the subscriber session. The SGSN uses the Globally Unique Temporary ID (GUTI) from the MME to identify the P-TMSI/RAI.

### <span id="page-34-2"></span>**Handover Support for S4-SGSNs**

The S3 interface facilitates user mobility between an MME and an S4-SGSN providing for the transfer of the UE context between the two. It is a GTPv2 control plane interface that supports the following handover types:

- E-UTRAN-to-UTRAN and E-UTRAN-to-GERAN (MME-to-R8 SGSN) handover through:
	- Routing Area Update (RAU) based MME-R8 SGSN relocation where the RAU could be a result of UE movement.
	- Attach at an RNC connected to a R8 SGSN
	- S1 handover/SRNS relocation based MME-R8 SGSN relocation
- UTRAN-to-E-UTRAN and GERAN-to-E-UTRAN (R8 SGSN-to-MME) handover through:
	- Tracking Area Update (TAU) based R8 SGSN-MME relocation where the TAU could be a result of UE movement.
	- Attach at an eNodeB connected to an MME.
	- SRNS relocation/S1 handover based R8 SGSN-MME relocation.

All handover types support handing over multiple bearers and multiple PDNs from the MME to a R8 SGSN and vice versa.

The S3 interface also supports the following features:

- Monitor Protocol and Monitor Subscriber
- Subscriber Session Trace
- IPv4 and IPv6: for peer SGSN selection, the preference is given to IPv6 addresses. IPv4 addresses are ignored if IPv6 addresses are present.
- Operator Policy for SGSN selection
- Session Recovery: all MME sessions established using the S3 interface are capable of being recovered in case of a session manager task failure.

# <span id="page-34-1"></span>**IPv6 Support**

This feature allows IPv6 subscribers to connect via the LTE/SAE infrastructure in accordance with the following standards:

- RFC 2460: Internet Protocol, Version 6 (IPv6) Specification
- RFC 2461: Neighbor Discovery for IPv6
- RFC 2462: IPv6 Stateless Address Autoconfiguration
- RFC 3314: Recommendations for IPv6 in 3GPP Standards
- RFC 3316: Internet Protocol Version 6 (IPv6) for Some Second and Third Generation Cellular Hosts
- RFC 3056: Connection of IPv6 domains via IPv4 clouds
- 3GPP TS 27.060: Mobile Station Supporting Packet Switched Services

<span id="page-35-0"></span> 3GPP TS 29.061: Interworking between the Public Land Mobile Network (PLMN) supporting Packet Based Services and Packet Data Networks (PDN)

The MME allows an APN to be configured for IPv6 EPS Bearer contexts. Also, an APN may be configured to simultaneously allow IPv4 EPS Bearer contexts.

The MME supports IPv6 stateless dynamic auto-configuration. The mobile station may select any value for the interface identifier portion of the address. The link-local address is assigned by the MME to avoid any conflict between the mobile station link-local address and the MME address. The mobile station uses the interface identifier assigned by the MME during the stateless address auto-configuration procedure. Once this has completed, the mobile can select any interface identifier for further communication as long as it does not conflict with the MME's interface identifier that the mobile learned through router advertisement messages from the MME.

Control and configuration of the above is specified as part of the APN configuration on the MME, e.g., IPv6 address prefix and parameters for the IPv6 router advertisements. RADIUS VSAs may be used to override the APN configuration.

Following IPv6 EPS Bearer context establishment, the MME can perform either manual or automatic 6to4 tunneling, according to RFC 3056, Connection of IPv6 Domains Via IPv4 Clouds.

### **MME Interfaces Supporting IPv6 Transport**

The following MME interfaces support IPv6 transport:

- S1-MME: runs S1-AP/SCTP over IPv6 and supports IPv6 addresses for S1-U endpoints.
- $\bullet$  S<sub>3</sub>
- $\bullet$  S6a
- $\bullet$  S10
- $\bullet$  S<sub>11</sub>
- $\bullet$  S<sub>13</sub>
- SGs
- $\bullet$  Sv

### <span id="page-35-1"></span>**Load Balancing**

Load balancing functionality permits UEs that are entering into an MME pool area to be directed to an appropriate MME in a more efficient manner, spreading the load across a number of MMEs.

Load balancing is achieved by setting a weight factor for each MME so that the probability of the eNodeB selecting an MME is proportional to its weight factor. The weight factor is typically set according to the capacity of an MME node relative to other MME nodes. The weight factor is sent from the MME to the eNodeB via S1-AP messages.

Refer to the *Load Balancing and Rebalancing* chapter for more information about this feature.

MME load balancing can be used in conjunction with congestion control. For more information on congestion control, refer to the [Congestion Control](#page-29-3) section in this chapter.

### **Load Re-balancing**

The MME load re-balancing functionality permits UEs that are registered on an MME (within an MME pool area) to be moved to another MME.

**▄ Cisco ASR 5x00 Mobility Management Entity Administration Guide**
The rebalancing is triggered using an exec command on the mme-service from which UEs should be offloaded.

When initiated, the MME begins to offload a cross-section of its subscribers with minimal impact on the network and users. The MME avoids offloading only low activity users, and it offloads the UEs gradually (configurable from 1-1000 minutes). The load rebalancing can off-load part of or all the subscribers.

Refer to the *Load Balancing and Rebalancing* chapter in the *MME Administration Guide* for more information about this feature.

### **Management System Overview**

The system's management capabilities are designed around the Telecommunications Management Network (TMN) model for management - focusing on providing superior quality network element (NE) and element management system (Web Element Manager) functions. The system provides element management applications that can easily be integrated, using standards-based protocols (CORBA and SNMPv1, v2), into higher-level management systems - giving wireless operators the ability to integrate the system into their overall network, service, and business management systems. In addition, all management is performed out-of-band for security and to maintain system performance.

The Operation and Maintenance module of the system offers comprehensive management capabilities to the operators and enables them to operate the system more efficiently. There are multiple ways to manage the system either locally or remotely using its out-of-band management interfaces.

These include:

- Using the command line interface (CLI)
- Remote login using Telnet, and Secure Shell (SSH) access to CLI through SPIO card's Ethernet management interfaces
- Local login through the Console port on SPIO card using an RS-232 serial connection
- Using the Web Element Manager application
- Supports communications through 10 Base-T, 100 Base-TX, 1000 Base-TX, or 1000
- Base-SX (optical gigabit Ethernet) Ethernet management interfaces on the SPIO
- Client-Server model supports any browser (i.e. Microsoft Internet Explorer v5.0 and above or Netscape v4.7 or above, and others)
- Supports Common Object Request Broker Architecture (CORBA) protocol and Simple Network Management Protocol version 1 (SNMPv1) for fault management
- Provides complete Fault, Configuration, Accounting, Performance, and Security (FCAPS) capabilities
- Can be easily integrated with higher-level network, service, and business layer applications using the Object Management Group's (OMG's) Interface Definition Language (IDL)

The following figure demonstrates these various element management options and how they can be utilized within the wireless carrier network.

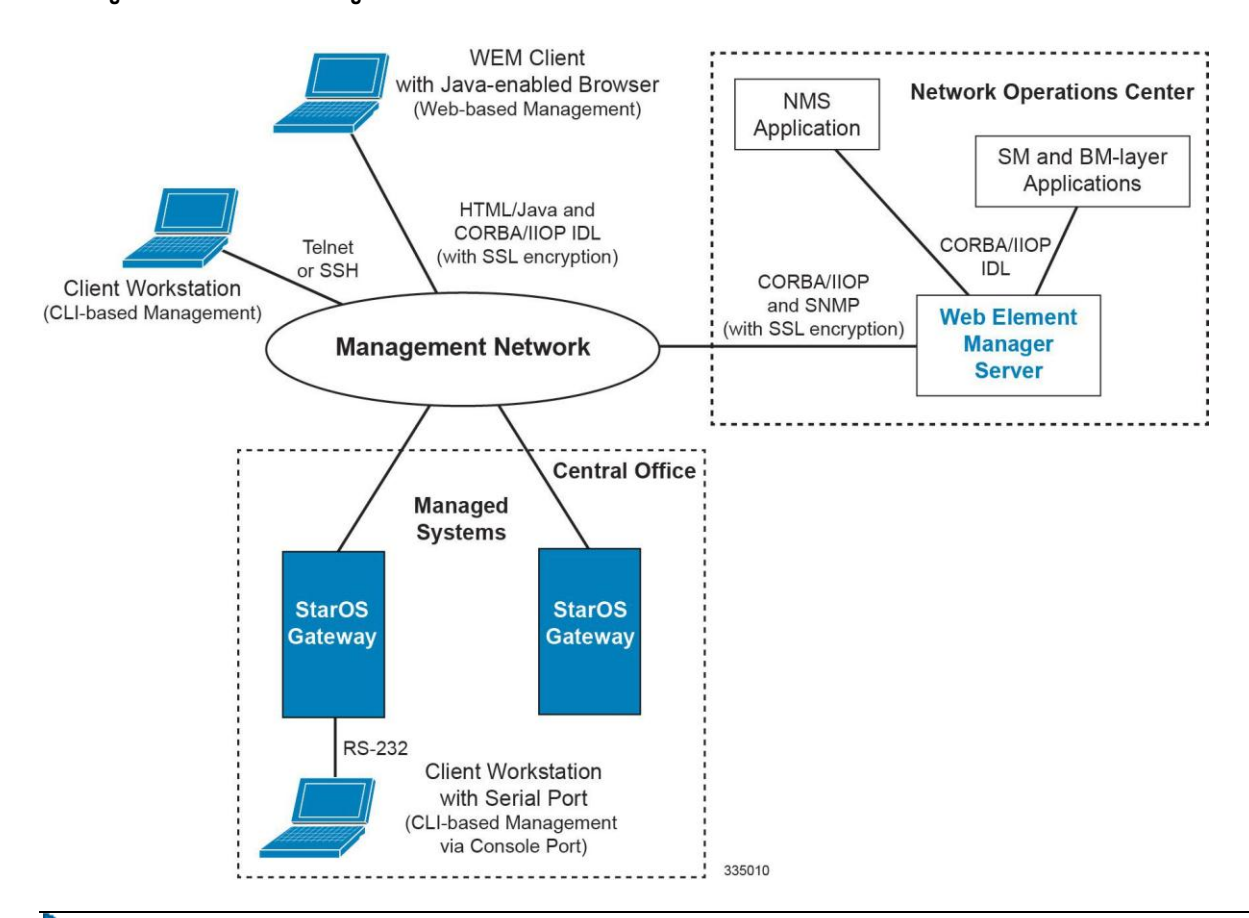

**Figure 4. Element Management Methods**

j **Important:** MME management functionality is enabled by default for console-based access. For GUI-based management support, refer *Web Element Management System*. For more information on command line interface based management, refer to the *Command Line Interface Reference*.

### **MME Pooling**

Provides support to configure MME pool area consisting multiple MMEs within which a UE may be served without any need to change the serving MME.

The benefits of MME pooling are:

- Enables Geographical Redundancy, as a pool can be distributed across sites.
- Increases overall capacity, as load sharing across the MMEs in a pool is possible (see the Load Balancing feature in this chapter).
- Converts inter-MME Tracking Area Updates (TAUs) to intra-MME TAUs for moves between the MMEs of the same pool. This substantially reduces signaling load as well as data transfer delays.
- Eases introduction of new nodes and replacement of old nodes as subscribers can be moved is a planned manner to the new node.
- Eliminates single point of failure between an eNodeB and MME.

**▄ Cisco ASR 5x00 Mobility Management Entity Administration Guide**

• Enables service downtime free maintenance scheduling.

An MME Pool Area is defined as an area within which a UE may be served without need to change the serving MME. An MME Pool Area is served by one or more MMEs in parallel. MME Pool Areas are a collection of complete Tracking Areas. MME Pool Areas may overlap each other.

The Cisco MME supports MME Pooling functionality as defined in 3GPP TS 23.401. MME pooling allows carriers to load balance sessions among pooled MMEs.

The Cisco MME supports configuration of up to a pool size of 32 nodes.

### **MME Selection**

The MME selection function selects an available MME for serving a UE. This feature is needed for MME selection for handover with minimal MME changes.

MME selection chooses an available MME for serving a UE. Selection is based on network topology, i.e. the selected MME serves the UE's location and in case of overlapping MME service areas, the selection function may prefer MME's with service areas that reduce the probability of changing the MME.

## **Mobile Equipment Identity Check**

The Mobile Equipment Identity Check Procedure permits the operator(s) of the MME and/or the HSS and/or the PDN-GW to check the Mobile Equipment's identity with EIR.

The mobile equipment (ME) identity is checked through the MME by passing it to an Equipment Identity Register (EIR) over the S13 interface and then the MME analyzes the response from the EIR in order to determine its subsequent actions; like rejecting or attaching a UE.

### **Mobility Restriction**

The following types of mobility restriction are supported on the MME:

- Handover Restriction
- Regional Zone Code Restriction

#### **Handover Restriction**

Mobility Restriction comprises the functions for restrictions to mobility handling of a UE in E-UTRAN access. In ECM-CONNECTED state, the core network provides the radio network with a Handover Restriction List.

The MME performs mobility or handover restrictions through the use of handover restriction lists. Handover restriction lists are used by the MME operator policy to specify roaming, service area, and access restrictions. Mobility restrictions at the MME are defined in 3GPP TS 23.401.

#### **Regional Zone Code Restriction**

Regional Zone Code Restriction allows an operator to control the areas in which a UE can roam in to receive service. The code representing the zone in which a UE is to be offered service by the network can be configured in the HSS or using local provisioning in the MME.

Once provisioned, the following restriction types are supported on the MME:

 HSS subscription based zone code restriction - if the subscription data in the HSS contains zone codes, the UE is allowed to camp only on those zones.

Support for Regional Zone Code restriction based on HSS subscription data allows operators to offer zone based EPC subscriptions to home subscribers.

 Local policy based zone code restrictions - using the operator policy on the MME, certain ranges of IMSI or specific PLMN(s) could be restricted from or allowed to camp on, zones within the MME service area. This policy could apply to any PLMN.

Local policy based zone code restriction allows operators to control access of EPC by roaming subscribers on a zone basis.

### **Multiple PDN Support**

This feature provides multiple PDN connectivity support for UE initiated service requests.

The MME supports an UE-initiated connectivity establishment to separate P-GWs or a single P-GW in order to allow parallel access to multiple PDNs. Up to 11 PDNs are supported per subscriber.

Refer to *PDN Type Control* in this chapter for information about the ability to control the PDN type (IPv4, IPv6) to which a given UE can be connected.

### **NAS Protocol Support**

MME provides this protocol support between the UE and the MME. The NAS protocol includes following elementary procedures for EPS Mobility Management (EMM) and EPS Session Management (ESM):

#### **EPS Mobility Management (EMM)**

This feature used to support the mobility of user equipment, such as informing the network of its present location and providing user identity confidentiality. It also provides connection management services to the session management (SM) sublayer.

An EMM context is established in the MME when an attach procedure is successfully completed. The EMM procedures are classified as follows:

 **EMM Common Procedures**: An EMM common procedure can always be initiated when a NAS signalling connection exists.

Following are the common EMM procedure types:

- Globally Unique Temporary Identity (GUTI) reallocation
- Authentication and security mode
- Identification
- EMM information
- **EMM Specific Procedures**: This procedure provides Subscriber Detach or de-registration procedure.
- **EMM Connection Management Procedures**: This procedure provides connection management related function like Paging procedure.

#### **EPS Session Management (ESM)**

This feature is used to provide the subscriber session management for bearer context activation, deactivation, modification, and update procedures.

## **NAS Signalling Security**

It provides integrity protection and encryption of NAS signalling. The NAS security association is between the UE and the MME.

The MME uses the NAS security mode command procedure to establish a NAS security association between the UE and MME, in order to protect the further NAS signalling messages.

The MME implements AES algorithm (128-EEA1 and 128-EEA2) for NAS signalling ciphering and SNOW 3G algorithm (128-EIA1 and 128-EIA2) for NAS signalling integrity protection.

- $\bullet$  128-EIA1= SNOW 3G
- $-128$ -EIA2=AES

### **Network Sharing**

The LTE architecture enables service providers to reduce the cost of owning and operating the network by allowing the service providers to have separate Core Network (CN) elements (MME, SGW, PDN GW) while the E-UTRAN (eNBs) is jointly shared by them. This is enabled by the S1-flex mechanism by enabling each eNodeB to be connected to multiple CN entities. When a UE attaches to the network, it is connected to the appropriate CN entities based on the identity of the service provider sent by the UE.

In such a network sharing configuration, complete radio (access) network and partial core network is shared among different operators. Each operator has its own network node for S-GW/P-GW, etc., while sharing a MME and the rest of the radio network.

To support this network sharing configuration, the MME service can be configured with multiple local PLMNs per service. This means that each mme-service will handle multiple PLMNs and will indicate this to the eNodeb during S1 SETUP procedure (as well using the S1 MME CONFIGURATION UPDATE message).

The configuration of these additional PLMNs is implemented using the **network-sharing** command within the mmeservice config mode. Refer to the *Command Line Reference* for detailed information on using this command.

When a UE attaches to the MME, the GUTI assignment will use the mme id corresponding to the PLMN configuration. The plmn-id filter in the operator policy selection criteria allows PLMN-specific configurations in an operator policy.

## **Operator Policy Support**

The operator policy provides mechanisms to fine tune the behavior of subsets of subscribers above and beyond the behaviors described in the user profile. It also can be used to control the behavior of visiting subscribers in roaming scenarios, enforcing roaming agreements and providing a measure of local protection against foreign subscribers.

An operator policy associates APNs, APN profiles, an APN remap table, and a call-control profile to ranges of IMSIs. These profiles and tables are created and defined within their own configuration modes to generate sets of rules and instructions that can be reused and assigned to multiple policies. In this manner, an operator policy manages the application of rules governing the services, facilities, and privileges available to subscribers. These policies can override standard behaviors and provide mechanisms for an operator to get around the limitations of other infrastructure elements, such as DNS servers and HSSs.

The operator policy configuration to be applied to a subscriber is selected on the basis of the selection criteria in the subscriber mapping at attach time. A maximum of 1,024 operator policies can be configured. If a UE was associated with a specific operator policy and that policy is deleted, the next time the UE attempts to access the policy, it will attempt to find another policy with which to be associated.

A default operator policy can be configured and applied to all subscribers that do not match any of the per-PLMN or IMSI range policies.

Changes to the operator policy take effect when the subscriber re-attaches and subsequent EPS Bearer activations.

Refer to the *Operator Policy* chapter in this guide for more information.

### <span id="page-41-0"></span>**Overload Control**

Using the Congestion Control functionality or the Enhanced Congestion Control functionality, the MME can signal to the eNodeBs to which it is connected to redirect traffic to other MMEs in the MME pool. This is accomplished using the S1 interface Overload Procedure (3GPP TS 36.300 and 3GPP TS 36.413).

When overload control is configured and a congestion threshold is reached, the MME can be configured to send an S1AP Overload Start message to a percentage of the eNodeBs to which the MME is connected. To reflect the amount of load that the MME wishes to reduce, this percentage configurable. In the Overload Response IE sent to the eNodeBs, the MME can request the eNodeB to reject or permit specific types of sessions, including:

- reject non-emergency sessions
- reject new sessions
- permit emergency sessions
- permit high-priority sessions and mobile-terminated services
- reject delay-tolerant access.

For more information or to configure Overload Control using the basic Congestion Control functionality, refer to the *Congestion Control* chapter in the *System Administration Guide*.

For more information or to configure Overload Control using the **Enhanced** Congestion Control functionality, refer to the *Enhanced Congestion Control and Overload Control* chapter in this guide.

#### **PDN Type Control**

PDN Type Control enables the MME to override the requested Packet Data Network (PDN) type based on the inbound roamer PLMN, and assign the UE to an IPv4 only or IPv6 only PDN.

If a UE requests an IPv4v6 PDN, it can be downgraded to an IPv4- or IPv6-only address. The MME signals the appropriate cause to the UE to account for the PDN type change.

This functionality enables operators to control resource usage for roaming and home subscribers differently, and ensures that IP network continuity works for inbound roamers.

PDN Type Control is configured in a call control profile that is applied via an operator policy. Refer to the *Call Control Profile Configuration Mode* chapter of the *Command Line Reference* for more information.

## **Packet Data Network Gateway (P-GW) Selection**

Provides a straightforward method based on a default APN provided during user attachment and authentication to assign the P-GW address in the VPLMN or HPLMN. The MME also has the capacity to use a DNS transaction to resolve an APN name provided by a UE to retrieve the PDN GW address.

P-GW selection allocates a P-GW that provides the PDN connectivity for the 3GPP access. The function uses subscriber information provided by the HSS and possibly additional criteria. For each of the subscribed PDNs, the HSS provides:

- an IP address of a P-GW and an APN, or
- an APN and an indication for this APN whether the allocation of a P-GW from the visited PLMN is allowed or whether a P-GW from the home PLMN shall be allocated.

The HSS also indicates the default APN for the UE. To establish connectivity with a PDN when the UE is already connected to one or more PDNs, the UE provides the requested APN for the PDN GW selection function.

If the HSS provides an APN of a PDN and the subscription allows for allocation of a PDN GW from the visited PLMN for this APN, the PDN GW selection function derives a PDN GW address from the visited PLMN. If a visited PDN GW address cannot be derived, or if the subscription does not allow for allocation of a PDN GW from the visited PLMN, then the APN is used to derive a PDN GW address from the HPLMN.

## **Radio Resource Management Functions**

Radio resource management functions are concerned with the allocation and maintenance of radio communication paths, and are performed by the radio access network.

To support radio resource management in E-UTRAN, the MME provides the RAT/Frequency Selection Priority (RFSP) parameter to an eNodeB across S1. The RFSP is a "per UE" parameter that is used by the E-UTRAN to derive UE specific cell reselection priorities to control idle mode camping. The RFSP can also be used by the E-UTRAN to decide on redirecting active mode UEs to different frequency layers or RATs.

The MME receives the RFSP from the HSS during the attach procedure. For non-roaming subscribers, the MME transparently forwards the RFSP to the eNodeB across S1. For roaming subscribers, the MME may alternatively send an RFSP value to the eNodeB across S1 that is based on the visited network policy, such as an RFSP pre-configured per Home-PLMN or a single RFSP's values to be used for all roamers independent of the Home-PLMN.

### **RAN Information Management**

The MME supports RAN Information Management (RIM) procedures as defined in 3GPP TS 23.401 on the S1-MME, S3, Gn, and S10 interfaces.

RIM procedures allow the MME to exchange information between applications belonging to the RAN nodes. The MME provides addressing, routing and relaying support for the RAN information exchange.

## **Reachability Management**

It provides a mechanism to track a UE which is in idle state for EPS connection management.

To reach a UE in idle state the MME initiates paging to all eNodeBs in all tracking areas in the TA list assigned to the UE. The EPS session manager have knowledge about all the eNodeB associations to the MME and generates a list of eNodeBs that needs to be paged to reach a particular UE.

The location of a UE in ECM-IDLE state is known by the network on a Tracking Area List granularity. A UE in ECM-IDLE state is paged in all cells of the Tracking Areas in which it is currently registered. The UE may be registered in multiple Tracking Areas. A UE performs periodic Tracking Area Updates to ensure its reachability from the network.

### **SCTP Multi-homing Support**

This sections describes multi-homing support for specific interfaces on the MME.

#### **SCTP Multi-homing for S6a**

The Cisco MME service supports up to four SCTP bind end point IPv4 or IPv6 addresses for the S6a interface.

#### **SCTP Multi-homing for S1-MME**

The Cisco MME service supports up to two SCTP bind end point IPv4 or IPv6 addresses for the S1-MME interface.

#### **SCTP Multi-homing for SGs**

The Cisco MME service supports up to two SCTP bind end point IPv4 or IPv6 addresses for the SGs interface.

### **Serving Gateway Pooling Support**

The S-GW supports independent service areas from MME pooling areas. Each cell is associated to a pool of MMEs and a pool of Serving Gateways. Once a cell selects an MME, that MME is able to select an S-GW which is in an S-GW pool supported by the cell.

Static S-GW pools can be configurable on the MME. Each pool is organized as a set of S-GWs and the Tracking Area Identities (TAIs) supported by them, known as a service area (SA). The incoming TAI is used to select an SA. Then, based on protocol and statistical weight factors, an S-GW is selected from the pool serving that SA. The same list of S-GWs may serve multiple TAIs. Static S-GW pools are used if there is no DNS configured or as a fallback if DNS discovery fails.

For additional Information on TAI lists, refer to the [Tracking Area List Management](#page-46-0) section in this overview.

#### **Serving Gateway Selection**

The Serving Gateway (S-GW) selection function selects an available S-GW to serve a UE. This feature reduces the probability of changing the S-GW and a load balancing between S-GWs. The MME uses DNS procedures for S-GW selection.

The selection is based on network topology; the selected S-GW serves the UE's location, and in the case of overlapping S-GW service areas, the selection may prefer S-GWs with service areas that reduce the probability of changing the S-GW. If a subscriber of a GTP-only network roams into a PMIP network, the PDN GWs (P-GWs) selected for local breakout supports the PMIP protocol, while P-GWs for home routed traffic use GTP. This means the S-GW selected for such subscribers may need to support both GTP and PMIP, so that it is possible to set up both local breakout and home routed sessions for these subscribers.

## **Session and Quality of Service Management**

This support provides a foundation for contributing towards improved Quality of User Experience (QoE) by enabling deterministic end-to-end forwarding and scheduling treatments for different services or classes of applications pursuant to their requirements for committed bandwidth resources, jitter and delay. In this way, each application receives the service treatment that users expect.

The MME Operator Policy configuration allows the specification of QoS for each traffic class that can either be used as a default or as an over ride to the HSS settings.

In LTE-EPC 4G architectures, QoS management is network controlled via dynamic policy interactions between the PCRF and PDN GW. EPS bearer management is used to establish, modify or remove dedicated EPC bearers in order to provide service treatments tied to the needs of specific applications/service data flows. The service priority is provisioned based on QoS Class Identifiers (QCI) in the Gx policy signaling. PCRF signaling interaction may also be used to establish or modify the APN-AMBR attribute assigned to the default EPS bearer.

When it is necessary to set-up a dedicated bearer, the PDN GW initiates the Create Dedicated Bearer Request which includes the IMSI (permanent identity of mobile access terminal), Traffic Flow Template (TFT - 5-tuple packet filters) and S5 Tunnel Endpoint ID (TEID) information that is propagated downstream via the S-GW over the S11 interface to the MME. The Dedicated Bearer signaling includes requested QoS information such as QCI, Allocation and Retention Priority (ARP), Guaranteed Bit Rate (GBR - guaranteed minimum sending rate) and Maximum Bit Rate (MBRmaximum burst size).

The MME allocates a unique EPS bearer identity for every dedicated bearer and encodes this information in a Session Management Request that includes Protocol Transaction ID (PTI), TFT's and EPS bearer QoS parameters. The MME signals the Bearer Setup Request in the S1-MME message toward the neighboring eNodeB.

## **Subscriber Level Session Trace**

The Subscriber Level Trace provides a 3GPP standards-based session-level trace function for call debugging and testing new functions and access terminals in an LTE environment.

In general, the Session Trace capability records and forwards all control activity for the monitored subscriber on the monitored interfaces. This is typically all the signaling and authentication/subscriber services messages that flow when a UE connects to the access network.

As a complement to Cisco's protocol monitoring function, the MME supports 3GPP standards based session level trace capabilities to monitor all call control events on the respective monitored interfaces including S6a, S1-MME and S11. The trace can be initiated using multiple methods:

- Management initiation via direct CLI configuration
- Management initiation at HSS with trace activation via authentication response messages over S6a reference interface
- Signaling based activation through signaling from subscriber access terminal

The session level trace function consists of trace activation followed by triggers. The EPC network element buffers the trace activation instructions for the provisioned subscriber in memory using camp-on monitoring. Trace files for active calls are buffered as XML files using non-volatile memory on the local dual redundant hard drives. The Trace Depth defines the granularity of data to be traced. Six levels are defined including Maximum, Minimum and Medium with ability to configure additional levels based on vendor extensions.

All call control activity for active and recorded sessions is sent to an off-line Trace Collection Entity (TCE) using a standards-based XML format over a FTP or secure FTP (SFTP) connection.

Note: In the current release the IPv4 interfaces are used to provide connectivity to the TCE. Trace activation is based on IMSI or IMEI and only *Maximum Trace Depth* is supported in this release.

The following figure shows a high-level overview of the session-trace functionality and deployment scenario:

**Figure 5. Session Trace Function and Interfaces**

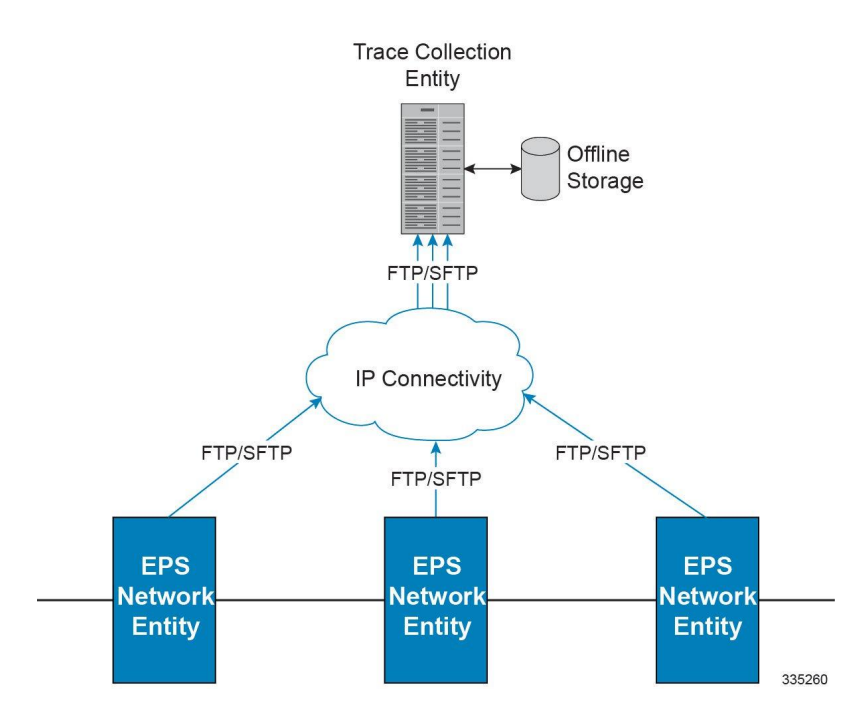

For more information on this feature, refer to the *Configuring Subscriber Session Tracing* chapter in the *MME Service Administration Guide*.

## **Threshold Crossing Alerts (TCA) Support**

Thresholding on the system is used to monitor the system for conditions that could potentially cause errors or outage. Typically, these conditions are temporary (i.e high CPU utilization, or packet collisions on a network) and are quickly resolved. However, continuous or large numbers of these error conditions within a specific time interval may be indicative of larger, more severe issues. The purpose of thresholding is to help identify potentially severe conditions so that immediate action can be taken to minimize and/or avoid system downtime.

The system supports Threshold Crossing Alerts for certain key resources such as CPU, memory, number of sessions etc. With this capability, the operator can configure threshold on these resources whereby, should the resource depletion cross the configured threshold, a SNMP Trap would be sent.

The following thresholding models are supported by the system:

- **Alert**: A value is monitored and an alert condition occurs when the value reaches or exceeds the configured high threshold within the specified polling interval. The alert is generated then generated and/or sent at the end of the polling interval.
- **Alarm**: Both high and low threshold are defined for a value. An alarm condition occurs when the value reaches or exceeds the configured high threshold within the specified polling interval. The alert is generated then generated and/or sent at the end of the polling interval.

**▄ Cisco ASR 5x00 Mobility Management Entity Administration Guide**

Thresholding reports conditions using one of the following mechanisms:

 **SNMP traps**: SNMP traps have been created that indicate the condition (high threshold crossing and/or clear) of each of the monitored values.

Generation of specific traps can be enabled or disabled on the chassis. Ensuring that only important faults get displayed. SNMP traps are supported in both Alert and Alarm modes.

 **Logs**: The system provides a facility called threshold for which active and event logs can be generated. As with other system facilities, logs are generated Log messages pertaining to the condition of a monitored value are generated with a severity level of WARNING.

Logs are supported in both the Alert and the Alarm models.

 **Alarm System**: High threshold alarms generated within the specified polling interval are considered "outstanding" until a the condition no longer exists or a condition clear alarm is generated. "Outstanding" alarms are reported to the system's alarm subsystem and are viewable through the Alarm Management menu in the Web Element Manager.

The Alarm System is used only in conjunction with the Alarm model.

*Important:* For more information on threshold crossing alert configuration, refer to the *Thresholding Configuration Guide*.

## <span id="page-46-0"></span>**Tracking Area List Management**

Provides the functions to allocate and reallocate a Tracking Area Identity (TAI) list to the UE to minimize Tracking Area Updates (TAUs).

The MME assigns the TAI list to a UE so as to minimize the TAUs that are sent by the UE. The TAI list should be kept to a minimum in order to maintain a lower paging load.

The MME allows up to 16 tracking areas configured locally to be included and sent to the mobile station in Tracking Area List IE as part of Attach/TAU Accept message.

### **UMTS to LTE ID Mapping**

The MME allows seamless inter-RAT interworking when the operator's networks are configured with LACs allocated from the reserved space of 32K to 64K. 3GPP Specifications have reserved this space for LTE MME Group IDs. The MME and SGSN can distinguish between UMTS IDs (P-TMSI/RAI) and LTE IDs (GUTI) by configuring an MME group ID to PLMN ID mapping.

**Use Case 1:** When a UE moves from 3G to LTE, the UE maps the P-TMSI and RAI to GUTI and uses this mapped GUTI in the TAU Attach Request that it sends to the MME. At the MME, this mapped GUTI gets reverse mapped to P-TMSI and RAI, which are used to fetch the UE's Context from the old SGSN.

**Use Case 1:** When a UE moves from LTE to 3G, theUE maps the GUTI to P-TMSI and RAI, and performs a RAU Attach to the SGSN. A Pre-Rel8 SGSN would attempt to fetch the UE's context over the Gn/Gp interface using the mapped P-TMSI and RAI. At the MME, the P-TMSI and RAI are reverse mapped to GUTI to fetch the locally stored UE's context. An S3-SGSN also behaves similar to Pre-Rel8 SGSN except for the way it discovers the source MME. S3-SGSN identifies the P-TMSI & RAI received in RAU Request as a mapped one and performs LTE specific DNS query using MME ID, to discover the source MME.

For the two use cases above, the MME/S3-SGSN would need to identify whether a given UMTS or LTE ID is a native one or a mapped one. MME GroupID or LAC is used to make this distinction. If the Most Significant Bit(MSB) in LAC

**Cisco ASR 5x00 Mobility Management Entity Administration Guide ▄**

is set then the UMTS ID is mapped from LTE. Similarly, if the MSB of MME Group ID is zero then the LTE ID is mapped from UMTS. If the standard defined ranges are not complied, the target MME/S3-SGSN may incorrectly conclude the source node as S3-SGSN/MME. This misinterpretation would lead to unsuccessful attempt to resolve the source node since the DNS query is formulated with the assumption that the source node is either MME or S3-SGSN.

In order to address networks where the 1/0 MSB logic does not apply, the MME and SGSN can rely on a global database of MME Group IDs (configured via CLI) instead of the standards specified MSB, to distinguish between mapped and native UMTS and LTE IDs.

The MME consults this database of MME Group IDs when the below two conditions apply:

1. The MME is not aware of the received GUTI Type, such as when either the UE or the network are not Release 10 compliant.

2. MME-Service is associated with the MME Group ID database.

Refer to *Configuring UMTS to LTE ID Mapping* in Chapter 2 of this document for steps to create and configure this database and to associate the MME service to this database.

# **Features and Functionality - External Application Support**

This section describes the features and functions of external applications supported on the MME. These services require additional licenses to implement the functionality.

This section describes following external applications:

• [Web Element Management System](#page-48-0)

## <span id="page-48-0"></span>**Web Element Management System**

Provides a graphical user interface (GUI) for performing fault, configuration, accounting, performance, and security (FCAPS) management.

The Web Element Manager is a Common Object Request Broker Architecture (CORBA)-based application that provides complete fault, configuration, accounting, performance, and security (FCAPS) management capability for the system.

For maximum flexibility and scalability, the Web Element Manager application implements a client-server architecture. This architecture allows remote clients with Java-enabled web browsers to manage one or more systems via the server component which implements the CORBA interfaces. The server component is fully compatible with the fault-tolerant Sun® Solaris® operating system.

The following figure demonstrates various interfaces between the Cisco Web Element Manager and other network components.

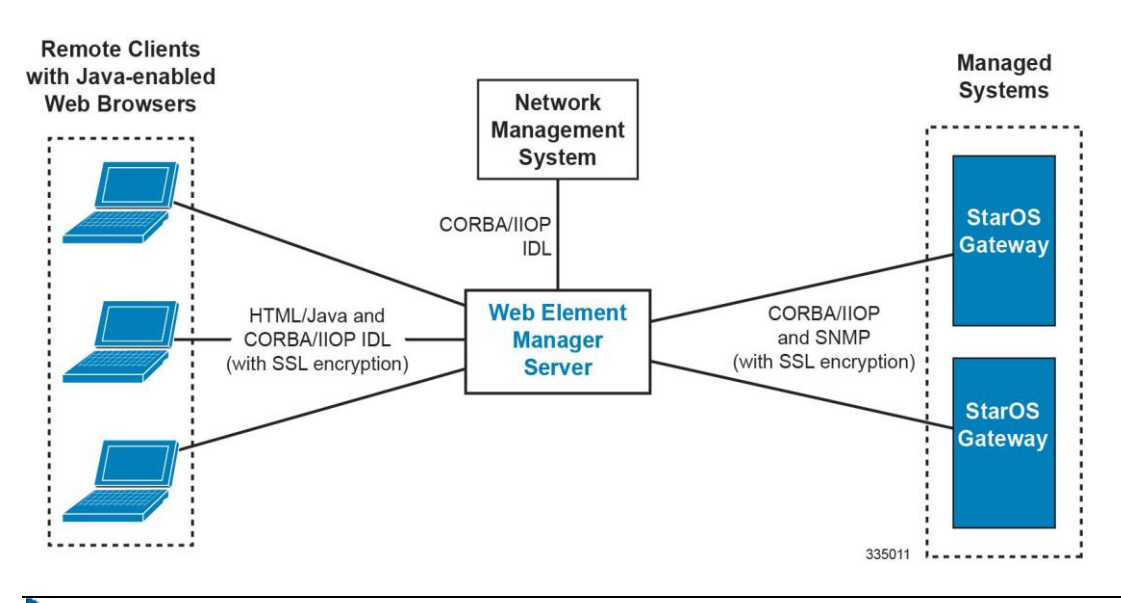

#### **Figure 6. Web Element Manager Network Interfaces**

*Important:* MME management functionality is enabled by default for console-based access. For GUI-based management support, refer *Web Element Management System*.

# **Features and Functionality - Licensed Enhanced Feature Software**

This section describes the optional enhanced features and functions for MME service.

ĭ *Important:* The following features require the purchase of an additional feature license to implement the functionality with the MME service.

This section describes following enhanced features:

- [Attach Rate Throttling](#page-49-0)
- [Circuit Switched Fall Back \(CSFB\) and SMS over SGs Interface](#page-49-1)
- [Enhanced Congestion Control and Overload Control](#page-52-0)
- [Idle-mode Signaling Reduction](#page-53-0)
- [IP Security \(IPSec\)](#page-53-1)
- [Lawful Intercept](#page-54-0)
- [Location Services](#page-54-1)
- [Optimized Paging Support](#page-55-0)
- [Overcharging Protection](#page-55-1)
- [Session Recovery Support](#page-55-2)
- [Single Radio Voice Call Continuity Support](#page-56-0)
- [User Location Information Reporting](#page-56-1)
- [VLR Management](#page-58-0)

### <span id="page-49-0"></span>**Attach Rate Throttling**

This feature requires that a valid license key be installed. Contact your Cisco Account or Support representative for information on how to obtain a license.

This feature enables operators to limit the rate at which the MME processes new connections (attaches, TAU requests, and forward relocation requests) which in turn reduces the signaling on the external nodes.

See the **network-overload-protection mme-new-connections-per-second** command in the *Global Configuration Mode Commands* chapter of the *Command Line Reference* for more information.

### <span id="page-49-1"></span>**Circuit Switched Fall Back (CSFB) and SMS over SGs Interface**

This feature requires that a valid license key be installed. Contact your Cisco Account or Support representative for information on how to obtain a license.

Circuit Switched Fall Back (CSFB) enables the UE to camp on an EUTRAN cell and originate or terminate voice calls through a forced switchover to the circuit switched (CS) domain or other CS-domain services (e.g., Location Services

**▄ Cisco ASR 5x00 Mobility Management Entity Administration Guide**

(LCS) or supplementary services). Additionally, SMS delivery via the CS core network is realized without CSFB. Since LTE EPC networks were not meant to directly anchor CS connections, when any CS voice services are initiated, any PS based data activities on the EUTRAN network will be temporarily suspended (either the data transfer is suspended or the packet switched connection is handed over to the 2G/3G network).

#### **Important:** CSFB to CDMA 1x networks is not supported in this release.

CSFB provides an interim solution for enabling telephony and SMS services for LTE operators that do not plan to deploy IMS packet switched services at initial service launch.

CSFB function is realized by reusing Gs interface mechanisms, as defined in 3GPP TS 29.018, on the interface between the MME in the EPS and the VLR. This interface is called the SGs interface. The SGs interface connects the databases in the VLR and the MME.

EPC core networks are designed for all IP services and as such lack intrinsic support for circuit switched voice and telephony applications. This presents challenges for those operators that do not plan to launch packet switched IMS core networks at initial service deployment. CSFB represents an interim solution to address this problem by enabling dual radio mobile devices (LTE/GSM/UMTS or CDMA1xRTT) to fall back to GSM/UMTS or CDMA1x access networks to receive incoming or place outgoing voice calls. Highlights of the CSFB procedure are as follows:

- **Preparation Phase**:
	- When the GSM/UMTS/LTE access terminal attaches to the EUTRAN access network, it uses combined attachment procedures to request assistance from the MME to register its presence in the 2G/3G network.
	- The MME uses SGs signaling to the MSC/VLR to register on behalf of the AT to the 2G/3G network. The MME represents itself as an SGSN to the MSC and the MSC performs a location update to the SGSN in the target 2G/3G network.
	- The MME uses the Tracking Area Identity provided by UE to compute the Location Area Identity it provides to the MSC.
- **Execution Phase: Mobile Terminated Call**:
	- When a call comes in at the MSC for the user, the MSC signals the incoming call via the SGs interface to MME.
	- If the AT is an active state, the MME forwards the request directly to the mobile. If the user wishes to receive the call the UE instructs the MME to hand over the call to the 2G/3G network. The MME then informs the eNodeB to initiate the handoff.
	- If the AT is in dormant state, the MME attempts to page it at every eNodeB within the Tracking Area list to reestablish the radio connection. As no data transfer is in progress, there are no IP data sessions to handover and the mobile switches to its 2G/3G radio to establish the connection with the target access network.
	- If the mobile is active and an IP data transfer is in progress at the time of the handover, the data transfer can either be suspended or the packet switched connection can be handed over if the target network supports Dual Transfer Mode. Note that this is typically only supported on UMTS networks.
	- $\bullet$  Once the access terminal attaches to the 2G/3G cell, it answers the initial paging via the target cell.
- **Execution Phase: Mobile Originated Calls**
	- This is very similar to the procedure for Mobile Terminated Calls, except there is no requirement for idle mode paging for incoming calls and the AT has no need to send a paging response to the MSC after it attaches to the target 2G/3G network.

The following CSFB features are supported:

- Release 8 and Release 9 Specification Support
- SGs-AP Encode/Decode of all messages
- SGs-AP Procedure Support
	- Paging
	- Location Update
	- Non-EPS Alert
	- Explicit IMSI Detach
	- Implicit IMSI Detach
	- VLR Failure
	- HSS Failure
	- MM Information
	- NAS Message Tunneling
	- Service Request
	- MME Failure
- SMS
- Mobile Originating Voice Call
- Mobile Terminating Voice Call
- Gn/Gp Handover
- S3 Handover
- Basic and Enhanced TAI to LAI Mapping
- Basic LAI to VLR Mapping
- VLR association distribution among multiple MMEMGRs
- IMSI Paging Procedure
- SCTP Multi-homing for SGs interface
- IPv6 Transport for SGs interface
- SNMP Trap Support (Service/VLR association)
- Operator Policy Support
	- SMS-only
	- Disallow CSFB
	- Reject EPS if IMSI attach fails
	- Reject EPS if VoIMS and no CSFB
	- CSFB Not Preferred
	- Configurable RFSP based on UE Usage and and Voice Domain Preference
- PS Suspend/Resume over S11 (Release 8)
- PS Suspend/Resume over S3/S11 (Release 9)
- Support for SGs AP Timers: TS6-1, ts8, ts9, ts10, ts12-1, ts12-2, ts-13
- **▄ Cisco ASR 5x00 Mobility Management Entity Administration Guide**
- Idle mode Signaling Reduction (ISR)
- Multiple Association Support
- SNMP Trap Support
	- **VLRAssocDown** sent when an SCTP association to a VLR is down.
	- **VLRDown** sent when **all** SCTP associations to a VLR are down.
	- **VlrAllAssocDown** sent when **all** associations to **all** VLRs are down.
- Support for Passive VLR Offload: See [VLR Management](#page-58-0).
- Support for Active VLR Offload: Se[e VLR Management](#page-58-0).
- UE Detach on VLR Failure: See [VLR Management](#page-58-0) .
- UE Detach on VLR Recovery: See [VLR Management](#page-58-0) .

### <span id="page-52-0"></span>**Enhanced Congestion Control and Overload Control**

This feature requires that a valid license key be installed. Contact your Cisco Account or Support representative for information on how to obtain a license.

This feature builds on the functionality provided by [Congestion Control](#page-29-0) and [Overload Control](#page-41-0) .

To allow greater control during overload conditions, the MME supports the configuration of three separate levels (critical, major, minor) of congestion thresholds for the following system resources:

- System CPU usage
- System service CPU usage (Demux-Card CPU usage)
- System Memory usage
- License usage
- Maximum Session per service

The MME can, in turn, be configured to take specific actions when any of these thresholds are crossed, such as:

- Drop or reject the following S1-AP/NAS messages: S1 Setup, Handover events, TAU request, Service request, PS-Attach request, Combined-attach request, Additional PDN request, or UE initiated bearer resource allocation.
- Allow voice or emergency calls/events.
- Initiate S1AP overload start to a percentage of eNodeBs with options to signal any of the following in the Overload Response IE:
	- reject non-emergency sessions
	- reject new sessions
	- permit emergency sessions
	- permit high-priority sessions and mobile-terminated services
	- reject delay-tolerant access.

For more information on configuring this functionality, refer to *Enhanced Congestion Control and Overload Control* chapter of the *MME Administration Guide*.

### <span id="page-53-0"></span>**Idle-mode Signaling Reduction**

This feature requires that a valid license key be installed. Contact your Cisco Account or Support representative for information on how to obtain a license.

Idle-mode Signaling Reduction (ISR) allows a UE to be registered on (and roam between) E-UTRAN and UTRAN/GERAN networks while reducing the frequency of TAU and RAU procedures and overall signaling.

Refer to the *Idle-mode Signaling Reduction* chapter in the *MME Administration Guide* for more information.

### <span id="page-53-1"></span>**IP Security (IPSec)**

This feature requires that a valid license key be installed. Contact your Cisco Account or Support representative for information on how to obtain a license.

IP Security provides a mechanism for establishing secure tunnels from mobile subscribers to pre-defined endpoints (i.e. enterprise or home networks) in accordance with the following standards:

- RFC 2401, Security Architecture for the Internet Protocol
- RFC 2402, IP Authentication Header (AH)
- RFC 2406, IP Encapsulating Security Payload (ESP)
- RFC 2409, The Internet Key Exchange (IKE)
- RFC-3193, Securing L2TP using IPSEC, November 2001

IP Security (IPSec) is a suite of protocols that interact with one another to provide secure private communications across IP networks. These protocols allow the system to establish and maintain secure tunnels with peer security gateways. IPSec can be implemented on the system for the following applications:

- **PDN Access**: Subscriber IP traffic is routed over an IPSec tunnel from the system to a secure gateway on the packet data network (PDN) as determined by access control list (ACL) criteria.
- **Mobile IP**: Mobile IP control signals and subscriber data is encapsulated in IPSec tunnels that are established between foreign agents (FAs) and home agents (HAs) over the Pi interfaces.

j *Important:* Once an IPSec tunnel is established between an FA and HA for a particular subscriber, all new Mobile IP sessions using the same FA and HA are passed over the tunnel regardless of whether or not IPSec is supported for the new subscriber sessions. Data for existing Mobile IP sessions is unaffected.

 **L2TP**: L2TP-encapsulated packets are routed from the system to an LNS/secure gateway over an IPSec tunnel. The following figure shows IPSec configurations.

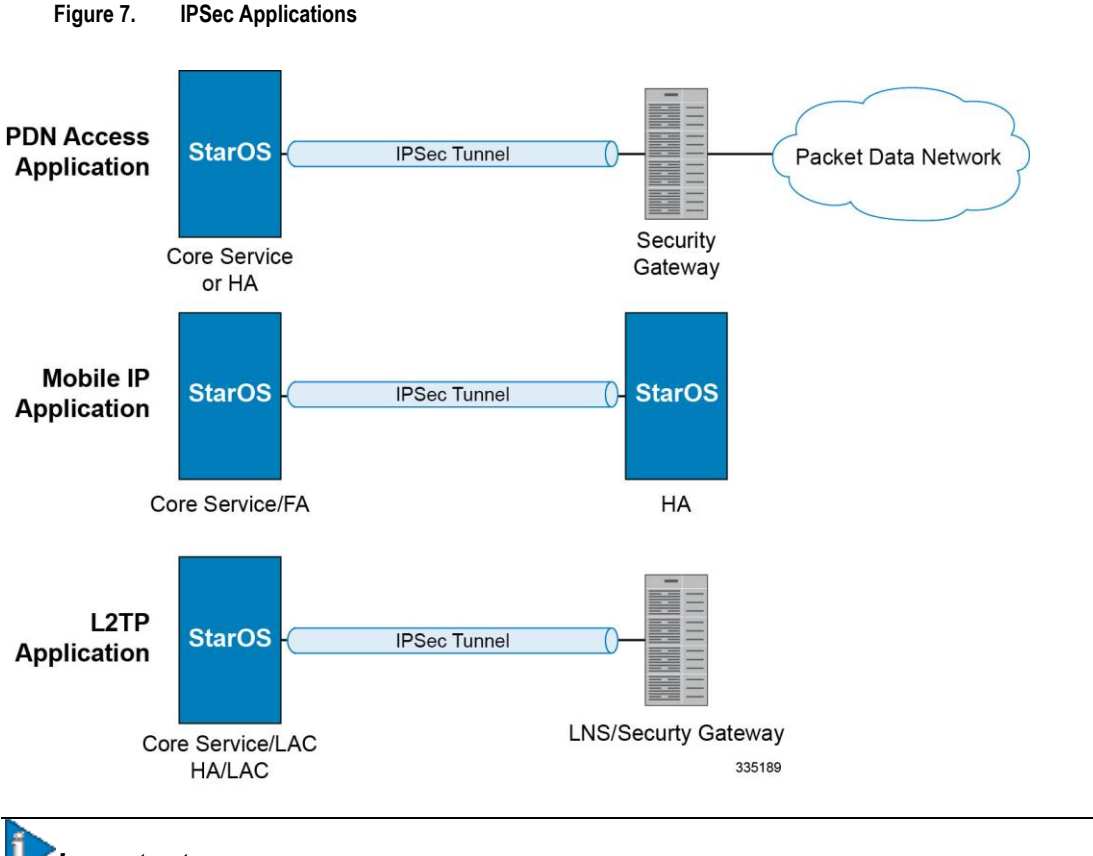

*Important:* For more information on IPSec support, refer to the *Cisco StarOS IP Security (IPSec) Reference*.

### <span id="page-54-0"></span>**Lawful Intercept**

The feature use license for Lawful Intercept on the MME is included in the MME session use license.

The Cisco Lawful Intercept feature is supported on the MME. Lawful Intercept is a license-enabled, standards-based feature that provides telecommunications service providers with a mechanism to assist law enforcement agencies in monitoring suspicious individuals for potential illegal activity. For additional information and documentation on the Lawful Intercept feature, contact your Cisco account representative.

### <span id="page-54-1"></span>**Location Services**

This feature requires that a valid license key be installed. Contact your Cisco Account or Support representative for information on how to obtain a license.

LoCation Services (LCS) on the MME and SGSN is a 3GPP standards-compliant feature that enables the system (MME or SGSN) to collect and use or share location (geographical position) information for connected UEs in support of a variety of location services.

Refer to the *Location Services* chapter in the *MME Administration Guide* for more information.

### <span id="page-55-0"></span>**Optimized Paging Support**

This feature requires that a valid license key be installed. Contact your Cisco Account or Support representative for information on how to obtain a license.

Also known as heuristic or idle-mode paging, this feature reduces network operations cost through more efficient utilization of paging resources and reduced paging load in the EUTRAN access network.

Idle mode paging over EUTRAN access networks is an expensive operation that causes volumes of signaling traffic between the S-GW and MME/SGSN. This problem is acute in the radio access network, where paging is a shared resource with finite capacity. When a request for an idle mode access terminal is received by the S-GW, the MME floods the paging notification message to all eNodeBs in the Tracking Area List (TAI). To appreciate the magnitude of the problem, consider a network with three million subscribers and a total of 800 eNodeBs in the TAI. If each subscriber was to receive one page during the busy hour, the total number of paging messages would exceed one million messages per second.

To limit the volume of unnecessary paging related signaling, the Cisco MME provides intelligent paging heuristics. Each MME maintains a list of "n" last heard from eNodeBs inside the TAI for the UE. The intent is to keep track of the eNodeBs that the AT commonly attaches to such as the cells located near a person's residence and place of work. During the average day, the typical worker spends the most time attaching to one of these two locations. When an incoming page arrives for the idle mode user, the MME attempts to page the user at the last heard from eNodeB. The MME uses Tracking Area Updates to build this local table. If no response is received within a configurable period, the MME attempts to page the user at the last "n" heard from eNodeBs. If the MME has still not received acknowledgement from the idle mode UE, only then does it flood the paging messages to all eNodeBs in the TAI.

In the majority of instances with this procedure, the UE will be paged in a small set of eNodeBs where it is most likely to be attached.

#### <span id="page-55-1"></span>**Overcharging Protection**

This feature requires that a valid license key be installed. Contact your Cisco Account or Support representative for information on how to obtain a license.

Overcharging Protection helps in avoiding charging subscribers for dropped downlink packets while the UE is in idle mode. This feature helps ensure subscribers are not overcharged while the subscriber is in idle mode.

Refer to the *Overcharging Protection* chapter in the *MME Administration Guide* for more information.

### <span id="page-55-2"></span>**Session Recovery Support**

The feature use license for Session Recovery on the MME is included in the MME session use license.

The Session Recovery feature provides seamless failover and reconstruction of subscriber session information in the event of a hardware or software fault within the system preventing a fully connected user session from being disconnected.

This feature is also useful for Software Patch Upgrade activities. If session recovery feature is enabled during the software patch upgrading, it helps to permit preservation of existing sessions on the active PSC during the upgrade process.

Session recovery is performed by mirroring key software processes (e.g. session manager and AAA manager) within the system. These mirrored processes remain in an idle state (in standby-mode), wherein they perform no processing, until they may be needed in the case of a software failure (e.g. a session manager task aborts). The system spawns new instances of "standby mode" session and AAA managers for each active control processor (CP) being used.

**▄ Cisco ASR 5x00 Mobility Management Entity Administration Guide**

Additionally, other key system-level software tasks, such as VPN manager, are performed on a physically separate packet processing card to ensure that a double software fault (e.g. session manager and VPN manager fails at same time on same card) cannot occur. The packet processing card used to host the VPN manager process is in active mode and is reserved by the operating system for this sole use when session recovery is enabled.

The additional hardware resources required for session recovery include a standby system processor card (SPC) and a standby packet processing card.

There are two modes for Session Recovery.

- **Task recovery mode**: Wherein one or more session manager failures occur and are recovered without the need to use resources on a standby packet processing card. In this mode, recovery is performed by using the mirrored "standby-mode" session manager task(s) running on active packet processing cards. The "standbymode" task is renamed, made active, and is then populated using information from other tasks such as AAA manager.
- **Full packet processing card recovery mode**: Used when a PSC or PSC2 hardware failure occurs, or when a packet processing card migration failure happens. In this mode, the standby packet processing card is made active and the "standby-mode" session manager and AAA manager tasks on the newly activated packet processing card perform session recovery.

Session/Call state information is saved in the peer AAA manager task because each AAA manager and session manager task is paired together. These pairs are started on physically different packet processing cards to ensure task recovery.

*Important:* For more information on session recovery support, refer to the *Session Recovery* chapter in the *System Administration Guide*.

## <span id="page-56-0"></span>**Single Radio Voice Call Continuity Support**

This feature requires that a valid license key be installed. Contact your Cisco Account or Support representative for information on how to obtain a license.

Voice over IP (VoIP) subscribers anchored in the IP Multimedia Subsystem (IMS) network can move out of an LTE coverage area and continue the call over the circuit-switched (CS) network through the use of the Single Radio Voice Call Continuity (SRVCC) feature. The smooth handover of the VoIP call does not require dual-mode radio.

For more information about SRVCC, refer to the *Single Radio Voice Call Continuity* chapter in this document.

## <span id="page-56-1"></span>**User Location Information Reporting**

This feature requires that a valid license key be installed. Contact your Cisco Account or Support representative for information on how to obtain a license.

User Location Information (ULI) Reporting allows the eNodeB to report the location of a UE to the MME, when requested by a P-GW.

The following procedures are used over the S1-MME interface to initiate and stop location reporting between the MME and eNodeB:

- **Location Reporting Control**: The purpose of Location Reporting Control procedure is to allow the MME to request that the eNodeB report where the UE is currently located. This procedure uses UE-associated signaling.
- **Location Report Failure Indication**: The Location Report Failure Indication procedure is initiated by an eNodeB in order to inform the MME that a Location Reporting Control procedure has failed. This procedure uses UE-associated signalling.

**Cisco ASR 5x00 Mobility Management Entity Administration Guide ▄**

 **Location Report**: The purpose of Location Report procedure is to provide the UE's current location to the MME. This procedure uses UE-associated signalling.

The start/stop trigger for location reporting for a UE is reported to the MME by the S-GW over the S11 interface. The Change Reporting Action (CRA) Information Element (IE) is used for this purpose. The MME updates the location to the S-GW using the User Location Information (ULI) IE.

The following S11 messages are used to transfer CRA and ULI information between the MME and S-GW:

- **Create Session Request**: The ULI IE is included for E-UTRAN Initial Attach and UE-requested PDN Connectivity procedures. It includes ECGI and TAI. The MME includes the ULI IE for TAU/ X2-Handover procedure if the P-GW has requested location information change reporting and the MME support location information change reporting. The S-GW includes the ULI IE on S5/S8 exchanges if it receives the ULI from the MME. If the MME supports change reporting, it sets the corresponding indication flag in the Create Session Request message.
- **Create Session Response**: The CRA IE in the Create Session Response message can be populated by the S-GW to indicate the type of reporting required.
- **Create Bearer Request**: The CRA IE is included with the appropriate Action field if the Location Change Reporting mechanism is to be started or stopped for the subscriber in the MME.
- **Modify Bearer Request**: The MME includes the ULI IE for TAU/Handover procedures and UE-initiated Service Request procedures if the P-GW has requested location information change reporting and the MME supports location information change reporting. The S-GW includes this IE on S5/S8 exchanges if it receives the ULI from the MME.
- **Modify Bearer Response**: The CRA IE is included with the appropriate Action field if the Location Change Reporting mechanism is to be started or stopped for the subscriber in the MME.
- **Delete Session Request**: The MME includes the ULI IE for the Detach procedure if the P-GW has requested location information change reporting and MME supports location information change reporting. The S-GW includes this IE on S5/S8 exchanges if it receives the ULI from the MME.
- **Update Bearer Request**: The CRA IE is included with the appropriate Action field if the Location Change Reporting mechanism is to be started or stopped for the subscriber in the MME.
- **Change Notification Request**: If no existing procedure is running for a UE, a Change Notification Request is sent upon receipt of an S1-AP location report message. If an existing procedure is running, one of the following messages reports the ULI:
	- Create Session Request
	- Create Bearer Response
	- Modify Bearer Request
	- Update Bearer Response
	- Delete Bearer Response
	- Delete Session Request

If an existing Change Notification Request is pending, it is aborted and a new one is sent.

*Important:* Information on configuring User Location Information Reporting support is located in the *Configuring Optional Features on the MME* section of the *Mobility Management Entity Configuration* chapter in this guide.

### <span id="page-58-0"></span>**VLR Management**

These features require that a valid license key be installed. Contact your Cisco Account or Support representative for information on how to obtain a license.

The following features provide for additional resiliency of the Circuit Switched Fallback (CSFB) service.

 **Passive VLR Offloading and Active VLR Offloading:** The MME supports the capability to passively offload UEs for a specific VLR. This capability enables operators to preemptively move subscribers away from an SGs interface associated with a VLR which is planned for maintenance mode.

Active VLR Offloading provides all of the functionality of Passive VLR Offloading, but also actively detaches UEs associated with the VLR during an operator-specified time period. This expedites the process of offloading UEs prior to a planned VLR maintenance event.

Both passive and active offload functionality is available only for VLRs within a LAC pool area.

- **UE Detach on VLR Failure:** The MME supports the ability to perform a controlled release of UEs when a VLR connection becomes unavailable.
- **UE Detach on VLR Recovery:** The MME also has the ability to perform a controlled release of CSFB (SMSonly) UEs when a failed VLR becomes responsive again (thereby returning the UE to a combined attached state on a different VLR).

Refer to the **VLR Management** chapter in the *MME Administration Guide* for more information about these features.

## **How the MME Works**

This section provides information on the function and procedures of the MME in an EPC network and presents message flows for different stages of session setup.

The following procedures are supported in this release:

- [EPS Bearer Context Processing](#page-59-0)
- [Purge Procedure](#page-59-1)
- [Paging Procedure](#page-59-2)
- [Subscriber-initiated Initial Attach Procedure](#page-60-0)
- [Subscriber-initiated Detach Procedure](#page-62-0)
- [Service Request Procedures](#page-64-0)
	- [UE-initiated Service Request Procedure](#page-64-1)
	- [Network-initiated Service Request Procedure](#page-65-0)

### <span id="page-59-0"></span>**EPS Bearer Context Processing**

EPS Bearer context processing is based on the APN that the subscriber is attempting to access. Templates for all of the possible APNs that subscribers will be accessing must be configured within the P-GW system.

Each APN template consists of parameters pertaining to how EPS Bearer contexts are processed such as the following:

- **PDN Type:** The system supports IPv4, IPv6, or IPv4v6.
- **Timeout:** Absolute and idle session timeout values specify the amount of time that an MS can remain connected.
- **Quality of Service:** Parameters pertaining to QoS feature support such as for Traffic Policing and traffic class.

A total of 11 EPS bearer contexts are supported per subscriber. These could be all dedicated, or 1 default and 10 dedicated or any combination of default and dedicated context. Note that there must be at least one default EPS bearer context in order for dedicated context to come up.

### <span id="page-59-1"></span>**Purge Procedure**

The purge procedure is employed by the Cisco MME to inform the concerned node that the MME has removed the EPS bearer contexts of a detached UE. This is usually invoked when the number of records exceeds the maximum capacity of the system.

### <span id="page-59-2"></span>**Paging Procedure**

Paging is initiated when there is data to be sent to an idle UE to trigger a service request from the UE. Once the UE reaches connected state, the data is forwarded to it.

Paging retransmission can be controlled by configuring a paging-timer and retransmission attempts on system.

## <span id="page-60-0"></span>**Subscriber-initiated Initial Attach Procedure**

The following figure and the text that follows describe the message flow for a successful user-initiated subscriber attach procedure.

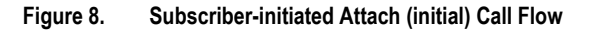

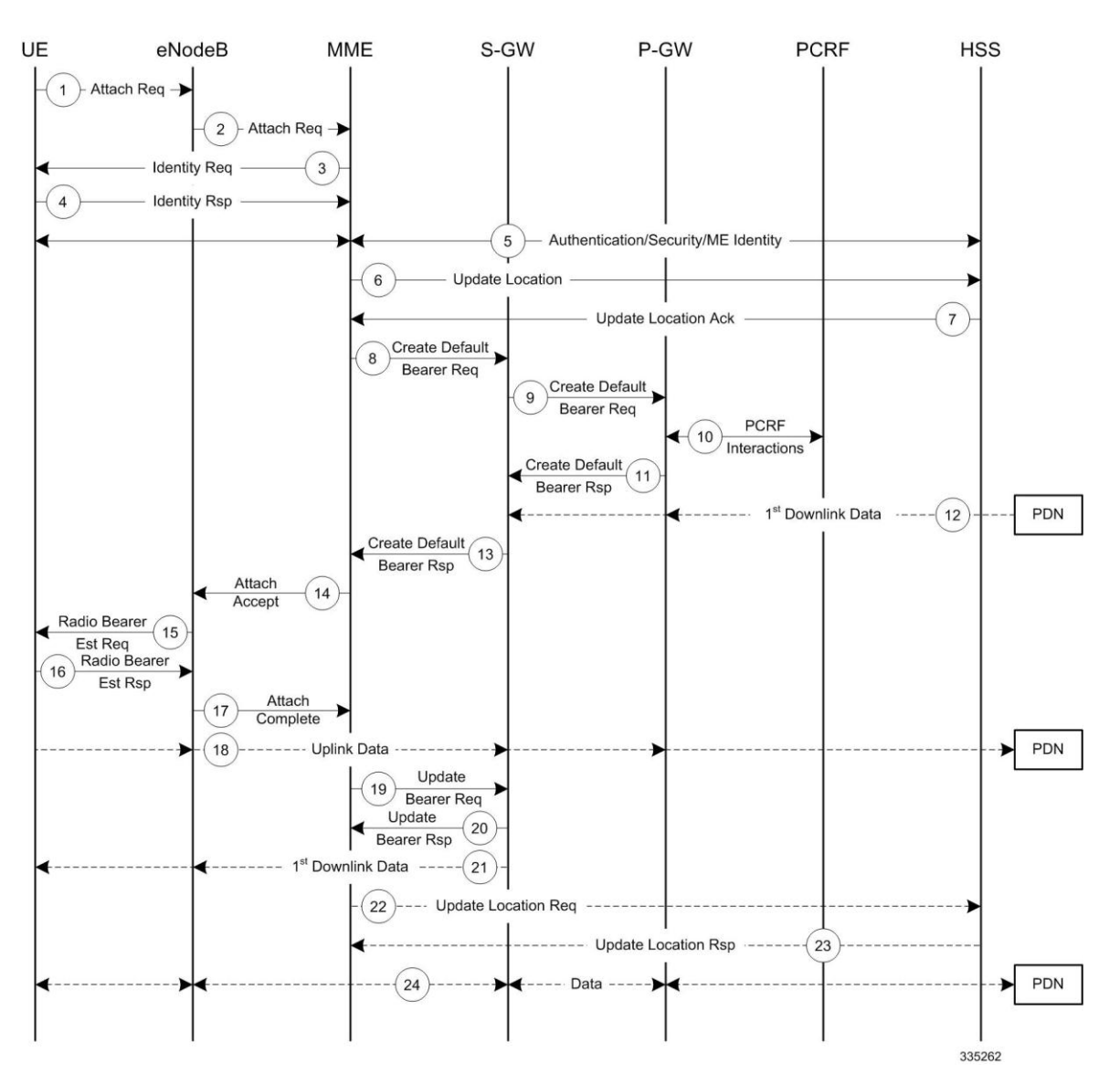

#### **Table 1. Subscriber-initiated Attach (initial) Call Flow Description**

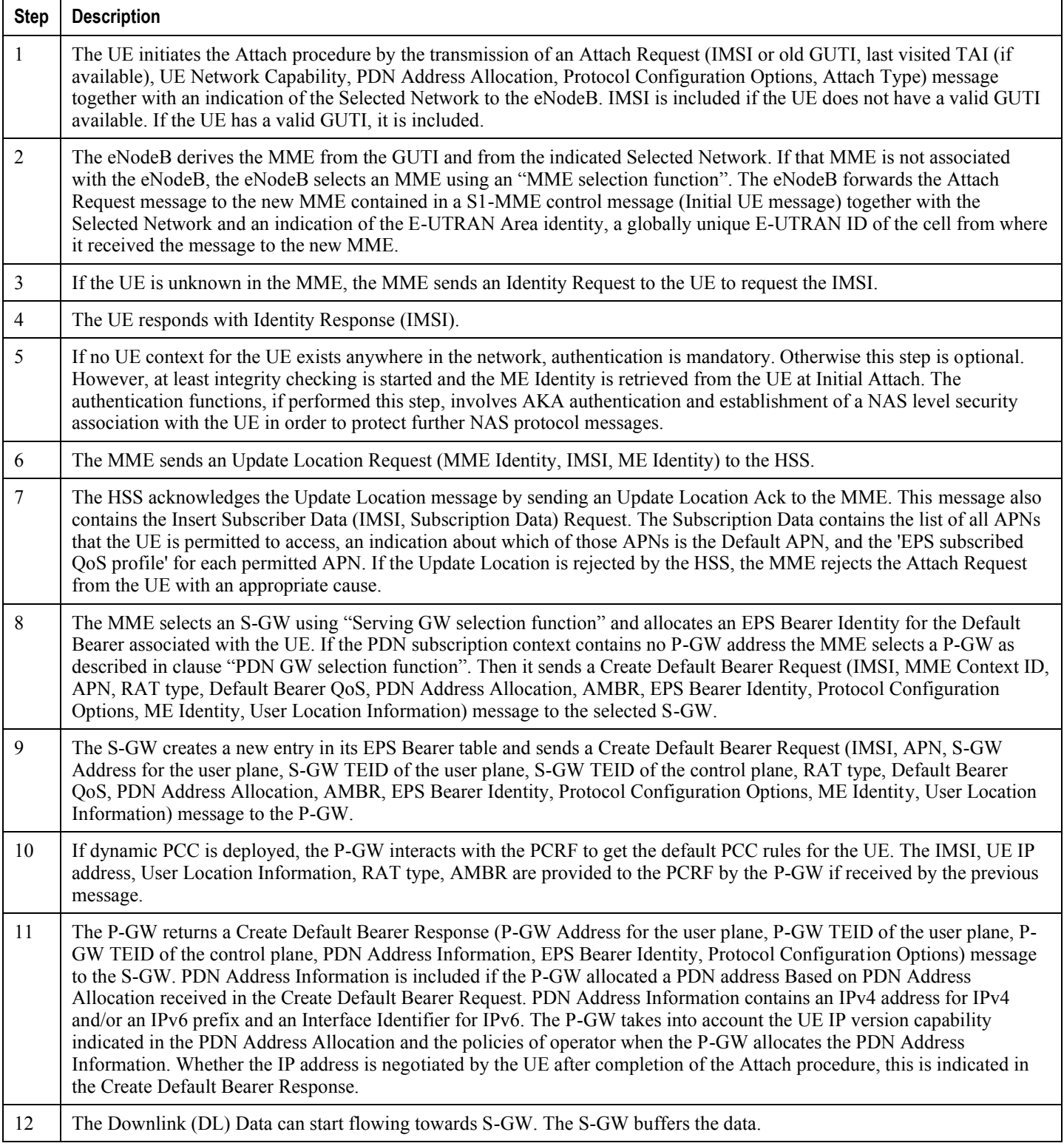

<span id="page-62-0"></span>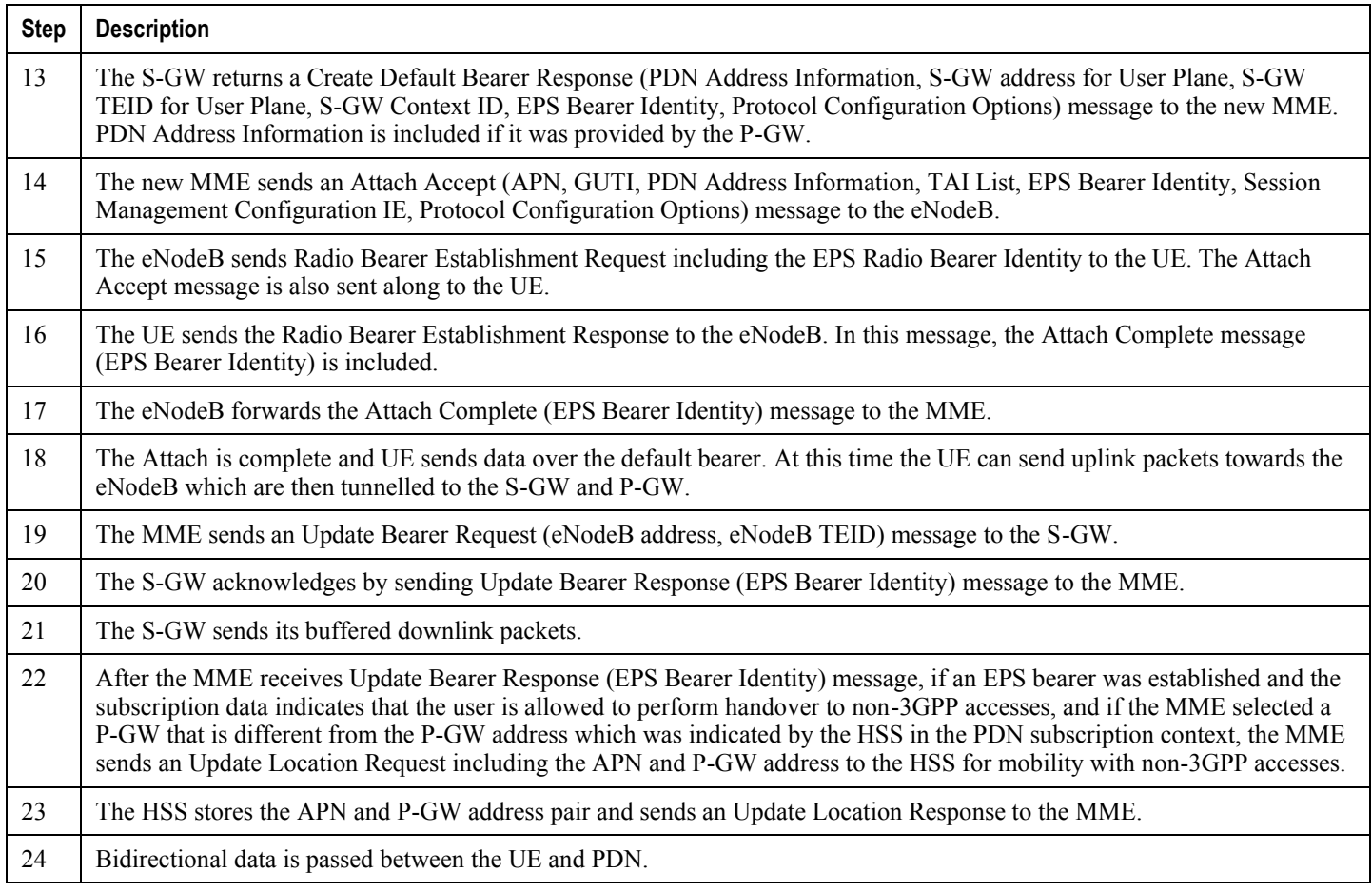

## **Subscriber-initiated Detach Procedure**

The following figure and the text that follows describe the message flow for a user-initiated subscriber de-registration procedure.

**Figure 9. Subscriber-initiated Detach Call Flow**

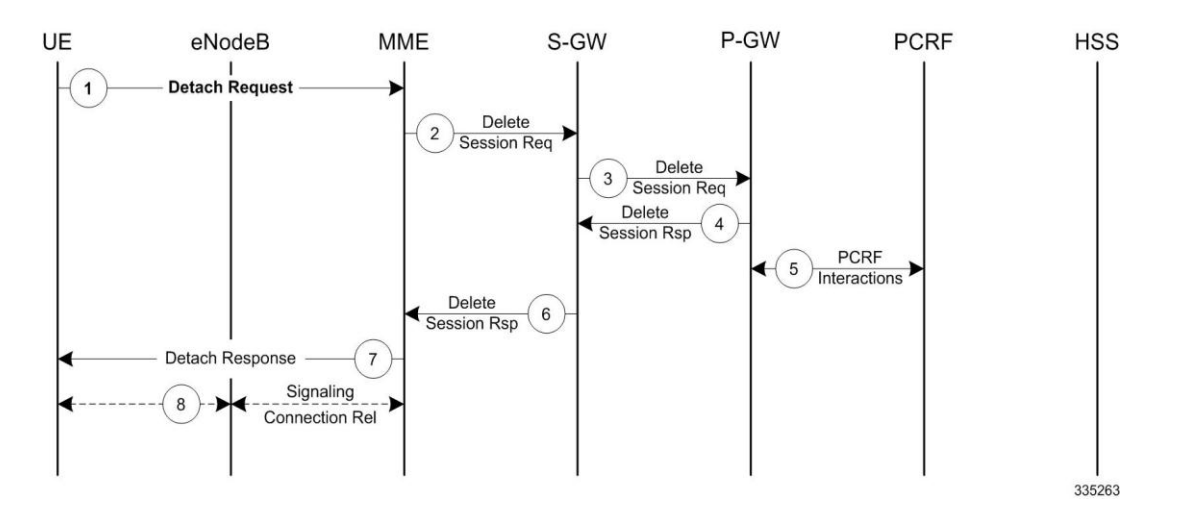

**Table 2. Subscriber-initiated Detach Call Flow Description**

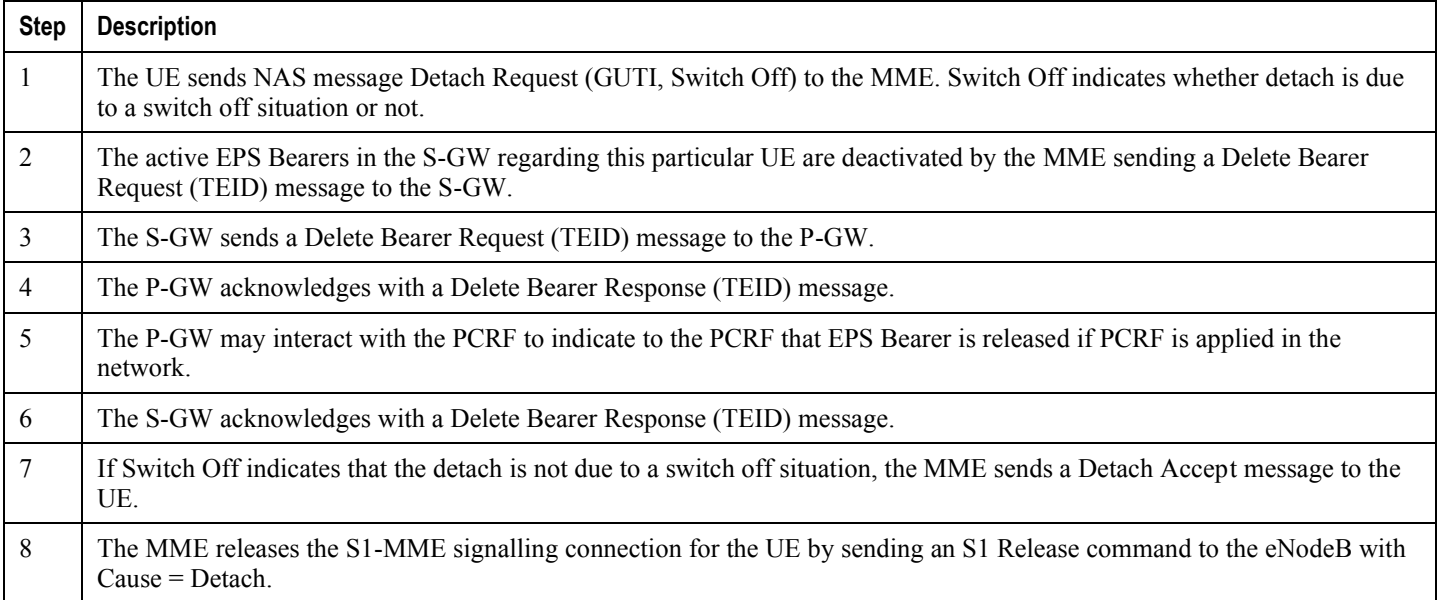

## <span id="page-64-0"></span>**Service Request Procedures**

Service Request procedures are used to establish a secure connection to the MME as well as request resource reservation for active contexts. The MME allows configuration of the following service request procedures:

- [UE-initiated Service Request Procedure](#page-64-1)
- [Network-initiated Service Request Procedure](#page-65-0)

#### <span id="page-64-1"></span>**UE-initiated Service Request Procedure**

The call flow in this section describes the process for re-connecting an idle UE.

The following figure and the text that follows describe the message flow for a successful UE-initiated service request procedure.

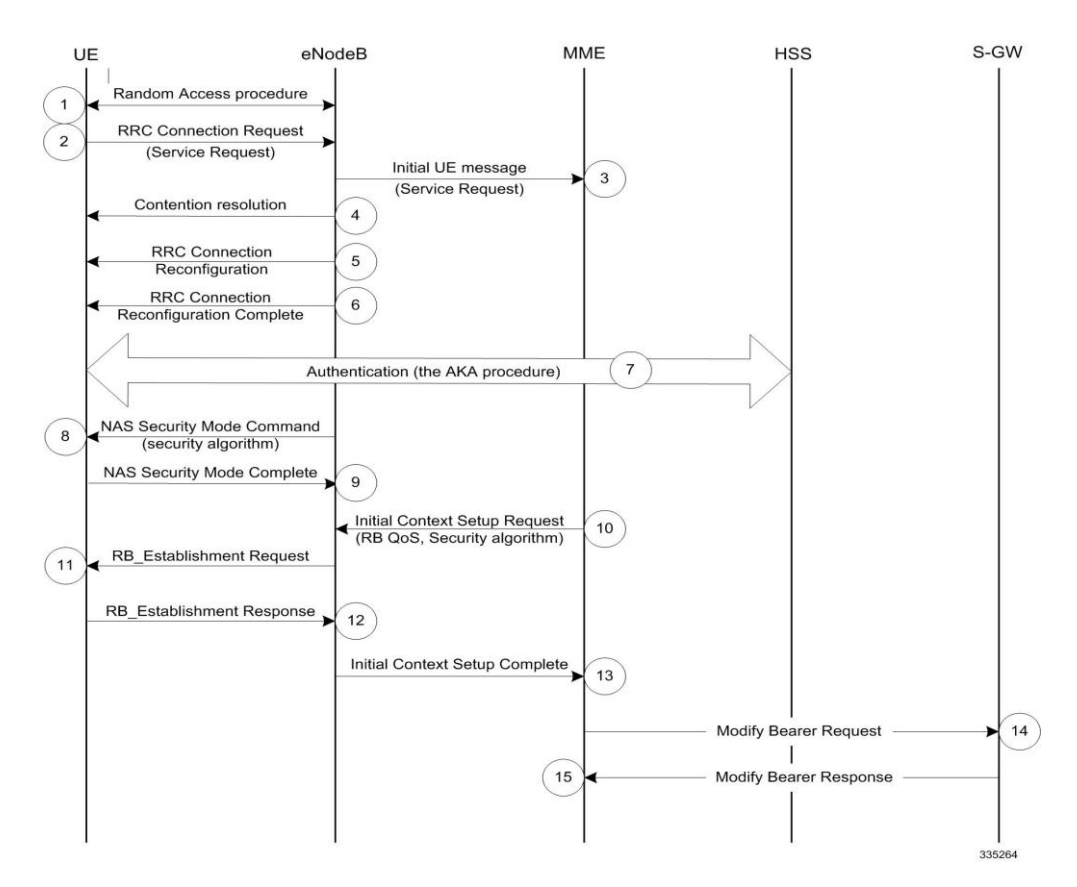

#### **Figure 10. UE-initiated Service Request Message Flow**

**Table 3. UE-initiated Service Request Message Flow Description**

| Step | <b>Description</b>                                                                                                    |
|------|----------------------------------------------------------------------------------------------------|
|      | (NAS) The UE sends a Network Access Signaling (NAS) message Service Request (S-TMSI) towards the MME<br>encapsulated in an RRC message to the eNodeB. |

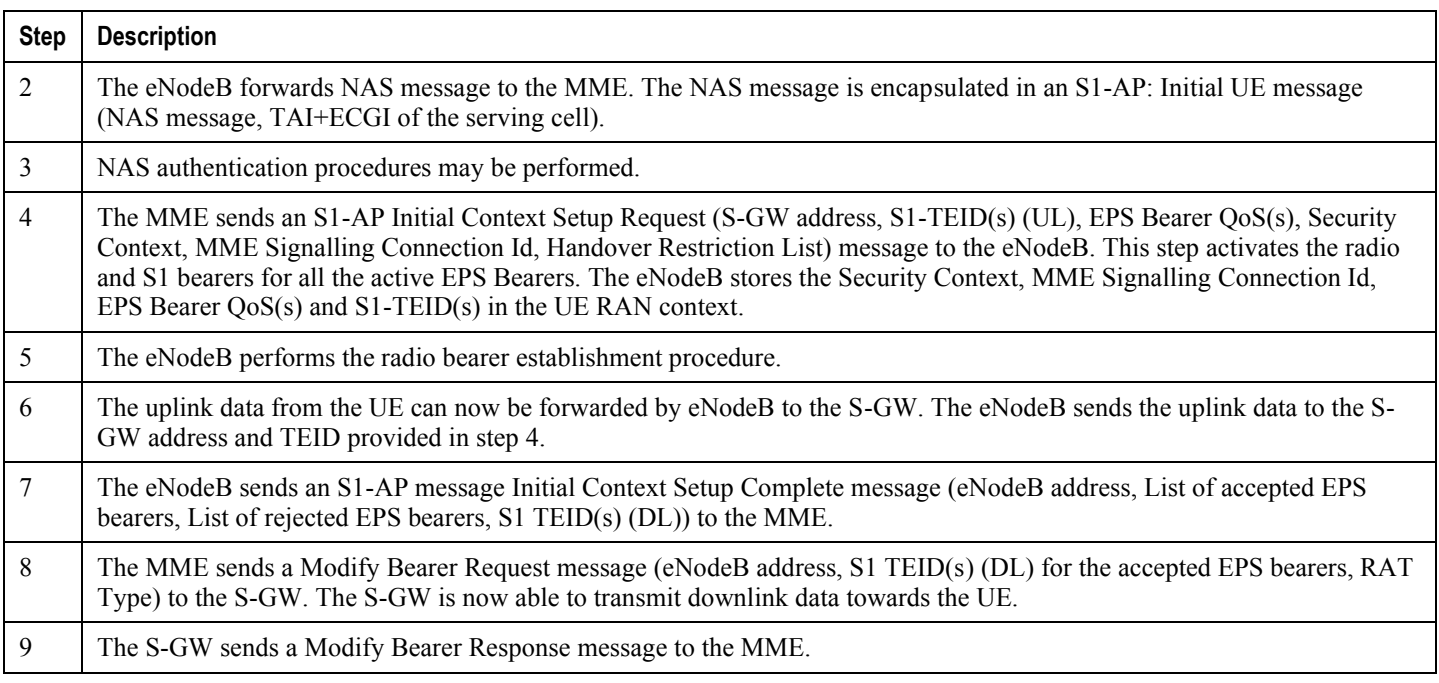

#### <span id="page-65-0"></span>**Network-initiated Service Request Procedure**

The call flow in this section describes the process for re-connecting an idle UE when a downlink data packet is received from the PDN.

The following figure and the text that follows describe the message flow for a successful network-initiated service request procedure:

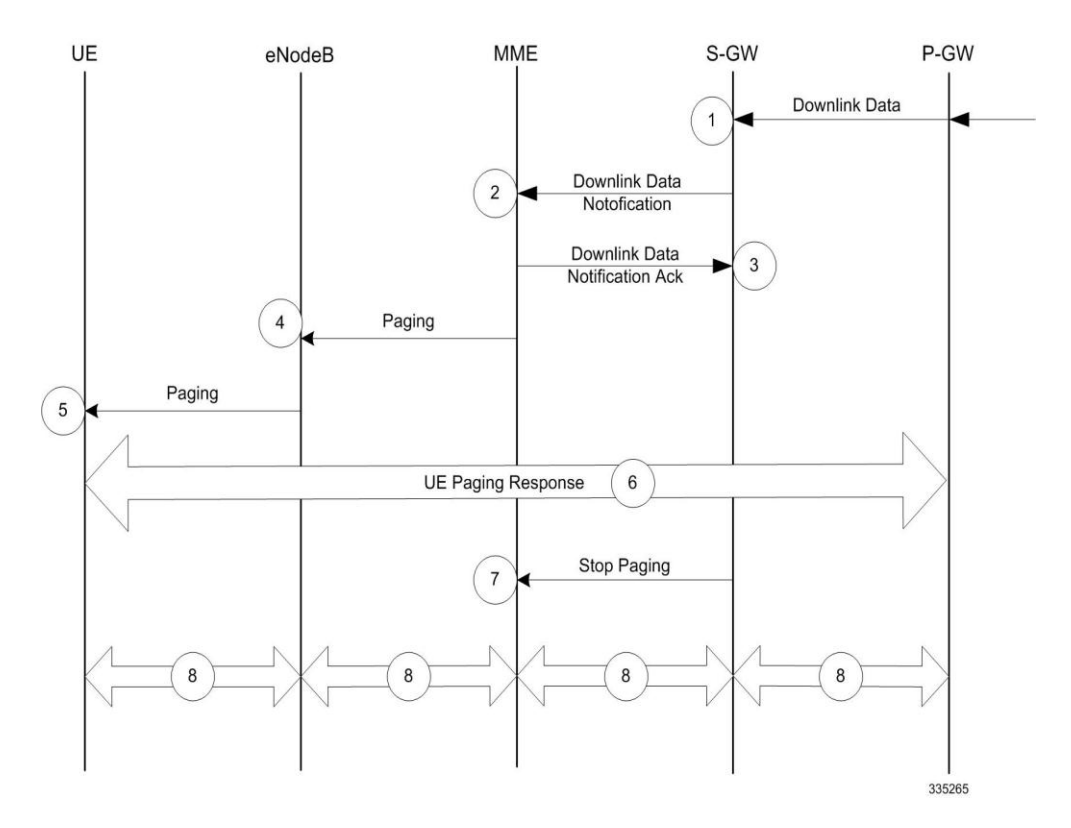

#### **Figure 11. Network-initiated Service Request Message Flow**

**Table 4. Network-initiated Service Request Message Flow Description**

| <b>Step</b>    | <b>Description</b>                                                                                                    |
|----------------|----------------------------------------------------------------------------------------------------|
| $\mathbf{1}$   | A downlink data packet is received on the S-GW from PDN for the targeted UE. The S-GW checks to see if the UE is user-<br>plane connected (the S-GW context data indicates that there is no downlink user plane (TEID)). The downlink data is<br>buffered and the S-GW identifies which MME is serving the intended UE. |
| 2              | The S-GW sends a Downlink Data Notification message to the MME for the targeted UE.                                                                                                    |
| 3              | The MME responds with a Downlink Data Notification Acknowledgement message to the S-GW.                                                                                                    |
| $\overline{4}$ | The MME send a Paging Request to the eNodeB for the targeted UE. The Paging Request contains the NAS ID for paging,<br>TAI(s), the UE identity based DRX index, and the Paging DRX length. The Paging Request is sent to each eNodeB<br>belonging to the tracking area(s) where the UE is registered.                   |
| .5             | The eNodeB broadcasts the Paging Request in its coverage area for the UE.<br><b>Important:</b> Steps 4 and 5 are skipped if the MME has a signalling connection over the S1-MME towards<br>the UE.                                                                                                    |

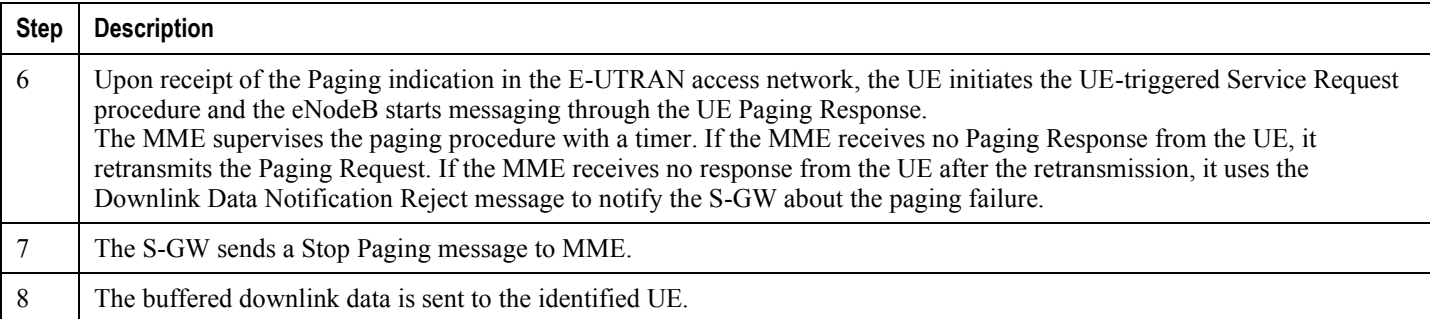

# **Supported Standards**

The MME complies with the following standards for 3GPP LTE/EPS wireless networks.

- [3GPP References](#page-68-0)
- **[IETF References](#page-69-0)**
- [Object Management Group \(OMG\) Standards](#page-72-0)

### <span id="page-68-0"></span>**3GPP References**

#### **Release 10 Supported Standards**

- 3GPP TS 23.216 V10.5.0 (2012-12): 3rd Generation Partnership Project; Technical Specification Group Services and System Aspects; Single Radio Voice Call Continuity (SRVCC); Stage 2 (Release 10)
- 3GPP TS 23.272 V10.9.0 (2012-12): 3rd Generation Partnership Project; Technical Specification Group Services and System Aspects; Circuit Switched (CS) fallback in Evolved Packet System (EPS); Stage 2 (Release 10)
- 3GPP TS 24.301 V10.9.0 (2012-12): 3rd Generation Partnership Project; Technical Specification Group Core Network and Terminals; Non-Access-Stratum (NAS) protocol for Evolved Packet System (EPS); Stage 3 (Release 10)
- 3GPP TS 29.118 V10.9.0 (2012-09): 3rd Generation Partnership Project; Technical Specification Group Core Network and Terminals; Mobility Management Entity (MME) - Visitor Location Register (VLR) SGs interface specification (Release 10)
- 3GPP TS 29.172 V10.1.0 (2011-09): 3rd Generation Partnership Project; Technical Specification Group Core Network and Terminals; Location Services (LCS); Evolved Packet Core (EPC) LCS Protocol (ELP) between the Gateway Mobile Location Centre (GMLC) and the Mobile Management Entity (MME); SLg interface (Release 10)
- 3GPP TS 29.272 V10.5.0 (2011-12): 3rd Generation Partnership Project; Technical Specification Group Core Network and Terminals; 3GPP Evolved Packet System (EPS); Mobility Management Entity (MME) and Serving GPRS Support Node (SGSN) related interfaces based on Diameter protocol (Release 10)
- 3GPP TS 29.274 V10.5.0 (2011-12): 3rd Generation Partnership Project; Technical Specification Group Core Network and Terminals; 3GPP Evolved Packet System (EPS); Evolved General Packet Radio Service (GPRS) Tunnelling Protocol for Control plane (GTPv2-C); Stage 3 (Release 10)
- 3GPP TS 29.280 V10.4.0 (2012-06): 3rd Generation Partnership Project; Technical Specification Group Core Network and Terminals; 3GPP Evolved Packet System (EPS); 3GPP Sv interface (MME to MSC, and SGSN to MSC) for SRVCC (Release 10)
- 3GPP TS 36.413 V10.5.0 (2012-03): 3rd Generation Partnership Project; Technical Specification Group Radio Access Network; Evolved Universal Terrestrial Radio Access Network (E-UTRAN); S1 Application Protocol (S1AP) (Release 10)

#### **Release 9 Supported Standards**

 3GPP TS 23.216 V9.6.0 (2010-12): 3rd Generation Partnership Project; Technical Specification Group Services and System Aspects; Single Radio Voice Call Continuity (SRVCC); Stage 2 (Release 9)

**Cisco ASR 5x00 Mobility Management Entity Administration Guide ▄**

- 3GPP TS 23.272 V9.6.0 (2010-12): 3rd Generation Partnership Project; Technical Specification Group Services and System Aspects; Circuit Switched (CS) fallback in Evolved Packet System (EPS); Stage 2 (Release 9)
- 3GPP TS 23.401 V9.6.0 (2010-09): 3rd Generation Partnership Project; Technical Specification Group Services and System Aspects; General Packet Radio Service (GPRS) enhancements for Evolved Universal Terrestrial Radio Access Network (E-UTRAN) access (Release 9)
- 3GPP TS 24.301 V9.5.0 (2010-12): 3rd Generation Partnership Project; Technical Specification Group Core Network and Terminals; Non-Access-Stratum (NAS) protocol for Evolved Packet System (EPS); Stage 3 (Release 9)
- 3GPP TS 29.118 V9.4.0 (2010-12): 3rd Generation Partnership Project; Technical Specification Group Core Network and Terminals; Mobility Management Entity (MME) - Visitor Location Register (VLR) SGs interface specification (Release 9)
- 3GPP TS 29.272 V9.5.0 (2010-12): 3rd Generation Partnership Project; Technical Specification Group Core Network and Terminals; 3GPP Evolved Packet System (EPS); Mobility Management Entity (MME) and Serving GPRS Support Node (SGSN) related interfaces based on Diameter protocol (Release 9)
- 3GPP TS 29.274 V 9.4.0 (2010-09): 3rd Generation Partnership Project; Technical Specification Group Core Network and Terminals; 3GPP Evolved Packet System (EPS); Evolved General Packet Radio Service (GPRS) Tunnelling Protocol for Control plane (GTPv2-C); Stage 3 (Release 9)
- 3GPP TS 29.280 V 9.5.0 (2010-12): 3rd Generation Partnership Project; Technical Specification Group Core Network and Terminals; 3GPP Evolved Packet System (EPS); 3GPP Sv interface (MME to MSC, and SGSN to MSC) for SRVCC (Release 9)
- 3GPP TS 33.401 V9.5.0 (2010-10): 3rd Generation Partnership Project; Technical Specification Group Services and System Aspects; 3GPP System Architecture Evolution (SAE): Security Architecture; (Release 9)
- 3GPP TS 36.410 V9.2.0 (2010-06): 3rd Generation Partnership Project; Technical Specification Group Radio Access Network; Evolved Universal Terrestrial Access Network (E-UTRAN); S1 General aspects and principles (Release 9)
- 3GPP TS 36.411 V9.0.0 (2009-12): 3rd Generation Partnership Project; Technical Specification Group Radio Access Network; Evolved Universal Terrestrial Access Network (E-UTRAN); S1 layer 1 (Release 9)
- 3GPP TS 36.413 V9.5.0 (2010-12): 3rd Generation Partnership Project; Technical Specification Group Radio Access Network; Evolved Universal Terrestrial Radio Access Network (E-UTRAN); S1 Application Protocol (S1AP) (Release 9)

### <span id="page-69-0"></span>**IETF References**

- RFC-768, User Datagram Protocol (UPD), August 1980
- RFC-791, Internet Protocol (IP), September 1982
- RFC-793, Transmission Control Protocol (TCP), September 1981
- RFC-894, A Standard for the Transmission of IP Datagrams over Ethernet Networks, April 1984
- RFC-1089, SNMP over Ethernet, February 1989
- RFC-1144, Compressing TCP/IP headers for low-speed serial links, February 1990
- RFC-1155, Structure & identification of management information for TCP/IP-based internets, May 1990
- RFC-1157, Simple Network Management Protocol (SNMP) Version 1, May 1990
- RFC-1212, Concise MIB Definitions, March 1991
- RFC-1213, Management Information Base for Network Management of TCP/IP-based Internets: MIB-II, March 1991
- RFC-1215, A Convention for Defining Traps for use with the SNMP, March 1991
- RFC-1224, Techniques for managing asynchronously generated alerts, May 1991
- RFC-1256, ICMP Router Discovery Messages, September 1991
- RFC-1305, Network Time Protocol (Version 3) Specification, Implementation and Analysis, March 1992
- RFC-1332, The PPP Internet Protocol Control Protocol (IPCP), May 1992
- RFC-1398, Definitions of Managed Objects for the Ethernet-Like Interface Types, January 1993
- RFC-1418, SNMP over OSI, March 1993
- RFC-1570, PPP LCP Extensions, January 1994
- RFC-1643, Definitions of Managed Objects for the Ethernet-like Interface Types, July 1994
- RFC-1701, Generic Routing Encapsulation (GRE), October 1994
- RFC-1850, OSPF Version 2 Management Information Base, November 1995
- RFC-1901, Introduction to Community-based SNMPv2, January 1996
- RFC-1902, Structure of Management Information for Version 2 of the Simple Network Management Protocol (SNMPv2), January 1996
- RFC-1903, Textual Conventions for Version 2 of the Simple Network Management Protocol (SNMPv2), January 1996
- RFC-1904, Conformance Statements for Version 2 of the Simple Network Management Protocol (SNMPv2), January 1996
- RFC-1905, Protocol Operations for Version 2 of the Simple Network Management Protocol (SNMPv2), January 1996
- RFC-1906, Transport Mappings for Version 2 of the Simple Network Management Protocol (SNMPv2), January 1996
- RFC-1907, Management Information Base for Version 2 of the Simple Network Management Protocol (SNMPv2), January 1996
- RFC-1908, Coexistence between Version 1 and Version 2 of the Internet-standard Network Management Framework, January 1996
- RFC-1918, Address Allocation for Private Internets, February 1996
- RFC-1919, Classical versus Transparent IP Proxies, March 1996
- RFC-2002, IP Mobility Support, May 1995
- RFC-2003, IP Encapsulation within IP, October 1996
- RFC-2004, Minimal Encapsulation within IP, October 1996
- RFC-2005, Applicability Statement for IP Mobility Support, October 1996
- RFC-2118, Microsoft Point-to-Point Compression (MPPC) Protocol, March 1997
- RFC 2131, Dynamic Host Configuration Protocol
- RFC-2136, Dynamic Updates in the Domain Name System (DNS UPDATE)
- RFC-2211, Specification of the Controlled-Load Network Element Service
- RFC-2246, The Transport Layer Security (TLS) Protocol Version 1.0, January 1999

**Cisco ASR 5x00 Mobility Management Entity Administration Guide ▄**

- RFC-2328, OSPF Version 2, April 1998
- RFC-2344, Reverse Tunneling for Mobile IP, May 1998
- RFC-2394, IP Payload Compression Using DEFLATE, December 1998
- RFC 2401, Security Architecture for the Internet Protocol
- RFC 2402, IP Authentication Header (AH)
- RFC 2406, IP Encapsulating Security Payload (ESP)
- RFC 2409, The Internet Key Exchange (IKE)
- RFC-2460, Internet Protocol Version 6 (IPv6)
- RFC-2461, Neighbor Discovery for IPv6
- RFC-2462, IPv6 Stateless Address Autoconfiguration
- RFC-2486, The Network Access Identifier (NAI), January 1999
- RFC-2571, An Architecture for Describing SNMP Management Frameworks, April 1999
- RFC-2572, Message Processing and Dispatching for the Simple Network Management Protocol (SNMP), April 1999
- RFC-2573, SNMP Applications, April 1999
- RFC-2574, User-based Security Model (USM) for version 3 of the Simple Network Management Protocol (SNMPv3), April 1999
- RFC-2597, Assured Forwarding PHB Group, June 1999
- RFC-2598, Expedited Forwarding PHB, June 1999
- RFC-2618, RADIUS Authentication Client MIB, June 1999
- RFC-2620, RADIUS Accounting Client MIB, June 1999
- RFC-2661, Layer Two Tunneling Protocol "L2TP", August 1999
- RFC-2697, A Single Rate Three Color Marker, September 1999
- RFC-2698, A Two Rate Three Color Marker, September 1999
- RFC-2784, Generic Routing Encapsulation (GRE) March 2000, IETF
- RFC-2794, Mobile IP Network Access Identifier Extension for IPv4, March 2000
- RFC-2809, Implementation of L2TP Compulsory Tunneling via RADIUS, April 2000
- RFC-2845, Secret Key Transaction Authentication for DNS (TSIG), May 2000
- RFC-2865, Remote Authentication Dial In User Service (RADIUS), June 2000
- RFC-2866, RADIUS Accounting, June 2000
- RFC-2867, RADIUS Accounting Modifications for Tunnel Protocol Support, June 2000
- RFC-2868, RADIUS Attributes for Tunnel Protocol Support, June 2000
- RFC-2869, RADIUS Extensions, June 2000
- RFC-3007, Secure Domain Name System (DNS) Dynamic Update, November 2000
- RFC-3012, Mobile IPv4 Challenge/Response Extensions, November 2000
- RFC-3056, Connection of IPv6 Domains via IPv4 Clouds, February 2001
- RFC-3101 OSPF-NSSA Option, January 2003
- RFC-3143, Known HTTP Proxy/Caching Problems, June 2001
- RFC-3193, Securing L2TP using IPSEC, November 2001
- RFC-3314, Recommendations for IPv6 in Third Generation Partnership Project (3GPP) Standards, September 2002
- RFC-3316, Internet Protocol Version 6 (IPv6) for Some Second and Third Generation Cellular Hosts, April 2003
- RFC-3706, A Traffic-Based Method of Detecting Dead Internet Key Exchange (IKE) Peers, February 2004
- RFC-3543, Registration Revocation in Mobile IPv4, August 2003
- RFC 3588, Diameter Base Protocol, September 2003
- RFC 4006, Diameter Credit-Control Application, August 2005
- Draft, Route Optimization in Mobile IP
- Draft, Generalized Key Distribution Extensions for Mobile IP
- Draft, AAA Keys for Mobile IP

## **Object Management Group (OMG) Standards**

• CORBA 2.6 Specification 01-09-35, Object Management Group

# **Chapter 2 Mobility Management Entity Configuration**

This chapter provides configuration information for the Mobility Management Entity (MME).

Because each wireless network is unique, the system is designed with a variety of parameters allowing it to perform in various wireless network environments. In this chapter, only the minimum set of parameters are provided to make the system operational. Optional configuration commands specific to the MME product are located in the *Command Line Interface Reference*.

The following procedures are located in this chapter:

- [Configuring the System as a Standalone MME \(base configuration\)](#page-75-0)
- [Configuring Optional Features on the MME](#page-86-0)

**Important:** At least one Packet Services Card (PSC/PSC2) must be made active prior to service configuration. Information and instructions for configuring PSCs/PSC2s to be active can be found in the *System Settings* chapter of the *System Administration Guide*.

**Caution:** While configuring any base-service or enhanced feature, it is highly recommended to avoid conflicting or blocked IP addresses and port numbers when binding or assigning these to your configuration. In association with some service steering or access control features, the use of inappropriate port numbers may result in communication loss. Refer to the respective feature configuration document carefully before assigning any port number or IP address for communication with internal or external networks.

*Important:* Information about all commands in this chapter can be found in the *Command Line Interface Reference*.

# <span id="page-75-0"></span>**Configuring the System as a Standalone MME (base configuration)**

This section provides a high-level series of steps and associated configuration file examples for configuring the system to perform as an MME in a test environment.

The configuration in this section assumes the following:

- A single context for all interfaces and services (excepting the Local context)
- static S-GW/P-GW selection (MME Policy configuration)

Information provided in this section includes the following:

- [Information Required](#page-75-1)
- [MME Configuration](#page-80-0)

## <span id="page-75-1"></span>**Information Required**

The following sections describe the minimum amount of information required to configure and make the MME operational on the network. To make the process more efficient, it is recommended that this information be available prior to configuring the system.

There are additional configuration parameters that are not described in this section. These parameters deal mostly with fine-tuning the operation of the S-GW in the network. Information on these parameters can be found in the appropriate sections of the *Command Line Interface Reference*.

## **Required MME Context Configuration Information**

The following table lists the information that is required to configure the MME context.

#### **Table 5. Required Information for MME Context Configuration**

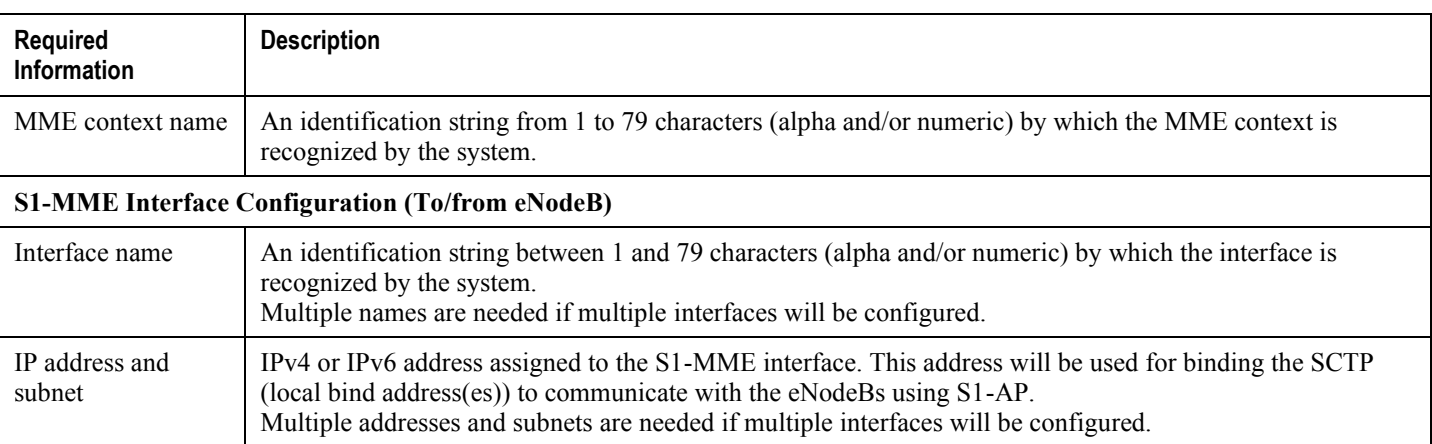

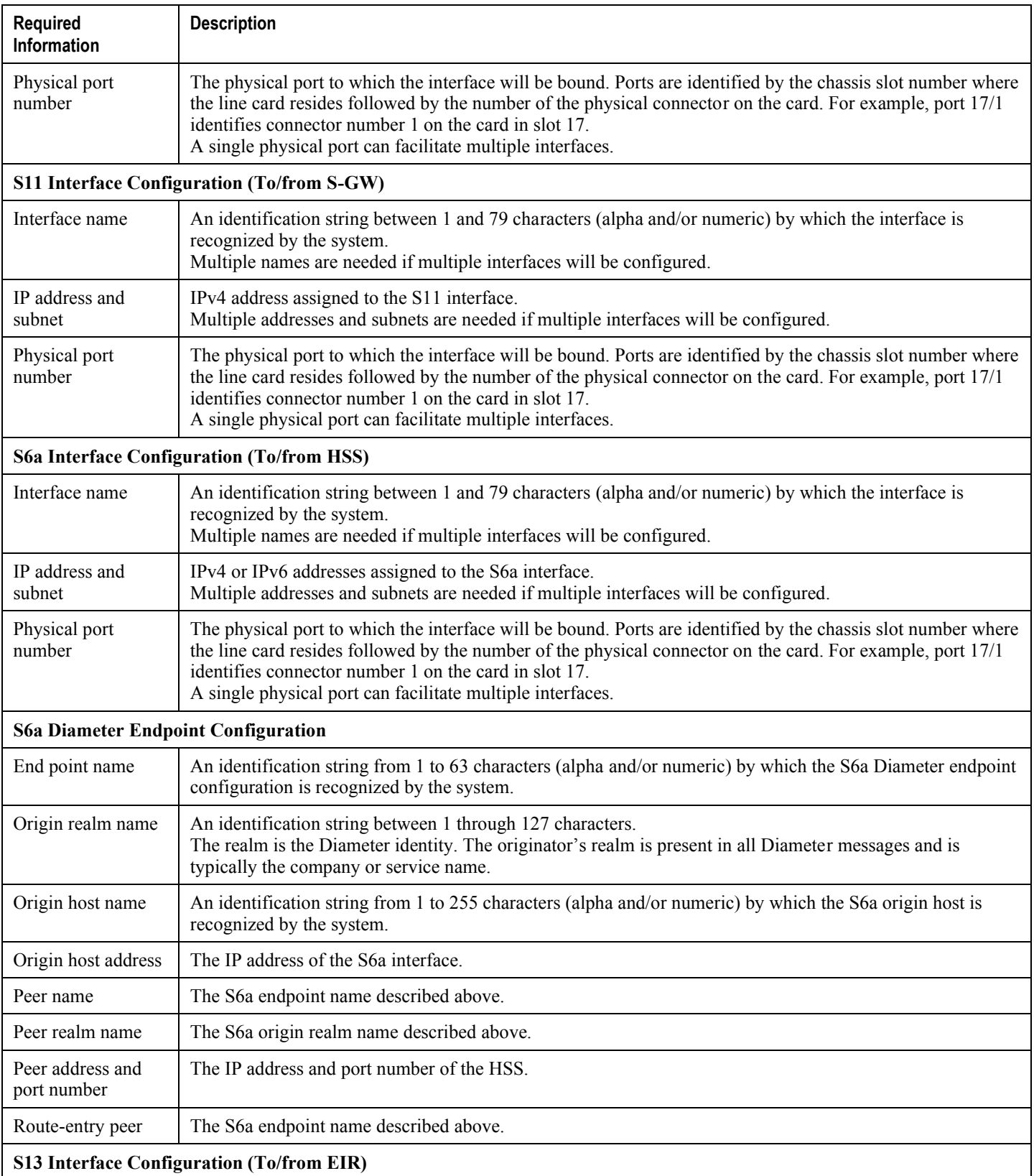

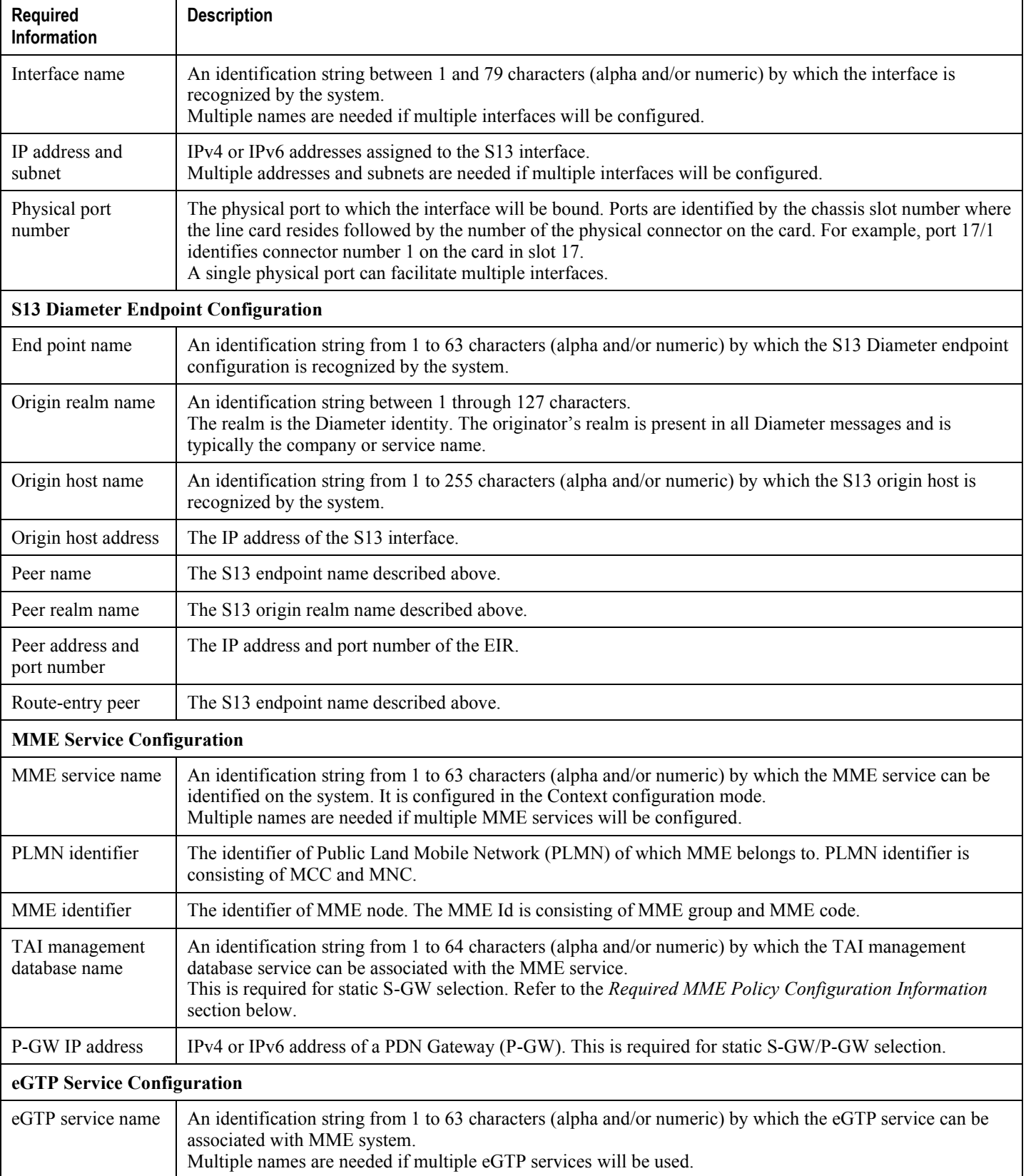

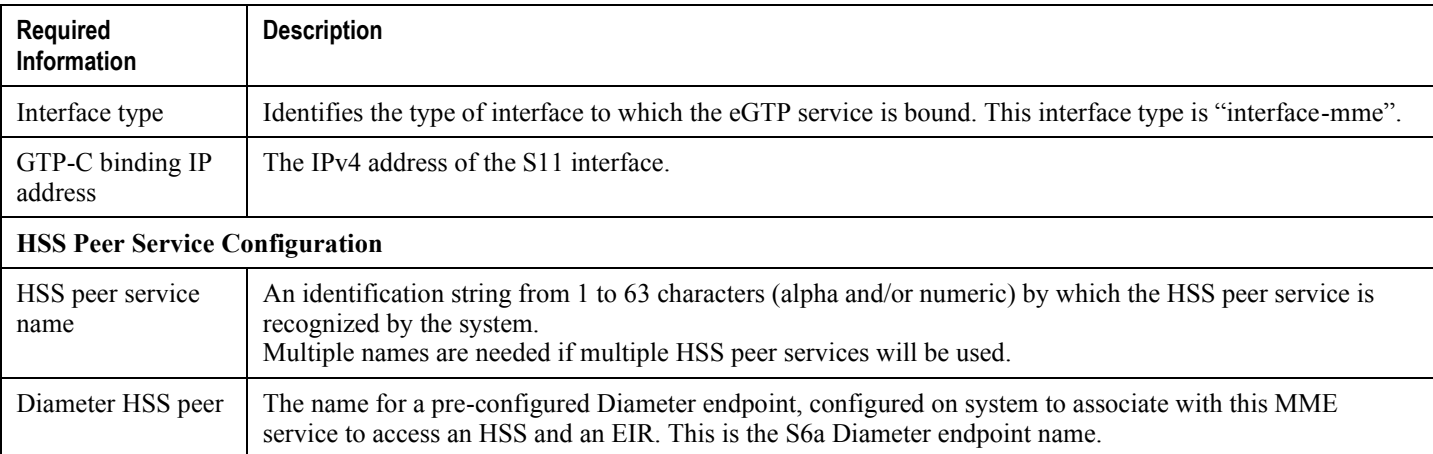

## **Required MME Policy Configuration Information**

The following table lists the information that is required to configure the MME Policy on an MME.

#### **Table 6. Required Information for MME Policy Configuration**

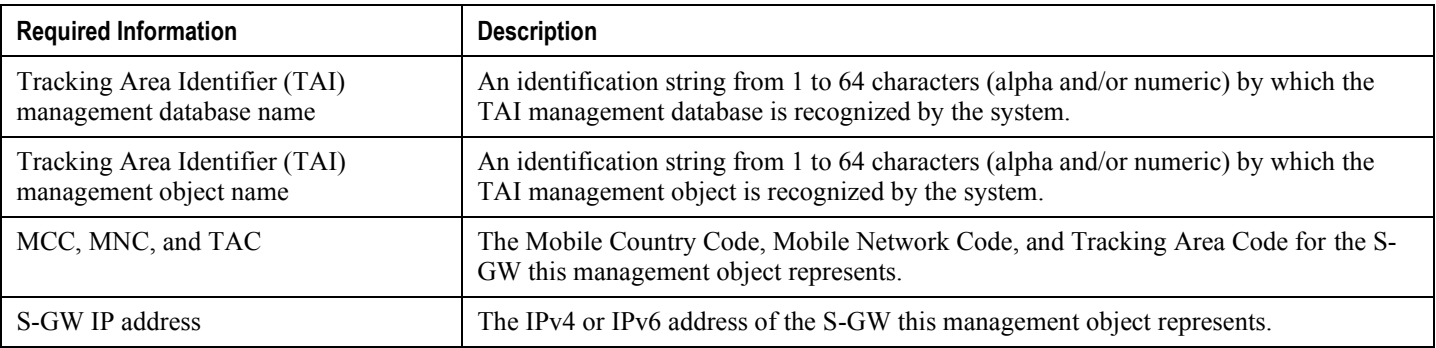

# **How This Configuration Works**

The following figure and supporting text describe how this configuration with a single context is used by the system to process a subscriber call originating from the GTP LTE network.

#### **▀ Configuring the System as a Standalone MME (base configuration)**

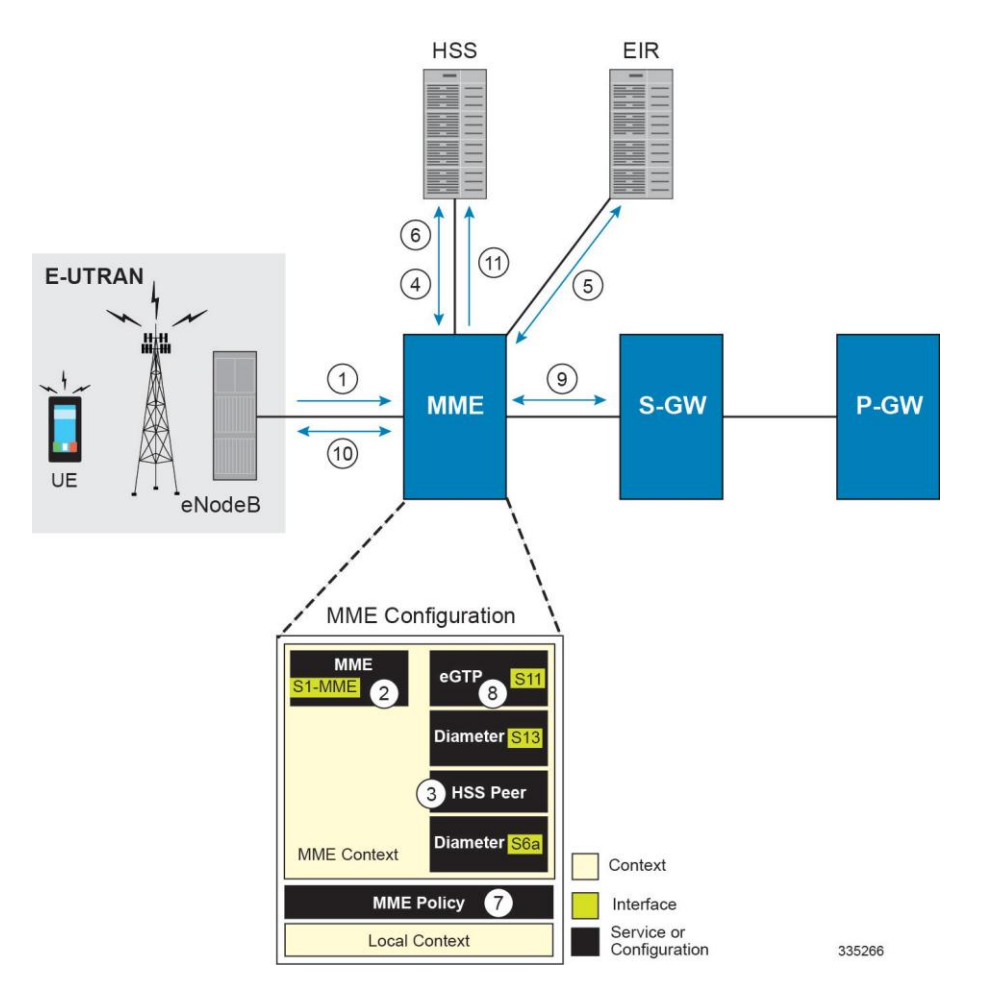

- **1.** The eNodeB forwards an Attach Request message from the UE to the MME containing the IMSI, last visited TAI (if available), the UE's core network capability, the PDN Type, and the Attach Type.
- **2.** The MME service receives the Attach Request message and references the HSS peer service for authentication and location resolution.
- **3.** The HSS peer service configuration specifies the Diameter configuration and S6a interface to use to communicate with the HSS and the Diameter configuration and S13 interface to use to communicate with the Equipment Identity Register (EIR).
- **4.** Assuming that the MME has no previous security context, it sends an S6a Authentication Request to the HSS and uses the authentication vectors received in the response to complete the authentication procedure with UE.
- **5.** After authentication, the MME proceeds to do a security setup with the UE. During this procedure, the ME identity is transferred to the MME which then queries the EIR.
- **6.** The MME then sends an Update Location Request to the HSS and obtains relevant subscription data for the IMSI in the response.
- **7.** The MME policy is accessed to determine the S-GW and P-GW to which the UE should be attached.
- **8.** The MME uses the S11 interface bound to the eGTP service to communicate with the S-GW specified by the MME policy configuration.
- **9.** The MME then sends a Create Session Request to S-GW which is also forwarded to the specified P-GW (assuming GTP-S5/S8) P-GW establishes the S5/S8 GTPU bearers and then responds with a Create-Session-response which is forwarded to the MME by the S-GW. The S-GW includes the relevant S1-U bearer information.

- **10.** The MME then sends a NAS Attach Accept embedded in the S1 Init Ctxt Setup request to the eNodeB. The Attach Accept contains the IP address allocated to the PDN and the temporary identifier (GUTI) assigned to the UE. The MME waits for positive acknowledgement from both the eNodeB (Init Ctxt Setup response) and UE (Attach Complete). The Init Ctxt Setup Response contains the S1-U bearer endpoint information. The MME then uses the S11 Modify Bearer Request to update the eNodeB endpoints with the S-GW. The receipt of the S11 Modify Bearer Response completes the end-toend bearer setup.
- **11.** The MME then uses the S6a Notify Request to update the HSS with the APN and P-GW identity.

# <span id="page-80-0"></span>**MME Configuration**

To configure the system to perform as a standalone eGTP S-GW, review the following graphic and subsequent steps.

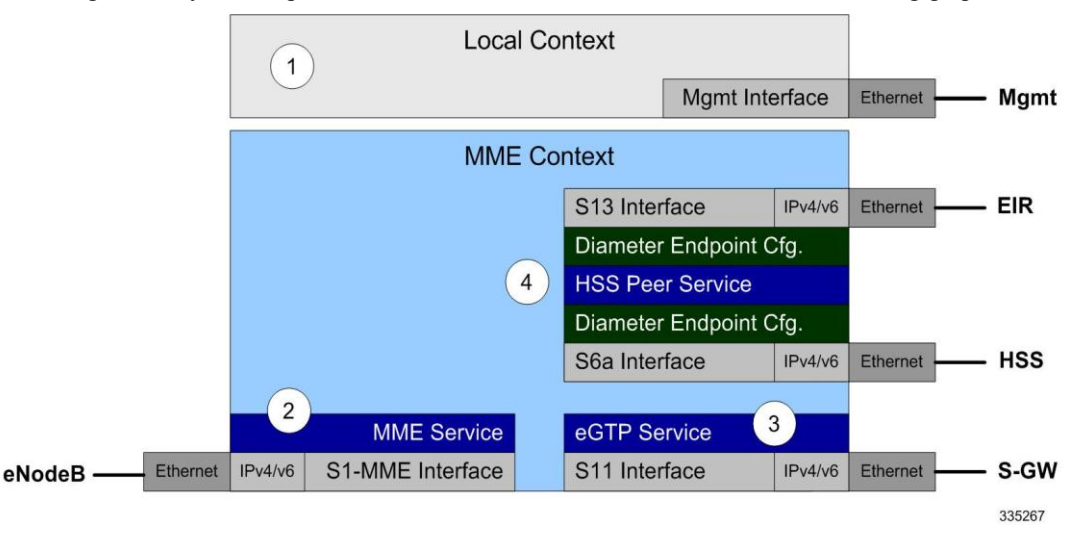

- **Step 1** Set system configuration parameters such as activating PSCs by applying the example configurations found in the *System Administration Guide*.
- **Step 2** Create the MME context, service, and all interfaces, and bind the S1-MME interface to an IP address by applying the example configuration in the [Creating and Configuring the MME Context and Service](#page-80-1) section.
- **Step 3** Create the eGTP service and associate it with the S11 interface by applying the example configuration in the Creating [and Configuring the eGTP Service and Interface Association](#page-82-0) section.
- **Step 4** Create the HSS peer service and associate it with the S6a interface and S13 interface by applying the example configuration in the [Creating and Configuring the HSS Peer Service and Interface Associations](#page-83-0) section.
- **Step 5** Save your configuration to flash memory, an external memory device, and/or a network location using the Exec mode command **save configuration**. For additional information on how to verify and save configuration files, refer to the *System Administration Guide* and the *Command Line Interface Reference*.

## <span id="page-80-1"></span>**Creating and Configuring the MME Context and Service**

Use the following example to configure the MME context and all supported interfaces:

configure

```
 context <mme_context_name> -noconfirm
       interface <s1-mme_intf_name>
          ip address <ipv4_address>
          exit
       interface <s11_intf_name>
          ip address <ipv4_address>
          exit
       interface <s6a_intf_name>
          ip address <ipv4_address>
          exit
       interface <s13_intf_name>
          ip address <ipv4_address>
          exit
       mme-service <mme_svc_name> -noconfirm
          mme-id group-id <grp_id> mme-code <mme_code>
          plmn-id mcc <mcc_value> mnc <mnc_value>
          network-sharing plmnid mcc <mcc_value> mnc <mnc_value> mme-id group-id <id> mme-
code <code> 
          associate egtp-service <egtp-service_name> context <mme_context_name>
          associate hss-peer-service <hss_peer_service_name> context <mme_context_name>
          policy attach imei-query-type imei-sv verify-equipment-identity
          pgw-address <pgw_ip_address> 
          bind s1-mme ipv4-address <ip_address>
          exit
       exit
    port ethernet <slot_number/port_number>
      no shutdown
       bind interface <s1-mme_intf_name> <mme_context_name>
       end
```
- All interfaces in this configuration can also be specified as IPv6 addresses using the **ipv6 address** command.
- Multi-homing is supported on the S1-MME and S6a interfaces. Refer to the Configuring SCTP Multi-homing [Support](#page-102-0) section in this chapter for more information on configuring multi-homing for the S1-MME and/or S6a interface(s).
- A maximum of 256 services (regardless of type) can be configured per system.
- The **bind s1-mme** command can also be specified as an IPv6 address using the **ipv6-address** keyword.
- The **network-sharing** command is used to configure an additional PLMN ID for this MME service.
- The eGTP service is configured in the following section.
- The HSS peer service is configured in the Creating and Configuring the HSS Peer Service and Interface [Associations](#page-83-0) section.
- In the above example, the mobile equipment identity (IMEI) is checked during the attach procedure. This is configured in the **policy attach** command. Another option is to check IMEI during the tracking area update (TAU). This can be accomplished instead of, or, in addition to, the EIR query during the attach procedure. To check during the TAU, use the **policy tau** command.
- The **pgw-address** command is used to statically configure P-GW discovery.

#### <span id="page-82-0"></span>**Creating and Configuring the eGTP Service and Interface Association**

Use the following example to create an eGTP service and associate it with the S11 interface.

```
configure
    context <mme_context_name>
       egtp-service <egtp_service_name>
          interface-type interface-mme 
          gtpc bind ipv4-address <s11_infc_ip_address>
          exit
       exit
    port ethernet <slot_number/port_number>
       no shutdown
       bind interface <s11_interface_name> <mme_context_name>
       end
```
Notes:

 The **gtpc bind** command can be specified as an IPv6 address using the **ipv6-address** keyword. The interface specified for S11 communication must also be the same IPv6 address.

## <span id="page-83-0"></span>**Creating and Configuring the HSS Peer Service and Interface Associations**

Use the following example to create and configure the HSS peer service:

```
configure
    context <mme_context_name>
       hss-peer-service hss_peer_service_name
          diameter hss-endpoint <hss_endpoint_name> eir-endpoint <eir-endpoint_name>
          exit 
       exit 
    diameter endpoint <hss-endpoint_name>
       origin realm <realm_name>
       origin host <name> address <S6a_interface_address>
       peer <peer_name> realm <realm_name> address <hss_ip_address>
       route-entry realm <realm_name> peer <peer_name>
       exit
    diameter endpoint <eir-endpoint_name>
       origin realm <realm_name>
       origin host <name> address <S13_interface_address>
       peer <peer_name> realm <realm_name> address <eir_ip_address>
       route-entry realm <realm_name> peer <peer_name>
       exit
    port ethernet <slot_number/port_number>
       no shutdown
       bind interface <s6a_interface_name> <mme_context_name>
       exit
   port ethernet <slot number/port number>
       no shutdown
       bind interface <s13_interface_name> <mme_context_name>
       end
```
 The **origin host** and **peer** commands can accept multiple IP addresses supporting multi-homing on each endpoint. Refer to th[e Configuring SCTP Multi-homing Support](#page-102-0) section for information on configuring SCTP multi-homing for the S6a interface.

#### **Configuring Dynamic Destination Realm Construction for Foreign Subscribers**

For a foreign subscriber, the MME does not know the HSS nodes in all the foreign PLMNs. In this case the MME routes S6a/S6d requests directed to foreign PLMNs via a Diameter Routing Agent (DRA) using only the destination realm. The DRA in turn routes the request to the correct HSS based on the destination realm. In order to accomplish this, the MME needs to dynamically construct requests to the DRA/HSS with a Destination Realm representing the foreign PLMN of the UE.

The MME can be configured to derive the EPC Home Network Realm/Domain based on the user's IMSI (MNC and MCC values) and use it as the Destination Realm in all diameter messages.

For home subscribers, the MME will always use the configured peer realm as destination-realm, regardless if dynamicdestination-realm is enabled.

Because MNCs can be 2 or 3 digits long, to provide the ability for an operator to configure the MCC and MNC of foreign PLMNs, the operator policy of the subscriber map is used to determine the MNC value and the length of the MNC. The following steps outline how this configuration can be implemented.

First, enable the dynamic destination realm functionality for the HSS Peer Service:

#### **configure**

 **context** *ctxt\_name*

 **hss-peer-service HSS1** 

 **dynamic-destination-realm**

Then configure the foreign PLMNs in the LTE subscriber map. For example:

#### **configure**

 **lte-policy**

 **subscriber map SM1**

 **precedence 10 match-criteria imsi mcc 232 mnc 11 operator-policy-name OP.HOME**

 **precedence 20 match-criteria imsi mcc 374 mnc 130 msin first 700000000 last 800000000 operator-policy-name OP.ROAMING**

Then associate the subscriber map to the MME Service. For example:

**configure**

 **context ingress mme-service mmesvc associate subscriber-map SM1**

A static route entry must also be added in the diameter endpoint configuration for each foreign realm. For example:

**configure**

 **context ingress diameter endpoint s6a1 peer HSS1 realm HSS-Realm1 address <ip-address> sctp route-entry realm epc.mnc045.mcc123.3gppnetwork.org peer HSS1** 

With this sample configuration, an MNC of length 2 and value of 11 is matched with first operator policy (OP.HOME), and an MNC length of 3 and value of 130 is matched with the second operator policy (OP.ROAMING). With this configuration, the MME will find the MNC based on the operator policy for the foreign subscriber.

If there is no matching entry present in the operator policy, the MME will use the global static table to decide the MNC length and pass that information to Diameter layer to construct the dynamic realm. The following list of MCCs are all considered as 3 digit MNCs. All other MCCs are considered 2 digit MNCs.

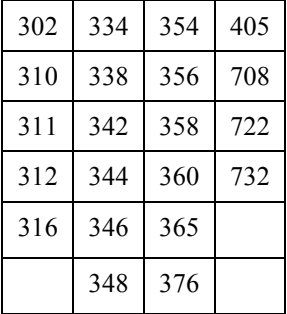

The **show hss-peer-service service name** command displays this configuration in the **Destination Realm** field, either **Configured Peer Realm** (default), or **Dynamic Realm**.

Request Auth-vectors : 1

Notify Request Message : Enable

**Destination Realm : Dynamic Realm**

# <span id="page-86-0"></span>**Configuring Optional Features on the MME**

The configuration examples in this section are optional and provided to cover the most common uses of the MME in a live network. The intent of these examples is to provide a base configuration for testing.

The following optional configurations are provided in this section:

- [Configuring Circuit Switched Falllback](#page-86-1)
- [Configuring Dual Address Bearers](#page-88-0)
- [Configuring Dynamic Peer Selection](#page-88-1)
- [Configuring Emergency Session Support](#page-89-0)
- [Configuring Gn/Gp Handover Capability](#page-90-0)
- [Configuring Inter-MME Handover Support](#page-91-0)
- [Configuring X.509 Certificate-based Peer Authentication](#page-92-0)
- [Configuring Dynamic Node-to-Node IP Security on the S1-MME Interface](#page-93-0)
- [Configuring ACL-based Node-to-Node IP Security on the S1-MME Interface](#page-96-0)
- [Configuring Load Balancing on the MME](#page-99-0)
- [Configuring Mobility Restriction Support](#page-99-1)
- [Configuring S4-SGSN Handover Capability](#page-101-0)
- [Configuring SCTP Multi-homing Support](#page-102-0)
- [Configuring Static S-GW Pools](#page-105-0)
- [Configuring UMTS to LTE ID Mapping](#page-107-0)
- [Configuring User Location Information Reporting Support](#page-108-0)

# <span id="page-86-1"></span>**Configuring Circuit Switched Fallback**

The configuration example in this section creates an SGs interface and an SGs service for communicating with a Mobile Switching Center/Visitor Location Register (MSC/VLR) for Circuit Switched Fallback capability.

*Important:* Circuit Switched Fallback is a licensed feature and requires the purchase of the Circuit Switched Fallback feature license to enable it.

Use the following configuration example to enable Circuit Switched Fallback capability on the MME:

```
configure
    lte-policy
       tai-mgnt-db <db_name>
          tai-mgmt-obj <object_name>
```

```
 lai mcc <number> mnc <number> lac <area_code>
          tai mcc <number> mnc <number> tac <area_code>
          exit
       exit
    exit
 context <mme_context_name> -noconfirm
    interface <sgs_intf_name>
       ip address <ipv4_address>
       exit
    sgs-service <name> -noconfirm
      sctp port <port number>
       tac-to-lac-mapping tac <value> map-to lac <value> +
       vlr <vlr_name> ipv4-address <ip_address> port <port_number>
       pool-area <pool_name>
          lac <area_code> +
          hash-value non-configured-value use-vlr <vlr_name>
          hash-value range <value> to <value> use-vlr <vlr_name>
          exit
       bind ipv4-address <sgs-intf_ipv4_address>
       exit
    mme-service <service_name>
       associate tai-mgmt-db <db_name>
       associate sgs-service <sgs_svc_name>
       end
```
- The MME will attempt to map a TAI to LAI in the following order:
	- If a TAI Management Database is configured, the MME will first use any TAI to LAI mapping defined within the database.
	- If no TAI Management Database is configured or if no suitable mapping is found within the TAI Management Database, the MME will next attempt to map a specific TAC to a specific LAC as defined in the SGs service according to the **tac-to-lac-mapping** command.

- Lastly, the MME will attempt to use the default LAC value. This is defined using the **tac-to-lacmapping** command with the **any-tac** keyword option.
- For the SGs interface, the **tac-to-lac-mapping** command supports the configuration of multiple TAC-to LAC values in the same configuration line.
- The SGs IP address can also be specified as an IPv6 address. To support this, the **ip address** command can be changed to the **ipv6 address** command and the **bind ipv4-address** command can be changed to **bind ipv6-address** command.

This command also allows for the configuration of a secondary IP address in support of SCTP multi-homing.

• The VLR interface ( $v1r$  command) also supports IPv6 addressing and SCTP multi-homing.

## <span id="page-88-0"></span>**Configuring Dual Address Bearers**

This example configures support for IPv4/v6 PDNs.

Use the following configuration example to enable support on the MME for dual-address bearers:

```
configure
```

```
 context <mme_context_name> -noconfirm
    mme-service <mme_svc_name>
       policy network dual-addressing-support
       end
```
## <span id="page-88-1"></span>**Configuring Dynamic Peer Selection**

The configuration in this section replaces static configurations on the MME for the following peer components: MME, P-GW, S-GW, SGSN.

Use the following example to configure dynamic P-GW, S-GW, and peer MME selection through a DNS interface:

```
configure
    context <mme_context_name> -noconfirm
       interface <dns_intf_name>
          ip address <ipv4_address>
          exit
       ip domain-lookup
       ip name-servers <dns_ip_address>
       dns-client <name>
          bind address <dns_intf_ip_address>
```

```
 exit
 mme-service <mme_svc_name>
    dns pgw
    dns sgw
    dns peer-mme
    dns peer-sgsn
    end
```
- For the **dns pgw**, **dns sgw**, **dns peer-mme**, and **dns peer-sgsn** commands, the DNS client service must exist in the same context as the MME service. If the DNS client resides in a different context, the **contex**  $\langle$  *ctx* name> command/variable must be added to the command(s).
- If you have associated a tai-mgmt-db with a call-control-profile, and DNS is to be used for S-GW lookups, the DNS configuration must be configured within the same call-control-profile using the **dns-sgw** command present within the call-control-profile configuration mode.

## <span id="page-89-0"></span>**Configuring Emergency Session Support**

The configuration example in this section enables emergency bearer session support on the MME.

Use the following configuration example to enable emergency bearer services on the MME:

```
configure
    lte-policy
       lte-emergency-profile <profile_name>
          ambr max-ul <bitrate> max-dl <bitrate>
          apn <apn_name> pdn-type <type>
          pgw ip-address <address> protocol <type> weight <value>
          qos qci <qci> arp <arp_value> preemption-capability <capability> vulnerability 
<type>
          ue-validation-level <type>
          exit
       mme-service <mme_svc_name>
          associate lte-emergency-profile <profile_name>
          end
```
Notes:

- A maximum of four LTE emergency profiles can be configured on the system.
- In the **apn** command, the valid PDN types are: **ipv4**, **ipv4v6**, and **ipv6**.
- In the **pgw** command, the valid protocol types are: **both**, **gtp**, and **pmip**. A maximum of four P-GW IP addresses can be configured per profile. An FQDN can also be configured in place of the IP addresses but only one P-GW FQDN can be configured per profile.
- In the **qos** command, the valid preemption capabilities are: **may** and **shall not**. The valid vulnerability types are: **not-preemptable** and **preemptable**.
- The **ue-validation-level** types are: **auth-only**, **full**, **imsi**, and **none**.
- To configure the MME to ignore the IMEI validation of the equipment during the attach procedure in emergency cases, use the following command in the **mme-service** configuration mode:

```
policy attach imei-query-type <imei | imei-sv | none> verify-equipment-
identity verify-emergency
```
• To configure the MME to ignore the IMEI validation of the equipment during TAU procecures in emergency cases, use the following command in the **mme-service** configuration mode:

```
policy tau imei-query-type <imei | imei-sv | none> verify-equipment-
identity verify-emergency
```
## <span id="page-90-0"></span>**Configuring Gn/Gp Handover Capability**

The example configuration in this section provides 3G to 4G handover capabilities between the MME and a Gn/Gp SGSN. The configuration creates the Gn interface used for control signalling during the handover.

Use the following configuration example to create a Gn interface and configure the control interface on the MME for Gn/Gp handovers:

```
configure
    context <mme_context_name> -noconfirm
       interface <Gn_intf_name>
          ip address <ipv4_address>
          exit
      sgtp-service <sgtp_svc_name>
          gtpc bind address <Gn_intf_ip_address>
          exit
       mme-service <mme_svc_name>
          associate sgtpc-service <sgtp_svc_name>
          peer-sgsn rai mcc <mcc_value> mnc <mnc_value> rac <value> lac <value> address 
<ip_address> capability gn
```
nri length <*length*> plmn-id mcc <*mcc\_value*> mnc <*mnc\_value*>

end

Notes:

- The **peer-sgsn** command is used to statically configure a peer SGSN. SGSN selection can also be performed dynamically through the DNS client. For more information about dynamic peer selection, refer to the [Configuring Dynamic Peer Selection](#page-88-1) section in this chapter.
- If dynamic peer-SGSN selection is configured, an additional gtpc command must be added to the SGTP service: **gtpc dns-sgsn contex** <*cntxt\_name*>
- In the absence of an NRI length configuration, the MME treats the NRI as invalid. The MME will use a plain RAI-based FQDN (and not an NRI-based FQDN) for DNS queries made to resolve the source SGSN.

## <span id="page-91-0"></span>**Configuring Inter-MME Handover Support**

Use the following example to configure inter-MME handover support:

```
configure
    context <mme_context_name> -noconfirm
       interface <s10_intf_name>
          ip address <ipv4_address>
          exit
       egtp-service <egtp_service_name>
          interface-type interface-mme 
          gtpc bind ipv4-address <s10_infc_ip_address>
          exit
       exit
       mme-service <mme_svc_name>
          peer-mme gummei mcc <number> mnc <number> group-id <id> mme-code <code> address 
<ipv4_address> 
          exit
       exit
    port ethernet <slot_number/port_number>
       no shutdown
       bind interface <s10_interface_name> <mme_context_name>
       end
```
- The S10 IP address can also be specified as an IPv6 address. To support this, the **ip address** command can be changed to the **ipv6 address** command.
- The **peer-mme** command can also be configured to acquire a peer MME through the use of a TAI match as shown in this command example:

```
peer-mme tai-match priority <value> mcc <number> mnc <number> tac any 
address <ipv4_address>
```
- The **peer-mme** command is used to statically configure a peer MME. MME selection can also be performed dynamically through the DNS client. For more information about dynamic peer selection, refer to the [Configuring Dynamic Peer Selection](#page-88-1) section in this chapter.
- The peer MME IP address can also be specified as an IPv6 address.

## <span id="page-92-0"></span>**Configuring X.509 Certificate-based Peer Authentication**

The configuration example in this section enables X.509 certificate-based peer authentication, which can be used as the authentication method for IP Security on the MME.

ñ *Important:* Use of the IP Security feature requires that a valid license key be installed. Contact your local Sales or Support representative for information on how to obtain a license.

The following configuration example enables X.509 certificate-based peer authentication on the MME.

In Global Configuration Mode, specify the name of the X.509 certificate and CA certificate, as follows:

configure

```
 certificate name <cert_name> pem url <cert_pem_url> private-key pem url 
<private_key_url>
```
ca-certificate name <*ca\_cert\_name*> pem url <*ca\_cert\_url*>

end

Notes:

- The **certificate name** and **ca-certificate list ca-cert-name** commands specify the X.509 certificate and CA certificate to be used.
- The PEM-formatted data for the certificate and CA certificate can be specified, or the information can be read from a file via a specified URL as shown in this example.

When creating the crypto template for IPSec in the Context Configuration Mode, bind the X.509 certificate and CA certificate to the crypto template and enable X.509 certificate-based peer authentication for the local and remote nodes, as follows:

```
configure
    context <mme_context_name>
       crypto template <crypto_template_name> ikev2-dynamic
```
 certificate name <*cert\_name*> ca-certificate list ca-cert-name <*ca\_cert\_name*> authentication local certificate authentication remote certificate end

Notes:

- A maximum of sixteen certificates and sixteen CA certificates are supported per system. One certificate is supported per service, and a maximum of four CA certificates can be bound to one crypto template.
- The **certificate name** and **ca-certificate list ca-cert-name** commands bind the certificate and CA certificate to the crypto template.
- The **authentication local certificate** and **authentication remote certificate** commands enable X.509 certificate-based peer authentication for the local and remote nodes.

## <span id="page-93-0"></span>**Configuring Dynamic Node-to-Node IP Security on the S1-MME Interface**

The configuration example in this section creates an IKEv2/IPSec dynamic node-to-node tunnel endpoint on the S1- MME interface.

í *Important:* Use of the IP Security feature requires that a valid license key be installed. Contact your local Sales or Support representative for information on how to obtain a license.

The following configuration examples are included in this section:

- [Creating and Configuring an IPSec Transform Set](#page-93-1)
- [Creating and Configuring an IKEv2 Transform Set](#page-94-0)
- [Creating and Configuring a Crypto Template](#page-95-0)
- [Binding the S1-MME IP Address to the Crypto Template](#page-95-1)

#### <span id="page-93-1"></span>**Creating and Configuring an IPSec Transform Set**

The following example configures an IPSec transform set which is used to define the security association that determines the protocols used to protect the data on the interface:

```
configure
   context <mme_context_name>
       ipsec transform-set <ipsec_transform-set_name>
          encryption aes-cbc-128
          group none
```
**▄ Cisco ASR 5x00 Mobility Management Entity Administration Guide**

```
 hmac sha1-96
 mode tunnel
 end
```
- The encryption algorithm, **aes-cbc-128**, or Advanced Encryption Standard Cipher Block Chaining, is the default algorithm for IPSec transform sets configured on the system.
- The **group none** command specifies that no crypto strength is included and that Perfect Forward Secrecy is disabled. This is the default setting for IPSec transform sets configured on the system.
- The **hmac** command configures the Encapsulating Security Payload (ESP) integrity algorithm. The **sha1-96** keyword uses a 160-bit secret key to produce a 160-bit authenticator value. This is the default setting for IPSec transform sets configured on the system.
- The mode tunnel command specifies that the entire packet is to be encapsulated by the IPSec header including the IP header. This is the default setting for IPSec transform sets configured on the system.

#### <span id="page-94-0"></span>**Creating and Configuring an IKEv2 Transform Set**

The following example configures an IKEv2 transform set:

```
configure
    context <mme_context_name>
       ikev2-ikesa transform-set <ikev2_transform-set_name>
          encryption aes-cbc-128
          group 2
          hmac sha1-96
          lifetime <sec>
          prf sha1
          end
```
Notes:

- The encryption algorithm, **aes-cbc-128**, or Advanced Encryption Standard Cipher Block Chaining, is the default algorithm for IKEv2 transform sets configured on the system.
- The **group 2** command specifies the Diffie-Hellman algorithm as Group 2, indicating medium security. The Diffie-Hellman algorithm controls the strength of the crypto exponentials. This is the default setting for IKEv2 transform sets configured on the system.
- The **hmac** command configures the Encapsulating Security Payload (ESP) integrity algorithm. The **sha1-96** keyword uses a 160-bit secret key to produce a 160-bit authenticator value. This is the default setting for IKEv2 transform sets configured on the system.
- The **lifetime** command configures the time the security key is allowed to exist, in seconds.

 The **prf** command configures the IKE Pseudo-random Function, which produces a string of bits that cannot be distinguished from a random bit string without knowledge of the secret key. The **sha1** keyword uses a 160-bit secret key to produce a 160-bit authenticator value. This is the default setting for IKEv2 transform sets configured on the system.

## <span id="page-95-0"></span>**Creating and Configuring a Crypto Template**

The following example configures an IKEv2 crypto template:

```
configure
   context <mme_context_name>
       crypto template <crypto_template_name> ikev2-dynamic
          authentication local pre-shared-key key <text>
          authentication remote pre-shared-key key <text>
          ikev2-ikesa transform-set list <name1> . . . <name6>
          ikevs-ikesa rekey
          payload <name> match childsa match ipv4
             ipsec transform-set list <name1> . . . <name4>
             rekey
             end
```
Notes:

- The **ikev2-ikesa transform-set list** command specifies up to six IKEv2 transform sets.
- The **ipsec transform-set list** command specifies up to four IPSec transform sets.

#### <span id="page-95-1"></span>**Binding the S1-MME IP Address to the Crypto Template**

The following example configures the binding of the S1-MME interface to the crypto template:

```
configure
    context <mme_context_name>
       mme-service <mme_svc_name>
          bind s1-mme ipv4-address <address> ipv4-address <address> crypto-template 
<enodeb_crypto_template>
          end
```
- The **bind** command in the MME service configuration can also be specified as an IPv6 address using the **ipv6 address** command.
- This example shows the **bind** command using multi-homed addresses. The multi-homing feature also supports the use of IPv6 addresses.

## <span id="page-96-0"></span>**Configuring ACL-based Node-to-Node IP Security on the S1-MME Interface**

The configuration example in this section creates an IKEv2/IPSec ACL-based node-to-node tunnel endpoint on the S1- MME interface.

*Important:* Use of the IP Security feature requires that a valid license key be installed. Contact your local Sales or Support representative for information on how to obtain a license.

The following configuration examples are included in this section:

- [Creating and Configuring a Crypto Access Control List](#page-96-1)
- [Creating and Configuring an IPSec Transform Set](#page-93-1)
- [Creating and Configuring an IKEv2 Transform Set](#page-94-0)
- [Creating and Configuring a Crypto Map](#page-98-0)

#### <span id="page-96-1"></span>**Creating and Configuring a Crypto Access Control List**

The following example configures a crypto ACL (Access Control List), which defines the matching criteria used for routing subscriber data packets over an IPSec tunnel:

```
configure
    context <mme_context_name>
       ip access-list <acl_name>
          permit tcp host <source_host_address> host <dest_host_address>
          end
```
Notes:

• The **permit** command in this example routes IPv4 traffic from the server with the specified source host IPv4 address to the server with the specified destination host IPv4 address.

#### **Creating and Configuring an IPSec Transform Set**

The following example configures an IPSec transform set which is used to define the security association that determines the protocols used to protect the data on the interface:

```
configure
    context <mme_context_name>
       ipsec transform-set <ipsec_transform-set_name>
          encryption aes-cbc-128
          group none
          hmac sha1-96
          mode tunnel
          end
```
- The encryption algorithm, **aes-cbc-128**, or Advanced Encryption Standard Cipher Block Chaining, is the default algorithm for IPSec transform sets configured on the system.
- The **group none** command specifies that no crypto strength is included and that Perfect Forward Secrecy is disabled. This is the default setting for IPSec transform sets configured on the system.
- The **hmac** command configures the Encapsulating Security Payload (ESP) integrity algorithm. The **sha1-96** keyword uses a 160-bit secret key to produce a 160-bit authenticator value. This is the default setting for IPSec transform sets configured on the system.
- The mode tunnel command specifies that the entire packet is to be encapsulated by the IPSec header including the IP header. This is the default setting for IPSec transform sets configured on the system.

#### **Creating and Configuring an IKEv2 Transform Set**

The following example configures an IKEv2 transform set:

```
configure
    context <mme_context_name>
       ikev2-ikesa transform-set <ikev2_transform-set_name>
          encryption aes-cbc-128
          group 2
          hmac sha1-96
          lifetime <sec>
          prf sha1
          end
Notes:
```
- The encryption algorithm, **aes-cbc-128**, or Advanced Encryption Standard Cipher Block Chaining, is the default algorithm for IKEv2 transform sets configured on the system.
- The **group 2** command specifies the Diffie-Hellman algorithm as Group 2, indicating medium security. The Diffie-Hellman algorithm controls the strength of the crypto exponentials. This is the default setting for IKEv2 transform sets configured on the system.
- The **hmac** command configures the Encapsulating Security Payload (ESP) integrity algorithm. The **sha1-96** keyword uses a 160-bit secret key to produce a 160-bit authenticator value. This is the default setting for IKEv2 transform sets configured on the system.
- The **lifetime** command configures the time the security key is allowed to exist, in seconds.
- The **prf** command configures the IKE Pseudo-random Function which produces a string of bits that cannot be distinguished from a random bit string without knowledge of the secret key. The **sha1** keyword uses a 160-bit secret key to produce a 160-bit authenticator value. This is the default setting for IKEv2 transform sets configured on the system.

### <span id="page-98-0"></span>**Creating and Configuring a Crypto Map**

The following example configures an IKEv2 crypto map:

```
configure
    context <mme_context_name>
       crypto map <crypto_map_name> ikev2-ipv4
          match address <acl_name>
          peer <ipv4_address>
          authentication local pre-shared-key key <text>
          authentication remote pre-shared-key key <text>
          ikev2-ikesa transform-set list <name1> . . . <name6>
          payload <name> match ipv4
             lifetime <seconds>
             ipsec transform-set list <name1> . . . <name4>
             exit
          exit
       interface <s1-mme_intf_name>
          ip address <ipv4_address>
          crypto-map <crypto_map_name>
          exit
```

```
 exit
port ethernet <slot number/port number>
    no shutdown
    bind interface <s1-mme_intf_name> <mme_context_name>
    end
```
- The type of crypto map used in this example is IKEv2-IPv4 for IPv4 addressing. An IKEv2-IPv6 crypto map can also be used for IPv6 addressing.
- The **ipsec transform-set list** command specifies up to four IPSec transform sets.

## <span id="page-99-0"></span>**Configuring Load Balancing on the MME**

In networks that contain multiple MMEs configured as a pool, load balancing is a necessary feature allowing UE attachments to be spread accross the pool instead of a small number of MMEs.

The following example configures load balancing on an MME:

```
configure
    context <mme_context_name>
       mme-service <mme_svc_name>
          relative-capacity <number>
          end
```
Notes:

- The **relative-capacity** command specifies a weight factor, such that the probability of the eNodeB selecting this MME is proportional to this value in relation to other MMEs in a pool.
- The relative capacity is defined as an integer from 0 through 255. The default value is 255.
- The weight factor of the MME is sent from the MME to the eNodeB via S1-AP messages using the Relative MME Capacity S1AP IE in the S1AP S1 Setup Response. If the relative MME capacity is changed after the S1 interface is already initialized, then the MME Configuration Update message is used to update this information to the eNodeB.

## <span id="page-99-1"></span>**Configuring Mobility Restriction Support**

Mobility or handover restriction is performed by handover restriction lists configured on the MME. These lists restrict inter-RAT, 3G location area, and/or 4G tracking area handovers based on the configuration in the Handover Restriction List Configuration Mode.

i *Important:* Mobility restriction support is only available through the operator policy configuration. For more information on operator policy, refer to the *Operator Policy* chapter in this guide.

#### **Configuring Inter-RAT Handover Restrictions on the MME**

Inter-RAT handover restriction configurations on the MME restrict subscribers from participating in handovers to defined radio access network types.

Use the following example to configure this feature:

```
configure
    lte-policy
       ho-restrict-list <name>
          forbidden inter-rat cdma2000
          end
```
Notes:

- Other forbidden inter-RAT choices are: all, GERAN, and UNTRAN.
- This configuration will only become operational when it is associated with a call control profile. Only one handover restriction list can be associated with a call control profile.

### **Configuring Location Area Handover Restrictions on the MME**

Location area handover restriction lists on the MME restrict subscribers from participating in handovers to specific 3G location area codes.

Use the following example to configure this feature:

```
configure
    lte-policy
       ho-restrict-list <name>
          forbidden location-area plmnid <id>
             lac <area_code> <area_code> <area_code> +
             end
```
Notes:

- Up to 16 forbidden location areas can be configured per handover restriction list.
- Up to 128 location area codes can be entered in a single **lac** command line.
- This configuration will only become operational when it is associated with a call control profile. Only one handover restriction list can be associated with a call control profile.

#### **Configuring Tracking Area Handover Restrictions on the MME**

Tracking area handover restriction lists on the MME restrict subscribers from participating in handovers to specific 4G tracking area codes.

Use the following example to configure this feature:

configure

```
 lte-policy
    ho-restrict-list <name>
       forbidden tracking-area plmnid <id>
          tac <area_code> <area_code> <area_code> +
          end
```
Notes:

configure

- Up to 16 forbidden tracking areas can be configured per handover restriction list.
- Up to 128 tracking area codes can be entered in a single **tac** command line.
- This configuration will only become operational when it is associated with a call control profile. Only one handover restriction list can be associated with a call control profile.

## <span id="page-101-0"></span>**Configuring S4-SGSN Handover Capability**

This configuration example configures an S3 interface supporting inter-RAT handovers between the MME and an S4- SGSN.

Use the following example to configure this feature:

```
 context <mme_context_name> -noconfirm
       interface <s3_interface_name>
          ip address <ipv4_address>
          exit
       mme-service <mme_svc_name>
          peer-sgsn rai mcc <mcc_value> mnc <mnc_value> rac <value> lac <value> address 
<ip_address> capability s3
          nri length <length> plmn-id mcc <mcc_value> mnc <mnc_value>
          exit
       exit
    port ethernet <slot_number/port_number>
       no shutdown
       bind interface <s3_interface_name> <mme_context_name>
       end
```
- The S3 IP address can also be specified as an IPv6 address. To support this, the **ip address** command can be changed to the **ipv6 address** command.
- The **peer-sgsn** command is used to statically configure a peer SGSN. SGSN selection can also be performed dynamically through the DNS client. For more information about dynamic peer selection, refer to the [Configuring Dynamic Peer Selection](#page-88-1) section in this chapter.
- In the absence of an NRI length configuration, the MME treats the NRI as invalid. The MME will use a plain RAI-based FQDN (and not an NRI-based FQDN) for DNS queries made to resolve the source SGSN.

## <span id="page-102-0"></span>**Configuring SCTP Multi-homing Support**

SCTP multi-homing can be configured on the S1-MME interface (to/from eNodeB), the S6a interface (to/from HLR/HSS), and the SGs interface (to/from the MSC/VLR).

#### **Configuring SCTP Multi-homing on the S1-MME Interface**

Up to two IPv4 or IPv6 addresses for the S1-MME interface can be entered to allow for SCTP multi-homing.

The configuration example in this section is intended as a replacement for the S1-MME interface configuration located in the [Creating and Configuring the MME Context and Service](#page-80-1) section. Use the following example to configure S1- MME multi-homing between the MME and the eNodeB:

```
configure
    context <mme_context_name> -noconfirm
       interface <s1-mme_intf_name>
          ip address <ipv4_address>
          ip address <secondary_ipv4_address>
          exit
       mme-service <mme_svc_name>
          bind s1-mme ipv4-address <ipv4_address> ipv4-address <secondary_ipv4_address>
          exit
       exit
    port ethernet <slot_number/port_number>
       no shutdown
       bind interface <s1-mme_intf_name> <mme_context_name>
       end
```
Notes:

configure

- The S1-MME IP addresses can also be specified as IPv6 addresses using the **ipv6 address** keyword.
- The IP addresses in the **bind s1-mme ipv4-address** command can also be specified as IPv6 addresses using the **ipv6-address** keyword.

#### **Configuring SCTP Multi-homing on the S6a Interface**

Up to four IPv4 or IPv6 addresses for the S6a interface can be configured to allow for SCTP multi-homing.

The configuration example in this section is intended as a replacement for the S6a interface configuration located in the [Creating and Configuring the MME Context and Service](#page-80-1) section and the Diameter configuration for the S6a interface located in the [Creating and Configuring the HSS Peer Service and Interface Associations](#page-83-0) section. Use the following example to configure S6a multi-homing between the MME and theHLR/HSS:

```
 context <mme_context_name>
    interface <s6a_intf_name>
       ip address <s6a_intf_primary_ip_addr> <ip_mask>
       ip address <s6a_intf_secondary_ip_addr2> <ip_mask> secondary
       ip address <s6a_intf_secondary_ip_addr3> <ip_mask> secondary
       exit
    exit
 diameter endpoint <hss-endpoint_name>
```
origin realm <*realm\_name*>

 origin host <*name*> address <*s6a\_intf\_primary\_ip\_addr*> port <*number*> address <*s6a\_intf\_secondary\_ip\_addr2*> port <*number*> address <*s6a\_intf\_secondary\_ip\_addr3*> port <*number*>

 peer <*peer\_name*> realm <*realm\_name*> address <*hss\_ip\_addr1*> port <*number*> address <*hss\_ip\_addr2*> port <*number*> sctp

```
 route-entry realm <realm_name> peer <peer_name>
    exit
 port ethernet <slot_number/port_number>
    no shutdown
```
bind interface <*s6a\_intf\_name*> <*mme\_context\_name*>

exit

Notes:

The S6a IP addresses can also be specified as IPv6 addresses using the **ipv6 address** keyword.

## **Configuring S6a SCTP and Application Timers for Multi-homing**

In the event of a path failure, the SCTP multi-homing feature requires time to activate the alternate path. Timers associated with the SCTP heartbeat and the application; in this instance, a Diameter watchdog request, must be tuned properly to ensure that the application does not timeout before the redundant SCTP path can be activated. The required calculation is based on the two paths configured between the MME and the HSS, the maximum retransmission configuration for the SCTP paths, and the SCTP heartbeat timeout configuration. The configuration of the timers must be identical on both peers.

The recommended SCTP timer values are provided below in the first row for the Diameter application default values that follow the typical case of two paths between the MME and HSS SCTP peers. SCTP HB interval can be in the range of 1 to 10 seconds, since (10 sec x 1 retx x 2 paths = 20 seconds)  $\leq$  (30 sec watchdog timeout x 1 retry).

The second row displays the recommended configuration using the same Diameter defaults but providing a SCTP heartbeat timer that reduces heartbeat traffic.

#### **Table 7. SCTP/Application Timer Configuration Values**

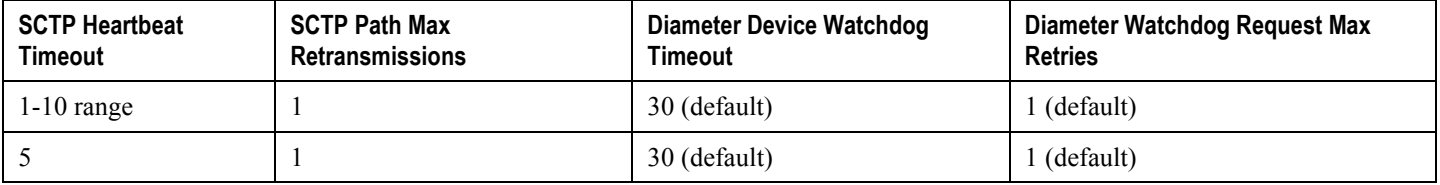

The following example configures the SCTP and application timers for the S6a SCTP interface supporting multihoming:

configure

sctp-param-template <*name*>

```
 sctp-max-path-retx <value>
```
timeout sctp-heart-beat <*value*>

exit

context <*name*>

diameter endpoint <*endpoint\_name*>

associate sctp-parameter-template <*template\_name*>

device-watchdog-request max-retries <*retry\_count*>

watchdog-timeout <*timeout*>

end

Notes:

 When no SCTP parameter template is associated with the Diameter endpoint, the following default values are used:

```
sctp-max-path-retx 10 (default in the parameter template is 5)
```
**timeout sctp-heart-beat** *30* (default for the parameter template as well)

#### **Configuring SCTP Multi-homing on the SGs Interface**

Up to two IPv4 or IPv6 addresses for the SGs interface can be entered to allow for SCTP multi-homing.

The configuration example in this section is intended as a replacement for the SGs interface configuration located in the [Configuring Circuit Switched Falllback](#page-86-1) section. Use the following example to configure SGs multi-homing between the MME and the MSC/VLR:

```
configure
    context <mme_context_name> -noconfirm
       interface <s1-mme_intf_name>
          ip address <ipv4_address>
          ip address <secondary_ipv4_address>
          exit
       sgs-service <mme_svc_name>
          bind ipv4-address <ipv4_address> ipv4-address <secondary_ipv4_address>
          exit
       exit
    port ethernet <slot_number/port_number>
       no shutdown
       bind interface <sgs_intf_name> <mme_context_name>
       end
```
Notes:

- The SGs IP addresses can also be specified as IPv6 addresses using the **ipv6 address** keyword.
- The IP addresses in the **bind ipv4-address** command can also be specified as IPv6 addresses using the **ipv6-address** keyword.

# <span id="page-105-0"></span>**Configuring Static S-GW Pools**

The MME supports static TAI list configuration which allows for the mapping of TAIs, TACs, and S-GWs to facilitate S-GW pooling for UEs moving between TAIs in their TAI lists.

#### **Creating and Configuring a TAI Management Database and Object**

This section provides configuration examples for creating and configuring the TAI/S-GW associations for S-GW pooling.

Use the following example to configure this feature on the MME:

```
configure
    lte-policy
       tai-mgmt-db <db_name>
          tai-mgmt-obj <object_name>
             tai mcc <number> mnc <number> tac <value>
             sgw-address <ipv4_address> s5-s8-protocol gtp weight <number>
             end
```
Notes:

- Up to four databases can be configured on the system.
- Up to 500 management objects can be configured per database.
- Up to 16 TAIs can be configured per management object.
- Up to 16 TACs can be configured per TAI.
- The **sgw-address** variable can also be specified as an IPv6 address.
- Up to 32 S-GW IP addresses can be configured per management object.
- Weights for IPv4 addresses are ignored if IPv6 addresses are present meaning only IPv6 addresses are loadbalanced if present.
- The s5-s8-protocol can also be specified as **pmip** or **both** (GTP and PMIP).

#### **Associating a TAI Management Database with an MME Service**

In order for an MME service to use a statically configured S-GW pool, it must be associated with the TAI Management Database.

Use the following example to configure the TAI Management Database-to-MME service association:

```
configure
```

```
 context <mme_context_name>
   mme-service <mme_svc_name>
       associate tai-mgmt-db <database_name>
       end
```
Notes:

- Only one TAI Management Database can be configured per MME service.
- This association can also be performed in the Call Control Profile Configuration Mode supporting Operator Policy. If both associations are configured, the Operator Policy association is preferred by the system.

**▀ Configuring Optional Features on the MME**

### **Associating a TAI Management Database with a Call Control Profile**

MME service can access a statically configured S-GW pool through an Operator Policy instance, specifically through the Call Control Profile.

Use the following example to configure the TAI Management Database-to-MME service association:

```
configure
    call-control-profile <name>
       associate tai-mgmt-db <database_name>
       end
```
Notes:

- Only one TAI Management Database can be configured per Call Control Profile.
- This association can also be performed in the MME Service Configuration Mode. If both associations are configured, the Operator Policy association is preferred by the system.
- If the tai-mgmt-db is associated with a call-control-profile, and DNS is to be used for S-GW lookups, the DNS configuration must be configured within the same call-control-profile using the **dns-sgw** command within the call-control-profile configuration mode.

## <span id="page-107-0"></span>**Configuring UMTS to LTE ID Mapping**

UMTS networks are configured with LACs allocated from the reserved space of 32K to 64K. In LTE networks, this space is typically reserved for MME group IDs. To overcome this issue during inter-RAT handovers, the MME can be configured with mappings between LACs and MME group IDs.

Use the following configuration example to map PLMN IDs to MME group IDs:

```
configure
    lte-policy
       network-global-mme-id-mgmt-db
          plmn mcc <mcc_value> mnc <mnc_value> mme-group-id-range first <id> last <id>
          exit
       exit
    context <mme_service_context>
       mme-service <service_name>
          associate network-global-mme-id-mgmt-db
          end
```
Notes:

Up to 32 mappings can be configured on the system.

**▄ Cisco ASR 5x00 Mobility Management Entity Administration Guide**
Overlapping ranges can be identified in the output of the **show configuration errors** command.

## **Configuring User Location Information Reporting Support**

This feature allows the MME to query and receive UE location reports from an eNodeB.

f *Important:* User Location Information Reporting is a licensed feature and requires the purchase of the ULI Reporting feature license to enable it.

Use the following example to configure User Location Information (ULI) reporting support on the MME:

```
configure
```

```
 context <mme_context_name>
    mme-service <mme_svc_name>
       location-reporting
       end
```
# **Chapter 3 Operator Policy**

The proprietary concept of an operator policy, originally architected for the exclusive use of an SGSN, is non-standard and currently unique to the ASR 5x00. This optional feature empowers the carrier with flexible control to manage functions that are not typically used in all applications and to determine the granularity of the implementation of any operator policy: to groups of incoming calls or to simply one single incoming call.

The following products support the use of the operator policy feature:

- MME (Mobility Management Entity LTE)
- SGSN (Serving GPRS Support Node 2G/3G/LTE)
- S-GW (Serving Gateway LTE)

This document includes the following information:

- [What Operator Policy Can Do](#page-111-0)
- [The Operator Policy Feature in Detail](#page-112-0)
	- [Call Control Profile](#page-112-1)
	- [APN Profile](#page-113-0)
	- [IMEI-Profile \(SGSN only\)](#page-114-0)
	- [APN Remap Table](#page-114-1)
	- [Operator Policies](#page-115-0)
	- **[IMSI Ranges](#page-115-1)**
- [How It Works](#page-117-0)
- [Operator Policy Configuration](#page-118-0)
- [Verifying the Feature Configuration](#page-125-0)

# <span id="page-111-0"></span>**What Operator Policy Can Do**

Operator policy enables the operator to specify a policy with rules governing the services, facilities and privileges available to subscribers.

# **A Look at Operator Policy on an SGSN**

The following is only a sampling of what working operator policies can control on an SGSN:

- APN information included in call activation messages are sometimes damaged, misspelled, missing. In such cases, the calls are rejected. The operator can ensure calls aren't rejected and configure a range of methods for handling APNs, including converting incoming APNs to preferred APNs and this control can be used in a focused fashion or defined to cover ranges of subscribers.
- In another example, it is not unusual for a blanket configuration to be implemented for all subscriber profiles stored in the HLR. This results in a waste of resources, such as the allocation of the default highest QoS setting for all subscribers. An operator policy provides the opportunity to address such issues by allowing fine-tuning of certain aspects of profiles fetched from HLRs and, if desired, overwrite QoS settings received from HLR.

## **A Look at Operator Policy on an S-GW**

The S-GW operator policy provides mechanisms to fine tune the behavior for subsets of subscribers. It also can be used to control the behavior of visiting subscribers in roaming scenarios by enforcing roaming agreements and providing a measure of local protection against foreign subscribers.

The S-GW uses operator policy in the SGW service configuration to control the accounting mode. The default accounting mode is GTTP, but RADIUS/Diameter and none are options. The accounting mode value from the call control profile overrides the value configured in SGW service. If the accounting context is not configured in the call control profile, it is taken from SGW service. If the SGW service does not have the relevant configuration, the current context or default GTPP group is assumed.

# <span id="page-112-0"></span>**The Operator Policy Feature in Detail**

This flexible feature provides the operator with a range of control to manage the services, facilities and privileges available to subscribers.

Operator policy definitions can depend on factors such as (but not limited to):

- roaming agreements between operators,
- subscription restrictions for visiting or roaming subscribers,
- provisioning of defaults to override standard behavior.

These policies can override standard behaviors and provide mechanisms for an operator to circumvent the limitations of other infrastructure elements such as DNS servers and HLRs in 2G/3G networks.

By configuring the various components of an operator policy, the operator fine-tunes any desired restrictions or limitations needed to control call handling and this can be done for a group of callers within a defined IMSI range or per subscriber.

**Re-Usable Components** - Besides enhancing operator control via configuration, the operator policy feature minimizes configuration by drastically reducing the number of configuration lines needed. Operator policy maximizes configurations by breaking them into the following reusable components that can be shared across IMSI ranges or subscribers:

- call control profiles
- IMEI profiles (SGSN only)
- APN profiles
- APN remap tables
- operator policies
- IMSI ranges

Each of these components is configured via a separate configuration mode accessed through the Global Configuration mode.

# <span id="page-112-1"></span>**Call Control Profile**

A call control profile can be used by the operator to fine-tune desired functions, restrictions, requirements, and/or limitations needed for call management on a per-subscriber basis or for groups of callers across IMSI ranges. For example:

- setting access restriction cause codes for rejection messages
- enabling/disabling authentication for various functions such as attach and service requests
- enabling/disabling ciphering, encryption, and/or integrity algorithms
- enabling/disabling of packet temporary mobile subscriber identity (P-TMSI) signature allocation (SGSN only)
- enabling/disabling of zone code checking
- allocation/retention priority override behavior (SGSN only)
- enabling/disabling inter-RAT, 3G location area, and 4G tracking area handover restriction lists (MME and S-GW only)
- setting maximum bearers and PDNs per subscriber (MME and S-GW only)

Call control profiles are configured with commands in the Call Control Profile configuration mode. A single call control profile can be associated with multiple operator policies

For planning purposes, based on the system configuration, type of packet services cards, type of network (2G, 3G, 4G, LTE), and/or application configuration (single, combo, dual access), the following call control profile configuration rules should be considered:

- 1 (only one) call control profile can be associated with an operator policy
- 1000 maximum number of call control profiles per system (e.g., an SGSN).
- 15 maximum number of equivalent PLMNs for 2G and 3G per call control profile
	- 15 maximum number of equivalent PLMNs for 2G per ccprofile.
	- 15 maximum number of supported equivalent PLMNs for 3G per ccprofile.
- 256 maximum number of static SGSN addresses supported per PLMN
- 5 maximum number of location area code lists supported per call control profile.
- 100 maximum number of LACs per location area code list supported per call control profile.
- unlimited number of zone code lists can be configured per call control profile.
- 100 maximum number of LACs allowed per zone code list per call control profile.
- 2 maximum number of integrity algorithms for 3G per call control profile.
- 3 maximum number of encryption algorithms for 3G per call control profile.

#### <span id="page-113-0"></span>**APN Profile**

An APN profile groups a set of access point name (APN)-specific parameters that may be applicable to one or more APNs. When a subscriber requests an APN that has been identified in a selected operator policy, the parameter values configured in the associated APN profile will be applied.

For example:

- enable/disable a direct tunnel (DT) per APN. (SGSN)
- define charging characters for calls associated with a specific APN.
- identify a specific GGSN to be used for calls associated with a specific APN (SGSN).
- define various quality of service (QoS) parameters to be applied to calls associated with a specific APN.
- restrict or allow PDP context activation on the basis of access type for calls associated with a specific APN.

APN profiles are configured with commands in the APN Profile configuration mode. A single APN profile can be associated with multiple operator policies.

For planning purposes, based on the system configuration, type of packet processing cards and 2G, 3G, 4G, and/or dual access, the following APN profile configuration rules should be considered:

- 50 maximum number of APN profiles that can be associated with an operator policy.
- 1000 maximum number of APN profiles per system (e.g., an SGSN).

116 - maximum gateway addresses (GGSN addresses) that can be defined in a single APN profile.

# <span id="page-114-0"></span>**IMEI-Profile (SGSN only)**

The IMEI is a unique international mobile equipment identity number assigned by the manufacturer that is used by the network to identify valid devices. The IMEI has no relationship to the subscriber.

An IMEI profile group is a set of device-specific parameters that control SGSN behavior when one of various types of Requests is received from a UE within a specified IMEI range. These parameters control:

- Blacklisting devices
- Identifying a particular GGSN to be used for connections for specified devices
- Enabling/disabling direct tunnels to be used by devices

IMEI profiles are configured with commands in the IMEI Profile configuration mode. A single IMEI profile can be associated with multiple operator policies.

For planning purposes, based on the system configuration, type of packet processing cards, type of network (2G, 3G, 4G, LTE), and/or application configuration (single, combo, dual access), the following IMEI profile configuration rules should be considered:

- 10 maximum number of IMEI ranges that can be associated with an operator policy.
- 1000 maximum number of IMEI profiles per system (such as an SGSN).

## <span id="page-114-1"></span>**APN Remap Table**

APN remap tables allow an operator to override an APN specified by a user, or the APN selected during the normal APN selection procedure, as specified by 3GPP TS 23.060. This atypical level of control enables operators to deal with situations such as:

- An APN is provided in the Activation Request that does not match with any of the subscribed APNs; either a different APN was entered or the APN could have been misspelled. In such situations, the SGSN would reject the Activation Request. It is possible to correct the APN, creating a valid name so that the Activation Request is not rejected.
- In some cases, an operator might want to force certain devices/users to use a specific APN. For example, all iPhone4 users may need to be directed to a specific APN. In such situations, the operator needs to be able to override the selected APN.

An APN remap table group is a set of APN-handling configurations that may be applicable to one or more subscribers. When a subscriber requests an APN that has been identified in a selected operator policy, the parameter values configured in the associated APN remap table will be applied. For example, an APN remap table allows configuration of the following:

- APN aliasing maps incoming APN to a different APN based on partial string match (MME and SGSN) or matching charging characteristic (MME and SGSN).
- Wildcard APN allows APN to be provided by the SGSN when wildcard subscription is present and the user has not requested an APN.
- Default APN allows a configured default APN to be used when the requested APN cannot be used for example, the APN is not part of the HLR subscription.

APN remap tables are configured with commands in the APN Remap Table configuration mode. A single APN remap table can be associated with multiple operator policies, but an operator policy can only be associated with a single APN remap table.

For planning purposes, based on the system configuration, type of packet processing cards, type of network (2G, 3G, 4G, LTE), and/or application configuration (single, combo, dual access), the following APN remap table configuration rules should be considered:

- 1 maximum number of APN remap tables that can be associated with an operator policy.
- 1000 maximum number of APN remap tables per system (such as an SGSN).
- 100 maximum remap entries per APN remap table.

## <span id="page-115-0"></span>**Operator Policies**

The profiles and tables are created and defined within their own configuration modes to generate sets of rules and instructions that can be reused and assigned to multiple policies. An operator policy binds the various configuration components together. It associates APNs, with APN profiles, with an APN remap table, with a call control profile, and/or an IMEI profile (SGSN only) and associates all the components with filtering ranges of IMSIs.

In this manner, an operator policy manages the application of rules governing the services, facilities, and privileges available to subscribers.

Operator policies are configured and the associations are defined via the commands in the Operator Policy configuration mode.

The IMSI ranges are configured with the command in the SGSN-Global configuration mode.

For planning purposes, based on the system configuration, type of packet processing cards, type of network (2G, 3G, 4G, LTE), and/or application configuration (single, combo, dual access), the following operator policy configuration rules should be considered:

- 1 maximum number of call control profiles associated with a single operator policy.
- 1 maximum number of APN remap tables associated with a single operator policy.
- 10 maximum number of IMEI profiles associated with a single operator policy (SGSN only)
- 50 maximum number of APN profiles associated with a single operator policy.
- $\bullet$  1000 maximum number of operator policies per system (e.g., an SGSN); this number includes the single default operator policy.
- $\bullet$  1000 maximum number of IMSI ranges defined per system (e.g., an SGSN).

í *Important:* SGSN operator policy configurations created with software releases prior to Release 11.0 are not forward compatible. Such configurations can be converted to enable them to work with an SGSN running Release 11.0 or higher. Your Cisco Account Representative can accomplish this conversion for you.

# <span id="page-115-1"></span>**IMSI Ranges**

Ranges of international mobile subscriber identity (IMSI) numbers, the unique number identifying a subscriber, are associated with the operator policies and used as the initial filter to determine whether or not any operator policy would be applied to a call. The range configurations are defined by the MNC, MCC, a range of MSINs, and optionally the PLMN ID. The IMSI ranges must be associated with a specific operator policy.

**▄ Cisco ASR 5x00 Mobility Management Entity Administration Guide**

IMSI ranges are defined differently for each product supporting the operator policy feature.

# <span id="page-117-0"></span>**How It Works**

The specific operator policy is selected on the basis of the subscriber's IMSI at attach time, and optionally the PLMN ID selected by the subscriber or the RAN node's PLMN ID. Unique, non-overlapping, IMSI + PLMN-ID ranges create call filters that distinguish among the configured operator policies.

The following flowchart maps out the logic applied for the selection of an operator policy:

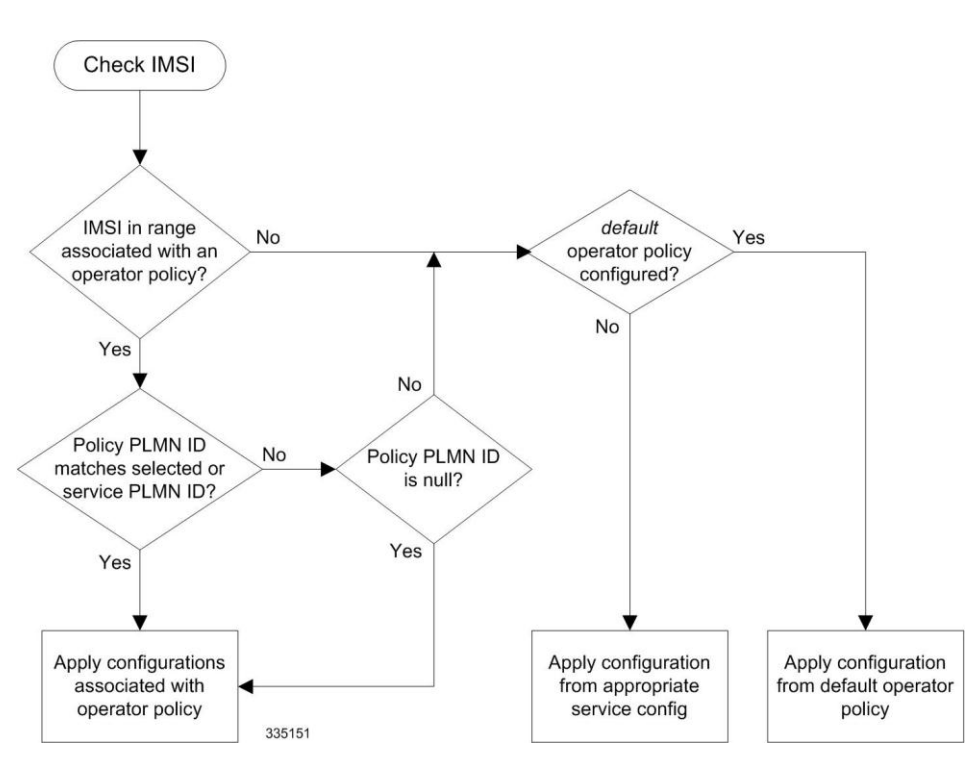

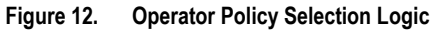

# <span id="page-118-0"></span>**Operator Policy Configuration**

This section provides a high-level series of steps and the associated configuration examples to configure an operator policy. By configuring an operator policy, the operator fine-tunes any desired restrictions or limitations needed to control call handling per subscriber or for a group of callers within a defined IMSI range.

Most of the operator policy configuration components are common across the range of products supporting operator policy. Differences will be noted as they are encountered below.

*Important:* This section provides a minimum instruction set to implement operator policy. For this feature to be operational, you must first have completed the system-level configuration as described in the *System Administration Guide* and the service configuration described in your product's administration guide.

The components can be configured in any order. This example begins with the call control profile:

- **Step 1** Create and configure a call control profile, by applying the example configuration presented in the Call Control Profile Configuration section.
- **Step 2** Create and configure an APN profile, by applying the example configuration presented in the APN Profile Configuration section.

**Important:** It is not necessary to configure both an APN profile and an IMEI profile. You can associate either type of profile with a policy. It is also possible to associate one or more APN profiles with an IMEI profile for an operator policy (SGSN only).

- **Step 3** Create and configure an IMEI profile by applying the example configuration presented in the *IMEI Profile Configuration* section (SGSN only).
- **Step 4** Create and configure an APN remap table by applying the example configuration presented in the *APN Remap Table Configuration* section.
- **Step 5** Create and configure an operator policy by applying the example configuration presented in the *Operator Policy Configuration* section.
- **Step 6** Configure an IMSI range by selecting and applying the appropriate product-specific example configuration presented in the *IMSI Range Configuration* sections below.
- **Step 7** Associate the configured operator policy components with each other and a network service by applying the example configuration in the *Operator Policy Component Associations* section.
- **Step 8** Save your configuration to flash memory, an external memory device, and/or a network location using the Exec mode command **save configuration**. For additional information on how to verify and save configuration files, refer to the *System Administration Guide* .
- **Step 9** Verify the configuration for each component separately by following the instructions provided in the *Verifying the Feature Configuration* section of this chapter.

### **Call Control Profile Configuration**

This section provides the configuration example to create a call control profile and enter the configuration mode.

Use the call control profile commands to define call handling rules that will be applied via an operator policy. Only one call control profile can be associated with an operator policy, so it is necessary to use (and repeat as necessary) the range of commands in this mode to ensure call-handling is sufficiently managed.

#### **Configuring the Call Control Profile for an SGSN**

The example below includes some of the more commonly configured call control profile parameters with sample variables that you will replace with your own values.

```
configure
    call-control-profile <profile_name>>
       attach allow access-type umts location-area-list instance <list_id>
       authenticate attach 
       location-area-list instance <instance> area-code <area_code> 
       sgsn-number <E164_number> 
       end
```
Note:

configure

- Refer to the *Call Control Profile Configuration Mode* chapter in the *Command Line Interface Reference* for command details and variable options.
- This profile will only become valid when it is associated with an operator policy.

#### **Configuring the Call Control Profile for an MME or S-GW**

The example below includes some of the more commonly configured call control profile parameters with sample variables that you will replace with your own values.

```
 call-control-profile <profile_name>>
    associate hss-peer-service <service_name> s6a-interface
    attach imei-query-type imei verify-equipment-identity
    authenticate attach 
    dns-pgw context <mme_context_name> 
    dns-sgw context <mme_context_name> 
    end
```
Note:

- Refer to the *Call Control Profile Configuration Mode* chapter in the *Command Line Interface Reference* for command details and variable options.
- This profile will only become valid when it is associated with an operator policy.

### **APN Profile Configuration**

This section provides the configuration example to create an APN profile and enter the apn-profile configuration mode.

Use the **apn-profile** commands to define how calls are to be handled when the requests include an APN. More than one APN profile can be associated with an operator policy.

The example below includes some of the more commonly configured profile parameters with sample variables that you will replace with your own values.

configure

```
 apn-profile <profile_name>
    gateway-address 123.123.123.1 priority <1>(SGSN only)
    direct-tunnel not-permitted-by-ggsn (SGSN only)
    idle-mode-acl ipv4 access-group station7 (S-GW only)
    end
```
Note:

- All of the parameter defining commands in this mode are product-specific. Refer to the *APN Profile Configuration Mode* chapter in the *Command Line Interface Reference* for command details and variable options.
- This profile will only become valid when it is associated with an operator policy.

## **IMEI Profile Configuration - SGSN only**

This section provides the configuration example to create an IMEI profile and enter the imei-profile configuration mode.

Use the **imei-profile** commands to define how calls are to be handled when the requests include an IMEI in the defined IMEI range. More than one IMEI profile can be associated with an operator policy.

The example below includes some of the more commonly configured profile parameters with sample variables that you will replace with your own values.

```
configure
    imei-profile <profile_name>
       ggsn-address 211.211.123.3
       direct-tunnel not-permitted-by-ggsn (SGSN only)
       associate apn-remap-table remap1
```
**Cisco ASR 5x00 Mobility Management Entity Administration Guide ▄**

end

Note:

- It is optional to configure an IMEI profile. An operator policy can include IMEI profiles and/or APN profiles.
- This profile will only become valid when it is associated with an operator policy.

### **APN Remap Table Configuration**

This section provides the configuration example to create an APN remap table and enter the apn-remap-table configuration mode.

Use the **apn-remap-table** commands to define how APNs are to be handled when the requests either do or do not include an APN.

The example below includes some of the more commonly configured profile parameters with sample variables that you will replace with your own values.

```
configure
   apn-remap-table <table_name>
       apn-selection-default first-in-subscription
       wildcard-apn pdp-type ipv4 network-identifier <apn_net_id>
       blank-apn network-identifier <apn_net_id> (SGSN only)
       end
```
Note:

- The **apn-selection-default first-in-subscription** command is used for APN redirection to provide "guaranteed connection" in instances where the UE-requested APN does not match the default APN or is missing completely. In this example, the first APN matching the PDP type in the subscription is used. The firstin-selection keyword is an MME feature only.
- Some of the commands represented in the example above are common and some are product-specific. Refer to the *APN-Remap-Table Configuration Mode* chapter in the *Command Line Interface Reference* for command details and variable options.
- This profile will only become valid when it is associated with an operator policy.

## **Operator Policy Configuration**

This section provides the configuration example to create an operator policy and enter the operator policy configuration mode.

Use the commands in this mode to associate profiles with the policy, to define and associate APNs with the policy, and to define and associate IMEI ranges. Note: IMEI ranges are supported for SGSN only.

The example below includes sample variable that you will replace with your own values.

configure

**▄ Cisco ASR 5x00 Mobility Management Entity Administration Guide**

```
 operator-policy <policy_name>
    associate call-control-profile <profile_name>
    apn network-identifier <apn-net-id_1> apn-profile <apn_profile_name_1>
    apn network-identifier <apn-net-id_2> apn-profile <apn_profile_name_1> 
    imei range <imei_number> to <imei_number> imei-profile name <profile_name> 
    associate apn-remap-table <table_name>
    end
```
Note:

- Refer to the *Operator-Policy Configuration Mode* chapter in the *Command Line Interface Reference* for command details and variable options.
- This policy will only become valid when it is associated with one or more IMSI ranges (SGSN) or subscriber maps (MME and S-GW).

### **IMSI Range Configuration**

This section provides IMSI range configuration examples for each of the products that support operator policy functionality.

#### **Configuring IMSI Ranges on the MME or S-GW**

IMSI ranges on an MME or S-GW are configured in the Subscriber Map Configuration Mode. Use the following example to configure IMSI ranges on an MME or S-GW:

```
configure
   subscriber-map <name>
     lte-policy
       precedence <number> match-criteria imsi mcc <mcc_number> mnc <mnc_number> msin 
first <start_range> last <end_range> operator-policy-name <policy_name>
       end
```
Note:

- The precedence number specifies the order in which the subscriber map is used. 1 has the highest precedence.
- The operator policy name identifies the operator policy that will be used for subscribers that match the IMSI criteria and fall into the MSIN range.

#### **Configuring IMSI Ranges on the SGSN**

The example below is specific to the SGSN and includes sample variables that you will replace with your own values.

**Cisco ASR 5x00 Mobility Management Entity Administration Guide ▄**

```
configure
```

```
 sgsn-global
    imsi-range mcc 311 mnc 411 operator-policy oppolicy1
    imsi-range mcc 312 mnc 412 operator-policy oppolicy2
    imsi-range mcc 313 mnc 413 operator-policy oppolicy3
    imsi-range mcc 314 mnc 414 operator-policy oppolicy4
    imsi-range mcc 315 mnc 415 operator-policy oppolicy5
    end
```
Note:

Operator policies are not valid until IMSI ranges are associated with them.

### **Associating Operator Policy Components on the MME**

After configuring the various components of an operator policy, each component must be associated with the other components and, ultimately, with a network service.

The MME service associates itself with a subscriber map. From the subscriber map, which also contains the IMSI ranges, operator policies are accessed. From the operator policy, APN remap tables and call control profiles are accessed.

Use the following example to configure operator policy component associations:

```
▄ Cisco ASR 5x00 Mobility Management Entity Administration Guide
 configure
     operator-policy <name>
         associate apn-remap-table <table_name>
         associate call-control-profile <profile_name>
         exit
     lte-policy
         subscriber-map <name>
            precedence match-criteria all operator-policy-name <policy_name>
            exit
         exit
     context <mme_context_name>
         mme-service <mme_svc_name>
            associate subscriber-map <name>
```
end

Notes:

 The **precedence** command in the subscriber map mode has other **match-criteria** types. The **all** type is used in this example.

## **Configuring Accounting Mode for S-GW**

The **accounting mode** command configures the mode to be used for the S-GW service for accounting, either **GTPP** (default), **RADIUS/Diameter**, or **None**.

Use the following example to change the S-GW accounting mode from GTPP (the default) to RADIUS/Diameter:

configure

```
 context <sgw_context_name>
    sgw-service <sgw_srv_name>
       accounting mode radius-diameter
       end
```
Notes:

An accounting mode configured for the call control profile will override this setting.

# <span id="page-125-0"></span>**Verifying the Feature Configuration**

This section explains how to display the configurations after saving them in a .cfg file as described in the *System Administration Guide* .

f *Important:* All commands listed here are under Exec mode. Not all commands are available on all platforms.

**Step 1** Verify that the operator policy has been created and that required profiles have been associated and configured properly by entering the following command in Exec Mode:

**show operator-policy full name** *oppolicy1*

The output of this command displays the entire configuration for the operator policy configuration.

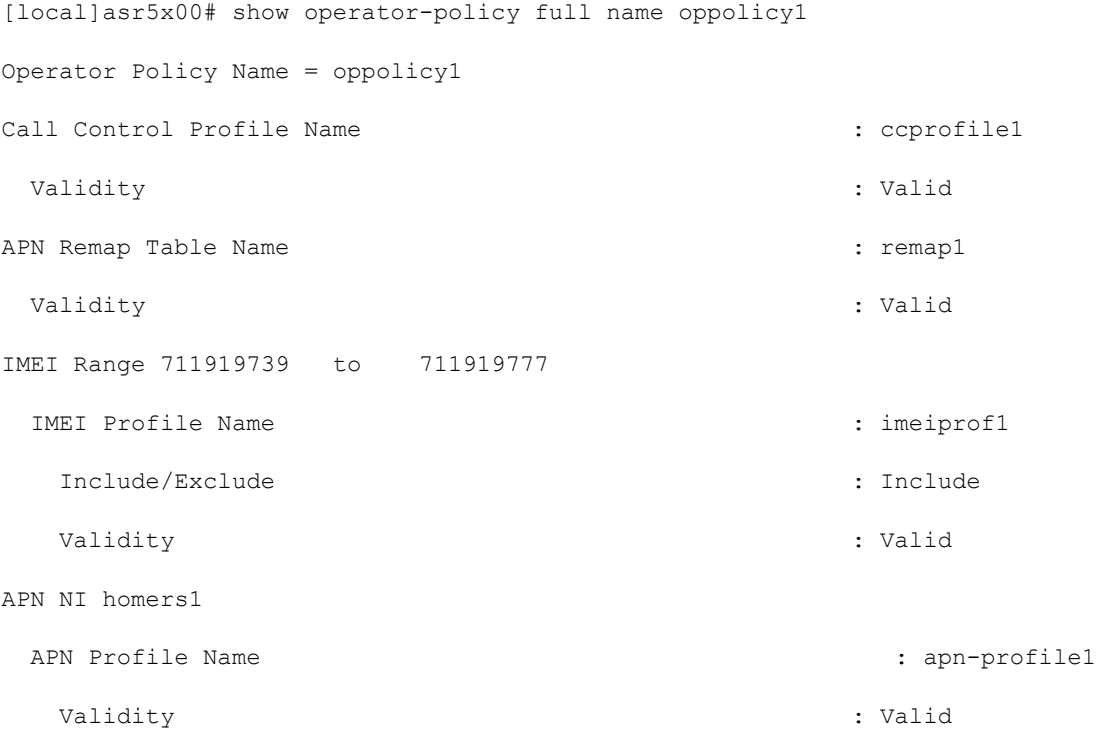

Note:

- If the profile name is shown as "Valid", the profile has actually been created and associated with the policy. If the Profile name is shown as "Invalid", the profile has not been created/configured.
- If there is a valid call control profile, a valid APN profile and/or valid IMEI profile, and a valid APN remap table, the operator policy is valid and complete if the IMSI range has been defined and associated.

# **Chapter 4 APN Override**

Access Point Name (APN) Override is a set of features which enable the operator to override the APN requested by the UE. The functionality to provide configurable remapping provides the operator flexible options with APN handling locally rather than requiring changes in the external systems.

- [Feature Description](#page-127-0)
- [How it Works](#page-128-0)
- [Configuring APN Override](#page-129-0)

# <span id="page-127-0"></span>**Feature Description**

In many situations the APN provided in the Activation Request is unacceptable. Either it does not match any of the subscribed APNs or could be misspelled, resulting in the SGSN rejecting the Activation Request. The APN Override feature enables the operator to override an incoming APN specified by a subscriber or provided during the APN selection procedure.

There are three methods of performing apn-overriding.

- Network Identifier (NI) based overriding
- Operator Identifier (OI) based overriding
- Charging-characteristic based overriding

A valid license key is required to enable APN Override. Contact your Cisco Account or Support representative for information on how to obtain a license.

# <span id="page-128-0"></span>**How it Works**

The following sections describe the three methods for overriding a UE requested APN. These options enable the operator to overwrite incorrect APNs or apply an APN when not provisioned for the subscriber in the HLR.

# **Network Identifier (NI) Overriding**

Network Identifier (NI) Overriding is done before validating the UE requested APN with HSS subscriber data.

# **Operator Identifier (OI) Overriding**

Operator Identifier (OI) Overriding is done after Network Identifier is validated against HSS subscriber data. After the FQDN is constructed for DNS query, OI overriding is applied on the constructed FQDN to form a new FQDN based on OI remapping.

# **Charging Characteristics Overriding**

Charging characteristics based overriding is performed if the apn-charging-characteristic/subscriber-chargingcharacteristic from the HSS matches the configured APN and charging-characteristic in the remap entry.

# <span id="page-129-0"></span>**Configuring APN Override**

Configuration for all of the functions of the APN Override feature is accomplished in the APN Remap Table configuration mode of the Operator Policy Feature. In order to enable apn-overriding, an apn-remap-table must be configured and associated to the mme-service through the operator-policy.

## **Before You Begin**

APN Override is configured with the commands in the APN Remap Table configuration mode. This mode generates a table that is a key component of the Operator Policy feature and the table is not valid unless it is associated with an operator policy.

Before entering the APN Remap Table configuration mode to configure specific APN override settings, you must first create and associate the various related objects as follows:

- **Step 1** Create an APN Remap Table instance from the Global configuration mode.
- **Step 2** Associate the APN Remap Table with an operator policy in the Operator Policy configuration mode.
- **Step 3** Define which subscribers should have this operator policy applied.

Refer to the following example to complete these steps.

```
config
    apn-remap-table table1 -noconfirm
    exit
    operator-policy name operator_policy -noconfirm 
       associate apn-remap-table table1 
       exit
    lte-policy
       subscriber-map subscriber1 -noconfirm
          precedence 1 match-criteria all operator-policy-name operator_policy
          exit
       exit
context ingress -noconfirm
    mme-service mmesvc -noconfirm
       associate subscriber-map subscriber1
       end
```
## **Configuring Network Identifier Override**

Network Identifier (NI) Overriding is done before validating the UE requested APN with HSS subscriber data.

```
config
    apn-remap-table table1
       apn-remap network-identifier company.com new-ni internet1.com
       exit
```
Notes:

- The apn-remap command above remaps the UE requested APN "company.com" to "internet.com".
- Wildcards characters (\*) can be used in the existing network identifier.

# **Configuring Operator Identifier Override**

Operator Identifier (OI) Overriding is done after Network Identifier is validated against HSS subscriber data. After the FQDN is constructed for the DNS query, Operator Identifier overriding is applied on the constructed FQDN to construct the new FQDN based on OI remapping.

```
config
    apn-remap-table table1
       apn-remap operator-identifier mnc456.mcc123.gprs new-oi mnc987.mcc654.gprs
       apn-remap operator-identifier mnc456.mcc123.gprs value-for-oi-mcc 543 value-for-oi-
mnc 234
```
exit

Notes:

- The first apn-remap command above remaps "company.com.apn.epc.mnc456.mcc123.3gppnetwork.org" to "starent.com.apn.epc.mnc987.mcc654.3gppnetwork.org".
- The second apn-remap command above remaps "starent.com.apn.epc.mnc456.mcc123.3gppnetwork.org" to "starent.com.apn.epc.mnc234.mcc543.3gppnetwork.org".
- Wildcards characters (\*) can be used in the existing operator identifier.

# **Configuring Charging Characteristics Override**

If the UE-requested APN and apn-charging-characteristic /subscriber-charging-characteristic from HSS matches the configured APN and charging-characteristic in the remap entry, then it is overridden with the target-ni configured.

config

apn-remap-table table1

```
 cc behavior 0x785 profile 6 apn-remap network-identifier company.com new-ni 
internet.com
       exit
```
Notes:

 The above command remaps "company.com" to "internet.com" if the configured charging-characteristic matches the apn-charging-characteristic/subscriber-charging-characteristic in the HSS. Pdn-type also must match.

### **Verifying the APN Override Configuration**

The following command shows the override settings configured for the specified apn-remap-table.

```
show apn-remap-table full name table1
[local]asr5x00# show apn-remap-table full name table1 
Charging Characteristic APN Override Entry1
    Match Charging Characteristics Behavior : 0x785
    Match Charging Characteristics Profile-Index : 6
    Match Requested APN : company.com
    APN to use for Overriding : internet.com
APN remap Entry1 : 
    Match Input OI wildcard :mnc456.mcc123.gprs 
    Remap Input OI to :mnc987.mcc654.gprs 
APN remap Entry2 : 
    Match Input NI wildcard :company.com 
    Remap Input NI to :internet1.com
```
# **Chapter 5 Closed Subscriber Groups**

This chapter describes the implementation of Closed Subscriber Groups (CSG) on the MME.

- [Feature Description](#page-133-0)
- [How it Works](#page-134-0)
- [Configuring Closed Subscriber Groups](#page-139-0)
- Monitoring [and Troubleshooting Closed Subscriber Groups](#page-140-0)

# <span id="page-133-0"></span>**Feature Description**

The MME provides support for Closed Subscriber Groups (CSG). This enables the MME to provide access control and mobility management for subscribers who are permitted to access one or more CSG cells of the PLMN as a member of the CSG for a Home eNodeB (HeNB).

A CSG ID is a unique identifier within the scope of the PLMN which identifies a Closed Subscriber Group in the PLMN associated with a CSG cell or group of CSG cells.

The MME performs access control for CSG; a UE will not be permitted to access the network through a CSG cell unless either the UE's subscription data includes the same CSG ID as the CSG cell, or if the CSG cell is operating in hybrid mode.The MME also optionally reports the UE's CSG information to the S-GW/P-GW, based on the MME's CLI mmeservice configuration. The S-GW/P-GW, in turn, informs the MME when it should report user CSG information.

# <span id="page-134-0"></span>**How it Works**

Closed Subscriber Group functionality on the MME is described in the following sections:

- [Access Control](#page-134-1)
- [CSG Notification to S-GW/P-GW](#page-135-0)
- [CSG Status Communication to Peer MME/SGSN](#page-136-0)

Refer to [Message Flows](#page-137-0) for a simplified Closed Subscriber Groups message flow.

### <span id="page-134-1"></span>**Access Control**

The MME performs CSG-based access control by examining the CSG cell information provided by the eNodeB through the S1AP interface for a UE connection or handover attempt, and comparing that to the CSG subscription data for that UE provided by the HSS through the S6a interface. CSG-based access control affects the following S1AP and S6a messages and messaging:

#### **S1AP Messaging**

- **S1 Setup Request** If the eNB sending the S1 Setup Request supports one or more CSG cells, the S1 Setup Request will contain the CSG IDs of the supported CSGs. The MME will store the CSG IDs as part of the data pertaining to the eNB.
- **eNB Configuration Update** If the eNB sending the eNB Configuration Update supports one or more CSG cells, the eNB Configuration Update will contain the CSG IDs of the supported CSGs, which may or may not have changed from those sent in the S1 Setup Request. The MME will overwrite the stored CSG IDs for that eNB with the list contained in the eNB Configuration Update.
- **Initial UE Message** If the establishment of the UE-associated logical S1-connection is performed due to a connection originating from a CSG cell, the CSG ID is included in the Initial UE Message. If the establishment of the UE-associated logical S1-connection is performed due to a connection originating from a Hybrid cell, the CSG ID and the Cell Access Mode IE are included in the Initial UE Message. The MME stores the CSG ID and Cell Access Mode in the UE context. If the UE context already exists, the MME overwrites the existing CSG ID and Cell Access Mode with the new data, or clears the CSG ID and Cell Access Mode if the CSG ID is not present in the message. The CSG ID is checked against the subscription data from the HSS to determine if the UE is a member of the CSG. If the UE is not a member, and the cell is not a hybrid cell, access is denied.
- **Initial Context Setup Request** If the cell is a hybrid cell, the Initial Context Setup Request from the MME contains a CSG Membership Status IE indicating whether the UE is a member of the cell's CSG.
- **UE Context Modification Request** A UE Context Modification Request from the MME contains a CSG Membership Status IE if the cell has a CSG ID (if the cell is either a CSG cell or a hybrid cell). The MME sends a UE Context Modification Request indicating CSG Membership Status is Non-member if the HSS sends a Delete Subscriber Data Request with DSR Flags indicating that CSG subscription data is being deleted. The MME also sends a UE Context Modification Request indicating CSG Membership Status is Non-member if the CSG subscription data for the CSG in question includes an Expiration Date AVP and the time indicated by the AVP has been reached.
- **Paging** The Paging message may contain a list of one or more CSG IDs. If the MME includes this list, the eNodeB avoids paging the UE at CSG cells whose CSG ID does not appear in the list. If the UE has CSG IDs

in its subscription data, the MME includes the insersection of the eNodeB's CSG ID list and the subscriber's CSG ID list in the Paging message whenever that UE is being paged.

- **Handover Required** The Handover Required message may contain a CSG ID; if it does, there may also be a Cell Access Mode IE which indicates the target cell is a hybrid cell. When the MME receives a Handover Required message with a CSG ID, it uses the UE's subscription data to determine if the UE is a member of the CSG in question. If the UE is not a member and the cell is not a hybrid cell, the MME refuses the handover attempt. Otherwise, the MME conveys the CSG information to the target system.
- **Handover Request** If the MME is sending a Handover Request message, a CSG ID is included in the message if the target has been specified as either a CSG cell or hybrid cell with the CSG ID in question. If the cell has been specified as a hybrid cell, the MME also includes a CSG Membership Status IE in the Handover Request as well.
- **Handover Request Ack** If the Handover Request contains both a CSG ID and a CSG Membership Status IE, but the target cell in question is a hybrid cell that broadcasts a different CSG ID, the actual CSG ID of the cell shall be included in the Handover Request Ack. Upon receipt of such a message, the MME changes the CSG ID of the UE, marks the target cell as being a hybrid cell, and considers the UE to be a non-member of the CSG. Note that the MME may later discover via subscription data from the HSS that the UE is actually a member of the CSG in question; if so, it sends a UE Context Modification Request indicating that the UE is a member of the CSG. Note also that if the Handover Request contains a CSG ID and the target cell broadcasts a different CSG ID and is not a hybrid cell, the eNB sends a Handover Failure message, not a Handover Request Ack.

#### **S6a Messaging**

- **Update Location Ack** Messages from the HSS contain the UE's subscription data, which may include CSG subscription data. CSG subscription data consists of one or more CSG IDs, each of which may also have an associated expiration date. The CSG IDs are interpreted within the context of the PLMN ID sent to the HSS in the Visited-PLMN-ID AVP in the Update Location Request message. The CSG subscription data is stored in the UE's database entry along with the rest of the UE subscription data. The MME stores up to eight CSG IDs per UE. The MME uses the CSG subscription data to determine membership in a given CSG by comparing the CSG ID of the current cell against the CSG IDs in the subscription data.
- **Delete Subscriber Data Request** The HSS can indicate to the MME to delete the stored CSG subscription data by sending a Delete Subscriber Data Request message with the CSG Deleted bit set in the DSR flags. If this happens, and the UE is currently connected to a cell where it was a CSG member, the MME sends a UE Context Modification Request indicating that the UE is no longer a CSG member. The MME is responsible for enforcing the expiration date (if any) for a given CSG as indicated in the CSG subscription data. If the CSG subscription expires, the MME must send a UE Context Modification Request indicating that the UE is no longer a CSG member.

## <span id="page-135-0"></span>**CSG Notification to S-GW/P-GW**

The MME informs the P-GW whether it supports CSG change notification by setting the CSG Change Reporting Support Indication (CCRSI) flag. MME support for CSG change notification can be enabled or disabled. If it is enabled, the P-GW, based on input from the PCRF, determines if CSG change notification is required by sending the CSG Information Reporting Action IE to the MME.

CSG notification to the S-GW/P-GW affects the following S11 messages and messaging:

 **Create Session Request** – The Indication IE in the Create Session Request contains a CSG Change Reporting Support Indication (CCRSI) flag, which is set when the MME is configured to support CSG information change reporting to the S-GW/P-GW. If the UE is attached through a CSG or hybrid cell, the User CSG

**▄ Cisco ASR 5x00 Mobility Management Entity Administration Guide**

Information (UCI) IE is be included in the Create Session Request. The User CSG Information IE contains the PLMN and CSG ID of the CSG or hybrid cell in question, the access mode (closed or hybrid), and if the access mode is hybrid, the membership status of the UE in the CSG.

- **Create Session Response** The P-GW/S-GW will send the CSG Reporting Information IE in the Create Session Response if CSG information reporting is to be started or stopped. This IE includes three bits that indicate whether the MME should report when the UE enters or leaves a CSG (non-hybrid) cell, a subscribed hybrid cell, or an unsubscribed hybrid cell. If all three bits are set to zero, all CSG information reporting to the S-GW/P-GW is stopped. The MME stores the CSG reporting information as part of the PDN context, since the reporting requirements may be different on different P-GWs.
- **Create Bearer Request** The Create Bearer Request message from the P-GW/S-GW may include a CSG Reporting Information IE if CSG reporting from the MME is to change. The MME stores the CSG reporting information as part of the PDN context in question.
- **Modify Bearer Request** The CCRSI flag in the Indication IE is set in a Modify Bearer Request when the MME is configured to support CSG information change reporting to the S-GW/P-GW. If the P-GW/S-GW has requested CSG information reporting and a TAU, Handover, or UE-initiated Service Request is taking place, the MME includes the User CSG Information IE in the Modify Bearer Request message.
- **Update Bearer Request** The Update Bearer Request message from the P-GW/S-GW may include a CSG Reporting Information IE if CSG reporting from the MME is to change. The MME stores the CSG reporting information as part of the PDN context in question.
- **Change Notification Request** The MME sends a Change Notification Request to the S-GW/P-GW for each PDN where it is requested, if a change to the CSG connection information changes without requiring either a Create Bearer Request or Modify Bearer Request. The Change Notification Request contains a User CSG Information IE. Since Location Reporting also uses the Change Notification Request message, the MME minimizes the number of Change Notification Request messages sent by bundling the reporting of a location change with a CSG change into the same message whenever possible.
- **Change Notification Response** The Change Notification Response message from the P-GW/S-GW may include a CSG Reporting Information IE if CSG reporting from the MME is to change. The MME stores the CSG reporting information as part of the PDN context in question.

# <span id="page-136-0"></span>**CSG Status Communication to Peer MME/SGSN**

The MME indicates its ability to report location information using the "CSG Change Reporting Support Indication" which is a part of the indication flags parameter.

CSG status communication to a peer MME or SGSN affects the following S10 and S3 messages and messaging:

- **Forward Relocation Request** If the source MME or SGSN supports CSG information change reporting, the CCRSI flag is set in the Indication IE in a Forward Relocation Request message from that MME or SGSN. If the source eNB or RNC included a target CSG ID as part of the Handover Required message, the source MME or SGSN include that CSG ID in a CSG ID IE in the Forward Relocation Request. If the source eNB or RNC indicated that the target cell is a hybrid cell, the source MME or SGSN determine whether the UE is a member of the CSG and include the CSG Membership Indication IE in the Forward Relocation Request. (A Forward Relocation Request that contains a CSG ID IE but no CSG Membership Indication IE indicates that the target cell is a closed CSG cell.) The PDN Connection IE(s) in the Forward Relocation Request will contain a CSG Information Reporting Action IE if the P-GW/S-GW had previously sent it to the source MME or SGSN for the PDN in question.
- **Context Response** If the old MME or SGSN in a Context Request/Response/Ack exchange supports CSG information change reporting, the CCRSI flag is set in the Indication IE shall be set in the Context Response from that MME or SGSN. The PDN Connection IE(s) in the Context Response contains a CSG Information

Reporting Action IE if the P-GW/S-GW had previously sent it to the old MME or SGSN for the PDN in question.

# <span id="page-137-0"></span>**Message Flows**

The following diagram shows the messaging between the EPC elements in a Closed Subscriber Group implementation.

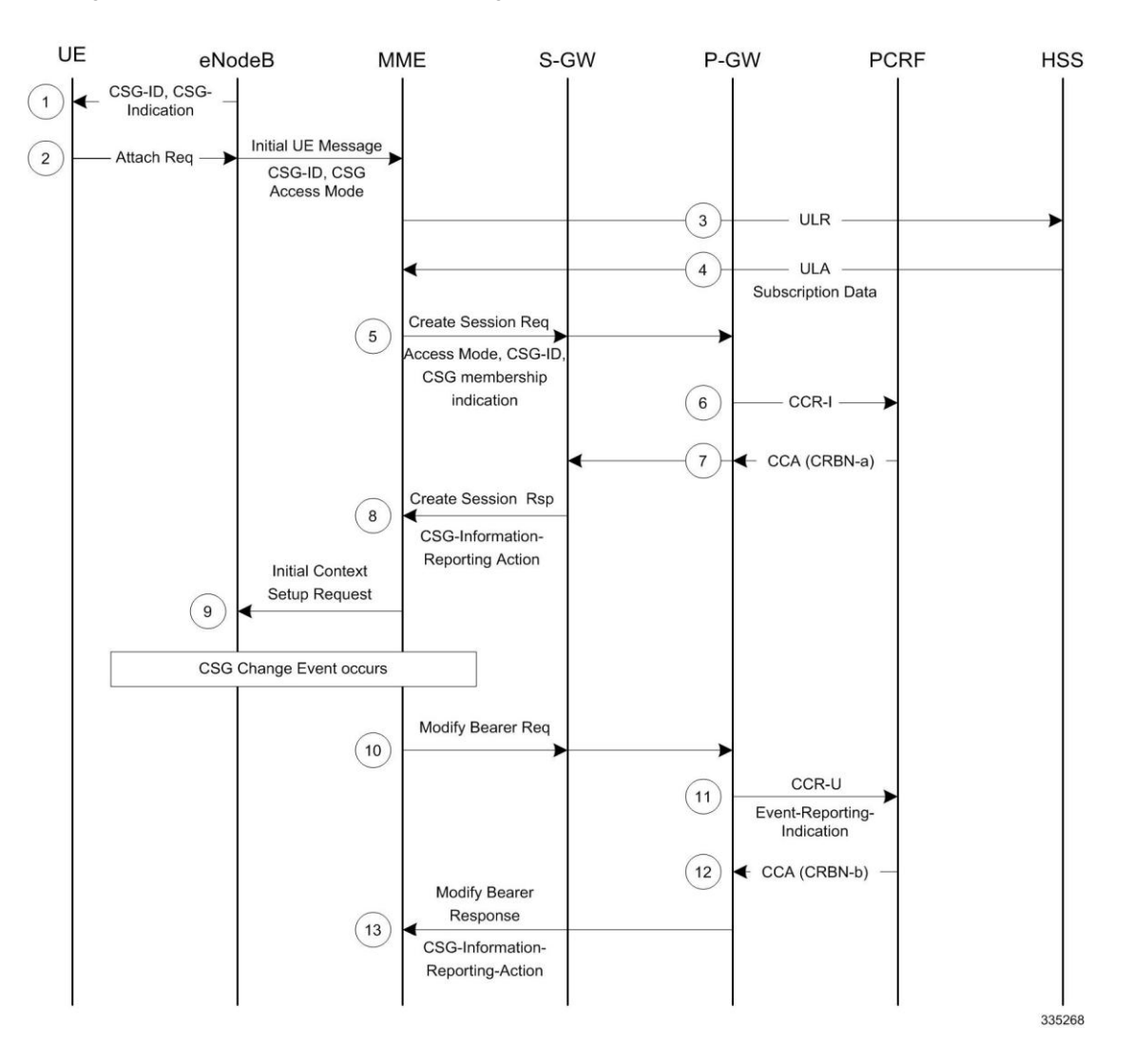

**Figure 13. Closed Subscriber Groups Message Flow**

**Table 8. Closed Subscriber Groups Message Flow**

| Step | <b>Description</b>                                                                                                    |
|------|----------------------------------------------------------------------------------------------------|
|      | The eNodeB broadcasts the CSG Information to UEs.                                                                           |
|      | When an Attach Request event happens, the eNodeB sends its own CSG-related Information in Initial UE message to the<br>MME. |

#### **▄ Cisco ASR 5x00 Mobility Management Entity Administration Guide**

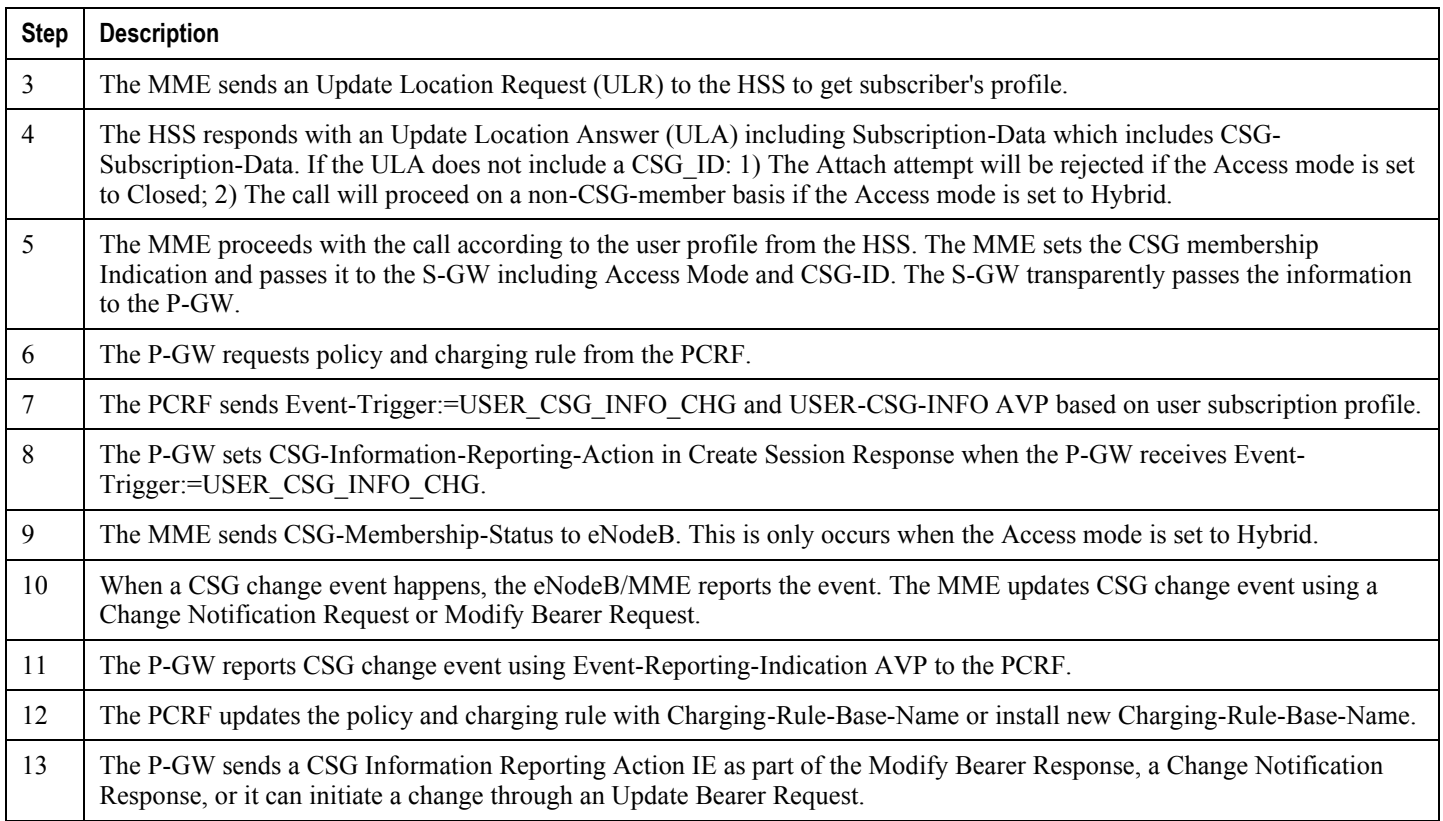

# <span id="page-139-0"></span>**Configuring Closed Subscriber Groups**

CSG access control and status communication to peer MMEs/SGSNs is mandatory and enabled by default. CSG notification to the S-GW/P-GW is optional and may be enabled using the **csg-change-notification** CLI command within the scope of the mme-service configuration.

Use the following example to enable CSG change notification to the S-GW/P-GW.

```
configure
   mme-service <mme_svc_name> -noconfirm
       csg-change-notification
       end
```
Notes:

 By default **csg-change-notification** is disabled; the MME does not send CSG notification to the S-GW/P-GW.

## **Verifying the Closed Subscriber Groups Configuration**

Use either of the following Exec mode commands to verify if CSG notification to the S-GW/P-GW is enabled.

```
show mme-service all
show mme-service name <mme_svc_name>
```
The output of this command displays the entire configuration for the MME service specified.

[local]asr5x00# show mme-service name mmesvc1

**CSG Change Notification : Enabled**

# <span id="page-140-0"></span>**Monitoring and Troubleshooting Closed Subscriber Groups**

CSG information and per-PDN CSG reporting information is included the following Exec mode command.

**show mme-service session full all**

The sample output below shows only the information relating to CSG.

[local]asr5x00# show mme-service session full all

CSG Cell Change Notification: Enabled

CSG Subscribed Hybrid Cell Change Notification: Enabled

CSG Unsubscribed Hybrid Cell Change Notification: Enabled

CSG Information:

CSG ID at last connection: 15625 (0x3d09)

CSG cell type: Hybrid

CSG membership status: Non-Member

If the CSG cell is not a hybrid cell, the CSG Information section will be displayed as follows:

 CSG Information: CSG ID at last connection: 15625 (0x3d09) CSG cell type: Closed

CSG membership status: Member

If the last (or current) cell is not a CSG cell, the CSG Information section will be displayed as follows:

CSG Information:

CSG ID at last connection: None

CSG cell type: n/a

CSG membership status: n/a

The following command shows CSG IDs from the subscription data:

#### **show mme-service db record imsi** imsi\_id

 [local]asr5x00# show mme-service db record imsi 123456789012345 CSG IDs : 10 25 625

If no CSG IDs are present in the subscription data, that state will be displayed as follows:

CSG IDs : None

The following command shows statistics for the number of times the MME sent a NAS message with the cause value "Not authorized for this CSG". These statistics are tracked for Attach Reject, Detach Request, Service Reject, and TAU Reject.

The sample output that follows shows only the statistics relating to CSG.

#### **show mme-service statistics**

 [local]asr5x00# show mme-service statistics Attach Reject: 0 ... CSG Not Subscribed: 0 Detach Request: 0 ... CSG Not Subscribed: 0 Service Reject: 0 ... CSG Not Subscribed: 0 TAU Reject: 0 ... CSG Not Subscribed: 0

# **Chapter 6 Enhanced Congestion Control and Overload Control**

This chapter describes the license-enabled congestion control and overload control features on the MME.

- [Feature Description](#page-143-0)
- [Configuring Enhanced Congestion Control](#page-145-0)
- [Monitoring and Troubleshooting](#page-153-0)

# <span id="page-143-0"></span>**Feature Description**

# **Enhanced Congestion Control and Overload Control**

This feature requires that a valid license key (MME Resiliency) be installed. Contact your Cisco Account or Support representative for information on how to obtain a license.

This feature builds on the base congestion control functionality provided on the MME.

Refer to the *Congestion Control* and *Overload Control* sections in the *MME Overview* chapter for more information about the basic functionality.

To allow greater control during overload conditions, the MME supports the configuration of three separate levels (critical, major, minor) of congestion thresholds for the following system resources:

- System CPU usage
- System service CPU usage (Demux-Card CPU usage)
- System Memory usage
- License usage
- Maximum Session per service

The MME can, in turn, be configured to take specific actions when any of these thresholds are crossed, such as:

- Drop or reject the following S1-AP/NAS messages: S1 Setup, Handover events, TAU request, Service request, PS-Attach request, Combined-attach request, Additional PDN request, or UE initiated bearer resource allocation.
- Allow voice or emergency calls/events.
- Initiate S1AP overload start to a percentage of eNodeBs with options to signal any of the following in the Overload Response IE:
	- reject non-emergency sessions
	- reject new sessions
	- permit emergency sessions
	- permit high-priority sessions and mobile-terminated services
	- reject delay-tolerant access.

### **Relationships to Other Features**

This license-enabled feature builds on the base congestion control functionality provided on the MME.

Refer to the *Congestion Control* and *Overload Control* sections in the *MME Overview* chapter for more information about the basic functionality.

Additional information is also provided in the *Congestion Control* chapter in the *System Administration Guide*.
## **Limitations**

The base congestion control functionality also can monitor congestion of the following resources:

- Port-specific RX and TX utilization
- Port RX and TX utilization
- Message queue utilization
- Message queue wait time

The license-enabled Enhanced Congestion Control funtionality on the MME does not support the monitoring of these resources using three different threshold levels (critical, major and minor). Only a single threshold level (critical) can be monitored for these resources.

## **Configuring Enhanced Congestion Control**

This feature requires that a valid license key be installed. Contact your Cisco Account or Support representative for information on how to obtain a license.

### **Configuring Enhanced Congestion Control**

[Configuring Thresholds and Tolerances](#page-145-0) [License Utilization Thresholds](#page-146-0) [Maximum Session Per Service Thresholds](#page-146-1) [Service Control CPU Thresholds](#page-147-0) [System CPU Thresholds](#page-147-1) [System Memory Thresholds](#page-147-2) [Configuring a Congestion Action Profile](#page-148-0) [Associating a Congestion Action Profile with Congestion Control Policies](#page-148-1) [Configuring Overload Control](#page-149-0) [Configuring Congestion SNMP Traps](#page-149-1)

#### <span id="page-145-0"></span>**Configuring Thresholds and Tolerances**

Congestion threshold values must be defined to establish when a congestion condition is reached. Congestion threshold tolerances must also be configured to establish when a congestion condition is cleared. Individual thresholds values and tolerances can be defined for *critical*, *major* and *minor* thresholds.

The default tolerance window for critical thresholds is 10%. The default for major and minor thresholds is 0%.

If the tolerance is configured greater than threshold, then the tolerance will be treated as zero.

When configuring thresholds and tolerances for critical, major and minor congestion levels, the threshold levels and tolerances should never overlap. Consider the following example configuration, where the following threshold levels do not overlap:

- Critical congestion will trigger at 80% and will clear at 70%
- Major congestion will trigger at 70% and will clear at 60%
- Minor congestion will trigger at 60% and will clear at 50%.

```
configure
```

```
 congestion-control threshold tolerance critical 10
 congestion-control threshold max-sessions-per-service-utilization major 70
 congestion-control threshold tolerance major 10
 congestion-control threshold max-sessions-per-service-utilization minor 60
```

```
 congestion-control threshold tolerance minor 10
 congestion-control threshold max-sessions-per-service-utilization critical 80
 end
```
For information about all of the congestion control commands available, refer to the *Global Configuration Mode Commands* chapter of the *ASR 5x00 Command Line Interface Reference*.

#### <span id="page-146-0"></span>**License Utilization Thresholds**

The license-utilization threshold is calculated based on the configured license values for the chassis.

In this example configuration, the minor threshold will be triggered at 4000 calls, major threshold will be triggered at 6000 calls, and critical threshold will be triggered at 8000 calls.

congestion-control threshold license-utilization critical 80 congestion-control threshold license-utilization major 60 congestion-control threshold license-utilization minor 40

### <span id="page-146-1"></span>**Maximum Session Per Service Thresholds**

This threshold is configured across all MME services.

```
config
    congestion-control threshold max-sessions-per-service-utilization critical 80
```
When there are multiple MME services configured with different max-subscribers parameters, chassis congestion will be calculated using the minimum of max-subscribers configured in each of the different MME services.

However, congestion actions will be applied to each individual service based on its corresponding max-session-perservice parameters.

For example:

```
configure
    context ingress
       mme-service mmesvc1
          bind s1-mme ipv4-address 10.10.10.2 max-subscribers 10000
          exit
       exit
       mme-service mmesvc2
          bind s1-mme ipv4-address 10.10.10.3 max-subscribers 1000
          exit
       exit
```

```
 mme-service mmesvc3
    bind s1-mme ipv4-address 192.80.80.3 max-subscribers 20000
    end
```
In the above example, chassis level critical congestion will get triggered when the number of subscribers in mmesvc2 is at 800. Corresponding SNMP traps will be generated. However, congestion policies will not be applied for mmesvc1 and mmesvc3. When the number of subscribers in mmesvc1 and mmesvc3 reaches 8000 and 16000 respectively, then congestion policies will be applied for mmesvc1 and mmesvc3.

Chassis congestion will be cleared only when the congestion is cleared in all MME services.

Similarly, when minor, major and critical threshold are configured for max-session-per-service for many MME services, the maximum value of the threshold will be considered for chassis level congestion .

For example, if mmesvc1 reaches the major threshold, mmesvc2 reaches the critical threshold and mmesvc3 reaches the minor threshold, then chassis congestion state will be critical.

### <span id="page-147-0"></span>**Service Control CPU Thresholds**

This threshold is calculated from the system's demux CPU. The threshold is calculated based on a five minute average CPU usage.

The highest CPU usage value of two CPU cores of the demux CPU is considered. For example, if CPU core 0 has a five miniute CPU usage of 40% and CPU core 1 has a five minute CPU usage of 80%, then CPU core 1 will be considered for threshold calculation.

The following example configuration shows threshold levels of 80, 60, and 40% usage:

```
congestion-control threshold service-control-cpu-utilization critical 80
congestion-control threshold service-control-cpu-utilization major 60
congestion-control threshold service-control-cpu-utilization minor 40
```
#### <span id="page-147-1"></span>**System CPU Thresholds**

This threshold is calculated using the five minute CPU usage average of all CPUs (except standby CPU and SMC CPU ).

The highest CPU usage value of two CPU core of all CPU will be considered.

The following example configuration shows threshold levels of 80, 60, and 40% usage:

congestion-control threshold system-cpu-utilization critical 80

congestion-control threshold system-cpu-utilization major 60

congestion-control threshold system-cpu-utilization minor 40

#### <span id="page-147-2"></span>**System Memory Thresholds**

This threshold is calculated using the five minute memory usage average of all CPUs (except standby CPU and SMC CPU ).

The following example configuration shows threshold levels of 80, 60, and 40% usage:

congestion-control threshold system-memory-utilization critical 80 congestion-control threshold system-memory-utilization major 60 congestion-control threshold system-memory-utilization minor 40

#### <span id="page-148-0"></span>**Configuring a Congestion Action Profile**

Congestion Action Profiles define a set of actions which can be executed after the corresponding threshold is crossed.

Use the following example configuration which creates a congestion action profile named *critical\_action\_profile* and defines several actions for this profile:

```
configure
    lte-policy
       congestion-action-profile critical_action_profile
          reject s1-setups time-to-wait 60 
          drop handovers 
          reject combined-attaches
          report-overload permit-emergency-sessions enodeb-percentage 50 
          end
```
See the *Congestion Action Profile Configuration Commands* chapter in the *Command Line Reference* for details about all the congestion action profile commands available.

Refer to *Configuring Overload Control* in this chapter for more information about the **report-overload** keyword and associated functionality.

#### <span id="page-148-1"></span>**Associating a Congestion Action Profile with Congestion Control Policies**

Each congestion control policy (critical, major, minor) must be associated with a congestion control profile.

The following example configuration to associate the congestion action profile named *critical\_action\_profile* with the **critical** congestion control policy:

configure

congestion-control policy critical mme-service action-profile critical\_action\_profile

Separate congestion action profiles can be associated with major and minor congestion control policies, for example:

```
 congestion-control policy major mme-service action-profile major_action_profile
 congestion-control policy minor mme-service action-profile minor_action_profile
```
### <span id="page-149-0"></span>**Configuring Overload Control**

When an overload condition is detected on an MME, the system can be configured to report the condition to a specified percentage of eNodeBs and take the configured action on incoming sessions.

To create a congestion control policy with overload reporting, apply the following example configuration:

```
configure
    lte-policy 
       congestion-action-profile <profile_name>
       congestion-action-profile <profile_name>
    end
```
configure

```
 congestion-control policy critical mme-service action report-overload 
reject-new-sessions enodeb-percentage <percentage>
```
end

Notes:

- The following overload actions are also available (in addition to **reject-new-sessions**):
	- **permit-emergency-sessions-and-mobile-terminated-services**
	- **permit-high-priority-sessions-and-mobile-terminated-services**
	- **reject-delay-tolerant-access**
	- **reject-non-emergency-sessions**

See the *Congestion Action Profile Configuration Mode Commands* chapter in the *Command Line Reference* for details about all the congestion action profile commands available.

#### <span id="page-149-1"></span>**Configuring Enhanced Congestion SNMP Traps**

When an enhanced congestion condition is detected, an SNMP trap (notification) is automatically generated by the system.

To disable (suppress) this trap:

configure

snmp trap suppress EnhancedCongestion

end

To re-enable generation of the EnhancedCongestion trap:

configure

```
 snmp trap enable EnhancedCongestion target <target-name>
```
end

### **Verifying the Congestion Control Configuration**

Use the following Exec mode command to display the configuration of the congestion control functionality.

show congestion-control configuration

The following output is a concise listing of all threshold and policy configurations showing multi-level Critical, Major and Minor threshold parameters and congestion control policies:

Congestion-control: enabled

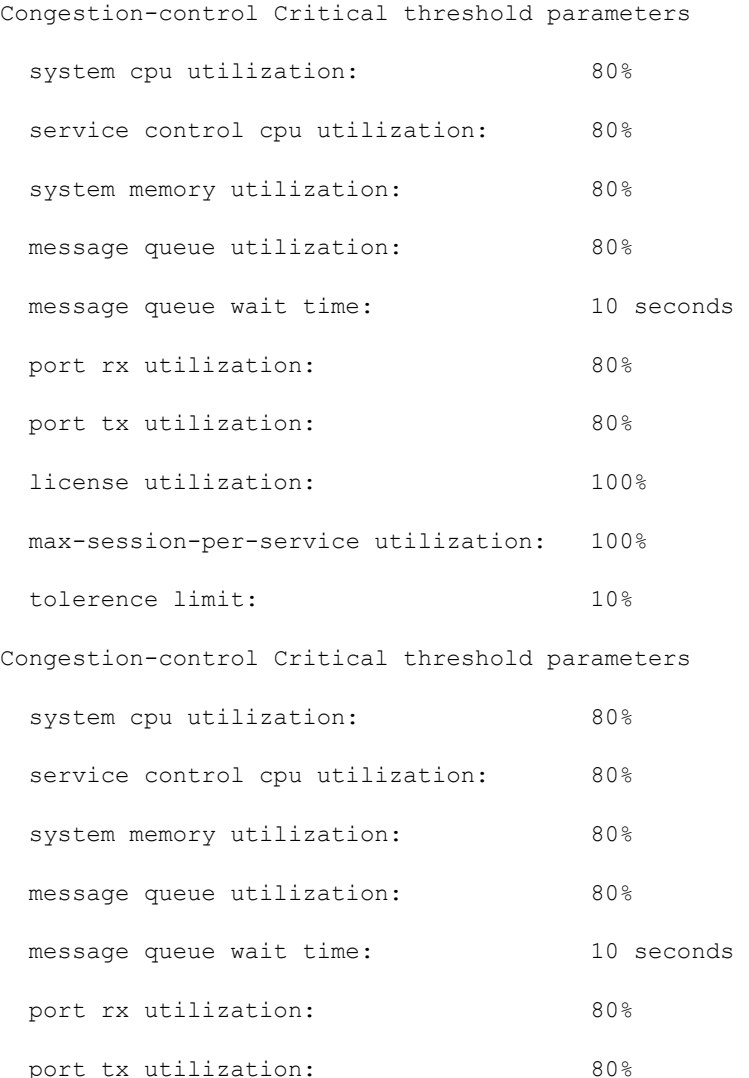

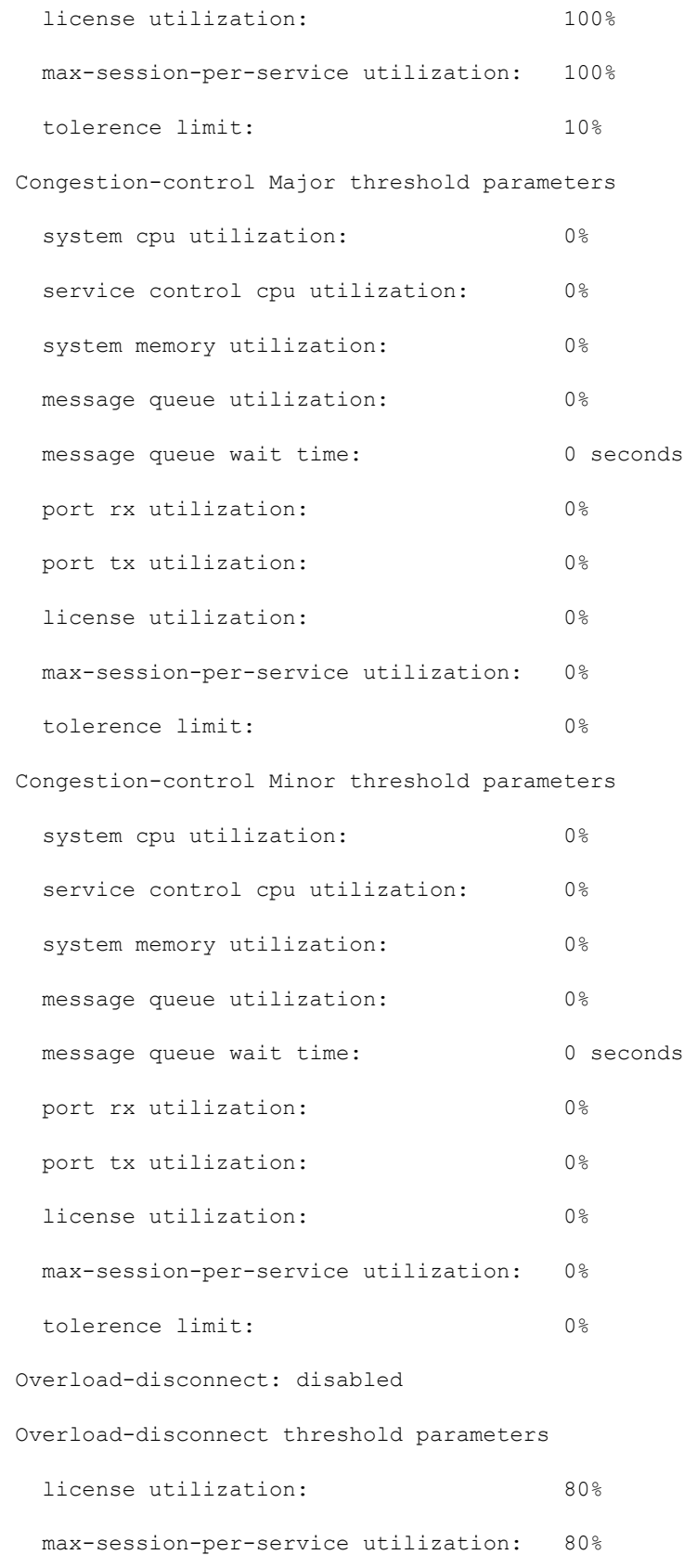

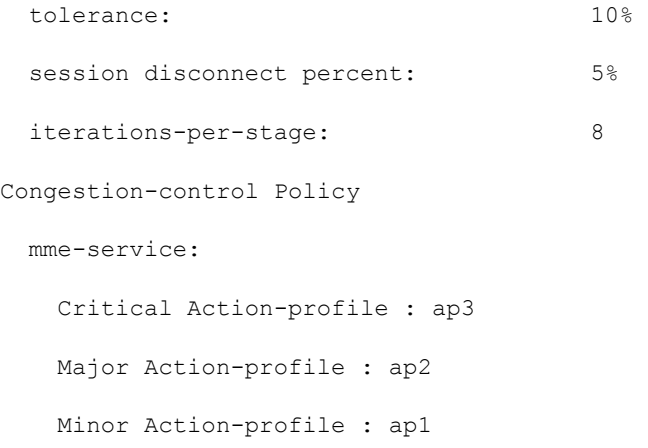

## **Verifying Congestion Action Profiles**

To verify the configuration of a congestion action profile, use the following Exec mode command:

show lte-policy congestion-action-profile { name *<profile\_name>* | summary }

## **Monitoring and Troubleshooting**

This section provides information on how to monitor congestion control.

### **Congestion Control Show Command(s) and/or Outputs**

This section provides information regarding show commands and/or their outputs in support of enhanced congestion control.

#### **show congestion-control statistics mme**

The following command shows an overview of all congestion control statistics for the MME.

show congestion-control statistics mme [ full | critical | major | minor ]

The following output is a concise listing of congestion control statistics. In this example output, only the **Critical** information is shown.

```
Critical Congestion Policy Action
  Congestion Policy Applied : 0 times
  PS attaches
         Rejected : 0 times
         Dropped : 0 times
  PS attaches
         Rejected : 0 times
         Dropped : 0 times
  Combined attaches
         Rejected : 0 times
         Dropped : 0 times
  S1-Setup
         Rejected : 0 times
         Dropped : 0 times
  Handover
         Rejected : 0 times
         Dropped : 0 times
```
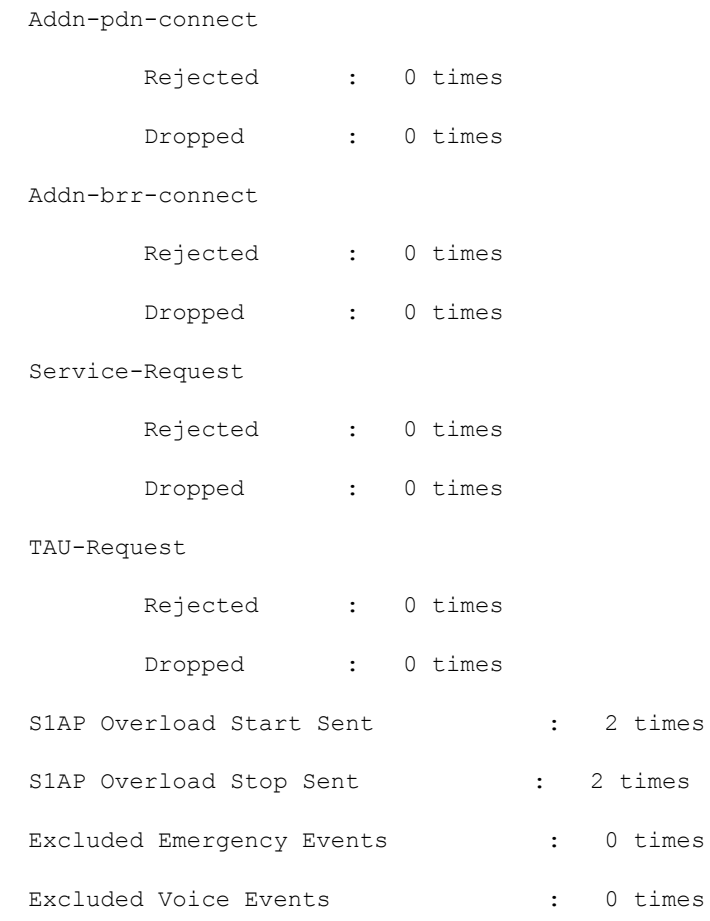

### **show congestion-control statistics mme**

The following command shows SNMP event statistics for the EnhancedCongestion trap and EnhancedCongestionClear trap .

show snmp trap statistics verbose | grep EnhancedCongestion

# **Chapter 7 Foreign PLMN GUTI Management**

This feature allows operators to gain some savings on signaling by avoiding DNS request attempts to foreign PLMNs if a foreign PLMN GUTI is not allowed.

- [Feature Description](#page-157-0)
- [How it Works](#page-158-0)
- [Configuring Foreign PLMN GUTI Management](#page-159-0)
- [Monitoring Foreign PLMN GUTI Management](#page-162-0)

## <span id="page-157-0"></span>**Feature Description**

In releases prior to 15.0, all Attach and TAU Requests containing a foreign GUTI would result in a DNS lookup for the peer MME or SGSN, followed by an S10, S3 or Gn/Gp Identification or Context Request. This could result in significant delay when the GUTI is from a foreign PLMN, which the local MME cannot access.

In Release 15.0, a Foreign PLMN GUTI Management Database can now be configured to allow or immediately reject Attach Requests or TAU Requests containing a GUTI from a foreign PLMN. This Foreign PLMN GUTI Management Database contains as many as 16 entries, where each entry consists of a PLMN (MCC and MNC) and an action, which can either be Allow or Reject. If the action is Reject, the MME will not perform any DNS requests to locate a peer MME or SGSN to which any foreign GUTI from that foreign PLMN maps.

## <span id="page-158-0"></span>**How it Works**

When an Attach Request or TAU Request containing a foreign GUTI is received, the MME must first determine if the GUTI's PLMN matches either the MME's own PLMN or one of the MME's shared PLMNs. If such a match is found, the foreign GUTI belongs to a local PLMN, no foreign PLMN check is made, and a DNS request for a peer MME or SGSN may be made as the request is processed normally. If the GUTI's PLMN does not match either the MME's own PLMN or one of the MME's shared PLMNs, the foreign GUTI belongs to a foreign PLMN and the MME Service is checked for an association to a Foreign PLMN GUTI Management Database. If there is no such association, all Attach Requests and TAU Requests containing foreign GUTIs from foreign PLMNs are allowed to be processed, and a DNS request for a peer MME or SGSN may be made.

If an association to a Foreign PLMN GUTI Management Database is present, the database is checked for a matching foreign PLMN. If no match is found, the MME continues processing the Attach Request or TAU Request, and a DNS request may be made. If a match is found, the action specified for the foreign PLMN (either Allow or Reject) is applied. If the action is Reject, and the request is a TAU Request, a TAU Reject message is sent immediately with cause code 9 (UE Identity cannot be derived by the network), and no DNS lookup is performed to find a peer MME or SGSN. If the action is Reject, and the request is an Attach Request, the MME sends a NAS Identity Request to the UE to determine its IMSI, and no DNS lookup is performed to find a peer MME or SGSN. If the action is Allow, the MME continues processing the Attach Request or TAU Request, and a DNS request may be made.

If a TAU Request containing a foreign GUTI is rejected due to its PLMN being present in the Foreign PLMN GUTI Management Database, the mme-foreign-plmn-guti-rejected session disconnect reason will be incremented.

Similarly, the emmdisc-foreignplmnreject bulk statistic counter, which tracks the number of times this disconnect reason, is incremented..

## <span id="page-159-0"></span>**Configuring Foreign PLMN GUTI Management**

[Creating a Foreign PLMN GUTI Management Database](#page-159-1) [Configuring Foreign PLMN GUTI Management Database Entries](#page-159-2) [Associating an MME Service with a Foreign PLMN GUTI Management Database](#page-160-0) [Verifying the Configuration](#page-160-1)

### <span id="page-159-1"></span>**Creating a Foreign PLMN GUTI Management Database**

A Foreign PLMN GUTI Management Database is configured as part of the lte-policy configuration mode.

```
config
```

```
 lte-policy
```
foreign-plmn-guti-mgmt-db *fguti\_db\_name*

end

Up to four Foreign PLMN GUTI Management Datbases may be configured.

To delete an existing database, use the **no** keyword followed by the database specifier and name in lte-policy configuration mode.

```
no foreign-plmn-guti-mgmt-db fguti-db1
```
### <span id="page-159-2"></span>**Configuring Foreign PLMN GUTI Management Database Entries**

A Foreign PLMN GUTI Management Database entry consists of an MCC, an MNC, and an action (either Allow or Reject). The following example creates two entries:

```
configure
    lte-policy
       foreign-plmn-guti-mgmt-dbdb_name
          plmn mcc 123 mnc 456 allow
          plmn mcc 321 mnc 654 reject
```
The **any** keyword may be used as a wildcard in place of both the MCC and MNC values, or in place of an MNC value with a specific MCC value. In other words, the following commands are allowed:

plmn mcc any mnc any reject plmn mcc 123 mnc any allow

However, a wildcard MCC is not allowed with a specific MNC value. For example, the following command is not allowed:

```
plmn mcc any mnc 456 allow
```
It is strongly recommended that a Foreign PLMN GUTI Management Database contain an **mcc any mnc any** entry in order to define the default behavior when a GUTI with an unknown MCC / MNC combination is received. If such an entry is absent, the default behavior will be to allow Attach Requests and TAU Requests with unknown MCC/ MNC combinations, which may result in DNS lookups for peer MMEs and SGSNs. This default behavior would be the same as if there were no Foreign PLMN GUTI Management Database defined.

Up to 16 foreign PLMN entries may be added to a database.

The **no** keyword followed by a PLMN removes the specific entry from the database. Refer to the following example:

```
no plmn mcc 123 mnc 456
```
### <span id="page-160-0"></span>**Associating an MME Service with a Foreign PLMN GUTI Management Database**

An MME Service can be associated with a database using the **associate foreign-plmn-guti-mgmt-db** command in MME Service Configuration mode.

```
configure
    context ctxt_name
       mme-service mme_svc
          associate foreign-plmn-guti-mgmt-db db_name
          end
```
Multiple MME Services may be associated with a single Foreign PLMN GUTI Management Database. Because of this, it is not possible to cross-check the PLMNs in the database against an MME Service's own PLMN or its shared PLMNs. However, the MME Service's own PLMN or shared PLMNs will never be checked against the Foreign PLMN GUTI Management Database, regardless of whether those PLMNs are configured in the database or not. In other words, any Attach Request or TAU Request containing a GUTI from the MME Service's own PLMN or one of its shared PLMNs will always be processed, and may result in a DNS lookup for a peer MME or SGSN.

The association can be removed using the following command:

```
no associate foreign-plmn-guti-mgmt-db
```
### <span id="page-160-1"></span>**Verifying the Configuration**

Use the following command to display the list of Foreign PLMN GUTI Management databases configured on the system:

show lte-policy foreign-plmn-guti-mgmt-db summary

Use the following command to display the entries configured within a specific Foreign PLMN GUTI Management Database:

show lte-policy foreign-plmn-guti-mgmt-db name fguti-db1 Foreign PLMN GUTI Mgmt DB fguti-db1 PLMN mcc 123 mnc 456 allow PLMN mcc 321 mnc 654 reject PLMN mcc any mnc any reject PLMN mcc 123 mnc any allow

Use the following command to display the Foreign PLMN GUTI Management database to which an MME Service has been associated:

show mme-service name *mme\_svc\_name*

Refer to the Foreign-PLMN-GUTI-Mgmt-DB field in the output, as shown here:

Foreign-PLMN-GUTI-Mgmt-DB : fguti-db1

# <span id="page-162-0"></span>**Monitoring Foreign PLMN GUTI Management**

This section provides information on how to monitor the Foreign PLMN GUTI Management feature.

## **Show Command(s) and/or Outputs**

This section provides information regarding show commands and/or their outputs relating to this feature.

### **show session disconnect-reasons**

If a TAU Request containing a foreign GUTI is rejected due to its PLMN being present in the Foreign PLMN GUTI Management Database, the following session disconnect reason is incremented.

• mme-foreign-plmn-guti-rejected(534)

### **Bulk Statistics**

The following statistic is included in the **MME Schema** in support of the Foreign PLMN GUTI feature:

emmdisc-foreignplmnreject

This statistic increments when an Attach or TAU request containing a foreign GUTI is rejected due to restrictions set in the Foreign PLMN GUTI Management Database.

The following statistic is also included in the **System Schema** in support of the Foreign PLMN GUTI feature:

disc-reason-534: mme-foreign-plmn-guti-rejected(534)

This statistic increments when a session is disconnected due to the restrictions set in the Foreign PLMN GUTI Management Database.

# **Chapter 8 Heuristic and Intelligent Paging**

This chapter describes the advanced paging features of the MME.

- [Feature Description](#page-165-0)
- [How it Works](#page-166-0)
- [Configuring MME Paging Features](#page-168-0)
- [Monitoring and Troubleshooting the MME Paging Features](#page-171-0)

## <span id="page-165-0"></span>**Feature Description**

A valid license key is required to enable heuristic and intelligent paging. Contact your Cisco Account or Support representative for information on how to obtain a license.

The MME supports two levels of paging optimization to minimize the paging load in the EUTRAN access network:

• [Heuristic Paging](#page-166-1)

Also known as idle-mode paging, this feature reduces network operations cost through more efficient utilization of paging resources and reduced paging load in the EUTRAN access network. This problem is acute in the radio access network, where paging is a shared resource with finite capacity. When a request for an idle mode access terminal is received by the S-GW, the MME floods the paging notification message to all eNodeBs in the Tracking Area List (TAI). To appreciate the magnitude of the problem, consider a network with three million subscribers and a total of 800 eNodeBs in the TAI. If each subscriber was to receive one page during the busy hour, the total number of paging messages would exceed one million messages per second.

• [Intelligent Paging](#page-166-2)

Intelligent Paging further optimizes heuristic paging to allow operators to specify different paging profiles for different streams of traffic (CS or PS traffic types). Each paging profile provides the flexibility to control the pace, volume and type of paging requests sent to eNBs.

## <span id="page-166-0"></span>**How it Works**

## <span id="page-166-1"></span>**Heuristic Paging**

Each MME maintains a list of "n" last heard from eNodeBs for the UE. The intent is to keep track of the eNodeBs that the AT commonly attaches to such as the cells located near a person's residence and place of work. During the average day, the typical worker spends the most time attaching to one of these two locations.

Using Heuristic Paging, the MME attempts to page the user in stages as described in the "Heuristic Paging Behavior" section that follows.

#### **Default (Non-Heuristic) Paging Behavior**

If no license is in place, or if the heuristic paging is not turned on, the MME by default pages all eNodeBs in all TAIs present in the TAI list assigned to the UE.

The number of paging retries attempted for Packet Switch (PS) calls is dictated by the **max-paging-attempts** command under the mme-service configuration. If no configuration exists then by default 3 retries are attempted.

The timeout duration for each retry is dictated by the **t3413-timeout** command under mme-service configuration. If no configuration exists, the default value of 6 seconds is used.

For Circuit Switch (CS) calls, the MME sends only one paging attempt, regardless of the configuration of the **maxpaging-attempts** command.

#### **Heuristics Paging Behavior**

If heuristics paging is turned on for the mme-service the following heuristics paging behavior is used:

- **1.** Page the last eNodeB from which the UE contacted the MME in the last TAI from which the UE contacted the MME.
- **2.** Page all eNodeBs in the last TAI from which the UE contacted the MME.
- **3.** Page all eNodeBs in all TAIs present in the TAI list assigned to the UE.

When heuristic paging is enabled, the MME tracks the last TAI from which the UE contacted the MME and the last eNodeB from which the UE contacted the MME.

Paging to the last eNodeB (1) and the TAI from which UE was last heard (2) is done only once. **max-pagingattempts** configured in the mme-service is used only to control the number paging attempts to all eNodeBs in all TAIs (3).

*Important:* For paging requests for Circuit Switch (CS) calls, the MME does not follow this staged paging behavior. Instead, it follows the standards-defined paging mechanism of paging all eNodeBs in all TAIs present in the TAI list assigned to the UE (all-enb-all-tai). Only one attempt is made with no retries.

### <span id="page-166-2"></span>**Intelligent Paging**

With Intelligent Paging, the MME can be configured with paging profiles which define different stages of paging (paging maps). These controls determine whether the MME sends a paging-request to either the last TAI or all TAIs. In addition, these controls determine whether the MME sends the paging request to just one eNodeB, a specific number of eNodeBs, or to all eNBs. This enables the MME to control the span and reach of each paging request.

Two new modules, configurable under the lte-policy configuration mode, are introduced to support intelligent paging:

- **Paging-profile** This module allows operator to configure different stages of paging in the order of desired execution with parameters that control the pace, volume and behavior of a given paging stage.
- **Paging-map** This module allows operator to apply different 'paging-profiles' to different traffic types. When MME service is associated with an instance of this module, MME checks this map object to figure the type of paging-profile to adopt for a given paging trigger.

Ĺ *Important:* If the MME is associated with a paging-map object that either does not exist or does not have an entry matching the paging-trigger, the MME performs paging as described in *Default Heuristics Paging Behavior*.

# <span id="page-168-0"></span>**Configuring MME Paging Features**

*Important:* Use of these Paging features require that a valid license key be installed. Contact your local Sales or Support representative for information on how to obtain a license.

## **Configuring Heuristic Paging**

The example configuration in this section allows the MME to perform heuristic (optimized), idle-mode paging, reducing the number of messages carried over the E-UTRAN access network.

The following configuration example enables heuristic (optimized) paging on the MME:

```
configure
    context <mme_context_name>
       mme-service <mme_svc_name>
          heuristic-paging
          end
```
## **Configuring Intelligent Paging**

The following sections provide configuration examples to enable intelligent paging on the MME:

- **Step 1** Create and configure a **paging-profile**. Refer to [Creating and Configuring the Paging-Profile](#page-168-1) .
- **Step 2** Create and configure a **paging-map**. Refer to [Creating and Configuring the Paging-Map](#page-169-0) .
- **Step 3** Enable heuristic paging and assign a paging-map to a specific mme-service. Refer to Enable Heuristic Paging with [Paging-Map \(Intelligent Paging\)](#page-169-1) .

#### <span id="page-168-1"></span>**Creating and Configuring the Paging-Profile**

A paging-profile enables operators to configure different stages of paging in the order of desired execution with parameters that control the pace, volume and behavior of a given paging stage.

The following configuration example creates two paging-profiles in the lte-policy configuration mode:

```
configure
    lte-policy
       paging-profile <paging_profile_name1 > -noconfirm
          paging-stage 1 match-criteria all action all-enb-all-tai t3413-timeout 5 max-
paging-attempts 4
```

```
 paging-profile <paging_profile_name2 > -noconfirm
          paging-stage 1 match-criteria all action last-n-enb-last-tai max-n-enb 1 t3413-
timeout 5 max-paging-attempts 1 
          paging-stage 2 match-criteria all action all-enb-last-tai t3413-timeout 5 max-
paging-attempts 1 
          end
```
### <span id="page-169-0"></span>**Creating and Configuring the Paging-Map**

A paging-map enables operators to apply different paging-profiles to different traffic types. When an MME service is associated with an instance of this module, the MME checks this map object to figure the type of paging-profile to adopt for a given paging trigger.

The following configuration example creates a paging-profile in the lte-policy configuration mode:

```
configure
    lte-policy
       paging-map <paging_map_name > -noconfirm
          precedence 1 traffic-type { cs | ps } paging-profile paging_profile_name1
          end
```
#### <span id="page-169-1"></span>**Enable Heuristic Paging with Paging-Map (Intelligent Paging)**

The following example enables heuristic-paging and associates a paging-map to the specified mme-service.

```
configure
   context <mme_context_name > -noconfirm
       mme-service <mme_svc_name > -noconfirm
          heuristic-paging paging-map paging_map_name
          end
```
### **Verifying the Paging Configuration**

The following command displays the paging configuration on the mme-service.

```
show mme-service all
```
The output of this command displays the entire configuration for the MME service specified.

[local]asr5x00# show mme-service name mmesvc1

Heuristic Paging : Enabled

Heuristic Paging Map : pgmap1

## <span id="page-171-0"></span>**Monitoring and Troubleshooting the MME Paging Features**

For more information regarding bulk statistics and output fields and counters in this section, refer to the *Statistics and Counters Reference*.

### **Paging Bulk Statistics**

The following bulk statistics are included in the MME Schema to track paging events. Note that these bulk statistics have been replaced by the bulk statistics above.

- ps-paging-init-events-attempted
- ps-paging-init-events-success
- ps-paging-init-events-failures
- ps-paging-last-enb-success
- ps-paging-last-tai-success
- ps-paging-tai-list-success

## **Paging Show Command(s) and/or Outputs**

This section provides information regarding show commands and/or their outputs in support of the MME Paging features.

Only those counters which relate to paging are shown.

The following command shows a list of all paging-profiles in order of paging-stage.

```
show lte-policy paging-profile summary
```
The following command shows information for the specified paging-profile.

```
show lte-policy paging-profile name <name >
```

```
 [local]asr5x00# show lte-policy paging-profile name pg-aggressive 
 Paging Profile : pg-aggressive
    Paging Stage 1 :
       Paging Action - Page all TAIs in all ENBs.
      Match Criteria - No conditions. Always apply this stage.
       T3414-Timeout - 5 sec
      Max Paging Retries - 4
```
The following command shows a list of all paging-maps configured.

#### **show lte-policy paging-map summary**

The following command shows information for the specified paging-map.

```
show lte-policy paging-map name < name >
```

```
 [local]asr5x00# show lte-policy paging-map name pg-map2 
 Paging Map : pg-map2
    Precedence 1 : Circuit-Switched (CS); Paging is performed as per paging-profile pg2
    Precedence 2 : Packet-Switched (PS); Paging is performed as per paging-profile pg4
```
The following command shows the UE Tracking Information for the Last Reported 5 eNodeBs and Last Reported 7 ECGIs for the specified IMSI.

```
show mme-service db record imsi < imsi >
```
The following groups of Signaling event counters track individual Detach and LCS (Location Services) paging events.

# **Chapter 9 Idle-mode Signaling Reduction**

Idle-mode Signaling Reduction (ISR) allows a UE to be registered on (and roam between) E-UTRAN and UTRAN/GERAN networks while reducing the frequency of TAU and RAU procedures and overall signaling.

- [Feature Description](#page-175-0)
- [How it Works](#page-176-0)
- [Configuring ISR](#page-179-0)
- [Monitoring and Troubleshooting ISR](#page-180-0)

## <span id="page-175-0"></span>**Feature Description**

Idle mode Signaling Reduction (ISR) allows the UE to be registered in UTRAN/GERAN at the same time it is registered in E-UTRAN. ISR requires functionality in both the UE and the network (i.e. in the SGSN, MME, S-GW and HSS) to activate ISR for a UE. The network can decide for ISR activation individually for each UE.

ISR allows the UE to roam between LTE & 2G/3G while reducing the frequency of TAU and RAU procedures caused by UEs reselecting between E-UTRAN and GERAN/UTRAN, when operated together. It not only reduces the signaling between UE and network, but also reduces the signaling between E-UTRAN & UTRAN/GERAN.

When ISR is activated, the UE is registered with both the MME and S4 SGSN. Both the S4 SGSN and the MME have a control connection with the S-GW. The MME and S4 SGSN are both registered at the HSS. The UE stores MM parameters from S4 SGSN (e.g. P-TMSI and RA) and from MME (e.g. GUTI and TA(s)) and the UE stores session management (bearer) contexts that are common for E-UTRAN and GERAN/UTRAN accesses. In an idle state the UE can reselect between E-UTRAN and GERAN/UTRAN (within the registered RA and TAs) without any need to perform TAU or RAU procedures with the network. SGSN and MME store each other's address when ISR is activated.

## <span id="page-176-0"></span>**How it Works**

### **ISR Activation**

ISR does not entail any changes to the initial attach procedure at the MME or S4 SGSN. ISR is only activated when the UE is registered with both the MME and S4 SGSN. This happens for the first time when the UE has a previous state at either the MME or S4 SGSN and relocates to the other node. This is achieved via TAU/RAU procedures or via inter-RAT procedures. Both the S4 SGSN and the MME then have a control connection with the Serving GW. The MME and S4 SGSN are both registered at the HSS.

The UE stores Mobility Management (MM) parameters from the SGSN (P-TMSI and RA) and from MME (GUTI and TA(s)) and the UE stores session management (bearer) contexts that are common for E-UTRAN and GERAN/UTRAN accesses. In the idle state, the UE can reselect between E-UTRAN and GERAN/UTRAN (within the registered RA and TAs) without any need to perform TAU or RAU procedures with the network. The SGSN and MME store each other's address when ISR is activated.

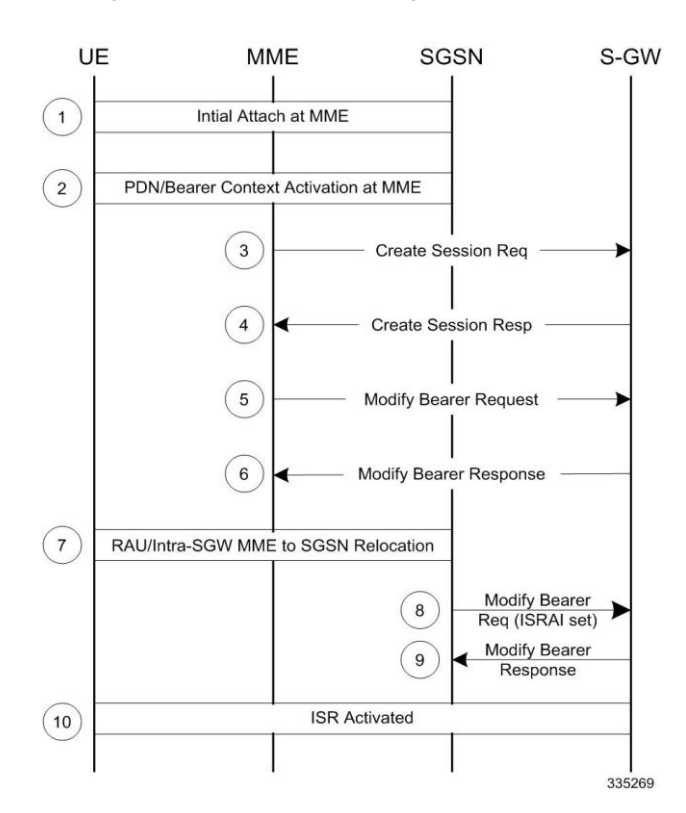

#### **Figure 14. ISR Activation During MME to SGSN Relocation**

Notes:

S3 Fwd relocation request/context response would indicate ISR support at MME via indication flag (ISRSI).

- If the SGSN also supports ISR, it activates and indicates so using ISRAI flag to the S-GW in an S4 modify bearer request message.
- The SGSN uses Context Ack/Fwd Relocation Complete response to indicate to MME that ISR has been activated. This ensures that the MME does not delete UE context.
- The MME also expects the HSS to not send a Cancel-Location-request to the MME.

**Figure 15. ISR Activation During SGSN to MME Relocation** 

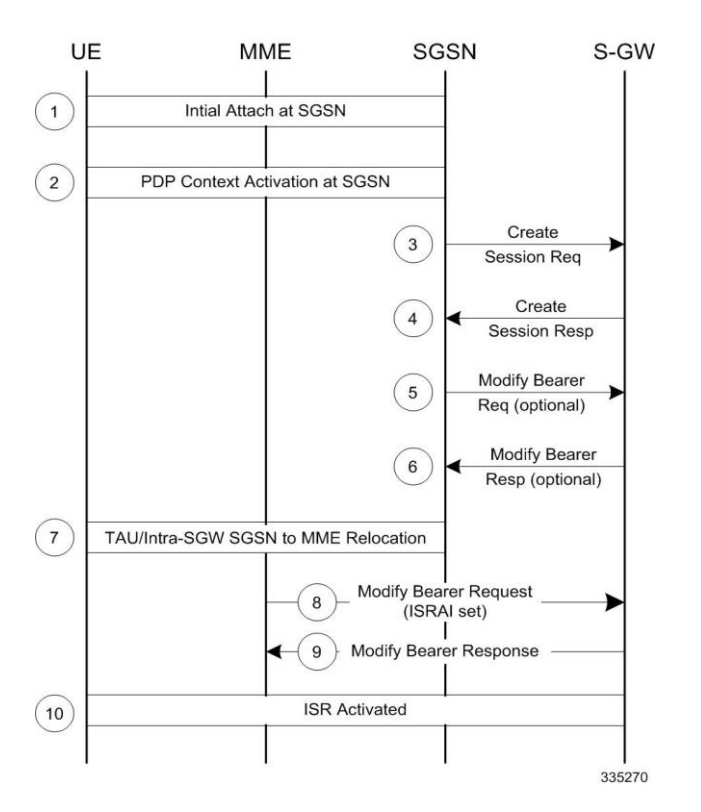

Notes:

- S3 Fwd relocation request/context response indicates ISR support at SGSN via indication flag (ISRSI).
- If the MME also supports ISR, it activates and indicates so using ISRAI flag to the S-GW in a S11 Modify Bearer Request message.
- The MME uses the Context Ack/Fwd Relocation Complete notification to indicate to the SGSN that ISR has been activated. This ensures that the SGSN does not delete the UE context.
- The MME sends a t3423 timer and sends the appropriate EPS Update result IE to UE in a TAU accept.

### **ISR Deactivation**

The UE and the network run independent periodic update timers for GERAN/UTRAN and for E-UTRAN. When the MME or SGSN do not receive periodic updates, the MME and SGSN may decide independently for implicit detach, which removes session management (bearer) contexts from the CN node performing the implicit detach and it also removes the related control connection from the S-GW. Implicit detach by one CN node (either SGSN or MME) deactivates ISR in the network. It is deactivated in the UE when the UE cannot perform periodic updates in time. When

ISR is activated and a periodic updating timer expires, the UE starts a Deactivate ISR timer. When this timer expires and the UE was not able to perform the required update procedure, the UE deactivates ISR.

All special situations that cause context in the UE, MME and SGSN to become asynchronous are handled by ISR deactivation. The normal RAU/TAU procedures synchronize contexts in MME and SGSN and activate ISR again when wanted by the network.

### **ISR Behavior with Circuit Switched Fallback**

ISR capability impacts some MME messaging when Circuit Switched Fallback (CSFB) is also implemented.

- When receiving a Paging Request from the MSC/VLR, the MME must initiate paging in both the E-UTRAN and the UTRAN/GERAN domains (as a UE in idle mode may be in either cell coverage).
- When the MSC/VLR initiates a Non-EPS Alert Procedure, the MME must inform the peer SGSN of the request. If there is signaling activity in the UTRAN/GERAN domain, the SGSN can inform the MME (via the S3 interface) to allow the MME to indicate activity to the MSC/VLR.
- IMSI-detach is allowed from the SGSN.

### **Standards Compliance**

The ISR capability complies with the following standards for 3GPP LTE/EPS wireless networks:

- 3GPP TS 23401-970
- 3GPP TS 29274-940
- 3GPP TS 23272-990
- 3GPP TS 24301-950

# <span id="page-179-0"></span>**Configuring ISR**

## **Configuring ISR**

This feature requires that a valid license key be installed. Contact your Cisco Account or Support representative for information on how to obtain a license.

Use the following example to enable the ISR feature on the specified MME service

```
config
    mme-service <mme_svc_name> -noconfirm
       isr-capability
       exit
```
## **Verifying ISR Configuration**

Use either of the following commands to verify if ISR is enabled.

**show mme-service all** 

**show mme-service name** *<mme\_svc\_name>*

The output of this command displays the entire configuration for the MME service specified.

[local]asr5x00# show mme-service name mmesvc1

**ISR Capability : Enabled**
# **Monitoring and Troubleshooting ISR**

### **ISR Bulk Statistics**

The following MME Schema bulk statistics have been introduced for the Idle-mode Signaling Reduction feature:

• isr-activated

The following eGTP-C Schema bulk statistics have been introduced for the Idle-mode Signaling Reduction feature:

- mobility-sent-cspagingind
- mobility-recv-cspagingind
- mobility-sent-alertmmenotf
- mobility-sent-retransalertmmenotf
- mobility-recv-alertmmenotf
- mobility-recv-retransalertmmenotf
- mobility-sent-alertmmeack
- mobility-sent-retransalertmmeack
- mobility-recv-alertmmeack
- mobility-recv-retransalertmmeack
- mobility-sent-alertmmeackaccept
- mobility-sent-alertmmeackdenied
- mobility-recv-alertmmeackaccept
- mobility-recv-alertmmeackdenied
- mobility-sent-ueactivitynotf
- mobility-sent-ueactivitynotf
- mobility-sent-retransueactivitynotf
- mobility-recv-ueactivitynotf
- mobility-recv-retransueactivitynotf
- mobility-sent-ueactivityack
- mobility-sent-retransueactivityack
- mobility-recv-ueactivityack
- mobility-recv-retransueactivityack
- mobility-sent-ueactivityackaccept
- mobility-sent-ueactivityackdenied
- mobility-recv-ueactivityackaccept
- mobility-recv-ueactivityackdenied
- mobility-sent-detachnotf
- mobility-sent-retransdetachnotf
- mobility-recv-detachnotf
- mobility-recv-retransdetachnotf
- mobility-sent-detachack
- mobility-recv-detachack
- mobility-sent-detachackaccept
- mobility-sent-detachackdenied
- mobility-recv-detachackaccept
- mobility-recv-detachackdenied

### **ISR Show Command(s) and/or Outputs**

This section provides information regarding show commands and/or their outputs in support of ISR. Only those counters which relate to ISR are shown.

**show mme-service statistics**

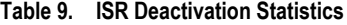

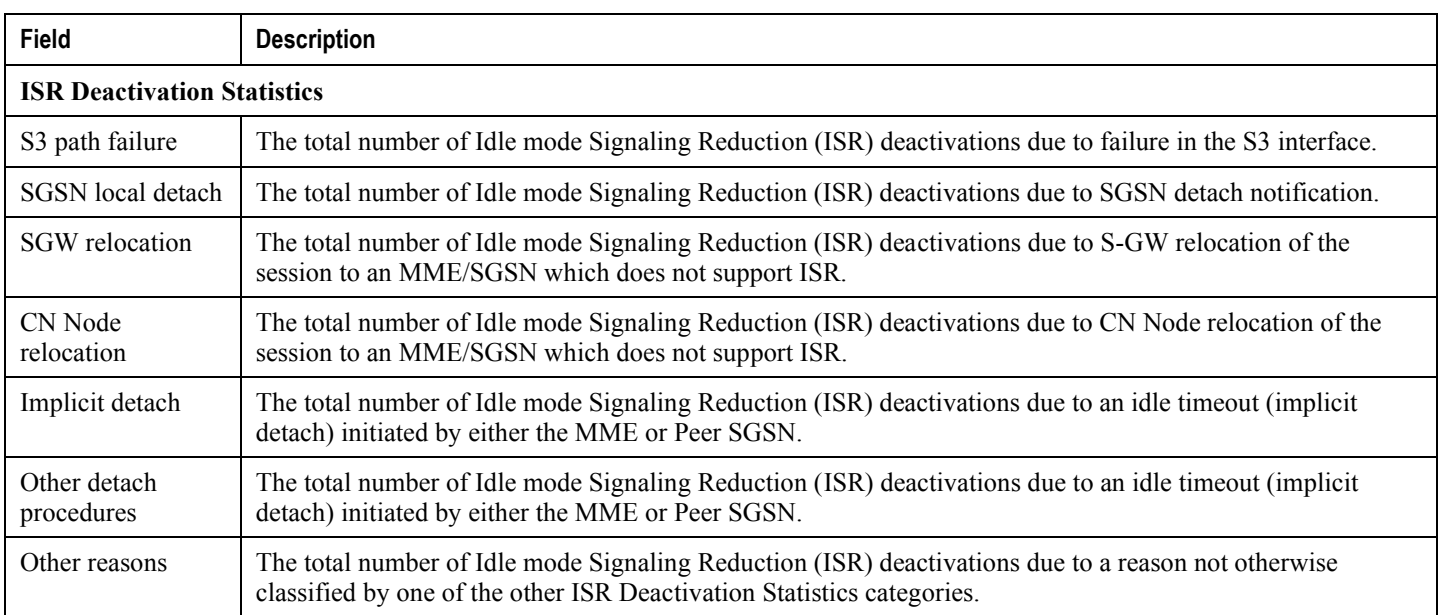

**show mme-service session full**

#### **Table 10. ISR Session Information**

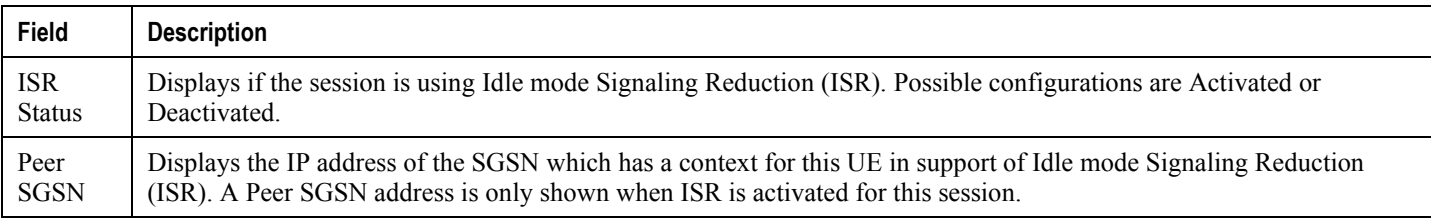

#### **show mme-service session summary**

#### **Table 11. ISR Session Summary**

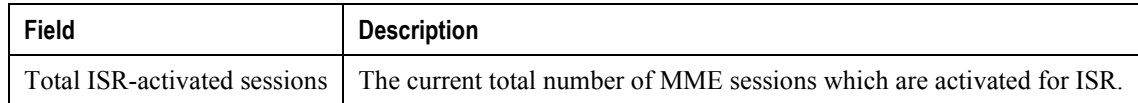

#### **show egtpc sessions**

Typically this command shows only one EGTP session (S11) per UE. When an ISR-activated UE is present, this command displays 2 EGTP sessions per UE.

# **Chapter 10 Load Balancing and Rebalancing**

The following sections describe the load balancing features available on the MME.

- [Feature Description](#page-185-0)
- [How it Works](#page-186-0)
- [Configuring Load Balancing and Rebalancing](#page-187-0)
- [Monitoring Load Rebalancing](#page-189-0)

## <span id="page-185-0"></span>**Feature Description**

The following sections describe the load balancing and rebalancing functionality available on the MME.

#### **Load Balancing**

Load balancing on the MME permits UEs that are entering into an MME pool area to be directed to an appropriate MME in a more efficient manner, spreading the load across a number of MMEs.

### **Load Rebalancing**

The MME load rebalancing functionality permits UEs that are registered on an MME (within an MME pool area) to be moved to another MME in the pool. The rebalancing is triggered using an exec command on the mme-service from which UEs should be offloaded.

When initiated, the MME begins to offload a cross-section of its subscribers with minimal impact on the network and users. The MME avoids offloading only low activity users, and it offloads the UEs gradually (configurable from 1-1000 minutes). The load rebalancing can off-load part of or all the subscribers.

The eNodeBs may have their load balancing parameters adjusted beforehand (e.g., the weight factor is set to zero if all subscribers are to be removed from the MME, which will route new entrants to the pool area into other MMEs).

#### **Relationships to Other Features**

MME load balancing can be used in conjunction with congestion control. For more information on congestion control, refer to the *Congestion Control* section in Chapter 1 of the *MME Administration Guide*.

## <span id="page-186-0"></span>**How it Works**

### **Load Balancing**

Load balancing is achieved by setting a weight factor for each MME so that the probability of the eNodeB selecting an MME is proportional to its weight factor. The weight factor is set by the operator according to the capacity of an MME node relative to other MME nodes. The **relative-capacity** mme-service level command is used to specify this relative weighting factor.

Once set, the Relative MME Capacity IE is included in the S1AP S1 SETUP RESPONSE message from MME to relay this weight factor. If the relative MME capacity is changed after the S1 interface is already initialized, then the MME CONFIGURATION UPDATE message is used to update this information to the eNodeB.

### **Load Rebalancing**

The MME uses the **mme offload mme-service** exec level command to enable the operator to offload UEs for a particular mme-service for load rebalancing among MMEs in a MME pool area. The command enables the operator to specify a percentage of UEs to offload, and the desired time duration in which to complete the offload.

The operator can also include the keyword option **disable-implicit-detach**. By default, if the UE context is not transferred to another MME within 5 minutes, the UE will be implicitly detached. This option disables this implicit detach timer.

To offload ECM-CONNECTED mode UEs, the MME initiates the S1 Release procedure with release cause "load balancing TAU required".

To offload UEs which perform TA Updates or Attaches initiated in ECM-IDLE mode, the MME completes that procedure and the procedure ends with the MME releasing S1 with release cause "load balancing TAU required".

To offload UEs in ECM-IDLE state without waiting for the UE to perform a TAU or perform Service request and become ECM CONNECTED, the MME first pages the UE to bring it to ECM-CONNECTED state.

#### **Call Handling and Other Messaging Considerations**

New calls are processed normally (as per the new call policy configuration). The offloading process does not reject INIT UE messages for new subscribers. To prevent new calls from entering this MME, set the **relative-capacity** on this mme-service to 0.

When Init UE messages are received for an existing offloaded subscriber, the ue-offloading state is set as MARKED and the offload procedure continues until the UE is offloaded.

Once a UE is offloaded, messages such as EGTP events, Create bearer, Update bearer, Idle mode exit, and Paging trigger are be rejected. HSS initiated events also will be rejected for offloaded UEs.

Detach events are processed as usual.

**Important:** Emergency attached UEs in Connected or Idle mode are not considered for offloading.

## <span id="page-187-0"></span>**Configuring Load Balancing and Rebalancing**

### **Configuring Load Balancing**

Set the relative capacity of an mme-service to enable load balancing across a group of mme-services within an MME pool.

Use the following example to set the relative capacity of this mme-service. The higher the value, the more likely the corresponding MME is to be selected.

```
config
    mme-service mme_svc -noconfirm
       relative-capacity <0-255>
       exit
```
Notes:

• The default relative capacity for an mme-service is 255.

#### **Verifying Load Balancing**

```
show mme-service all 
[local]asr5000# show mme-service all
Relative Capacity: 
     50
```
#### **Performing Load Rebalancing (UE Offloading)**

The following example command rebalances (offloads) 30 percent of all UEs from the specified mme-service (to other mme-services in the MME pool) over the course of 10 minutes.

mme offload mme-service mme\_svc time-duration 10 offload-percentage 30 -noconfirm

This command can also be entered with the **disable-implicit-detach** option. By default, if the UE context is not transferred to another MME within 5 minutes, the UE will be implicitly detached. This option disables this implicit detach timer.

```
mme offload mme-service mme svc time-duration 10 offload-percentage 30 disable-implicit-
detach -noconfirm
```
To stop the offloading process, issue the command with the **stop** keyword option.

```
mme offload mme-service mme_svc stop -noconfirm
```
#### **Verifying Load Rebalancing (UE Offloading)**

The following command shows the offload configuration as well as the status of the rebalancing.

```
show mme-service name svc_name offload statistics 
[local]asr5000# show mme-service name mme1 offload statistics
Current Offload Status: In Progress
Implicit Detach Status: Enabled
Time Duration Requested: 600 secs
Percentage of Subscribers Requested: 30
Total Number of Subscribers: 0
Total Number of Subscribers to be Offloaded: 0
Total Number of Subscribers Offloaded: 0
Total Number of Subscribers Received Context Transfer: 0
Remaining Time: 0 secs
```
Where the Current Offload Status field will report one of the following:

- **None** No UEs marked for offloading and no UEs currently being offloaded.
- **Marked** MME has marked UEs for offloading, but is waiting for offload trigger on timer expiry.
- **In Progress** MME is currently offloading marked UEs.
- **Done** Offload procedure is completed or has been terminated by operator using **stop** keyword.

These counters are reset each time an offload procedure is initiated, or when the following command is entered:

**clear mme-service statistics offload**

## <span id="page-189-0"></span>**Monitoring Load Rebalancing**

The following sections describe commands available to monitor load rebalancing on the MME.

### **Load Rebalancing Show Command(s) and/or Outputs**

This section provides information regarding show commands and their outputs in support of load rebalancing (UE offload).

The following show command displays current statistics for the Load Rebalancing feature.

**show mme-service name** *mme\_svc* **offload statistics**

#### **Table 12. show mme-service name <mme\_svc\_name> offload statistics**

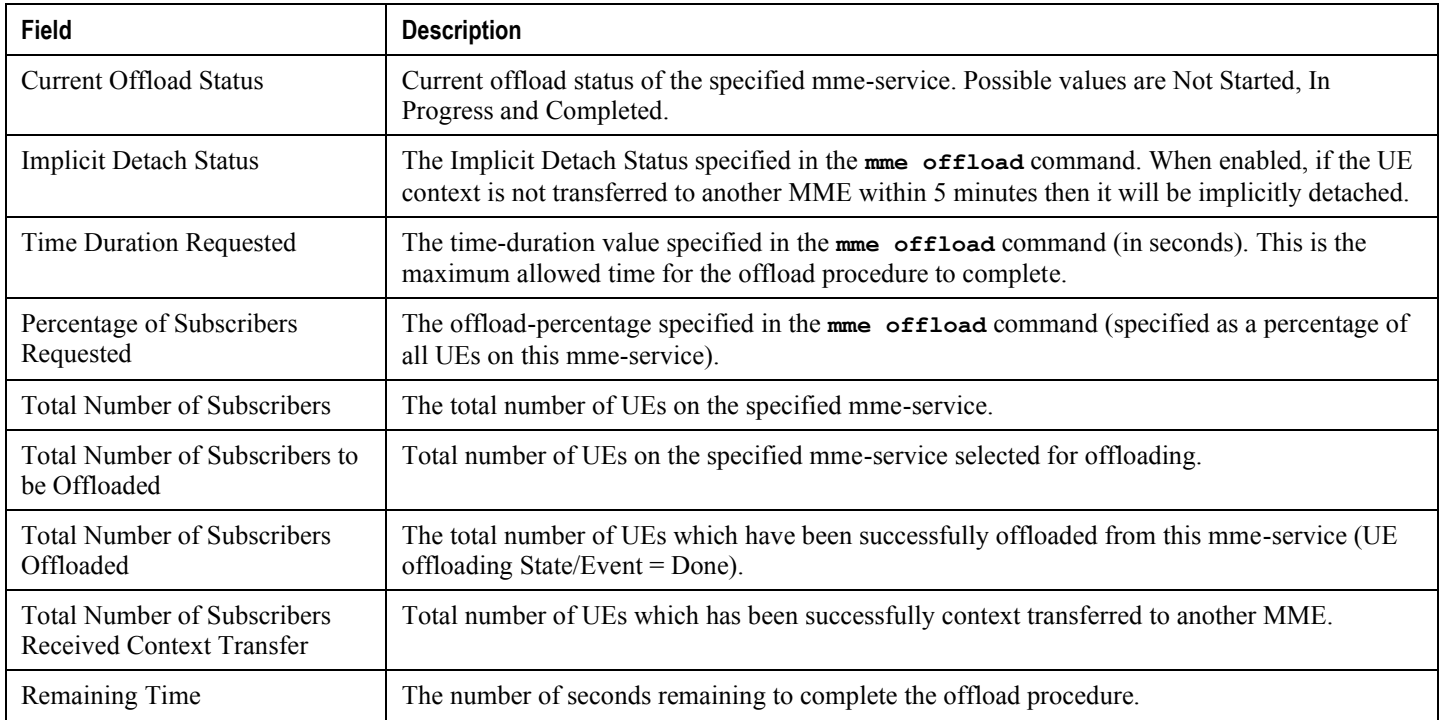

The following command also provides information relating to load balancing:

#### **show mme-service session full all**

Only the output field which relate to load rebalancing is shown.

#### **Table 13. show mme-service session full all**

**Field Description**

**▄ Cisco ASR 5x00 Mobility Management Entity Administration Guide**

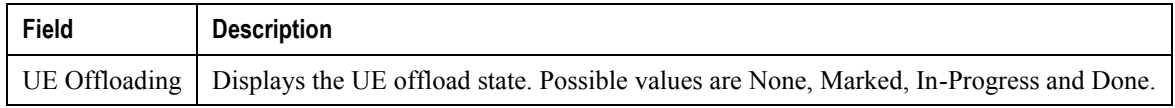

# **Chapter 11 Location Services**

LoCation Services (LCS) on the MME and SGSN is a 3GPP standards-compliant feature that enables the system (MME or SGSN) to collect and use or share location (geographical position) information for connected UEs in support of a variety of location services.

## **Location Services - Feature Description**

The Location Services (LCS) feature enables the EPC MME and the GPRS/UMTS SGSN to use the SLg (MME) or Lg (SGSN) interface which provides the mechanisms to support specialized mobile location services for operators, subscribers, and third party service providers. Use of this feature and the SLg/Lg interface is license controlled.

The location information is reported in standard geographical co-ordinates (longitude and latitude) together with the time-of-day and the estimated errors (uncertainty) of the location of the UE. For external use, the location information may be requested by and reported to a client application associated with the UE, or a client within or attached to the core network. For internal use, the location information can be utilized by the SGSN for functions such as location assisted handover or to support other features.

Location information is intended to be used for

- location-based charging (e.g., home-location billing, roaming-location billing),
- location-based services (e.g., lawful interception, emergency calls),
- positioning services offered to the subscribers (e.g., mobile yellow pages, navigation applications on mobiles), and
- by the operator for service provider services such as network planning and enhanced call routing.

## **How Location Services Works**

The MME LCS responsibilities center around UE subscription authorization and managing LCS positioning requests. The LCS functions of the MME are related to LCS co-ordination, location request, authorization and operation of the LCS services.

The operation begins with a LCS Client requesting location information for a UE from the LCS server. The LCS server will pass the request to the MME in the core network. The MME in the core network then:

- **1.** verifies that the LCS Client is authorized to request the location of the UE or subscriber;
- **2.** verifies that location services are supported by the UE;
- **3.** establishes whether it (the MME) is allowed to locate the UE or subscriber, for privacy or other reasons;
- **4.** requests the access network (via S1 interface) to provide location information for an identified UE, with indicated QoS;
- **5.** receives information about the location of the UE from the Access Network and forward it to the Client;

## **Architecture**

The MME is accessible to the Gateway Mobile Location Center (GMLC) via the SLg interface. The SGSN is accessible to the GMLC via the Lg interface.

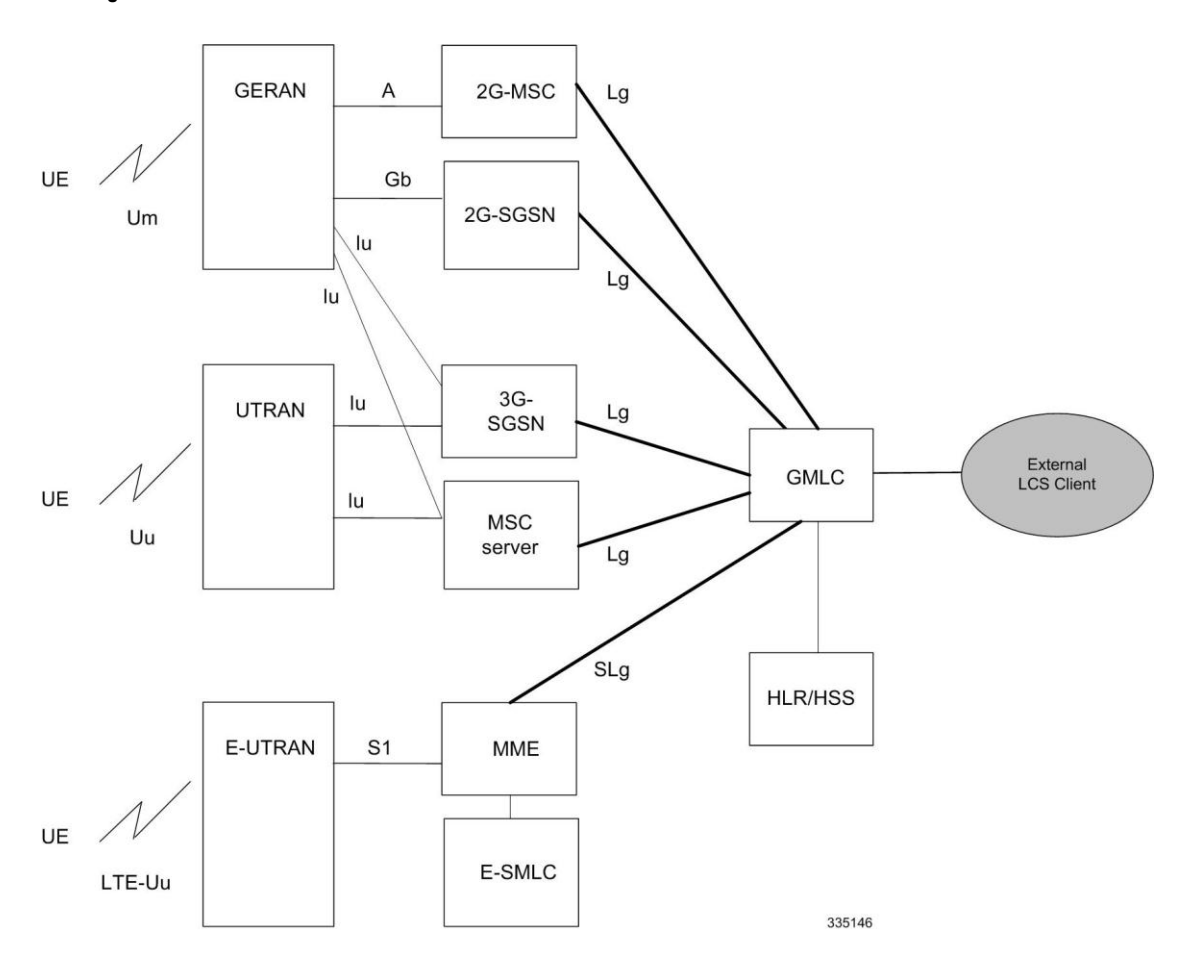

**Figure 16. LCS Architecture**

The MME informs the HLR/HSS about a UE's location services capabilities for an EPC network.

## **Supported Functionality**

The MME supports the following LCS functions:

- Immediate Mobile-Terminating Location Requests (MT-LI) [TS 3GPP 23.271].
- MT-LR procedures from the GMLC with client type of Lawful Intercept and Emergency services.
- Network Induced (NI-LR) procedures for Emergency PDN Connect and Emergency Attach, and Inbound relocation with emergency PDN (through TAU or SRNS).
- Circuit Switch Fallback (CSFB): When a UE is combined attached to the MME, and the CSFB registration is not for SMS-only services, the MME shall page UE on receipt of an SGs page with LCS Client identity.

#### **Limitations**

Currently, MME support is limited to:

- A single location request at a time for the target UE. Concurrent location requests are not supported.
- Location reporting granularity is at the E-UTRAN Cell Global Identifier (EGCI) level only.
- Only Provide Subscriber Location messages with the id as IMSI are supported.

## **Flows**

#### **Mobile Terminated Location Requests**

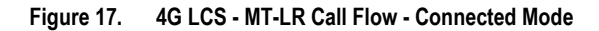

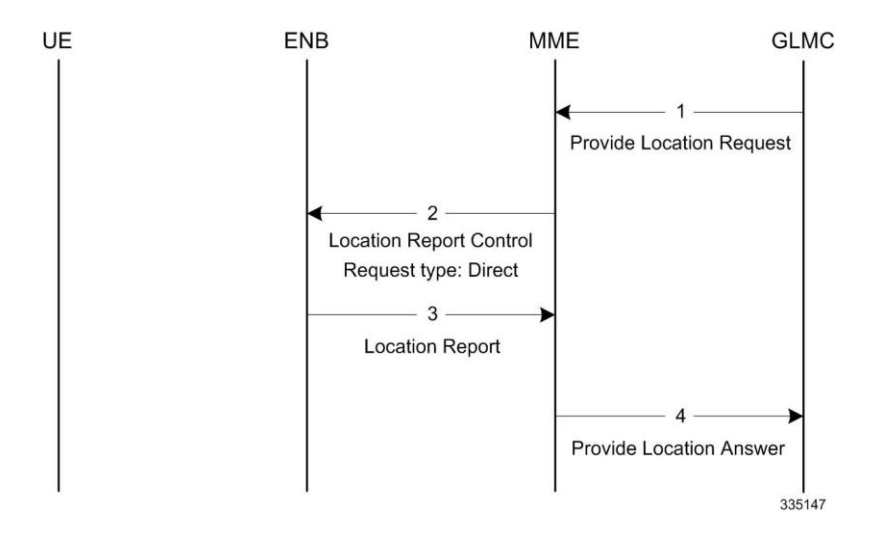

- **1.** The MME receives a Provide Location Request from the GMLC. The UE is in Connected mode.
- **2.** The MME sends Location Report Control message with request-type as 'Direct'.
- **3.** The eNodeB (ENB) sends the current location of the UE (ECGI) in the Location report message.
- **4.** The MME sends Provide Location Answer to GMLC with ECGI received in the location Report Message

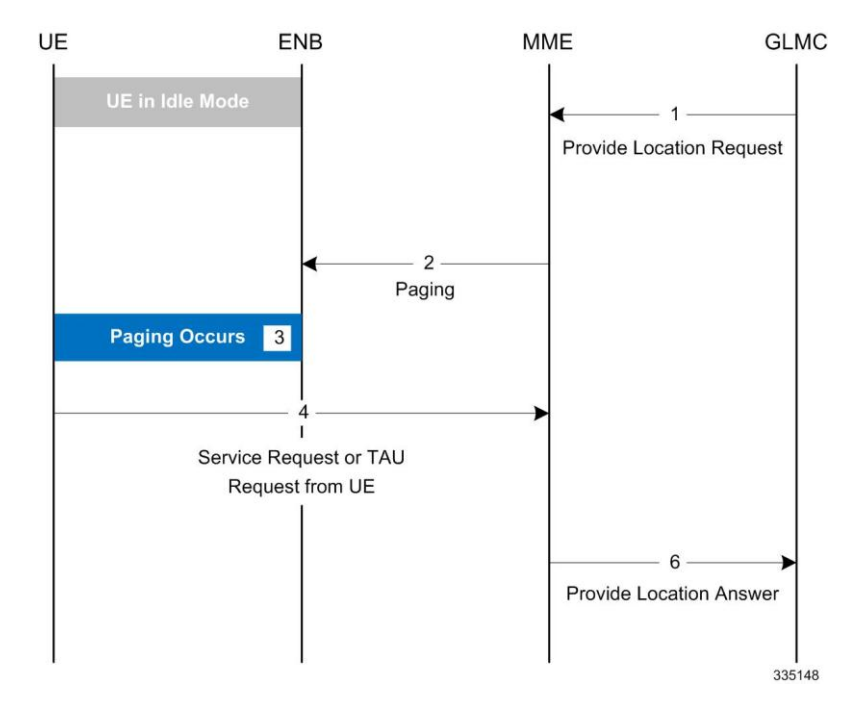

**Figure 18. 4G LCS - MT-LR Call Flow - Idle Mode**

- **1.** The MME receives a Provide Location Request from the GMLC. The UE is in idle mode.
- **2.** The MME pages the UE.
- **3.** If the UE does not respond to the page, the MME responds with the last known location and sets the age of location report accordingly if the Location Type requested by the GMLC was "current or last known location".
- **4.** If paging is successful, the UE responds with Service request/TAU request.
- **5.** The MME uses the ECGI in the S1 message and sends Provide Location Answer message to the GMLC.

#### **Network Induced Location Requests**

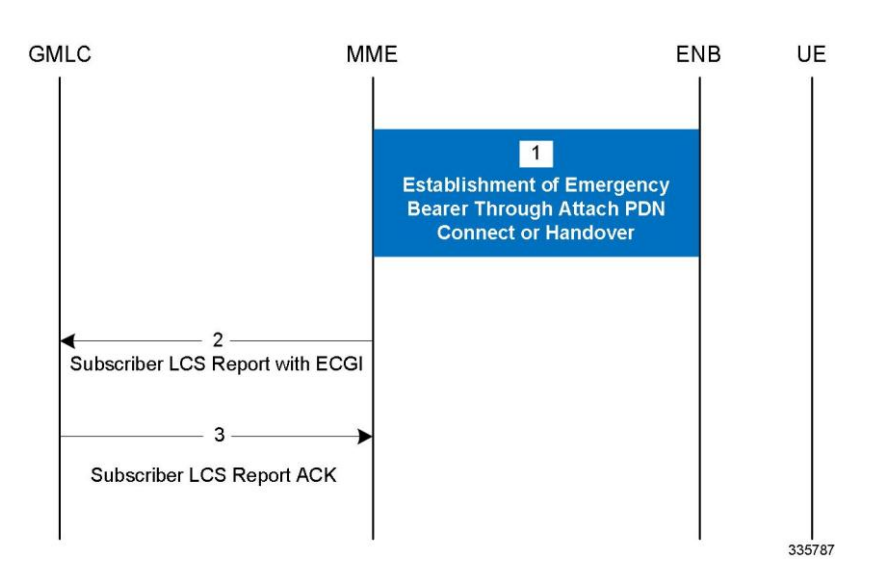

**Figure 19. 4G LCS - NI-LR Call Flow**

**Cisco ASR 5x00 Mobility Management Entity Administration Guide ▄**

- **1.** The UE establishes Emergency bearers with MME. This could be a Emergency Attach or establishement of an Emergency PDN. Handover of an Emergency call from one MME to the other is also possible.
- **2.** If the MME is configured to support Location service for emergency calls, the latest ECGI is sent in the Subscriber Location Report message to the configured GMLC.
- **3.** The GMLC, on processing the Subscriber location report, sends the Subscriber location ACK. Note: A Negative ACK will not have any effect.

# **Standards Compliance**

The Location Services feature complies with the following standards:

- TS 3GPP 23.271, v9.6.0
- TS 3GPP 24.080, v9.2.0
- TS 3GPP 24.171, v9.0.0
- TS 3GPP 29.172, v9.4.0

## **Configuring Location Services (LCS)**

This section provides a high-level series of steps and the associated configuration examples to configure Location Services on the MME.

The commands could be issued in a different order, but we recommend that you follow the outlined order for an initial LCS configuration. All listed configuration steps are mandatory unless otherwise indicated.

í *Important:* For all the required configuration commands to be available and to implement the configuration, the MME must have loaded the license for the Lg interface.

- **Step 1** Create a location service configuration on the MME.
- **Step 2** Associate the location service with the appropriate Diameter endpoint.
- **Step 3** Associate the MME service with this location service.
- **Step 4** Associate the LTE Emergency Policy with this location service.
- **Step 5** Save your configuration to flash memory, an external memory device, and/or a network location using the Exec mode command **save configuration**. For additional information on how to verify and save configuration files, refer to the *System Administration Guide*.
- **Step 6** Verify the configuration for each component by following the instructions provided in the *Verifying the Feature Configuration* section.

## **Creating and Configuring a Location Service**

A location service must be created within a context. Up to 16 separate location services can be created.

f *Important:* The Origin host configured in the endpoint for SLg interface must match the origin host configured in the endpoint for S6a interface.

config

```
 context <context_name> -noconfirm
    location-service <location_svc_name> -noconfirm
    associate diameter endpoint <endpoint>
    end
```
Notes:

This series of commands creates a Location service and associates the service with a diameter endpoint.

## **Associate the MME Service with the Location Service**

Once the location service is created and configured, the MME service must be associated with it. The steps below assume the MME service has already been created.

```
config
```

```
 context <context_name> -noconfirm
    mme-service <mme_svc_name>
    associate location-service <location_svc_name>
    end
```
Notes:

This series of commands associates an MME service with the new location service.

# **Associate the LTE Emergency Profile with the Location Service**

Once the location service is created and configured, the LTE Emergency Profile must be associated with it. The steps below assume the LTE Emergency Profile has already been created.

This procedure enables the MME to provide location information of an emergency call to the GMLC.

```
config
```

```
 lte-policy
    lte-emergency-profile <profile_name>
    associate location-service <location_svc_name>
    end
```
Notes:

This series of commands associates the LTE Emergency Profile with the new location service.

## **Verifying the LCS Configuration**

The following command displays configuration information for all Location services configured on the MME.

```
show location-service service all
```
The following command displays the location service to which each MME service is associated.

**show mme-service all**

The following command displays the location service to which the specified LTE Emergency Profile is associated.

```
show lte-policy lte-emergency-profile profile_name
```
The following command displays a list of all services configured on the system, including location services (listed as Type: lcs).

**show services all**

```
▄ Cisco ASR 5x00 Mobility Management Entity Administration Guide
```
## **Show Command(s) and/or Outputs**

The following command displays statistics for all LCS activity on the MME.

**show location-service statistics all**

Use the following command to clear the LCS statistics for a specific Location service.

**clear location-service statistics service** *location\_svc\_name*

The following command displays LCS statistics for a specific MME service.

**show mme-service statistics service mme-service** *mme\_svc\_name*

Use the following command to clear MME service statistics for a specific MME service.

**clear mme-service statistics mme-service** *mme\_svc\_name*

# **Chapter 12 Overcharging Protection**

Overcharging Protection helps in avoiding charging subscribers for dropped downlink packets while the UE is in idle mode. This feature helps ensure subscriber are not overcharged while the subscriber is in idle mode.

- [Feature Description](#page-209-0)
- [How it Works](#page-210-0)
- [Configuring Overcharge Protection](#page-212-0)

## <span id="page-209-0"></span>**Feature Description**

f *Important:* A valid license key is required to enable Overcharge Protection on the MME. Contact your Cisco Account or Support representative for information on how to obtain a license.

For Non-GBR (Guaranteed Bit Rate) 4G bearers, the P-GW is not aware when the UE loses radio coverage, and will continue to forward and charge downlink packets, which can result in overcharging of subscribers. 3GPP does not specify a standard solution to deal with such scenarios.

A typical example is when a subscriber drives into a tunnel while having an active download session. Downlink packets will be counted in P-GW before discarded later in S-GW due to the UE not responding to paging.

The subscriber may lose coverage while connected to a particular MME/S-GW and later regain coverage in the same or diiferent MME/S-GW.

The subscriber may lose coverage in 4G and regain coverage in 2G/3G, or vice versa.

Gn and S3/S4 based network architecture may be used in the case of Loss of Radio Coverage.

### **Relationships to Other Features**

Overcharging protection on the MME requires separate overcharging protection licenses on the S-GW and P-GW.

## <span id="page-210-0"></span>**How it Works**

### **Call Flows**

The following diagram depicts the call flow when a UE loses radio access, and then later regains access, as it relates to overcharging protection.

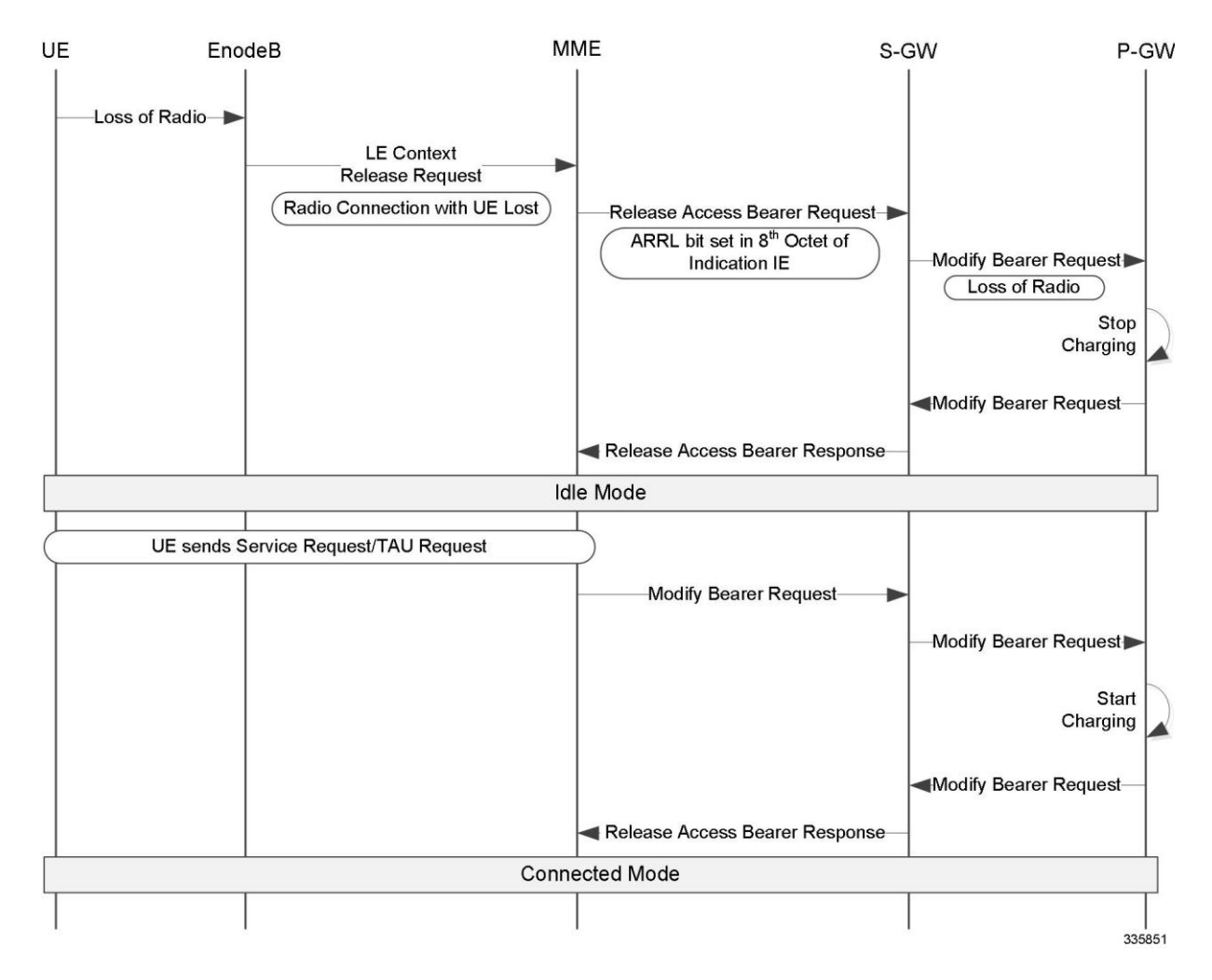

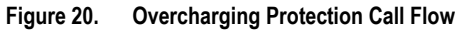

Overcharging protection in MME is triggered by a UE Context Release Request from the eNodeB. This request can come to MME when UE is in EMM connected/connecting mode.

On receiving the UE Context Release Request, the MME checks the radio cause in the received message against the configured overcharging protection cause code.

If the configured cause code matches the received cause code, the MME sends Loss of Radio Contact using ARRL (Abnormal Release of Radio Link) bit in the Release Access Bearer Request (GTPv2 message) to the S-GW. The ARRL (Abnormal Release of Radio Link) is bit 7 in the 8th Octet of Indication IE of Release Access Bearer Req message.

On Receiving ARRL indication in Release Acccess Bearer Request , the S-GW will inform the P-GW to stop charging.

When the radio contact is resumed in the 4G network, the Modify Bearer Req will enable the P-GW to start charging again.

The ARRL bit is supported only in Release Access Bearer Request message by MME.

## <span id="page-212-0"></span>**Configuring Overcharge Protection**

### **Enabling Overcharging Protection**

To enable overcharging protection for a specific MME service, issue the following commands:

```
configure
   context <context_name>
     mme-service <svc_name>
       policy overcharge-protection s1ap-cause-code-group <group_name>
       end
To disable overcharging protection:
```
no policy overcharge-protection

### **Configuring S1AP Cause Code Group and Cause Code**

To configure the S1AP Cause Code Group and S1AP cause code "Radio Connection With UE Lost (21)":

```
configure
   lte-policy
     cause-code-group <group_name> protocol s1ap
       class radio cause <radio_cause_code>
       end
```
Notes:

 For example, to define a cause code group for the code "Radio Connection With UE Lost", enter: **class radio cause 21**

### **Verifying the Overcharge Protection Configuration**

The **Overcharge Protection** field has been added to the output of **show mme-service name** *service\_name* to display the configuration of this feature, either "Not configured" or showing the configured S1-AP cause code group name:

```
Policy Inter-RAT Indirect Fwd Tunnels : Never
Policy Inter-RAT Ignore SGSN ContextID : Disabled
```
**Cisco ASR 5x00 Mobility Management Entity Administration Guide ▄**

Policy S1-Reset : Idle-Mode-Entry

Overcharge Protection : Cause Code Group grp1

# **Chapter 13 Single Radio Voice Call Continuity**

Voice over IP (VoIP) subscribers anchored in the IP Multimedia Subsystem (IMS) network can move out of an LTE coverage area and continue the voice call over the circuit-switched (CS) network through the use of the Single Radio Voice Call Continuity (SRVCC) feature. Unlike other methods like CSFB, it does not require a dual-mode radio.

- [Feature Description](#page-215-0)
- [How it Works](#page-217-0)
- [Configuring Single Radio Voice Call Continuity](#page-218-0)
- [Monitoring and Troubleshooting SRVCC](#page-222-0)

## <span id="page-215-0"></span>**Feature Description**

SRVCC requires that a valid license key be installed. Contact your Cisco Account or Support representative for information on how to obtain a license.

To support SRVCC functionality on the MME, an Sv interface is created to the Mobile Switching Center (MSC) server responsible for communicating with the MME during the handover process.

**Figure 21. SRVCC Architecture**

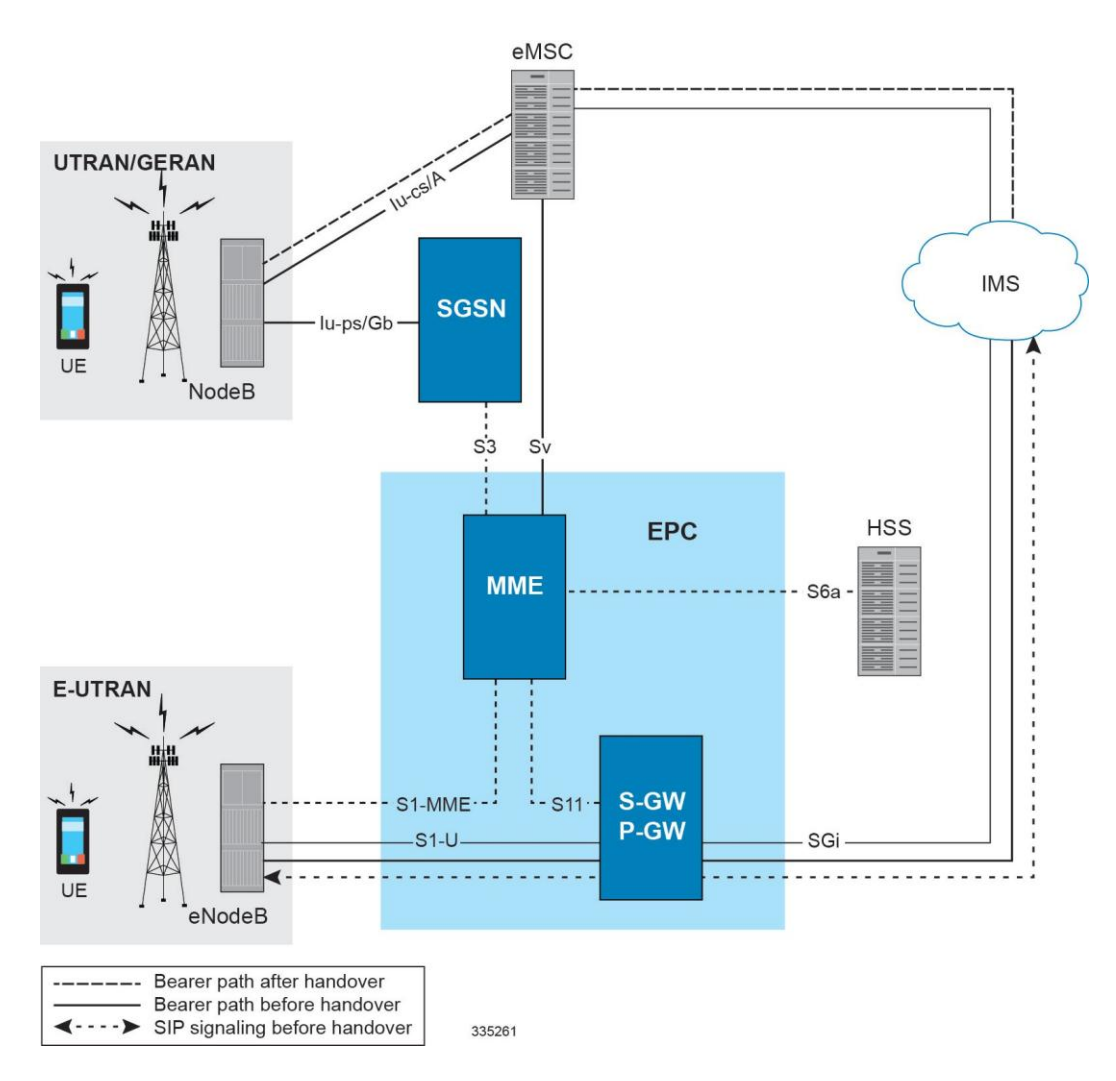

The MME supports the following SRVCC features:

**MSC Pool Areas:** MSC pool areas can be configured for load balancing and intelligent selection of MSC servers based on PLMN and/or IMSI hash values. Up to 24 MSC servers can be defined per MME service. Each pool-area can optionally be associated with a PLMN, which is the target PLMN as specified in the SRVCC Handover request.

The MME attempts to select an MSC using the following selection order: 1) Pool-area that matches the PLMN and of type hash 2) Pool-area that matches the PLMN and of type round-robin 3) Pool-area that does not have PLMN and of type hash 4) Pool-area that does not have PLMN and of type round-robin.

**▄ Cisco ASR 5x00 Mobility Management Entity Administration Guide**
**MSC Offload:** The MME allows an administrator to place one or more MSC server in maintenance mode. This action removes the MSC server as a possible selection target.

The MME implementation of SRVCC also supports:

- IMS Centralized Service call handling as specified in 3GPP TS 29.280, enabling call flow handling for advanced scenarios.
- Emergency Calls as defined in 3GPP TS 29.280.
- GTP echo path management messages as defined in 3GPP TS 29.280.
- GTP-C DSCP marking.

#### **Relationships to Other Features**

If the UE supports circuit-switch fallback (CSFB) and/or IMS voice, or both, the UE shall include the information element "Voice domain preference and UE's usage setting" in Attach Request and Tracking Area Update Request messages. The UE's usage setting indicates whether the UE behaves in a voice centric or data centric way. The voice domain preference for E-UTRAN indicates whether the UE is configured as CS Voice only, CS Voice preferred and IMS PS Voice as secondary, IMS PS Voice preferred and CS Voice as secondary, or IMS PS Voice only. The purpose of this information element is to signal to the network the UE's usage setting and voice domain preference for E-UTRAN.

The UE also includes the SRVCC capability indication as part of the "MS Network Capability" in the Attach Request message and in Tracking Area Updates. This capability needs to be accessed and stored on the MME.

If the UE reflects SRVCC along with IMS voice in the "Voice domain preference" in a Combined Attach, the MME will treat it as a EPS Attach with SRVCC capability.

## **How it Works**

The existing eGTP-C service is enhanced to support the Sv reference point. A new instance of the eGTP-C service must be configured for Sv messages.

SRVCC requires the following elements:

- SRVCC requires the STN-SR to be sent to the MSC for all non-emergency calls. If the STN-SR is not present in the HSS during the Attach procedure, SRVCC handover will not be allowed for non-emergency calls. In case of situations like STN-SR not being configured for non-emergency calls, the MME will send a HANDOVER PREPARATION FAILURE message back with the cause code set to Handover Failure in Target System.
- MSC Server that has been enhanced for SRVCC.
- UE that has ICS (IMS Service Continuity) capabilities with single radio access. The UE includes the ICS Capability indication as part of the UE network capability in the Attach Request message. The MME stores this information for SRVCC operation.
- IMS network and SCC-AS in which the call is anchored. The MME signals to the UE the presence of VoIMS in the Attach Response

SRVCC is agnostic as to the whether S3 or GnGP is used for the SGSN interface.

#### **Flows**

The following SRVCC call flows are supported:

- SRVCC from E-UTRAN to GERAN without DTM support (TS 23.216 V10.5.0; Section 6.2.2.1).
- SRVCC from E-UTRAN to GERAN with DTM but without DTM HO support and from E-UTRAN to UTRAN without PS HO (TS 23.216 V9.6.0; Section 6.2.2.1A).
- SRVCC from E-UTRAN to UTRAN with PS HO or GERAN with DTM HO support (TS 23.216 V9.6.0; Section 6.2.2.1A).
- Emergency calls for all of the above three SRVCC scenarios

#### **Standards Compliance**

The MME implementation of SRVCC complies with the following standards:

- 3GPP TS 23.216 Single Radio Voice Call Continuity (SRVCC) V10.5.0
- 3GPP TS 29.280 Sv Interface (MME to MSC and SGSN to MSC) for SRVCC V10.4.0
- 3GPP TS 36.413 S1 Application Protocol (S1AP) V10.5.0
- 3GPP TS 29.303 Domain Name System Procedures; Stage 3 V10.4.0

# **Configuring Single Radio Voice Call Continuity**

- [Configuring SRVCC](#page-218-0)
- [Configuring an MSC Pool Area](#page-219-0)
- [MSC Offload](#page-221-0)
- [Verifying the SRVCC Configuration](#page-221-1)

### <span id="page-218-0"></span>**Configuring SRVCC**

Use the following example to configure basic SRVCC support on the MME, including:

- Creating the eGTP-C Sv service and binding it to an IPv4/v6 address.
- Assocating the eGTP-C service to the MME service.
- Configuring one or more MSC servers within the MME service.

#### configure

```
 context <mme_context_name>
    interface <sv_intf_name>
       ip address <ipv4_address>
       exit
    egtp-service <egtpc_sv_service_name>
       interface-type interface-mme 
       gtpc bind ipv4-address <sv_infc_ip_address>
       exit
    mme-service <mme_service_name>
       associate egtpc-sv-service <egtpc_sv_service_name>
       msc name <msc_name> ip-address <ip_address>
       exit
    exit
 port ethernet <slot_number/port_number>
    no shutdown
    bind interface <sv_intf_name> <mme_context_name>
```
end

Notes:

 The **gtpc bind** command can be specified as an IPv6 address using the **ipv6-address** keyword. The **interface** specified for Sv communication must also be the same IP address type.

#### <span id="page-219-0"></span>**Configuring an MSC Pool Area**

In order to support pooling, multiple MSC servers and pool-areas for Sv interface are allowed to be configured within the MME service. A maximum of 24 MSC servers can be configured for a given MME Service. Each MME Service can also have be a maximum of 24 pool areas. Each pool-area can have a maximum of 24 MSC's.

The pool can be either based on IMSI hash or a round-robin scheme. In the IMSI hash scheme, an MSC is chosen based on the result of the IMSI [(IMSI div 10) modulo 1000]. In case of round-robin, the MME selects the next MSC based on the round-robin scheme.

Each pool-area is associated with a unique name. Within a pool-area of type hash, up to 24 hash-values can be defined. Pool-area of type round-robin can have up to 24 entries.

Each pool-area can be associated with a PLMN which is the target PLMN as specified in the SRVCC Handover request.

MME attempts to select a MSC using the following selection order:1) Pool-area that matches the PLMN and of type hash2) Pool-area that matches the PLMN and of type round-robin3) Pool-area that does not have PLMN and of type hash4) Pool-area that does not have PLMN and of type round-robin

#### **IMSI Hash MSC Pool**

Use the following example to configure an MSC server pool with a selection scheme based on the IMSI hash value.

```
configure
    context <ctxt_name>
       mme-service <service_name>
          pool-area <pool_area_name> type hash-value
             hash-value { <hash_value> | range <start_value> to <end_value> } use-msc 
msc_id
             plmn-id mcc <code> mnc <code>
             exit
```
Notes:

- The **pool-area** command creates a Mobile Switching Center (MSC) server pool area and defines that the MSC servers be selected from within the pool using the result of the IMSI (using the **hash-value** keyword).
- The optional **plmn-id** command associates a Public Land Mobile Network (PLMN) identifier with this Mobile Switching Center (MSC) pool area. This is used to select an MSC based on the target PLMN as specified in the SRVCC handover request. If a pool does not have any PLMN id associated with it, the pool area is assumed to be able to serve any PLMN.

If this command is used, the PLMN id values specified must be unique within a given MSC pool area type. For example, multiple pool areas of type hash cannot use the same PLMN. However, you can configure one pool area of type hash and another of type round-robin and have both use the same PLMN id.

 The **hash-value** command configures the selection of a Mobile Switching Center (MSC) server in a MSC pool area based on the hash value derived from the IMSI [(IMSI div 10) modulo 1000].

The **use-msc** keyword associates an MSC to use for this hash value, where *msc\_name* is the name of the MSC as previously configured in the MME service using the **msc** command. A maximum of 24 MSCs can be defined per pool area.

 See the *MME MSC Server Pool Area Configuration Mode* chapter of the *Command Line Interface Reference* for more information.

#### **Round-Robin MSC Pool**

Use the following example to configure an MSC server pool with a round-robin selection scheme.

```
configure
    context <ctxt_name>
       mme-service <service_name>
          pool-area <pool-area-name> type round-robin
             plmn-id mcc <code> mnc <code>
             use-msc msc_id
       exit
```
Notes:

- The **pool-area** command creates a Mobile Switching Center (MSC) server pool area and defines that the MSC servers be selected from within the pool using a round-robin scheme (using the **round-robin** keyword).
- The optional **plmn-id** command associates a Public Land Mobile Network (PLMN) identifier with this Mobile Switching Center (MSC) pool area. This is used to select an MSC based on the target PLMN as specified in the SRVCC handover request. If a pool does not have any PLMN id associated with it, the pool area is assumed to be able to serve any PLMN.

If this command is used, the PLMN id values specified must be unique within a given MSC pool area type. For example, multiple pool areas of type hash cannot use the same PLMN. However, you can configure one pool area of type hash and another of type round-robin and have both use the same PLMN id.

- The **use-msc** command associates an MSC with this pool area, where *msc\_name* is the name of the MSC as previously configured in the MME service using the **msc** command. A maximum of 24 MSCs can be defined per pool area.
- See the *MME MSC Server Pool Area Configuration Mode* chapter of the *Command Line Interface Reference* for more information.

#### <span id="page-221-0"></span>**MSC Offload**

The MME allows an administrator to place one or more MSC server in maintenance mode. This action removes the MSC server as a possible selection target.

To offload and MSC, use the **offline** keyword at the end of the **msc** configuration command .

When the configuration is changed back to **online**, the MSC will be added back as a selection target and normal operation is returned.

```
configure
    context <ctxt_name>
       mme-service <service_name>
          msc <name> [ ip-address <address> ] [ offline | online ]
          exit
```
Notes:

• No actual GTPv2 messages are generated when the configuration is changed to offline. The MSC is only removed as a selection target for future load sharing.

### <span id="page-221-1"></span>**Verifying the SRVCC Configuration**

The following command displays the MSC servers configured in the specified MME service:

**show mme-service name** *service\_name*

In the following example output:

- **msc1**, **msc2**, and **msc3** are configured with an IPv4 address.
- **msc3** is currently configured for MSC offload (offline).

SCTP Alternate Accept Flag : Enabled

**MSC : msc1 10.10.1.1**

**MSC : msc2 10.10.1.2**

**MSC : msc3 10.10.1.3 Offline**

## **Monitoring and Troubleshooting SRVCC**

### **SRVCC Show Command(s) and/or Outputs**

This section provides information regarding show commands and/or their outputs in support of SRVCC.

#### **show mme-service statistics**

This command displays SRVCC statistics for CS handovers with no Dual Transfer Mode (DTM), CS-only transfers, and CS and PS transfers.

```
EUTRAN-> UTRAN/GERAN using Sv Interface:
    CS only handover with no DTM support:
       Attempted: 0 Success: 0
       Failures: 0
    CS only handover:
       Attempted: 0 Success: 0
       Failures: 0
    CS and PS handover:
       Attempted: 0 Success: 0
       Failures: 0
```
#### **show egtpc statistics**

This command displays EGTPC Sv interface statistics statistics for CS handovers with no Dual Transfer Mode (DTM), CS-only transfers, and CS and PS transfers.

```
SRVCC Messages:
PS to CS Request:
 Total TX: 0
 Initial TX: 0
 Retrans TX: 0
 Discarded: 0
 No Rsp Rcvd: 0
PS to CS Response:
```
**Cisco ASR 5x00 Mobility Management Entity Administration Guide ▄**

**▀ Monitoring and Troubleshooting SRVCC**

Total RX: 0 Initial RX: 0 Accepted: 0 Denied: 0 Discarded: 0 PS to CS Complete Notification: Total RX: 0 Initial RX: 0 Retrans RX: 0 Discarded: 0 PS to CS Complete Acknowledge: Total TX: 0 Initial TX: 0 Accepted: 0 Denied: 0 Retrans TX: 0 Discarded: 0 PS to CS Cancel Notification: Total TX: 0 Initial TX: 0 Retrans TX: 0 Discarded: 0 No Rsp Rcvd: 0 PS to CS Cancel Acknowledge: Total RX: 0 Initial RX: 0 Accepted: 0

Denied: 0

Discarded: 0

**▄ Cisco ASR 5x00 Mobility Management Entity Administration Guide**

### **SRVCC Bulk Statistics**

#### **eGTP-C Schema**

The following statistics are included in the eGTP-C Schema in support of SRVCC:

For descriptions of these variables, see "eGTP-C Schema Statistics" in the *Statistics and Counters Reference*.

- srvcc-sent-pstocsreq
- srvcc-sent-retranspstocsreq
- srvcc-recv-pstocsrsp
- srvcc-recv-pstocsrspDiscard
- srvcc-recv-pstocsrspaccept
- srvcc-recv-pstocsrspdenied
- srvcc-recv-pstocscmpnotf
- srvcc-recv-pstocscmpnotfDiscard
- srvcc-recv-retranspstocscmpnotf
- srvcc-sent-pstocscmpack
- srvcc-sent-retranspstocscmpack
- srvcc-sent-pstocscmpackaccept
- srvcc-sent-pstocscmpackdenied
- srvcc-sent-pstocscancelnotf
- srvcc-sent-retranspstocscancelnotf
- srvcc-recv-pstocscancelack
- srvcc-recv-pstocscancelackDiscard
- srvcc-recv-pstocscanelackaccept
- srvcc-recv-pstocscancelackdenied

#### **MME Schema**

The following statistics are included in the MME Schema in support of SRVCC:

For descriptions of these variables, see "MME Schema Statistics" in the *Statistics and Counters Reference*.

- s1-ho-4gto3g-cs-nodtm-sv-attempted
- s1-ho-4gto3g-cs-nodtm-sv-success
- s1-ho-4gto3g-cs-nodtm-sv-failures
- s1-ho-4gto3g-cs-sv-attempted
- s1-ho-4gto3g-cs-sv-success
- s1-ho-4gto3g-cs-sv-failures
- s1-ho-4gto3g-csps-sv-attempted
- s1-ho-4gto3g-csps-sv-success
- s1-ho-4gto3g-csps-sv-failures

# **Chapter 14 UE Relocation**

This chapter describes how to relocate UEs to a specific MME in an MME pool.

- [Feature Description](#page-227-0)
- [How it Works](#page-228-0)
- [Relocating UE to Specific MME](#page-229-0)
- [Monitoring UE Relocation](#page-230-0)

# <span id="page-227-0"></span>**Feature Description**

This feature enables operators to move a UE between different MME nodes within a MME pool area. This functionality can be useful for maintenance of equipment, to allow testing on all components, verifying functionality on new nodes that are not in service yet (when expanding the pool), and for establishing a particular call scenario for troubleshooting.

# <span id="page-228-0"></span>**How it Works**

### **UE Relocation**

Using this command, the MME can release a UE (based on the UE's IMSI), and cause it to attach to another particular MME within an MME Pool Area.

The UE must be in the EMM-REGISTERED or ECM-CONNECTED state in order to be relocated. If the UE is not in either of these states, the command will be rejected.

If the UE is in ECM-CONNECTED state, the MME uses the GUTI relocation command with a GUTI constructed from the parameters of the **mme relocate-ue** command. Once confirmation is received from the UE, the UE is detached with detach type "re-attach required". If the GUTI relocation procedure fails, the UE is still detached from the network.

# <span id="page-229-0"></span>**Relocating UE to Specific MME**

#### **Issuing the mme relocate-ue Command**

Use this exec mode command to trigger the specified UE (IMSI) to detach from the current MME and to reattach to the target MME.

You must know the mme-group-id and mme-code of the target MME. You must also know the IMSI of the UE to be relocated and provide a new GUTI MME-TMSI for this UE.

This is a one-time executable command. The MME does not retain a record of UEs which have been targeted for relocation. There is no restriction on the number of UEs that can be relocated.

```
mme relocate-ue imsi <imsi> new-guti mme-group-id <32768-65535> mme-code <0-255> m-tmsi
<0-4294967295>
```
Notes:

- If the UE is not in EMM-REGISTERED or ECM-CONNECTED mode, the command is rejected.
- If the mme-group-id and mme-code corresponds to the MME where the UE is currently registered, the command is rejected.

# <span id="page-230-0"></span>**Monitoring UE Relocation**

This section lists the bulk statistics and show commands that display UE relocation statistics for a given MME.

### **UE Relocation Bulk Statistics**

The following statistics are included in the MME Schema to track UE Relocations:

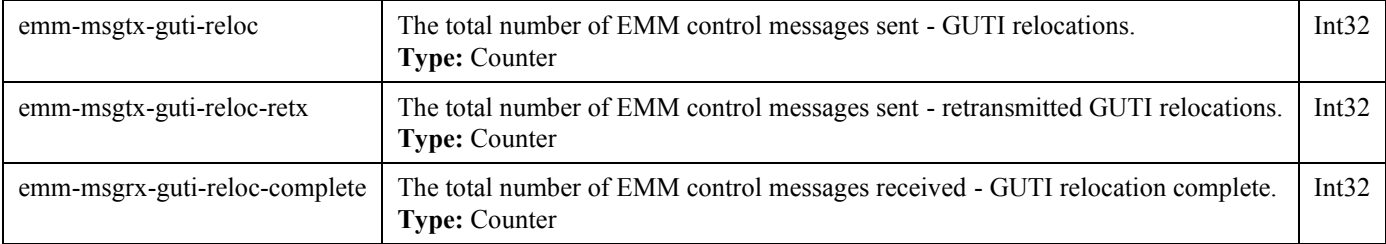

### **UE Relocation Show Command(s) and/or Outputs**

This section provides information regarding show commands and/or their outputs in support of the <Feature Name>.

The following counters are included in the **show mme-service statistics** output in support of the UE Relocation feature:

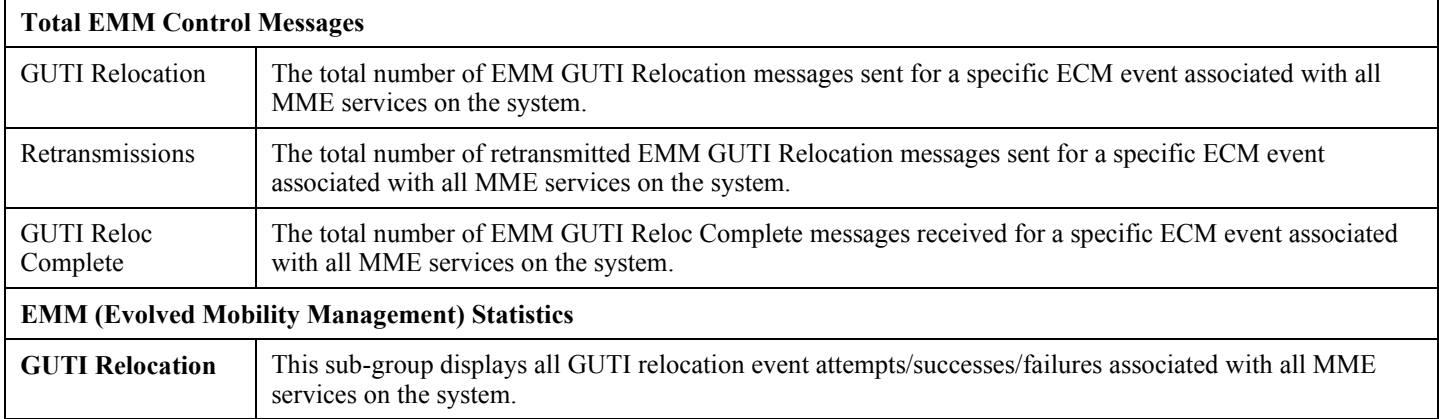

# **Chapter 15 VLR Management**

This chapter describes various MME features that provide additional resiliency of the Circuit Switched Fallback (CSFB) service, relating to the management of Visitor Location Registers (VLRs).

- [Feature Description](#page-233-0)
- [Enabling Active and Passive VLR Offloading](#page-234-0)
- [Enabling UE Detach on VLR Failure or VLR Recover](#page-237-0)
- [Monitoring and Troubleshooting VLR Offload](#page-239-0)

## <span id="page-233-0"></span>**Feature Description**

These features require a valid license key to be installed. Contact your Cisco Account or Support Representative for information on how to obtain a license.

### **Passive VLR Offloading**

The MME provides the ability for an operator to enable or disable 'offload' mode for a specified VLR. This capability enables operators to preemptively move subscribers away from an SGs interface associated with a VLR which is planned for maintenance mode. When this offload command is set on the MME, all sessions matching this VLR are marked with a 'VLR offload' flag. During the next UE activity, the MME requires each UE to perform a combined TAU/LAU. This feature is available to all VLRs, both non-pooled VLRs as well as those configured within an MME LAC pool area.

The VLR offload functionality and MME offload functionality cannot be performed at the same time; activation of one prevents activation of the other (and vice versa).

### **Active VLR Offloading**

Active VLR Offloading provides all of the functionality of Passive VLR Offloading, but also actively detaches UEs associated with the VLR during an operator-specified time period. This expedites the process of offloading UEs prior to a planned VLR maintenance event. This feature is available to all VLRs, both non-pooled VLRs as well as those configured within an MME LAC pool area.

The VLR offload functionality and MME offload functionality cannot be performed at the same time; activation of one prevents activation of the other (and vice versa).

### **UE Detach on VLR Recovery**

The MME supports the ability to perform a controlled release of UEs when a failed VLR becomes active again. This feature is available to all VLRs, both non-pooled VLRs as well as those configured within an MME LAC pool area.

This applies to SMS-only capable UEs (UEs that are capable of SMS, but not Circuit Switched Fall Back voice calls) that are currently registered as EPS-Only. This enables the UE to return to a combined attached state to restore SMS services.

### **UE Detach on VLR Failure**

The MME supports the ability to perform a controlled release of UEs when an active VLR connection fails. This applies to CSFB UEs that are currently registered to the VLR that failed. This feature is available to all VLRs, both non-pooled VLRs as well as those configured within an MME LAC pool area.

This enables the UE to return to a combined attached state on a different VLR.

# <span id="page-234-0"></span>**Enabling Active and Passive VLR Offloading**

### **Passive VLR Offloading**

The following Exec mode command instructs the MME to mark UEs associated with the specified VLR with a "VLR offload" flag. This enables the MME to preemptively move subscribers away from an VLR which is scheduled to be put in maintenance mode.

sgs offload sgs-service *service-name* vlr *vlr-name* start time-duration 0 [ -noconfirm ]

The following command stops the marking of subscribers associated with the specified VLR to an offload state.

sgs offload sgs-service *service-name* vlr *vlr-name* stop [ -noconfirm ]

Notes:

- A **time-duration** value of 0 enables Passive VLR Offloading only.
- More than one VLR may be offloaded at the same time.
- VLR Offloading and MME offloading cannot be performed at the same time.

### **Active VLR Offloading**

The following Exec mode command instructs the MME to mark UEs associated with the specified VLR with a "VLR offload" flag, and begin detaching these UEs according to the time-duration specified in the command. Affected UEs are detached and required to reattach to another VLR.

```
sgs offload sgs-service service-name vlr vlr-name start time-duration <1-3000 
minutes> [ -noconfirm ]
```
The following command stops active VLR offloading for UEs associated with the specified VLR.

sgs offload sgs-service *service-name* vlr *vlr-name* stop [ -noconfirm ]

Notes:

- A **time-duration** value of 1-3000 enables Active VLR Offloading and Passive VLR Offloading. The MME splits this time duration into *n* intervals, 5 seconds apart. A maximum of 50 subscribers will be actively detached per interval. For example, a setting of 120 minutes with 60000 subscribers would process all subscribers in 100 minutes. Any subscribers remaining at the expiry of the time-duration will not be detached, but will be marked with the "VLR offload" flag.
- VLR Offloading and MME offloading cannot be performed at the same time.

#### **Verifying VLR Offload Status and Configuration**

The following command displays VLR offload statistics for the specified SGs service.

**show sgs-service offload-status service-name <sgs\_svc\_name>**

**Cisco ASR 5x00 Mobility Management Entity Administration Guide ▄**

The following sample output shows VLR Offload related statistics.

[local]asr5x00# show sgs-service offload-status service-name sgssvc VLR Name : vlr1 VLR Offload : Yes Offloaded Count : 31678 Total Count : 43051 VLR Name : vlr2 VLR Offload : No Offloaded Count : 0 Total Count : 45789

To clear the counters displayed by the previous command, issue the following command.

clear sgs-service offload-status service-name *sgs\_svc\_name*

When Passive or Active VLR Offload is enabled, the following command displays the "VLR Offload" flag for the specified VLR.

```
show mme-service session vlr-name <vlr_name>
```
The following output shows the VLR Offload flag enabled.

[local]asr5x00# show mme-service session vlr-name vlr1 CSFB Information: SGS Assoc State: SGs-ASSOCIATED SGS Service: sgssvc VLR: vlr1 LAI: 123:456:200 Pool Area: pool1 Non-Pool Area: N/A

Flags:

VLR Reliable Indicator

#### **VLR Offload**

P-TMSI: 0x1

The following command shows the offload state of all VLRs on the system.

**▄ Cisco ASR 5x00 Mobility Management Entity Administration Guide**

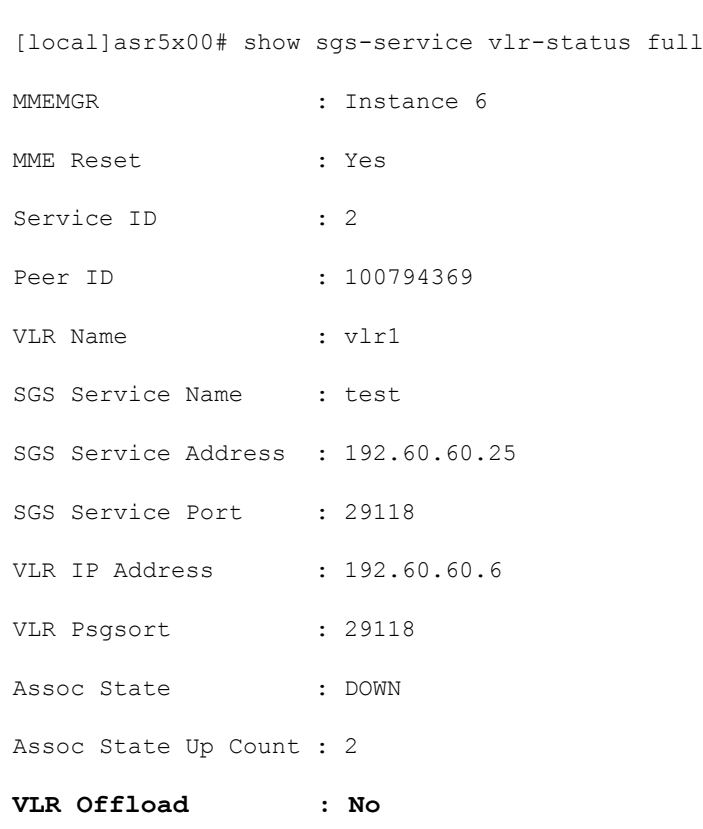

**show sgs-service vlr-status full**

To clear the counters displayed by the previous command, issue either of the following commands. The first command clears statistics for all VLRs, while the second command clears statistics for the specified VLR only.

clear sgs-service vlr-status service-name *sgs\_svc\_name*clear sgs-service vlr-status vlrname *vlr\_name*

# <span id="page-237-0"></span>**Enabling UE Detach on VLR Failure or VLR Recover**

#### **UE Detach on VLR Recovery**

The following Exec mode command intructs the MME to automatically perform active recovery of SMS-only capable UEs (UEs that are capable of SMS, but not Circuit Switched Fall Back voice calls) when a failed VLR becomes responsive again.

```
sgs vlr-recover sgs-service sgs_svc_name duration <1-3000 minutes> backoff-timer <1-
3000 seconds> [ -noconfirm ]
```
The following command disables the sgs vlr-recover functionality.

no sgs vlr-recover sgs-service *sgs\_svc\_name* [ -noconfirm ]

Notes:

- When this command is issued, the MME monitors the availability of all VLRs. If a failed VLRs become available again, the MME attempts to recover (SMS-Only) UEs that failed while the VLR was unavailable with an EPS Detach.
- When a VLR is down, and a UE needs to associate with the VLR that went down, the UE will be downgraded to EPS-Only-Attach when initially attaching. This command should be issued after the VLR recovers. This command detaches UEs that are SMS-Only so that they can reattach and avail of the SMS functionality.
- UEs which required CSFB (voice) and were downgraded as a result of the VLR being down will not be affected by this command. This command is for UEs which have a SMS-Only requirement. This command remains active until it is disabled with the **no sgs vlr-recover** command.
- **duration** Specifies the amount of time in minutes over which all qualifying UEs will be recovered.

The MME splits this duration into *n* intervals, 5 seconds apart. A maximum of 50 subscribers are processed per interval. For example, a setting of 2 minutes with 100 subscribers would result in the MME processing all subscribers in the first 2 intervals (10) seconds. Any subscribers remaining at the expiry of the duration will not be processed.

- **backoff-timer** Specifies the period of time the MME will wait following the detection of a recovered VLR before starting the VLR recovery actions.
- Refer to the **sgs vlr-recover** command in the Exec Mode chapter of the *Command Line Interface Reference* for more information.

#### **UE Detach on VLR Failure**

#### **Manually Enabling UE Detach on VLR Failure**

The following Exec mode command instructs the MME to perform controlled release of CSFB UEs connected to a VLR when a VLR becomes unavailable.

```
sgs vlr-failure sgs-service sgs_svc_name duration <1-3000 minutes> backoff-timer <1-
3000 seconds> [ -noconfirm ]
```
**▄ Cisco ASR 5x00 Mobility Management Entity Administration Guide**

This command remains active until it is disabled with the following command:

no sgs vlr-failure sgs-service *sgs\_svc\_name* [ -noconfirm ]

Refer to the **sgs vlr-failure** command in the *Exec Mode (D-S)* chapter of the *Command Line Interface Reference* for more information.

Notes:

- When enabled, the MME monitors the availability of all VLRs. If one or more VLRs become unavailable, the MME performs a controlled release (EPS IMSI detach) for all UEs associated with that VLR. If another VLR is available, the MME sends a combined TA/LA Update with IMSI attach.
- **duration** Specifies the amount of time in minutes during which all qualifying UEs will be detached.

The MME splits this duration into *n* intervals, 5 seconds apart. A maximum of 50 subscribers are processed per interval. For example, a setting of 2 minutes with 100 subscribers would result in the MME processing all subscribers in the first 2 intervals (10) seconds. Any subscribers remaining at the expiry of the duration will not be processed.

 **backoff-timer** – Specifies the period of time in seconds the MME will wait following the detection of a VLR condition before starting the controlled release of affected UEs.

#### **Verifying UE Detach on VLR Failure/Recovery Status and Configuration**

Use the following command to display the offload status of all VLRs on the system.

**show sgs-service vlr-status full**

This sample output shows the fields relating to UE Detach on VLR Failure and UE Detach on VLR Recover. Not all fields shown below may be displayed, based on your configuration:

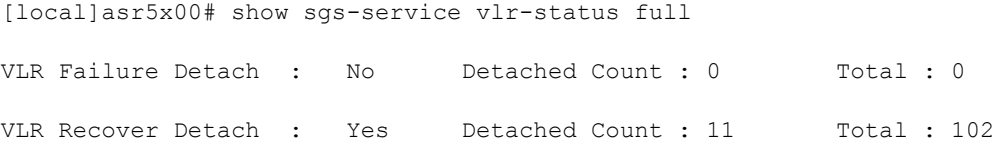

To clear the counters displayed by the previous command, issue either of the following commands. The first command clears statistics for all VLRs for the specified SG, while the second command clears statistics for the specified VLR only.

clear sgs-service vlr-status service-name *sgs\_svc\_name*clear sgs-service vlr-status vlrname *vlr\_name*

## <span id="page-239-0"></span>**Monitoring and Troubleshooting VLR Offload**

### **SNMP Traps**

The following traps are generated to track conditions relating to VLR associations:

The VLR down trap is raised only after the VLR goes to the DOWN state after being UP. When all VLR's are down after at least one has been UP, the all VLR's DOWN trap is raised.

- **starVLRAssocDown** / **starVLRAssocUp** indicates a condition when an association of a VLR is down (VLRAssocDown), and when a down association comes back up (VLRAssocUp).
- **starVLRDown** / **starVLRUp** indicates a condition where **all** SCTP associations to a specific VLR are down (VLRDown), and when a down VLR comes back up (VLRUp).
- **starVLRAllAssocDown** / **starVLRAllAssocDownClear** indicates a condition when **all** SCTP associations of **all** VLRs are down (VLRAllAssocDown), and when a down association comes back up (VLRAllAssocDownClear).

### **Bulk Statistics**

This SGs schema provides operational statistics that can be used for monitoring and troubleshooting the SGs connections on a per-VLR basis.

Refer to the *SGs Schema Statistics* chapter of the *Statistics and Counters Reference* for detailed explanations of all bulk statistics provided in this schema.

### **Show Command(s) and/or Outputs**

This section provides information regarding show commands and/or their outputs.

#### **Active and Passive VLR Offload**

The following command shows the status of the VLR offload process for the specified SGs service.

show sgs-service offload-status service-name *sgs\_svc\_name*

The following command shows the status and configuration information of all VLRs on the system.

show sgs-service vlr-status full

#### **UE Detach on VLR Recovery and VLR Failure**

The following command shows the statistics for the **sgs vlr-recover** and **sgs vlr-failure** commands.

show sgs-service vlr-status full

Refer to the *show sgs-service* chapter of the *Statistics and Counters Reference* for detailed explanations of all information displayed by this command.

**<sup>▄</sup> Cisco ASR 5x00 Mobility Management Entity Administration Guide**

**Cisco ASR 5x00 Mobility Management Entity Administration Guide ▄**

# **Chapter 16 Monitoring the MME Service**

This chapter provides information for monitoring service status and performance using the **show** commands found in the Command Line Interface (CLI). These command have many related keywords that allow them to provide useful information on all aspects of the system ranging from current software configuration through call activity and status.

The selection of keywords described in this chapter is intended to provided the most useful and in-depth information for monitoring the system. For additional information on these and other **show** command keywords, refer to the Command Line Interface Reference.

In addition to the CLI, the system supports the sending of Simple Network Management Protocol (SNMP) traps that indicate status and alarm conditions. Refer to the SNMP MIB Reference Guide for a detailed listing of these traps.

# **Monitoring System Status and Performance**

This section contains commands used to monitor the status of tasks, managers, applications and other software components in the system. Output descriptions for most of the commands are located in the Counters and Statistics Reference.

**Table 14. System Status and Performance Monitoring Commands**

| To do this:                                                                                                    | <b>Enter this command:</b>                  |
|----------------------------------------------------------------------------------------------------|---------------------------------------------|
| <b>View Session Statistics and Information</b>                                                                                                    |                                             |
| <b>Display Session Resource Status</b>                                                                                                    |                                             |
| View session resource status                                                                                                    | show resources session                      |
| Display Historical Session Counter Information                                                                                                    |                                             |
| View all historical information for all sample intervals                                                                                                    | show session counters historical            |
| <b>Display Session Duration Statistics</b>                                                                                                    |                                             |
| View session duration statistics                                                                                                    | show session duration                       |
| <b>Display Session State Statistics</b>                                                                                                    |                                             |
| View session state statistics                                                                                                    | show session progress                       |
| Display Session Subsystem and Task Statistics<br>Refer to the System Software Tasks appendix of the System Administration Guide for additional information on the Session<br>subsystem and its various manager tasks. |                                             |
| View AAA Manager statistics                                                                                                    | show session subsystem facility aaamgr all  |
| View MME Manager statistics                                                                                                    | show session subsystem facility mmemgr all  |
| View Session Manager statistics                                                                                                    | show session subsystem facility sessmgr all |
| View MME Application statistics                                                                                                    | show logs facility mme-app                  |
| View MME HSS Service facility statistics                                                                                                    | show logs facility mme-hss                  |
| View MME miscellaneous logging facility statistics                                                                                                    | show logs facility mme-misc                 |
| View MME Demux Manager logging facility statistics                                                                                                    | show logs facility mmedemux                 |
| <b>Display Session Disconnect Reasons</b>                                                                                                    |                                             |
| View session disconnect reasons with verbose output                                                                                                    | show session disconnect-reasons             |
| <b>View MME Service Statistics</b>                                                                                                    |                                             |
| Display MME Service Session Statistics                                                                                                    |                                             |
| View MME service session state                                                                                                    | show mme-service session full               |
| View MME service session statistics                                                                                                    | show mme-service counters                   |
| View MME database statistics for all instances of DB                                                                                                    | show mme-service db statistics              |

**▄ Cisco ASR 5x00 Mobility Management Entity Administration Guide**

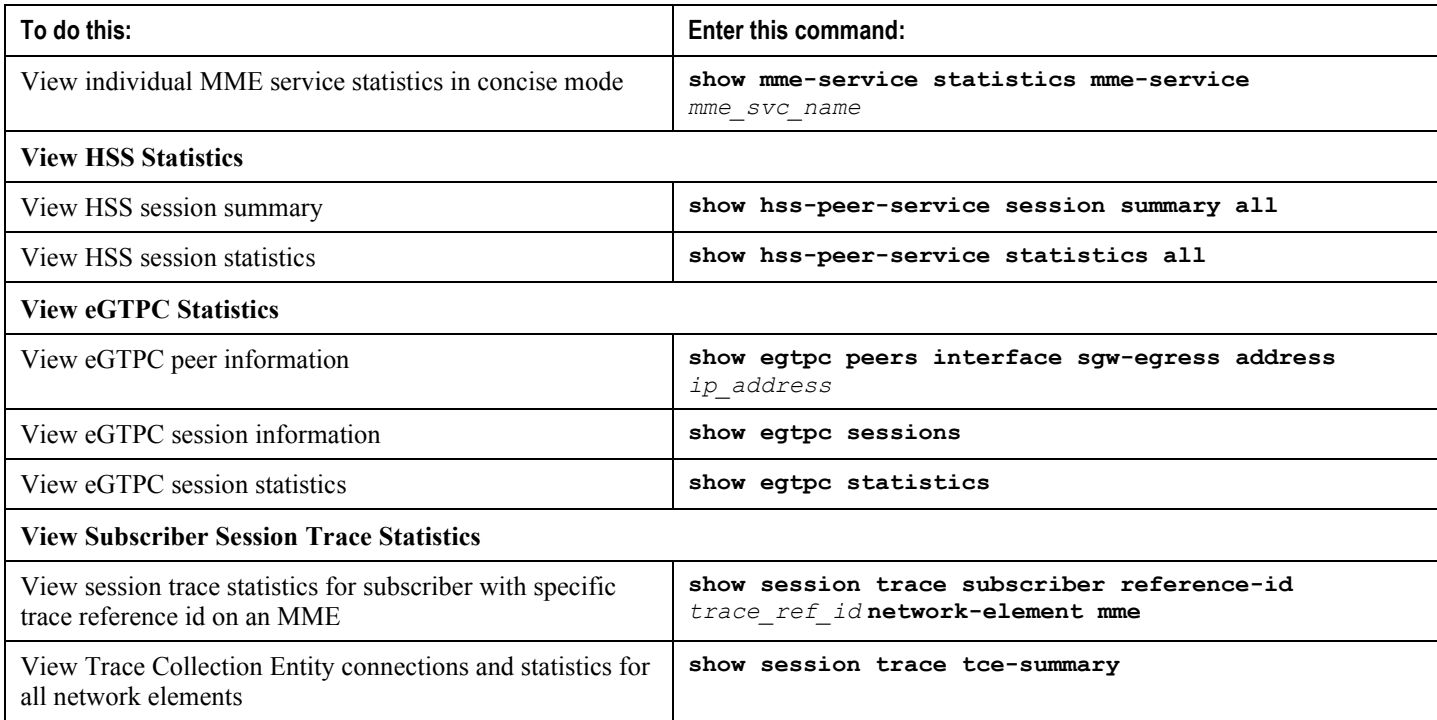

# **Clearing Statistics and Counters**

It may be necessary to periodically clear statistics and counters in order to gather new information. The system provides the ability to clear statistics and counters based on their grouping (MME, MME-HSS, MME DB, etc.).

Statistics and counters can be cleared using the CLI **clear** command. Refer to the *Command Line Reference* for detailed information on using this command.

# **Chapter 17 Configuring Subscriber Session Tracing**

This chapter provides information on subscriber session trace functionality to allow an operator to trace subscriber activity at various points in the network and at various level of details in EPS network. The product Administration Guides provide examples and procedures for configuration of basic services on the system. It is recommended that you select the configuration example that best meets your service model, and configure the required elements for that model, as described in the respective product Administration Guide, before using the procedures in this chapter.

This chapter discusses following topics for feature support of Subscriber Session Tracing in LTE service:

- [Introduction](#page-247-0)
- [Supported Standards](#page-250-0)
- [Subscriber Session Tracing Functional Description](#page-251-0)
- [Subscriber Session Trace Configuration](#page-255-0)
- [Verifying Your Configuration](#page-257-0)

## <span id="page-247-0"></span>**Introduction**

ĭ

The Subscriber Level Trace provides a 3GPP standards-based session-level trace function for call debugging and testing new functions and access terminals in an LTE environment.

In general, the Session Trace capability records and forwards all control activity for the monitored subscriber on the monitored interfaces. This is typically all the signaling and authentication/subscriber services messages that flow when a UE connects to the access network.

The EPC network entities like MME, S-GW, P-GW support 3GPP standards based session level trace capabilities to monitor all call control events on the respective monitored interfaces including S6a, S1-MME and S11 on MME, S5, S8, S11 at S-GW and S5 and S8 on P-GW. The trace can be initiated using multiple methods:

- Management initiation via direct CLI configuration
- Management initiation at HSS with trace activation via authentication response messages over S6a reference interface
- Signaling based activation through signaling from subscriber access terminal

i *Important:* Once the trace is provisioned it can be provisioned through the access cloud via various signaling interfaces.

The session level trace function consists of trace activation followed by triggers. The time between the two events is where the EPC network element buffers the trace activation instructions for the provisioned subscriber in memory using camp-on monitoring. Trace files for active calls are buffered as XML files using non-volatile memory on the local dual redundant hard drives on the chassis. The Trace Depth defines the granularity of data to be traced. Six levels are defined including Maximum, Minimum and Medium with ability to configure additional levels based on vendor extensions.

**Important:** Only Maximum Trace Depth is supported in the current release.

The following figure shows a high-level overview of the session-trace functionality and deployment scenario:

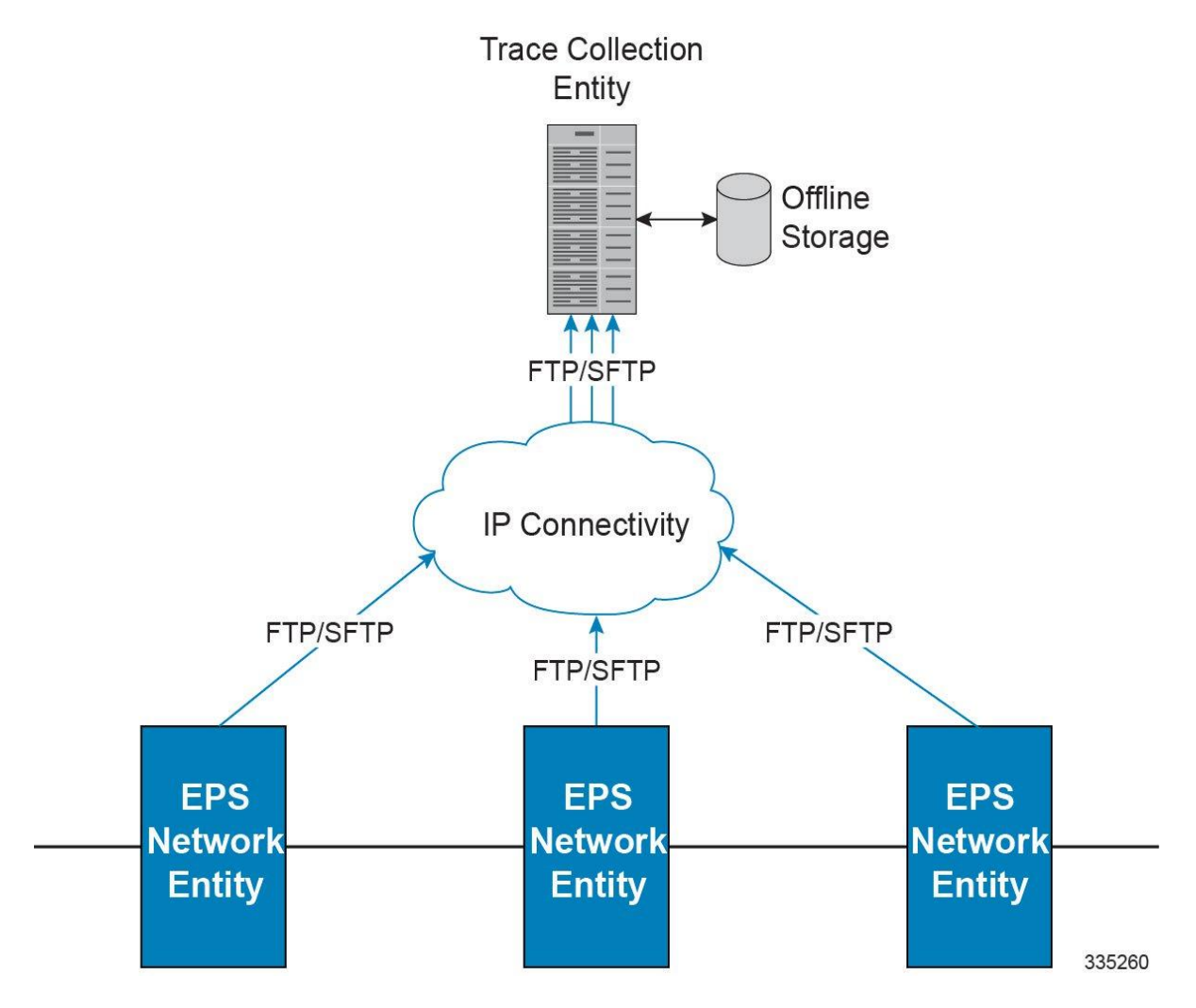

#### **Figure 22. Session Trace Function and Interfaces**

All call control activity for active and recorded sessions is sent to an off-line Trace Collection Entity (TCE) using a standards-based XML format over a FTP or secure FTP (SFTP) connection.

Note: In the current release the IPv4 interfaces are used to provide connectivity to the TCE. Trace activation is based on IMSI or IMEI.

### **Supported Functions**

This section provides the list of supported functionality of this feature support:

- Support to trace the control flow through the access network.
	- Trace of specific subscriber identified by IMSI
	- Trace of UE identified by IMEI(SV)
- Ability to specify specific functional entities and interfaces where tracing should occur.
- Scalability and capacity
- Support up to 32 simultaneous session traces per NE
- Capacity to activate/deactivate TBD trace sessions per second
- Each NE can buffer TBD bytes of trace data locally
- Statistics and State Support
- Session Trace Details
- Management and Signaling-based activation models
- Trace Parameter Propagation
- Trace Scope (EPS Only)
	- MME: S1, S3, S6a, S10, S11
	- S-GW: S4, S5, S8, S11, Gxc
	- PDN-GW: S2a, S2b, S2c, S5, S6b, Gx, S8, SGi
- Trace Depth: Maximum, Minimum, Medium (with or without vendor extension)
- XML Encoding of Data as per 3GPP standard 3GPP TS 32.422 V8.6.0 (2009-09)
- Trace Collection Entity (TCE) Support
	- Active pushing of files to the TCE
	- Passive pulling of files by the TCE
- 1 TCE support per context
- Trace Session Recovery after Failure of Session Manager

# <span id="page-250-0"></span>**Supported Standards**

Support for the following standards and requests for comments (RFCs) have been added with this interface support:

- 3GPP TS 32.421 V8.5.0 (2009-06): 3rd Generation Partnership Project; Technical Specification Group Services and System Aspects; Telecommunication management; Subscriber and equipment trace: Trace concepts and requirements (Release 8)
- 3GPP TS 32.422 V8.6.0 (2009-09): 3rd Generation Partnership Project; Technical Specification Group Services and System Aspects; Telecommunication management; Subscriber and equipment trace; Trace control and configuration management (Release 8)
- 3GPP TS 32.423 V8.2.0 (2009-09): 3rd Generation Partnership Project; Technical Specification Group Services and System Aspects; Telecommunication management; Subscriber and equipment trace: Trace data definition and management (Release 8)

## <span id="page-251-0"></span>**Subscriber Session Trace Functional Description**

This section describes the various functionality involved in tracing of subscriber session on EPC nodes:

#### **Operation**

The session trace functionality is separated into two steps - activation and trigger.

Before tracing can begin, it must be activated. Activation is done either via management request or when a UE initiates a signaled connection. After activation, tracing actually begins when it is triggered (defined by a set of trigger events).

#### **Trace Session**

A trace session is the time between trace activation and trace de-activation. It defines the state of a trace session, including all user profile configuration, monitoring points, and start/stop triggers. It is uniquely identified by a Trace Reference.

The Trace Reference id is composed of the MCC (3 digits) + the MNC (3 digits) + the trace Id (3 byte octet string).

#### **Trace Recording Session**

A trace recording session is a time period in which activity is actually being recorded and traceable data is being forwarded to the TCE. A trace recording session is initiated when a start trigger event occurs and continues until the stop trigger event occurs and is uniquely identified by a Trace Recording Session Reference.

#### **Network Element (NE)**

Network elements are the functional component to facilitate subscriber session trace in mobile network.

The term network element refers to a functional component that has standard interfaces in and out of it. It is typically shown as a stand-alone AGW. Examples of NEs are the MME, S-GW, and P-GW.

Currently, subscriber session trace is not supported for co-located network elements in the EPC network.

#### **Activation**

Activation of a trace is similar whether it be via the management interface or via a signaling interface. In both cases, a trace session state block is allocated which stores all configuration and state information for the trace session. In addition, a (S)FTP connection to the TCE is established if one does not already exist (if this is the first trace session established, odds are there will not be a (S)FTP connection already established to the TCE).

If the session to be traced is already active, tracing may begin immediately. Otherwise, tracing activity concludes until the start trigger occurs (typically when the subscriber or UE under trace initiates a connection). A failure to activate a trace (due to max exceeded or some other failure reason) results in a notification being sent to the TCE indicating the failure.
#### **Management Activation**

With a management-initiated activation, the WEM sends an activation request directly to the NE where the trace is to be initiated. The NE establishes the trace session and waits for a triggering event to start actively tracing. Depending upon the configuration of the trace session, the trace activation may be propagated to other NEs.

#### **Signaling Activation**

With a signaling based activation, the trace session is indicated to the NE across a signaling interface via a trace invocation message. This message can either be piggybacked with an existing bearer setup message (in order to trace all control messages) or by sending a separate trace invocation message (if the user is already active).

### **Start Trigger**

A trace recording session starts upon reception of one of the configured start triggers. Once the start trigger is received, the NE generates a Trace Recording Session Reference (unique to the NE) and begins to collect and forward trace information on the session to the TCE.

List of trigger events are listed in 3GPP standard 3GPP TS 32.422 V8.6.0 (2009-09).

## **Deactivation**

Deactivation of a Trace Session is similar whether it was management or signaling activated. In either case, a deactivation request is received by the NE that contains a valid trace reference results in the de-allocation of the trace session state block and a flushing of any pending trace data. In addition, if this is the last trace session to a particular TCE, the (S)FTP connection to the TCE is released after the last trace file is successfully transferred to the TCE.

## **Stop Trigger**

A trace recording session ends upon the reception of one of the configured stop triggers. Once the stop trigger is received, the NE will terminate the active recording session and attempt to send any pending trace data to the TCE. The list of triggering events can be found in 3GPP standard 3GPP TS 32.422 V8.6.0 (2009-09).

### **Data Collection and Reporting**

Subscriber session trace functionality supprots data collection and reporting system to provide historical usage adn event analysis.

All data collected by the NE is formatted into standard XML file format and forwarded to the TCE via (S)FTP. The specific format of the data is defined in 3GPP standard 3GPP TS 32.423 V8.2.0 (2009-09)

### **Trace Depth**

The Trace Depth defines what data is to be traced. There are six depths defined: Maximum, Minimum, and Medium all having with and without vendor extension flavors. The maximum level of detail results in the entire control message getting traced and forwarded to the TCE. The medium and minimum define varying subsets of the control messages

**Cisco ASR 5x00 Mobility Management Entity Administration Guide ▄**

(specific decoded IEs) to be traced and forwarded. The contents and definition of the medium and minimum trace can be found in 3GPP standard 3GPP TS 32.423 V8.2.0 (2009-09).

*Important:* Only Maximum Trace Depth is supported in the current release.

#### **Trace Scope**

The Trace Scope defines what NEs and what interfaces have the tracing capabilities enabled on them. This is actually a specific list of NE types and interfaces provided in the trace session configuration by the operator (either directly via a management interface or indirectly via a signaling interface).

### **Network Element Details**

Trace functionality for each of the specific network elements supported by this functionality are described in this section.

This section includes the trace monitoring points applicable to them as well as the interfaces over which they can send and/or receive trace configuration.

#### **MME**

The MME support tracing of the following interfaces with the following trace capabilities:

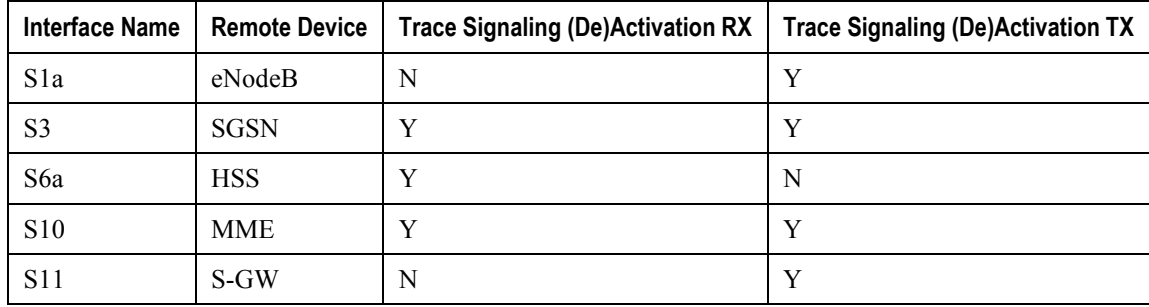

### **S-GW**

The S-GW support tracing of the following interfaces with the following trace capabilities:

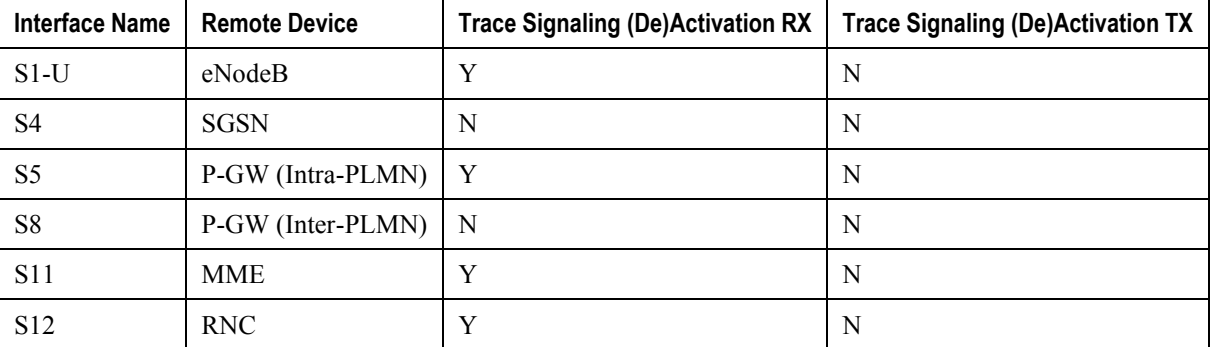

**▄ Cisco ASR 5x00 Mobility Management Entity Administration Guide**

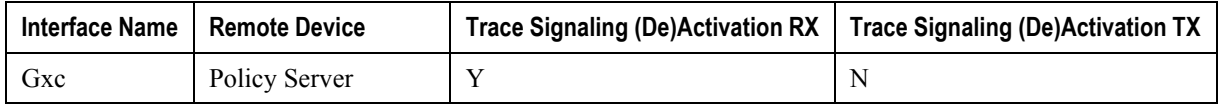

### **P-GW**

The P-GW support tracing of the following interfaces with the following trace capabilities:

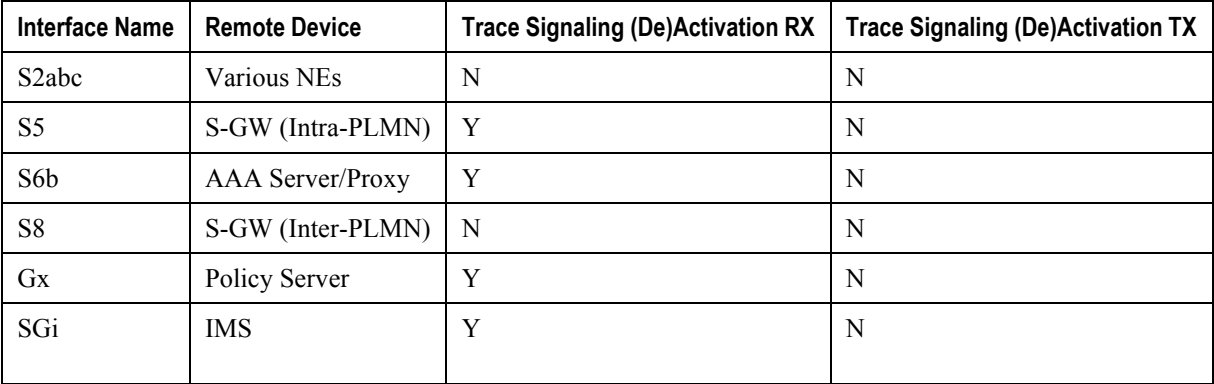

# **Subscriber Session Trace Configuration**

This section provides a high-level series of steps and the associated configuration examples for configuring the system to enable the Subscriber Session Trace collection and monitoring function on network elements s in LTE/EPC networks.

*Important:* This section provides the minimum instruction set to enable the Subscriber Session Trace functionality to collect session traces on network elements on EPC networks. Commands that configure additional function for this feature are provided in the *Command Line Interface Reference*.

These instructions assume that you have already configured the system level configuration as described in the *System Administration Guide* and specific product Administration Guide.

To configure the system to support subscriber session trace collection and trace file transport on a system:

- **Step 1** Enable the subscriber session trace functionality with NE interface and TCE address at the Exec Mode level on an EPC network element by applying the example configurations presented in the *Enabling Subscriber Session Trace on EPC Network Element* section.
- **Step 2** Configure the network and trace file transportation parameters by applying the example configurations presented in the *Trace File Collection Configuration* section.
- **Step 3** Save your configuration to flash memory, an external memory device, and/or a network location using the Exec mode command **save configuration**. For additional information on how to verify and save configuration files, refer to the *System Administration Guide* and the *Command Line Interface Reference*.
- **Step 4** Verify the configuration of Subscriber Session Trace related parameters by applying the commands provided in the *Verifying Your Configuration* section of this chapter.

### **Enabling Subscriber Session Trace on EPC Network Element**

This section provides the configuration example to enable the subscriber session trace on a system at the Exec mode:

```
session trace subscriber network-element { ggsn | mme | pgw | sgw } { imei 
<imei_id> } { imsi <imsi_id> } { interface { all | <interface> } } trace-ref 
<trace_ref_id> collection-entity <ip_address>
```
Notes:

- $\leq$  *interface*> is the name of the interfaces applicable for specific NE on which subscriber session traces have to be collected. For more information, refer to the **session trace subscriber** command in the *Command Line Interface Reference*.
- $\bullet$   $\leq$  *trace ref id* is the configured Trace Id to be used for this trace collection instance. It is composed of MCC (3 digit)+MNC (3 digit)+Trace Id (3 byte octet string).
- <*ip\_address*> is the IP address of Trace collection Entity in IPv4 notation.

### **Trace File Collection Configuration**

This section provides the configuration example to configure the trace fil e collection parameters and protocols to be used to store trace files on TCE through FTP/S-FTP:

```
configure
```

```
session trace subscriber network-element { all | ggsn | mme | pgw | sgw } [
collection-timer <dur> ] [ tce-mode { none | push transport { ftp | sftp } path 
<string> username <name> { encrypted password <enc_pw> ] | password <password> } 
} ]
```
end

Notes:

•  $\leq$  *string*> is the location/path on the trace collection entity (TCE) where trace files will be stored on TCE. For more information, refer to the **session trace** command in the *Command Line Interface Reference*.

# **Verifying Your Configuration**

This section explains how to display and review the configurations after saving them in a .cfg file as described in the *System Administration Guide* and also to retrieve errors and warnings within an active configuration for a service.

*Important:* All commands listed here are under Exec mode. Not all commands are available on all platforms.

These instructions are used to verify the Subscriber Session Trace configuration.

**Step 1** Verify that your subscriber session support is configured properly by entering the following command in Exec Mode:

#### **show session trace statistics**

The output of this command displays the statistics of the session trace instance.

```
Num current trace sessions: 5
Total trace sessions activated: 15
Total Number of trace session activation failures: 2
Total Number of trace recording sessions triggered: 15
Total Number of messages traced: 123
Number of current TCE connections: 2
Total number of TCE connections: 3
Total number of files uploaded to all TCEs: 34
```
**Step 2** View the session trace references active for various network elements in an EPC network by entering the following command in Exec Mode:

#### **show session trace trace-summary**

The output of this command displays the summary of trace references for all network elements:

```
MME
   Trace Reference: 310012012345
   Trace Reference: 310012012346
SGW
   Trace Reference: 310012012345
   Trace Reference: 310012012346
PGW
```
**▄ Cisco ASR 5x00 Mobility Management Entity Administration Guide**

Trace Reference: 310012012347

# **Chapter 18 Troubleshooting the MME Service**

This chapter provides information and instructions for using the system command line interface (CLI) for troubleshooting issues that may arise during service operation.

# **Test Commands**

In the event that an issue was discovered with an installed application or line card, depending on the severity, it may be necessary to take corrective action.

The system provides several redundancy and fail-over mechanisms to address issues with application and line cards in order to minimize system downtime and data loss. These mechanisms are described in the sections that follow.

## **Using the eGTPC Test Echo Command**

This command tests the eGTP service's ability to exchange eGTPC packets with the specified peer which can be useful for troubleshooting and/or monitoring.

The test is performed by the system sending eGTP-C echo request messages to the specified peer(s) and waiting for a response.

*Important:* This command must be executed from within the context in which at least one eGTP service is configured.

The command has the following syntax:

**egtpc test echo peer-address** *peer\_ip\_address* **src-address** *egtp\_svc\_ip\_address*

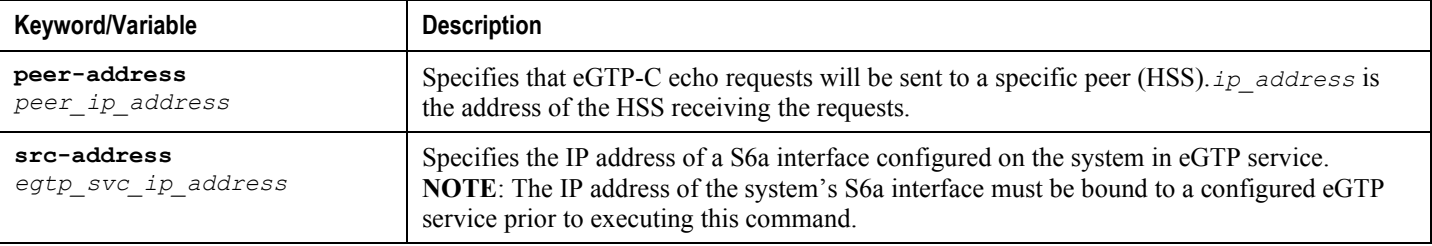

The following example displays a sample of this command's output showing a successful eGTPC echo-test from an eGTP service bound to address 192.168.157.32 to an HSS with an address of 192.168.157.2.

EGTPC test echo

--------------

Peer: 172.10.10.2 Tx/Rx: 1/1 RTT(ms): 2 (COMPLETE) Recovery: 10 (0x0A)

# **Appendix A Engineering Rules**

This section provides engineering rules or guidelines that must be considered prior to configuring the system for your network deployment.

This appendix describes following engineering rules for MME services:

- [APN Engineering Rules](#page-263-0)
- [Service Engineering Rules](#page-264-0)
- [Node Engineering Rules](#page-265-0)

# <span id="page-263-0"></span>**APN Engineering Rules**

The following engineering rules apply to APNs:

- APNs must be configured within the context used for authentication.
- A maximum of 1,024 APNs per system can be configured.

# <span id="page-264-0"></span>**Service Engineering Rules**

The following engineering rules apply regarding the services configured within the system:

A maximum of 256 services (regardless of type) can be configured per system.

**Caution:** Large numbers of services greatly increase the complexity of management and may impact overall system performance (i.e. resulting from such things as system handoffs). Therefore, it is recommended that a large number of services only be configured if your application absolutely requires it. Please contact your local service representative for more information.

- The total number of entries per table and per chassis is limited to 256.
- Even though service names can be identical to those configured in different contexts on the same system, this is not a good practice. Having services with the same name can lead to confusion, difficulty troubleshooting problems, and make it difficulty understanding outputs of show commands.

# <span id="page-265-0"></span>**Node Engineering Rules**

The following engineering rules apply regarding the number of nodes supported on the system: eNodeBs: The MME supports a maximum of 32,000 eNodeB connections per MME service.

**▄ Cisco ASR 5x00 Mobility Management Entity Administration Guide**